# **РУКОВОДСТВО ПО ЭКСПЛУАТАЦИИ**

• 15P0072B1 • Преобразователи частоты **SINUS N** Издание 17/11/05 R.00 *Р усс к и й*

- Данное руководство является неотъемлемой частью поставки. Внимательно ознакомьтесь с содержащимися в нем инструкциями по безопасности применения и эксплуатации оборудования.
- Оборудование должно использоваться только в тех применениях, для которых оно было разработано. Другое использование следует считать нецелевым и опасным. Производитель не несет ответственности за убытки, последовавшие в результате нецелевого, ошибочного или нерационального использования.
- Elettronica Santerno несет ответственность за оборудование только в оригинальном исполнении.
- Любые изменения в структуре или функционировании оборудования должны выполняться или санкционироваться Инженерным отделом компании Elettronica Santerno.
- Elettronica Santerno не несет ответственности за последствия использования неоригинальных запасных частей и компонентов.
- Elettronica Santerno оставляет за собой право производить технические изменения в данном руководстве и оборудовании без предварительного уведомления. Любые ошибки и опечатки будут устранены в новых версиях этого руководства.
- Elettronica Santerno несет ответственность за информацию, содержащуюся в оригинальной версии руководства на итальянском языке.
- Содержащаяся в документе информация является собственностью компании Elettronica Santerno и не может копироваться. Elettronica Santerno сохраняет все права на иллюстрации и каталоги согласно действующему законодательству.

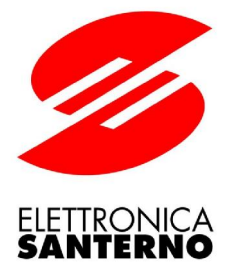

## **Elettronica Santerno S.p.A.**

Via G. Di Vittorio, 3 - 40020 Casalfiumanese (Bo) Italia Tel. +39 0542 668611 - Fax +39 0542 668622 Поддержка клиентов: Tel. +39 0542 668610 - Fax +39 0542 668623 Офис продаж: Tel. +39 0542 668611 - Fax +39 0542 668600 E-mail: [sales@elettronicasanterno.it](mailto:sales@elettronicasanterno.it) Web: [www.elettronicasanterno.com](http://www.elettronicasanterno.com)

*Предварительная версия перевода от 06.03.2006* 

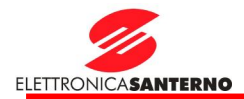

*Благодарим вас за приобретение приборов серии SINUS N компании ELETTRONICA SANTERNO!* 

# **ИНСТРУКЦИИ ПО БЕЗОПАСНОСТИ**

- n Во избежание аварий и травм всегда выполняйте приведенные здесь инструкции.
- n В данном руководстве комментарии, касающиеся обеспечения безопасности, делятся на следующие группы:

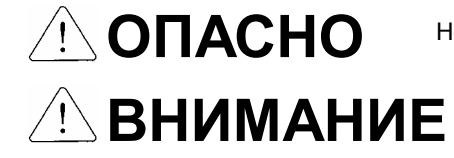

Неверные действия могут привести к серьезным травмам или смерти.

Неверные действия могут привести к легким и средним травмам и повреждению оборудования.

n В данном руководстве используются два знака для обозначения опасных ситуаций:

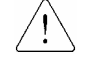

Указывает на потенциальную опасность при определенных условиях. Прочтите рекомендации и строго следуйте им.

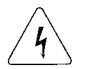

Указывает на опасность поражения электрическим током при определенных условиях. Необходимо внимательно отнестись к возможности наличия опасного напряжения.

- n Храните руководство по эксплуатации под рукой.
- n Внимательно прочтите данное руководство для безопасной эксплуатации и максимального использования функций преобразователей Orion Drive.
	- **ОПАСНО**
- n **Не открывайте преобразователь, если на него подано питание.**  В противном случае возникает опасность поражения электрическим током.
- n **Не эксплуатируйте преобразователь со снятой передней крышкой.**  В противном случае возникает опасность поражения электрическим током от клемм силовых подключений или от заряженных конденсаторов.
- n **Не открывайте переднюю крышку (за исключением случаев периодической проверки и изменений в подключении), даже если питание отключено.**  В противном случае возможен удар электрическим током от заряженных цепей преобразователя.
- n **Подключения и проверки можно выполнять по истечении 10 минут после отключения питания, и проверки напряжения цепи постоянного тока (должно быть ниже 30 В постоянного тока).**  В противном случае возможен удар электрическим током.
- n **При работе с преобразователем руки должны быть сухими.**  В противном случае возможен удар электрическим током.
- n **Не используйте кабели с поврежденной изоляцией.**  В противном случае возможен удар электрическим током.
- n **Не подвергайте кабели повышенным нагрузкам, ударам или защемлениям.**  В противном случае возможен удар электрическим током.

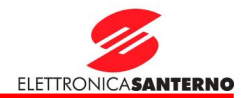

# **ВНИМАНИЕ**

n **Устанавливайте преобразователь на негорючей поверхности. Не располагайте горючие материалы вблизи преобразователя.** 

В противном случае возможно возникновение пожара.

 $\mathbf{I}$ 

- n **Отключите питание преобразователя, если он поврежден.**  В противном случае возможно возникновение пожара и аварийных ситуаций.
- n **После отключения питания преобразователь остается достаточно горячим в течение нескольких минут.**

При прикосновении возможен ожог или другое повреждение кожи.

n **Не подавайте питание на поврежденный или открытый преобразователь, даже если его установка закончена.**

В противном случае возможен удар электрическим током.

n **Не допускайте попадания внутрь преобразователя бумаги, деревянных и металлических опилок, пыли и других инородных предметов.** 

В противном случае возможно возникновение пожара и аварийных ситуаций.

## **ПОДГОТОВКА К РАБОТЕ**

- (1) Перемещение и монтаж
	- ¨ Перемещайте прибор в соответствии с его весом.
	- ¨ Не складируйте приборы друг на друга свыше указанного количества.
	- ¨ Монтируйте прибор в соответствии с рекомендациями, приведенными в данном руководстве.
	- ¨ Не открывайте крышку до начала монтажа.
	- ¨ Не кладите на прибор тяжелые предметы.
	- ¨ При монтаже сохраняйте допустимую ориентацию.
	- ¨ Не роняйте преобразователь, не подвергайте его ударам.
	- Используйте метод заземления 3 для приборов класса 200 В (Сопротивление заземления ниже 100 Ом).
	- ¨ Примите меры по предупреждению электростатического разряда перед прикосновением к платам управления для монтажа или проверки.
	- ¨ Используйте преобразователь при следующих условиях окружающей среды:

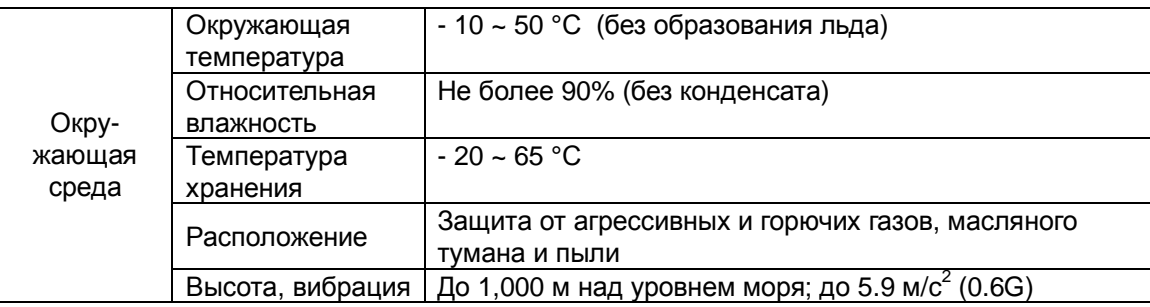

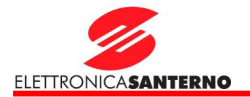

### (2) Подключение

- Не подключайте конденсаторы компенсации коэффициента мощности, ограничители перенапряжений и фильтры радиопомех к выходу преобразователя.
- Последовательность подключения фаз выходного кабеля влияет на направление вращения двигателя.
- ¨ Неправильное подключение клемм может вывести преобразователь из строя.
- ¨ Несоблюдение полярности (+/-) при подключении может вывести преобразователь из строя.
- Подключение и проверка преобразователей частоты должна выполняться персоналом, знакомым с оборудованием ELETTRONICA SANTERNO.
- ¨ Перед подключением преобразователь должен быть полностью смонтирован. В противном случае имеется риск поражения электрическим током и получения других травм.

### (3) Пробный пуск

- Проверьте все параметры перед включением. В зависимости от нагрузки может быть необходимо изменение некоторых параметров.
- На каждую клемму можно подавать напряжение только в допустимых пределах, указанных в данном руководстве. В противном случае возможно повреждение преобразователя.

### (4) Подготовка к работе

- При включении функции автоматического перезапуска не подходите близко к оборудованию, поскольку двигатель может запуститься автоматически после аварийной остановки.
- ¨ Кнопка STOP на пульте управления действует только при соответствующем программировании. Кнопка аварийного останова должна быть установлена отдельно.
- ¨ Если выполнен сброс сигнала аварии, то при наличии сигнала задания двигатель может запуститься. Заранее убедитесь в том, что сигнал задания отсутствует.
- пустивол: сараное уседитось в том, те омная садания это
- ¨ Электронную тепловую защиту двигателя, встроенную в преобразователь, можно не включать.
- Не используйте магнитный пускатель на входе преобразователя для частых пусков и остановов двигателя.
- Для снижения уровня электромагнитных помех используйте фильтр, в противном случае соседнее оборудование может работать неустойчиво.
- ¨ При дисбалансе входного напряжения устанавливайте входной дроссель. Конденсаторы коррекции коэффициента мощности и генераторы могут перегреваться и выходить из строя из-за высокочастотных помех, исходящих от преобразователя.
- Перед началом работы и программированием верните установки параметров к значениям по умолчанию.
- Преобразователь может быть легко запрограммирован на работу на высоких частотах. Убедитесь в допустимости такой работы для двигателя и механизма, прежде чем производить такую настройку.
- При торможении постоянным током момент удержания не генерируется. При необходимости такого момента используйте дополнительное оборудование.
- (5) Меры по предупреждению аварий
	- При необходимости примите меры безопасности, в частности, установите аварийный тормоз, во избежание опасных ситуаций при выходе преобразователя из строя.

### (6) Обслуживание, проверка и замена компонентов

- Не подключайте мегомметр (для измерения сопротивления изоляции) к управляющим цепям преобразователя.
- В главе 13 описаны процедуры периодического контроля и замены компонентов.

### (7) Утилизация

¨ При утилизации рассматривайте преобразователь как промышленные отходы.

- (8) Общие рекомендации
	- На многих схемах и рисунках в данном руководстве преобразователь показан без контакторов или частично открытым. Не включайте преобразователь в таком состоянии. Всегда устанавливайте указанные в руководстве компоненты и закрывайте преобразователь перед включением.

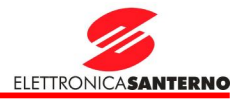

### Важная информация для пользователя

- $\mathbf{I}$ Целью данного руководства является обеспечение пользователя необходимой информацией по установке, программированию и вводу в эксплуатацию преобразователей частоты серии Orion Drive.
- I Для обеспечения успешной установки и работы необходимо внимательно прочитать и понять представленный в руководстве материал.
- **I** В данном руководстве...

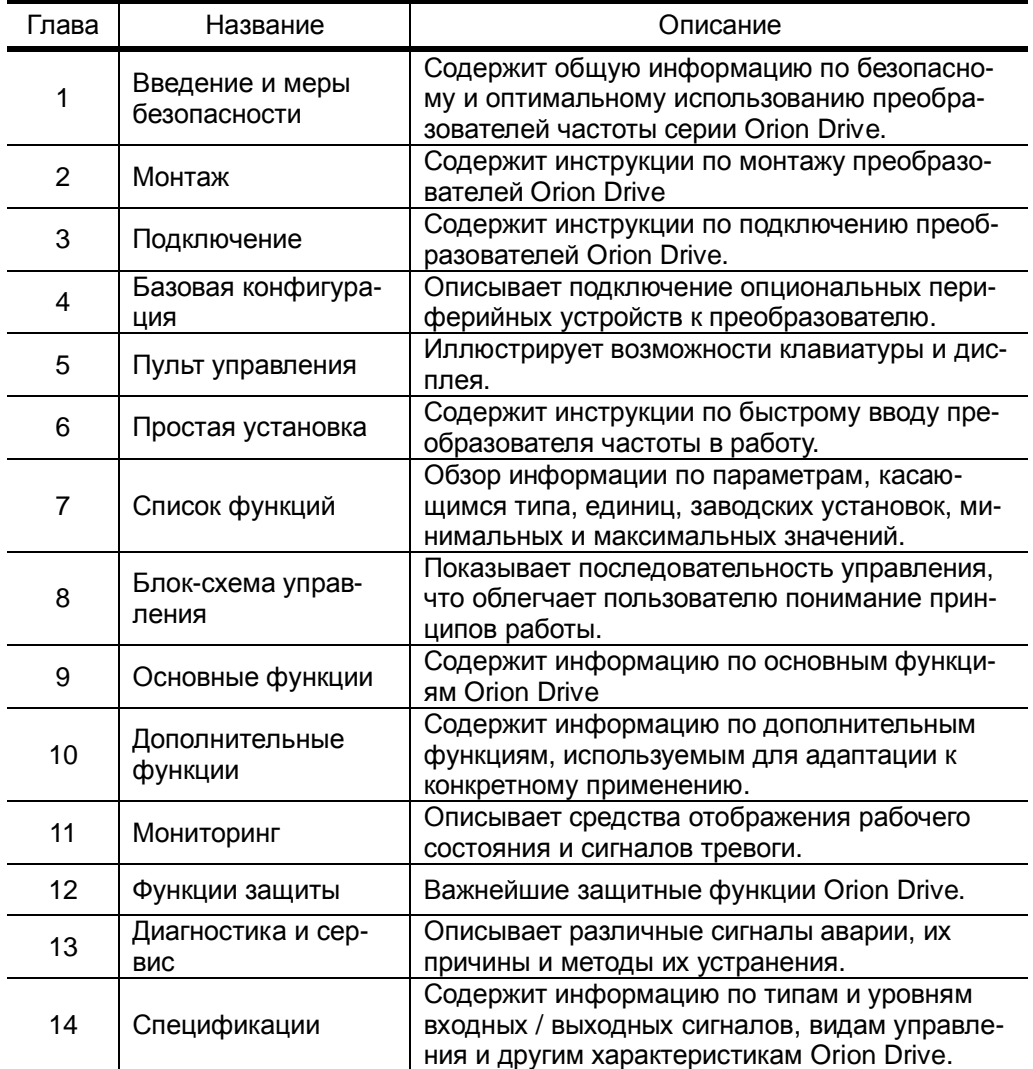

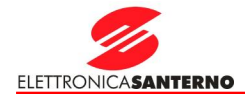

## Содержание

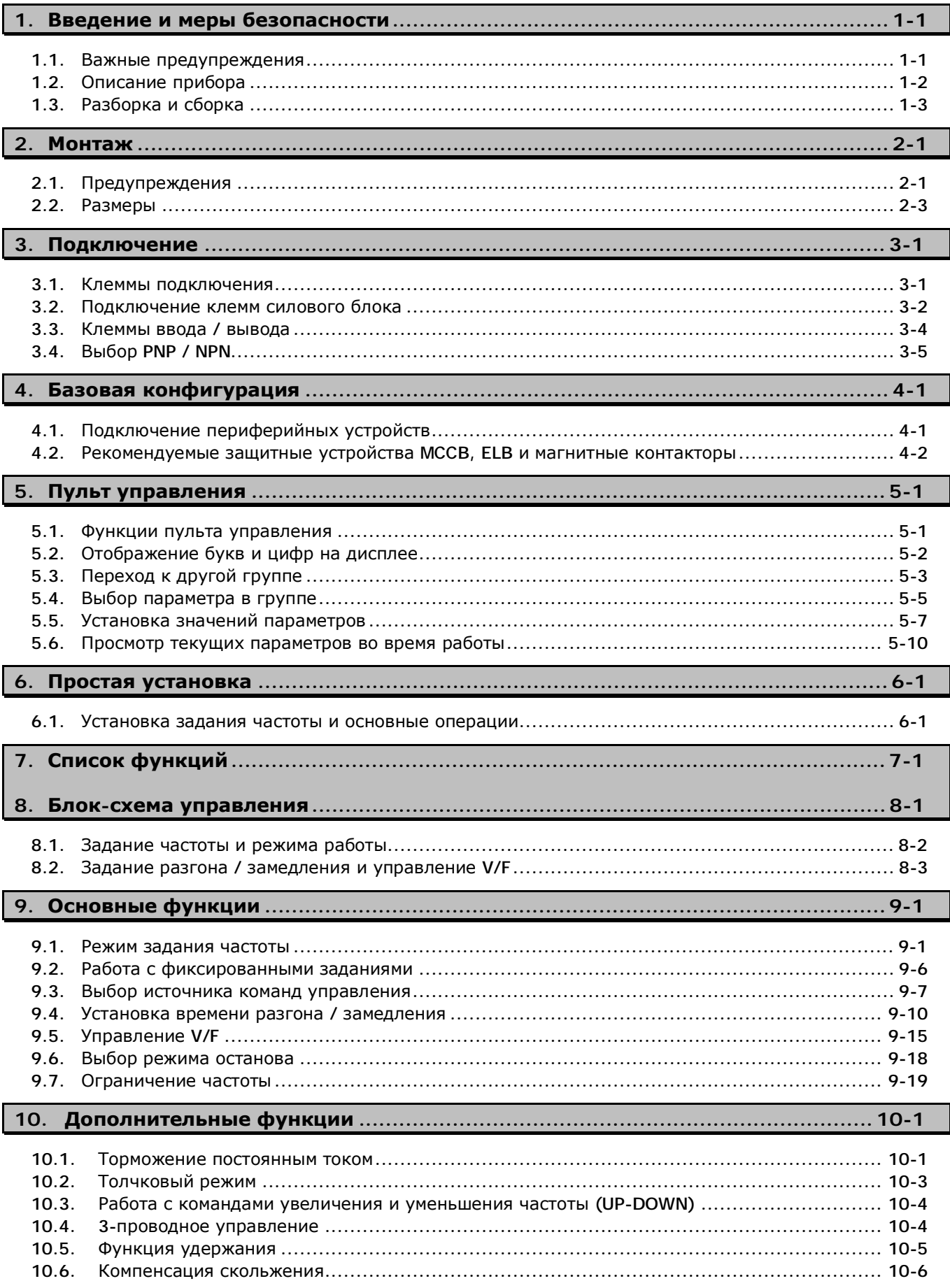

### Содержание

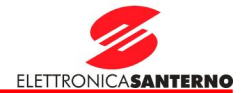

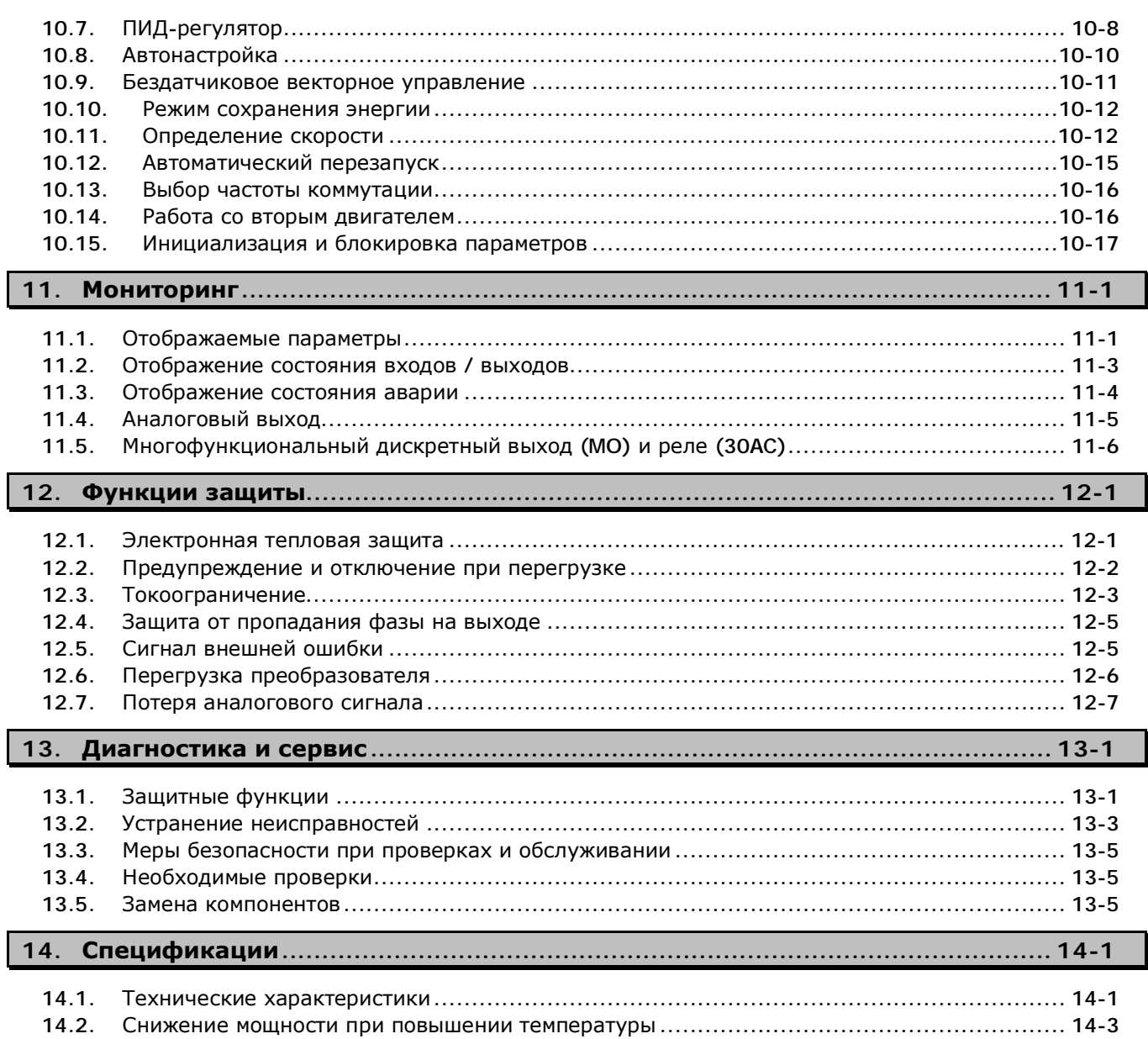

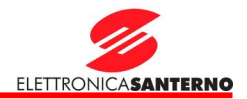

#### $\mathbf{1}$ Введение и меры безопасности

#### $1.1.$ Важные предупреждения

```
Распаковка и
                       Проверьте преобразователь на предмет наличия механических повреждений,
                  п
                      которые могли появиться при транспортировке. Проверьте данные на заводской
проверка
                      табличке, убедитесь, что они соответствуют заказанной вами модели.
                     SINUS N series
                                                                              Модель
                                SINUS N 0003 2S XBK2
                     MODEL
                                                                              Код заказа
                                                                          l,
                     CODE
                                ZZ0072024
                                                                              Параметры сети
                     INPUT
                                AC1PH 200-230V 50/60Hz 16A
                     OUTPUT
                                AC3PH 0-INPUT V 0-400Hz 8A 3.0kVA
                                                                              Выходные характеристики
                     MOTOR
                                1.8kWМощность двигателя
                                        ШТРИХ-КОД
                                                                              штрих-код и серийный номер
                                    И СЕРИЙНЫЙ НОМЕР
                  \mathbf{I}Тип преобразователя
                     SINUS N
                                        0001
                                                           2S\mathbf xB
                                                                                                   K
                                                                                                             \overline{2}Мощность дви-
                                                                       Тормоз-
                                                                                                           Испол
                                       гателя
                                                          Сеть
                                                                       ной мо-
                                                                                     Фильтр
                                                                                                 Пульт
                                                                                                           нение
                     Преобразователь
                        частоты<br>ELETTRONICA
                                              KBTДУЛЬ
                             SANTERNO
                                  0001
                                                       2SX
                                                                                   B
                                                                                                 K
                                                                                                           \overline{2}0,4отсутству-
                                                                                             отсутствует
                                                              Однофазная
                                                                                                      встроен
                                                                200-230 B
                                                                                       фильтр'
                                                                                                               IP<sub>20</sub>
                                                                                          встроен,
                                                                                                 K
                                                                                                           \overline{2}2S\overline{\mathsf{x}}B
                                   0002
                                           0.75 - 1.1৯
                                                                                                                \mathbf{u}00032S\overline{\mathsf{x}}B
                                                                                                 K
                                                                                                           \overline{2}1.5 - 1.8\tilde{\mathbf{u}}\mathbf{I}\sim\sf II\overline{\mathbf{Y}}ന
                                                                                              \mathbf{I}\overline{\mathsf{X}}K
                                                                                                           \overline{2}0005
                                             2,2-32S
                                                                           \timesB
                   * Интегрированный входной фильтр стандарта EN 61800-3 (издание 2) для окруже-
                  ния 1-го типа категории С1, EN55011 гр.1 кл. В для промышленного и бытового ок-
                  ружения, EN50081-1, -2, EN50082-1, -2, EN61800-3-A11.
                  Если будет обнаружено несоответствие, повреждения и т.п., свяжитесь с поставщи-
                  ком.
Подготовка
инструментов
                  Необходимость тех или иных инструментов и компонентов определяется требова-
и компонен-
                  ниями конкретного применения. Подготовьте необходимые материалы.
TOB
Монтаж
                  Чтобы преобразователь работал долго и надежно, установите его в соответствую-
                  щем месте и нужной ориентации (См. главу 2. Монтаж на с. 2.1).
Подключение
                  Подключите сеть, двигатель и сигналы управления к соответствующим клеммам.
                  Неправильное подключение может вывести из строя преобразователь и перифе-
                  рийное оборудование (См. главу 3. Подключение на с. 3.1).
```
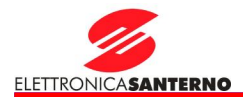

### 1.2. Описание прибора

### Внешний вид

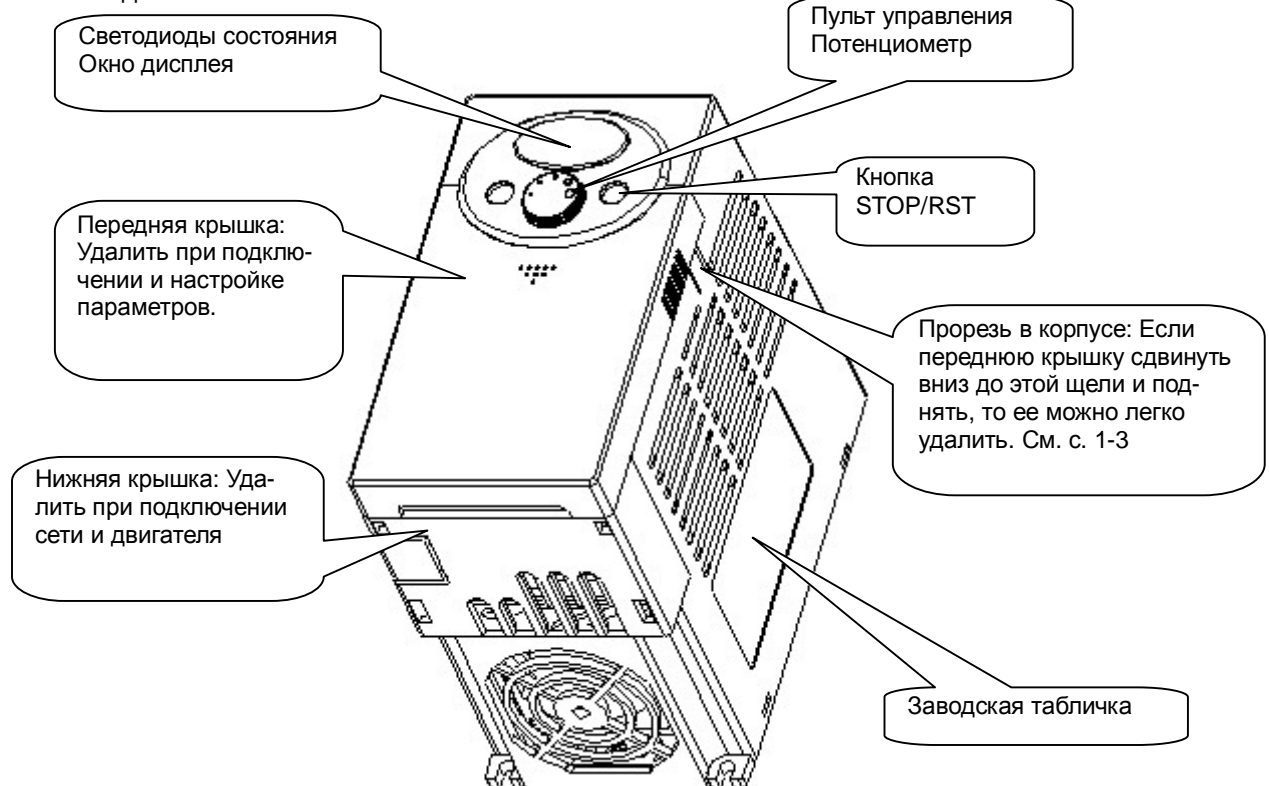

### Вид без передней крышки

На с. 1-3 описан процесс снятия крышки.

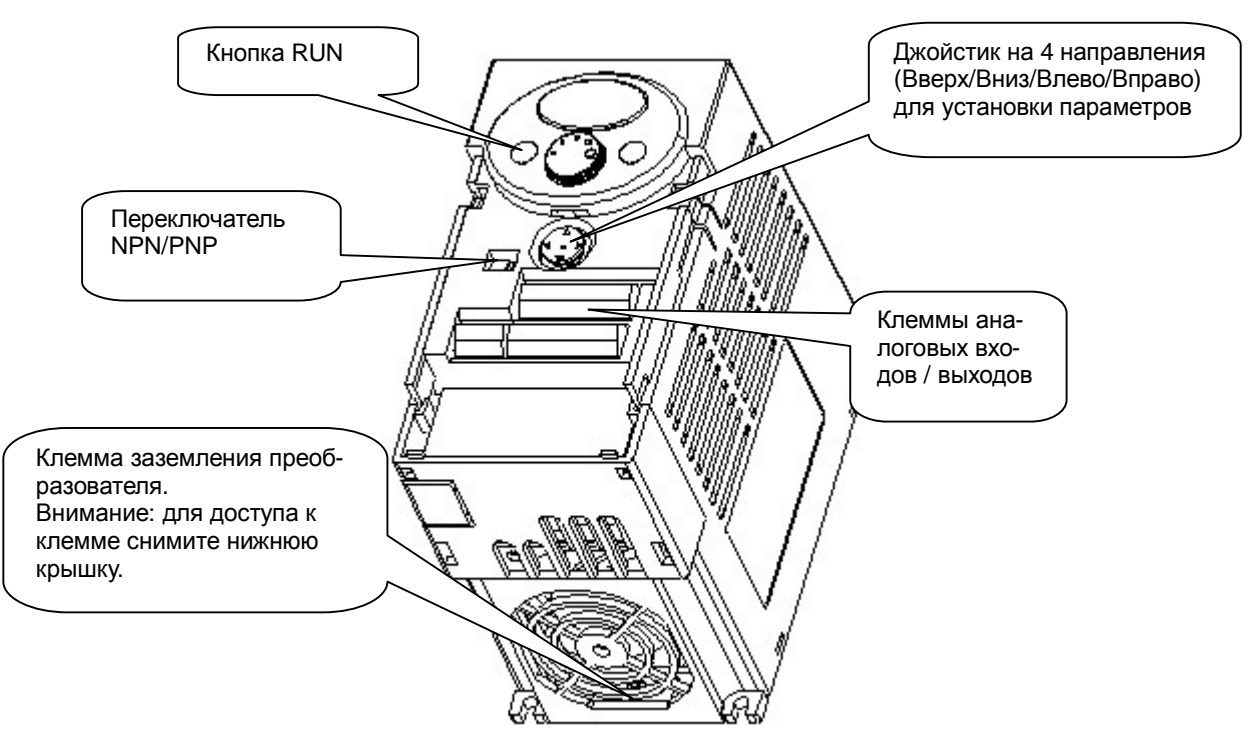

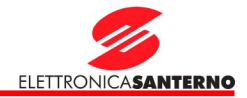

### 1.3. Разборка и сборка

Снятие передней крышки для изменения значений параметров: Легко нажмите пальцем на указатель (1) и сдвиньте крышку вниз (2). Откроется доступ к джойстику для установки и изменения значений параметров.

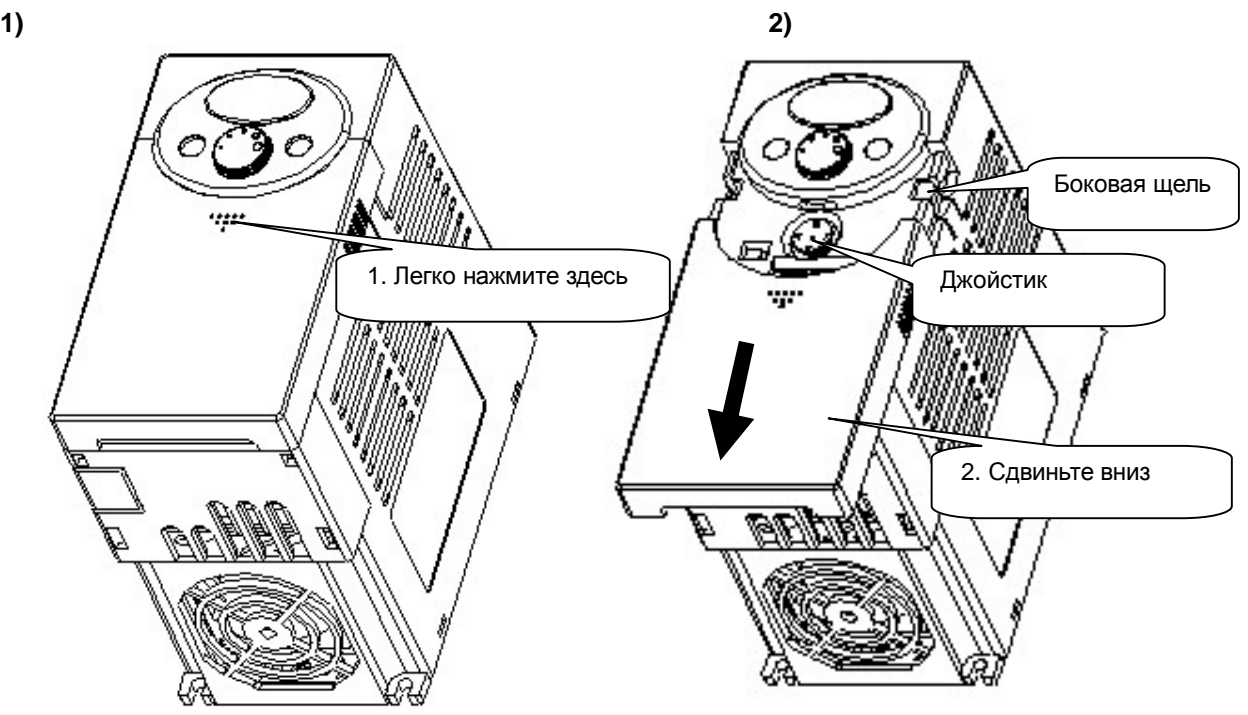

Для подключений: способ аналогичен описанному выше. Удерживая крышку с обеих сторон, снимите ее с корпуса.

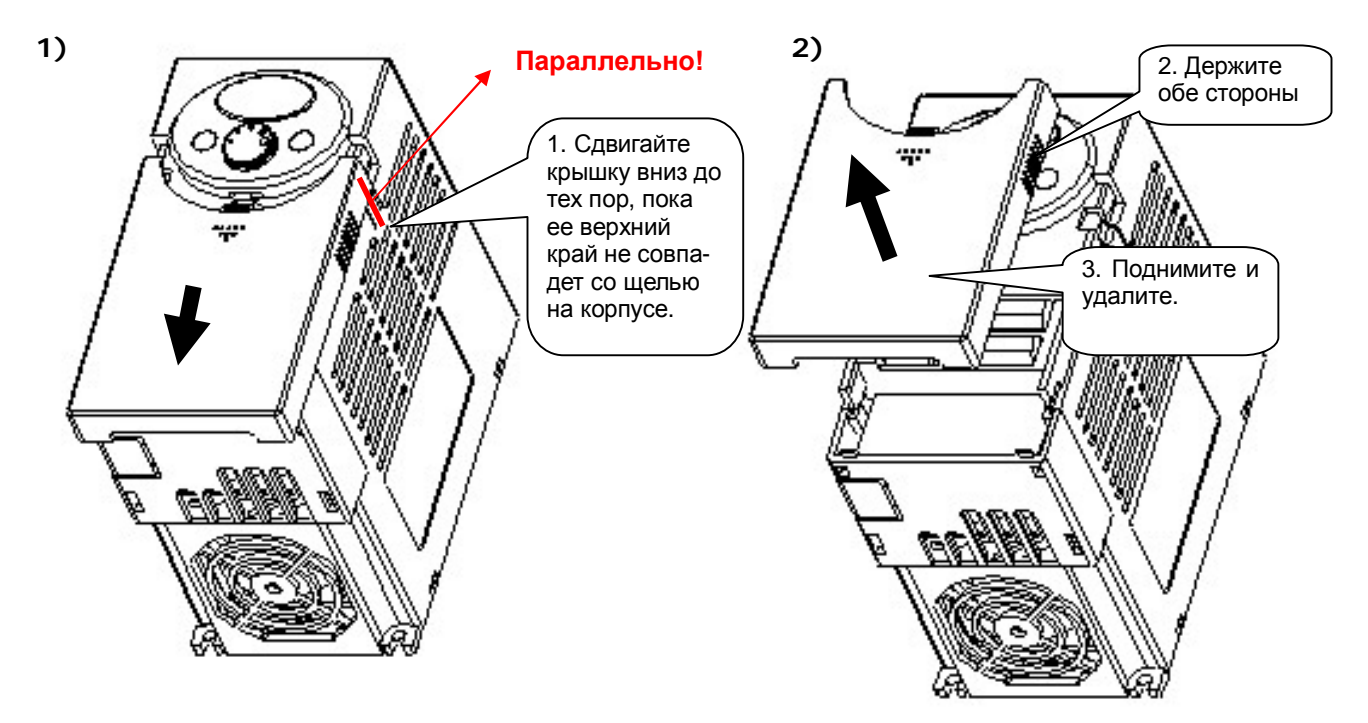

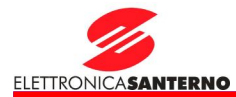

Разборка для силовых подключений: После удаления верхней крышки сдвиньте нижнюю крышку до отсоединения.

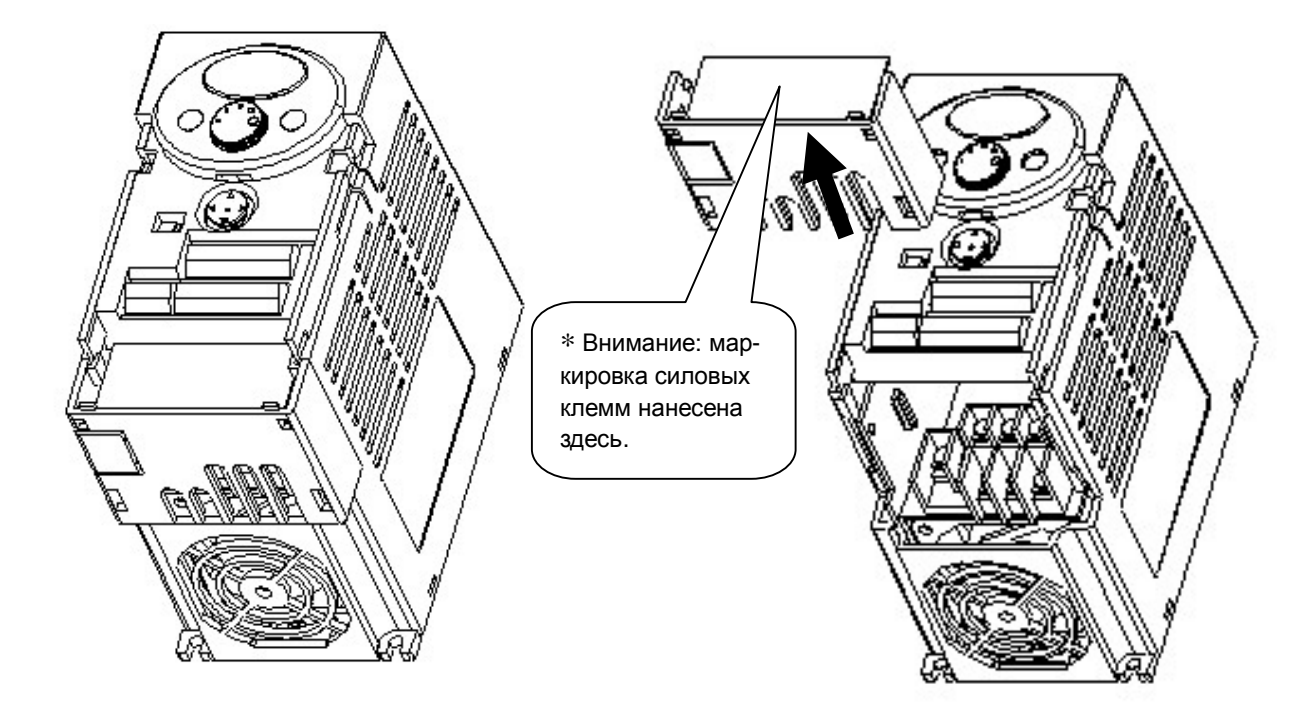

Для доступа к клеммам управления: после подключения силовых кабелей установите нижнюю крышку на место и начните подключение кабелей управления.

∗ Внимание: Используйте только кабели указанного в данном руководстве сечения. Использование кабелей большего сечения может привести к непрочности подключения и нарушению изоляции.

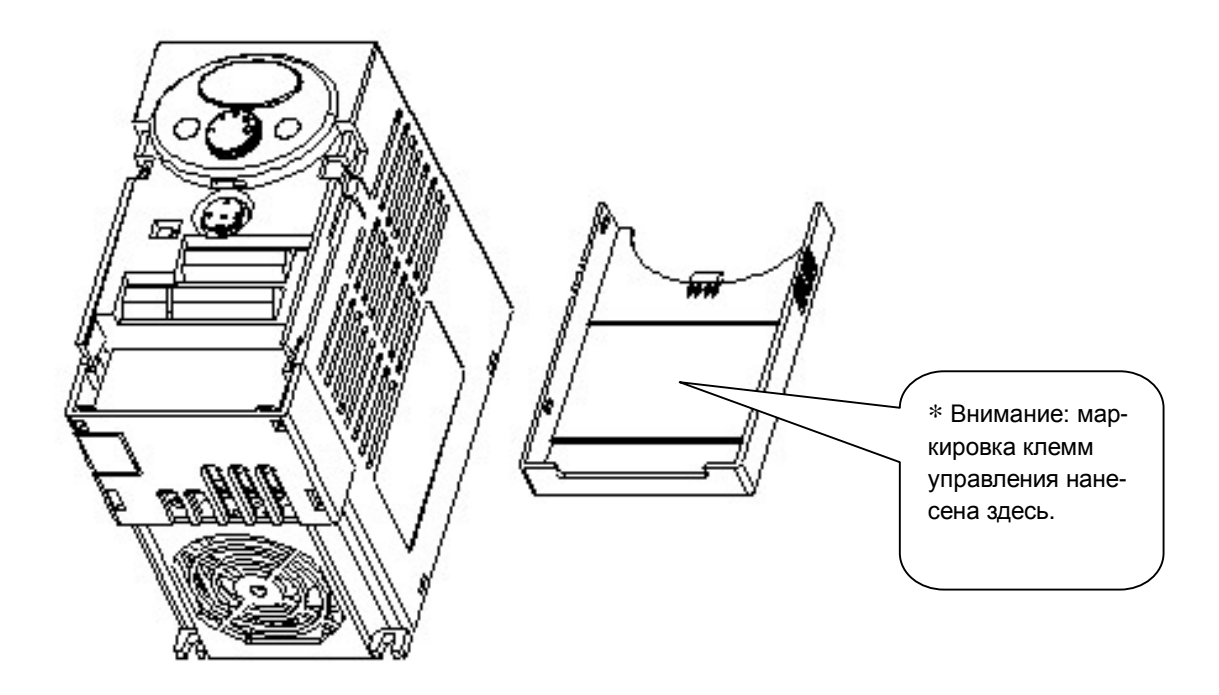

### 2. Монтаж

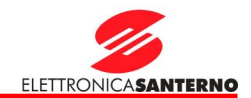

### **2. Монтаж**

2.1. Предупреждения

## **ВНИМАНИЕ**

l Обращайтесь с преобразователем бережно во избежание повреждения пластиковых компонентов. Не держите преобразователь за переднюю крышку, он может выпасть.

- $I$  Не устанавливайте преобразователь на вибрирующих поверхностях (вибрация не более 5.9 м/с<sup>2</sup>).
- l Преобразователь очень чувствителен к окружающей температуре. В месте установки температура должна быть **в допустимом диапазоне (-10~50°C)**.

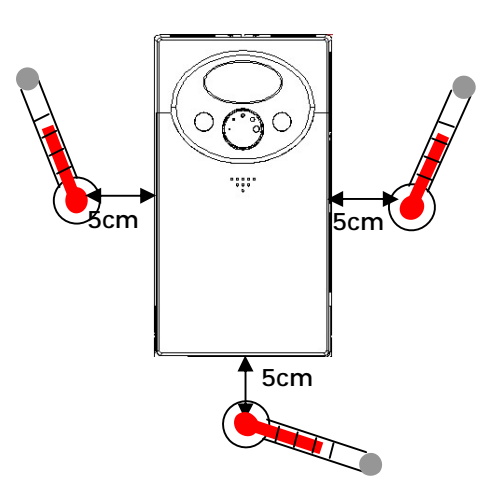

<Места измерения температуры>

- l Преобразователь сильно нагревается во время работы, поэтому его необходимо устанавливать на негорючую поверхность.
- l Устанавливайте преобразователь на плоскую вертикальную поверхность. Оставьте необходимое пространство вокруг прибора.

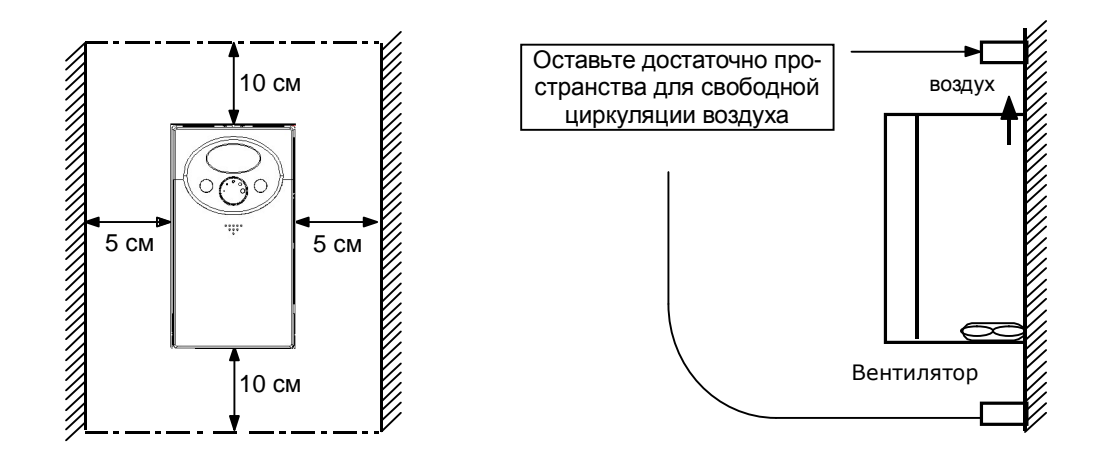

- l Обеспечьте защиту от влаги и прямых солнечных лучей.
- l Не устанавливайте преобразователь в местах, где на него могут попасть капли воды, масляный туман, пыль и т.д. Устанавливайте его в чистых местах или внутри закрытой панели, защищенной от попадания указанных веществ.

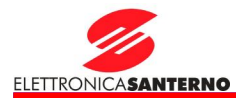

- l Если два или более преобразователей устанавливаются рядом, или в шкафу с преобразователями устанавливается отдельный вентилятор, необходимо соблюдать определенные правила для обеспечения температурного режима. При неправильной установке температура может оказаться слишком высокой, а вентиляция - неэффективной.
- l Закрепляйте преобразователи винтами или болтами для обеспечения надежности.

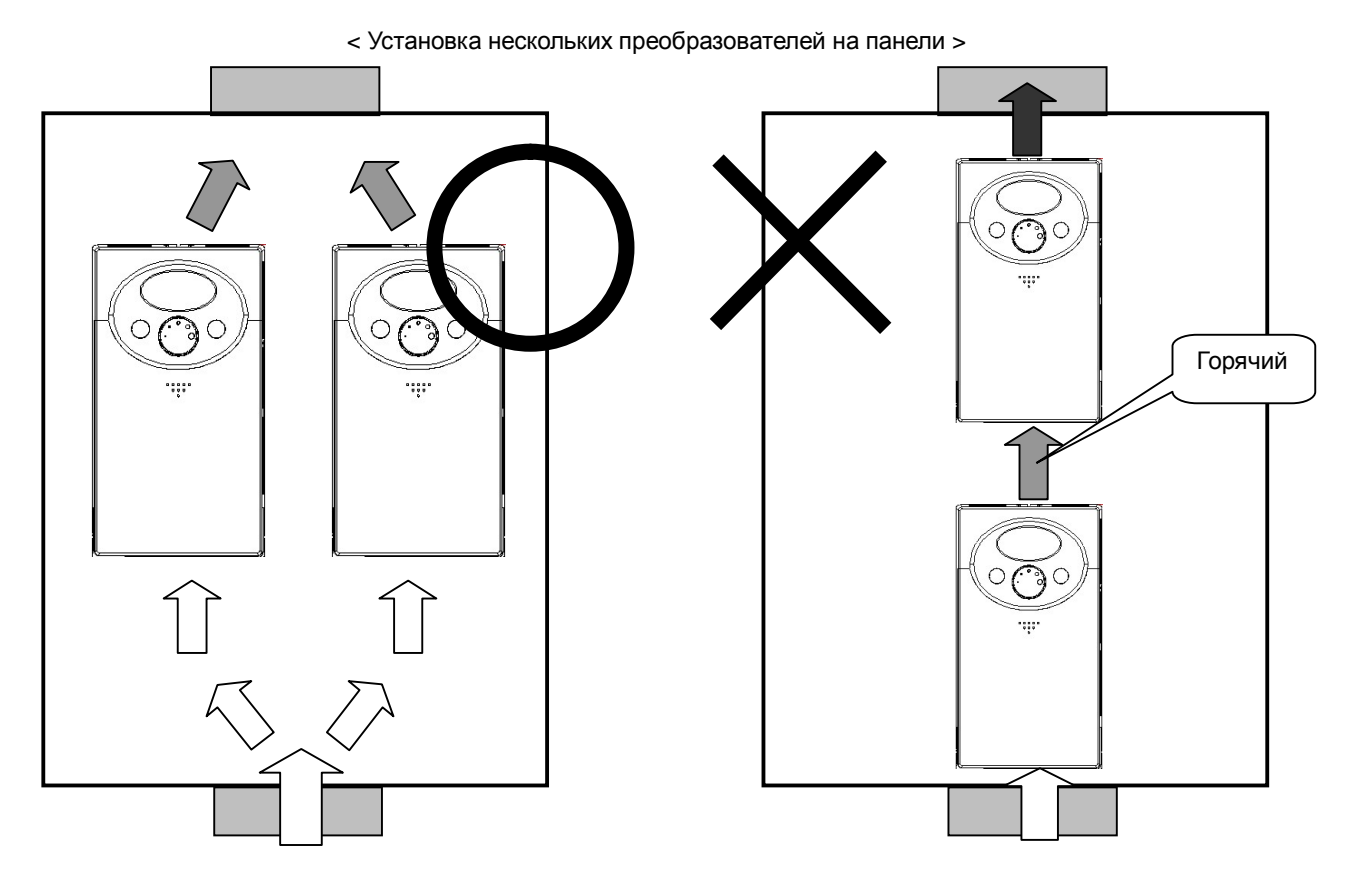

∗ Внимание: Необходимо обеспечить хороший отвод тепла при установке преобразователя и вентилятора в шкафу.

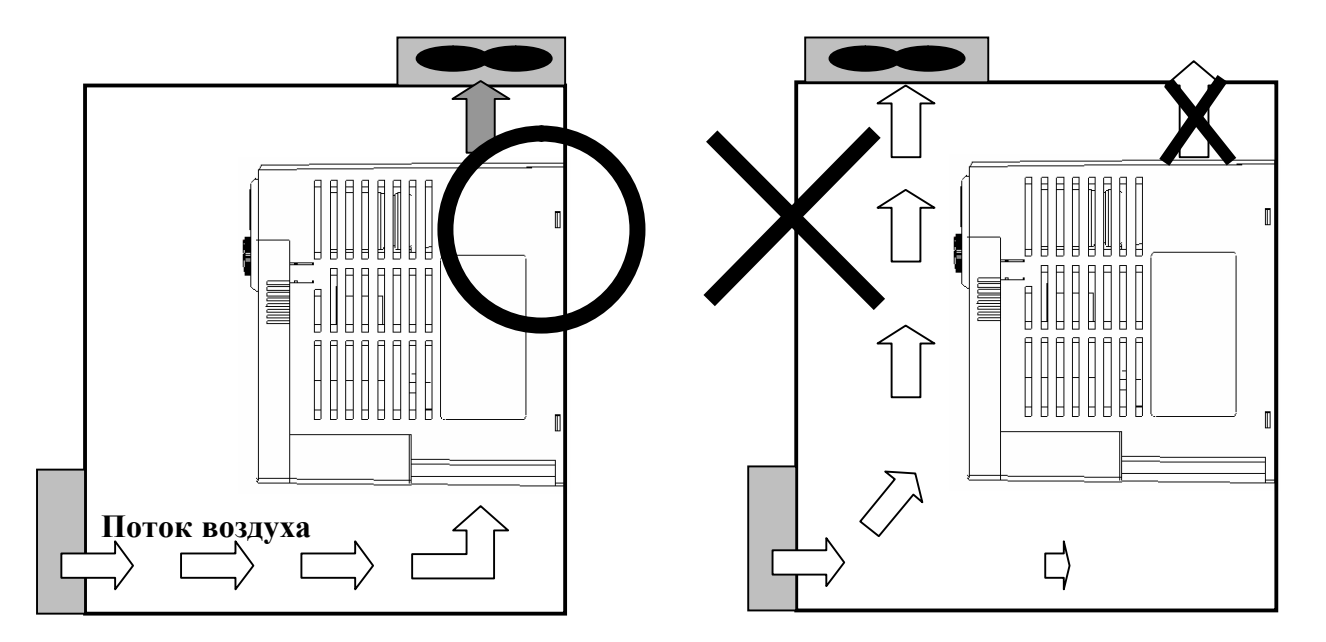

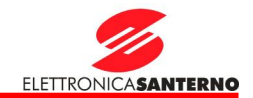

### 2.2. Размеры

### **0.4, 1.1 кВт (0.95~1.9кВА)**

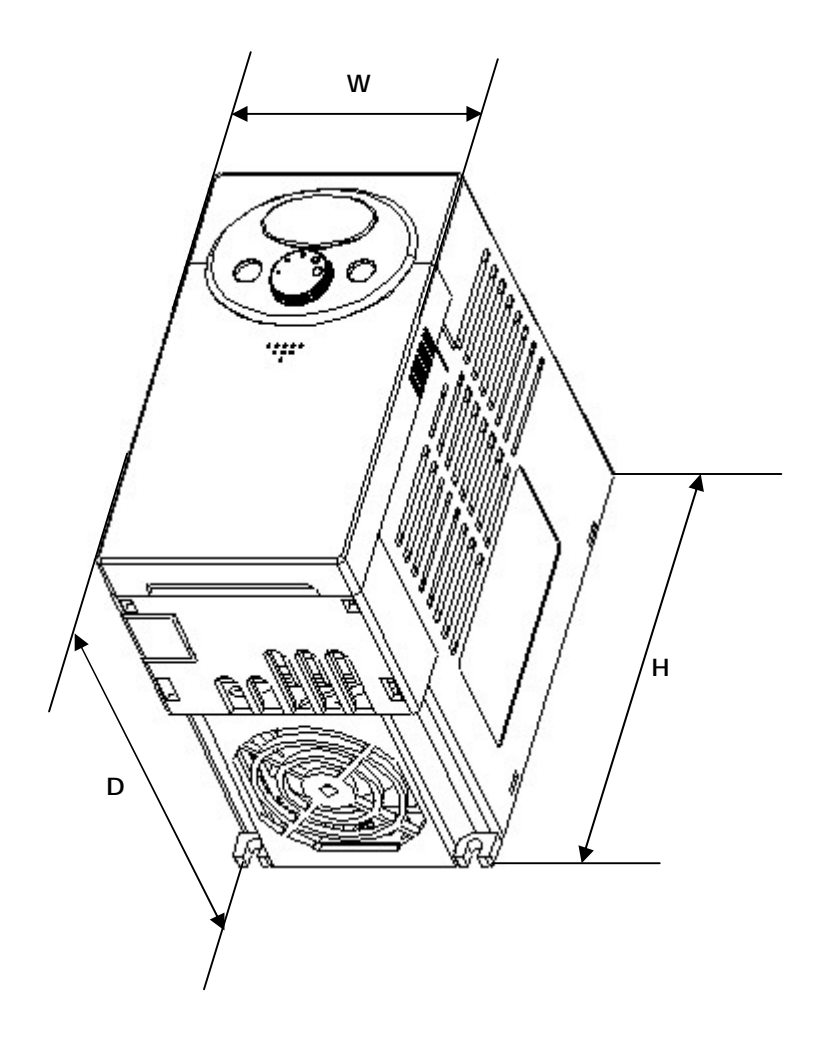

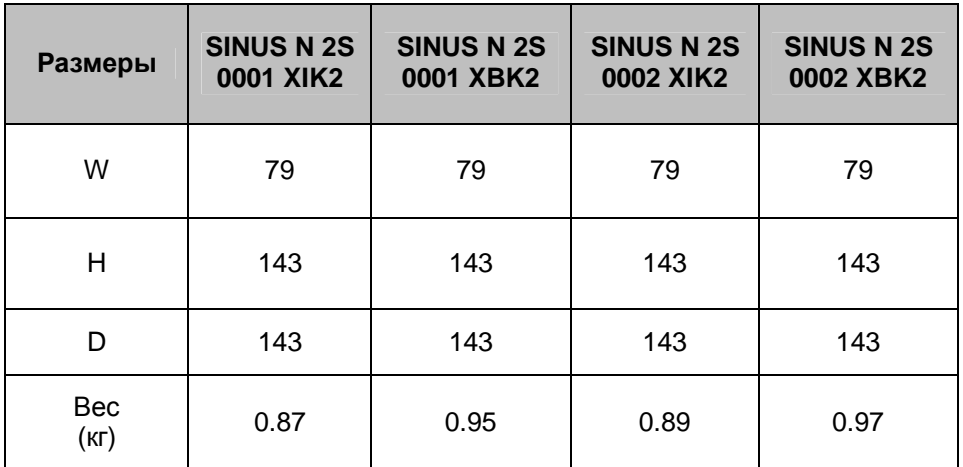

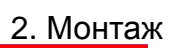

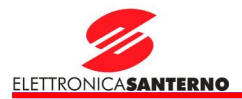

### **1.5, 3 кВт (3~4.5 кВА)**

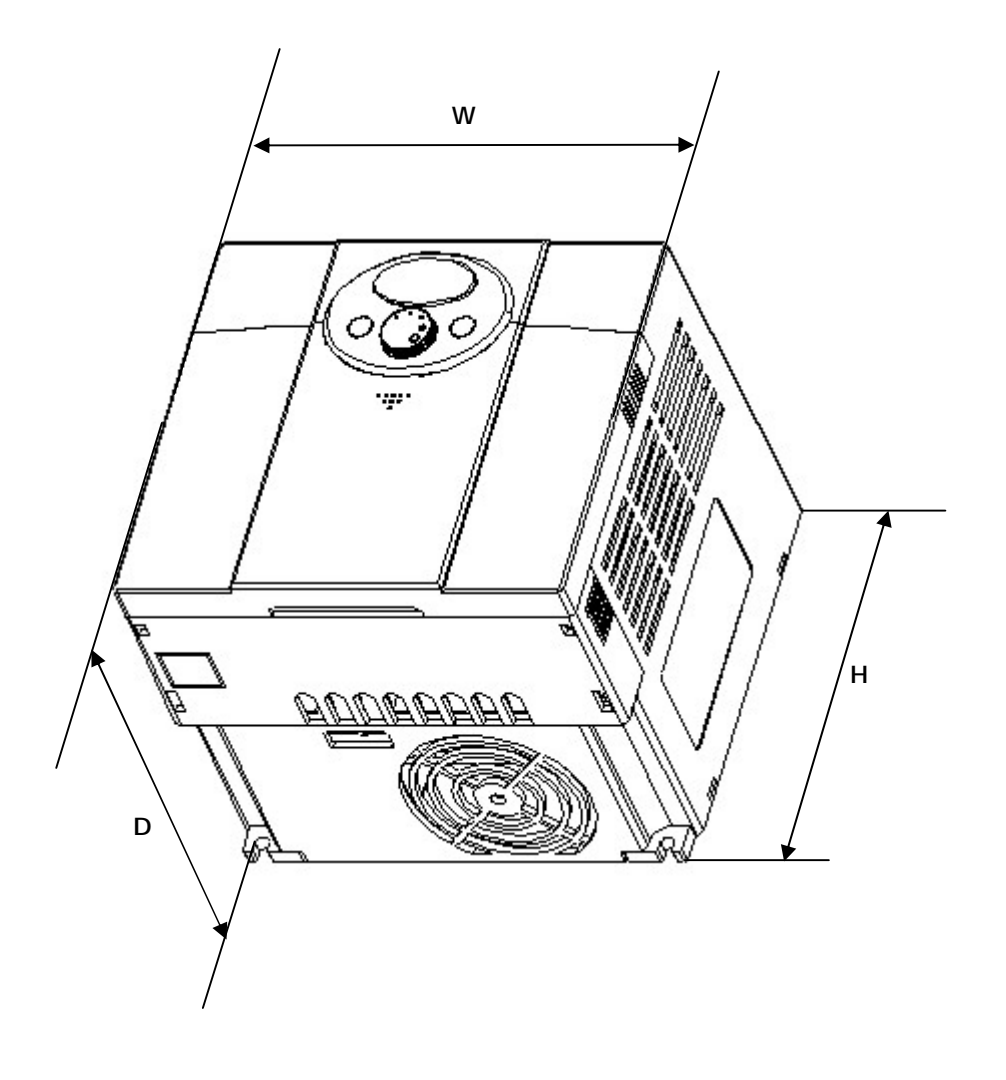

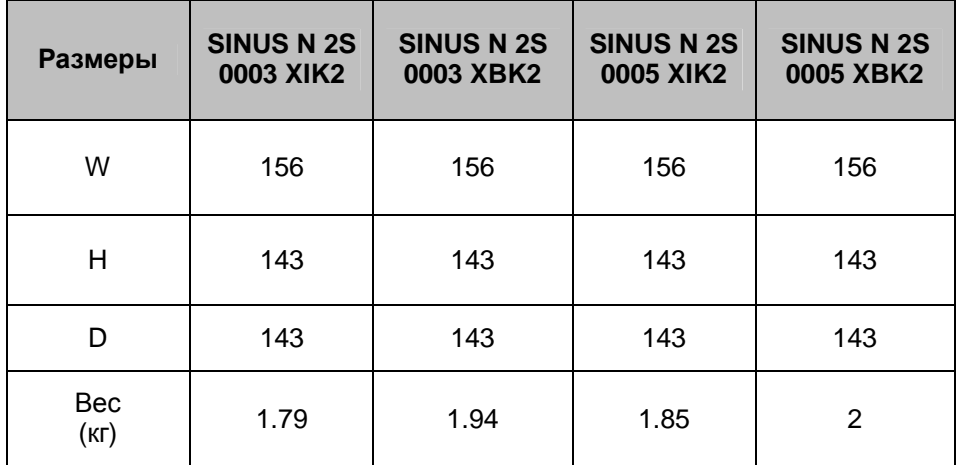

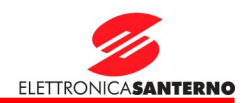

### **3. Подключение**

3.1. Клеммы подключения

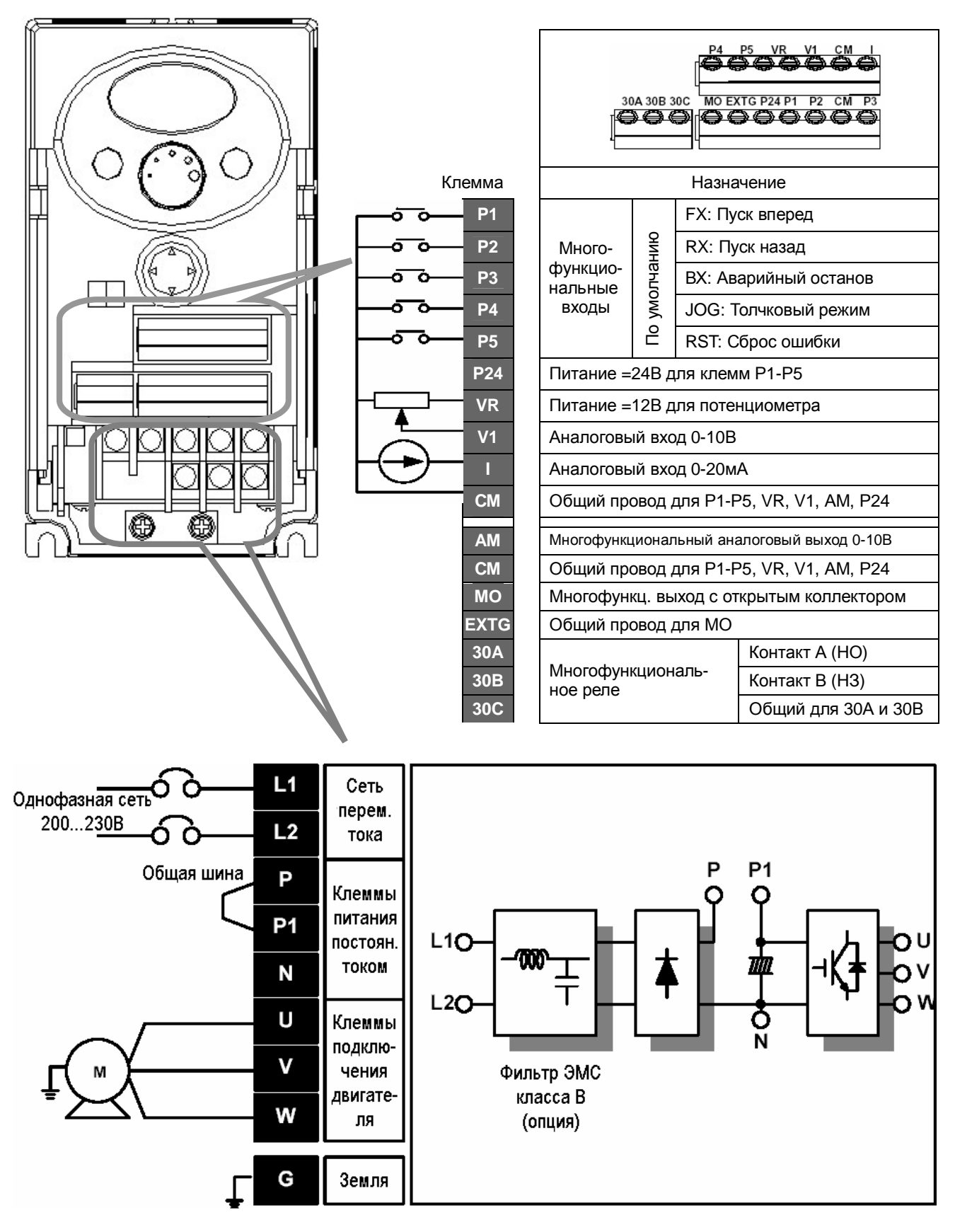

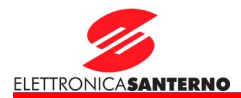

### 3.2. Подключение клемм силового блока

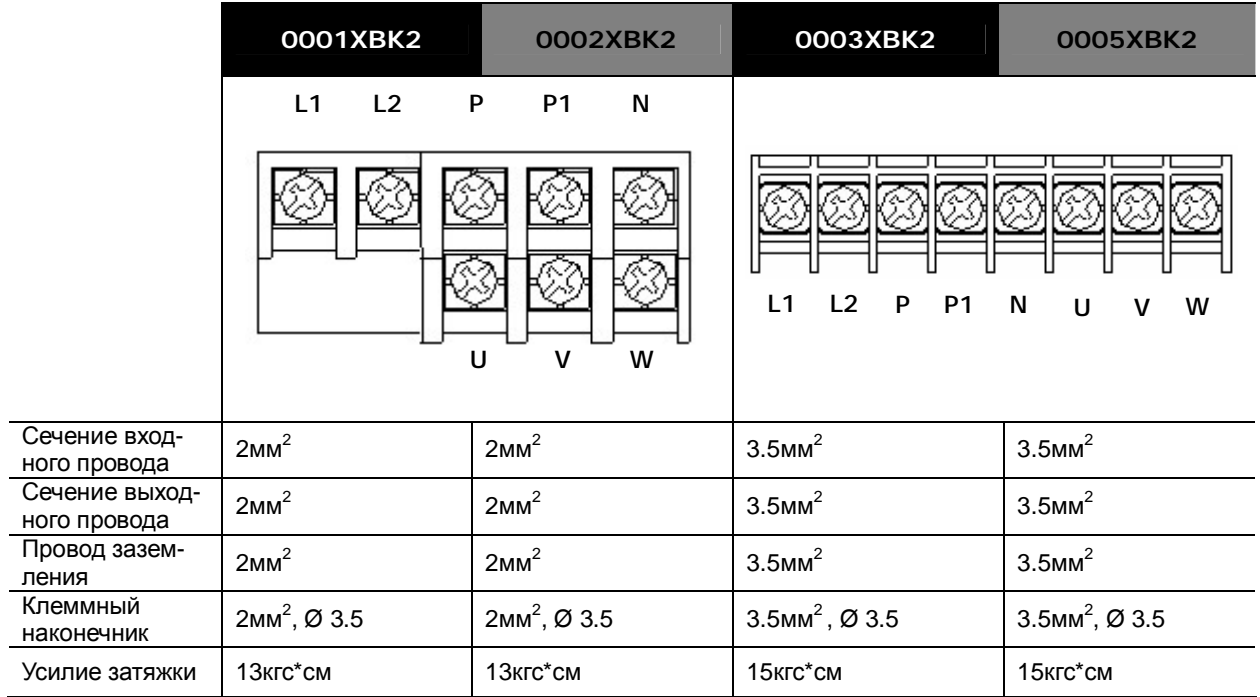

### **ВНИМАНИЕ**  $\mathbf{I}$

Перед началом работ убедитесь в том, что питание отключено.

После отключения питания подождите не менее 10 минут после выключения светодиодов дисплея, прежде чем начать работы. При наличии тестера проверьте напряжение между клеммами Р1 и N. Подключение может выполняться только после того, как напряжение цепи постоянного тока полностью исчезло.

Подключение сети к клеммам U, V и W приведет к выходу преобразователя из строя.

Используйте кольцевые наконечники при подключении кабелей сети и двигателя.

Не оставляйте обрезки проводов внутри преобразователя, это может привести к неисправностям, отключениям и неработоспособности прибора.

Не соединяйте клеммы Р1 или Р с клеммой N. Это может привести к выходу преобразователя из строя.

Не устанавливайте конденсаторы компенсации коэффициента мощности, подавители импульсных помех или фильтры радиочастот на выходе преобразователя. Это может привести к выходу этих устройств из строя.

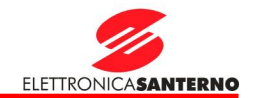

## **ВНИМАНИЕ**

Используйте метод заземления 3 (Сопротивление заземления менее 100 Ом).

Используйте специальную клемму для заземления преобразователя. Не используйте для этой цели винты корпуса преобразователя.

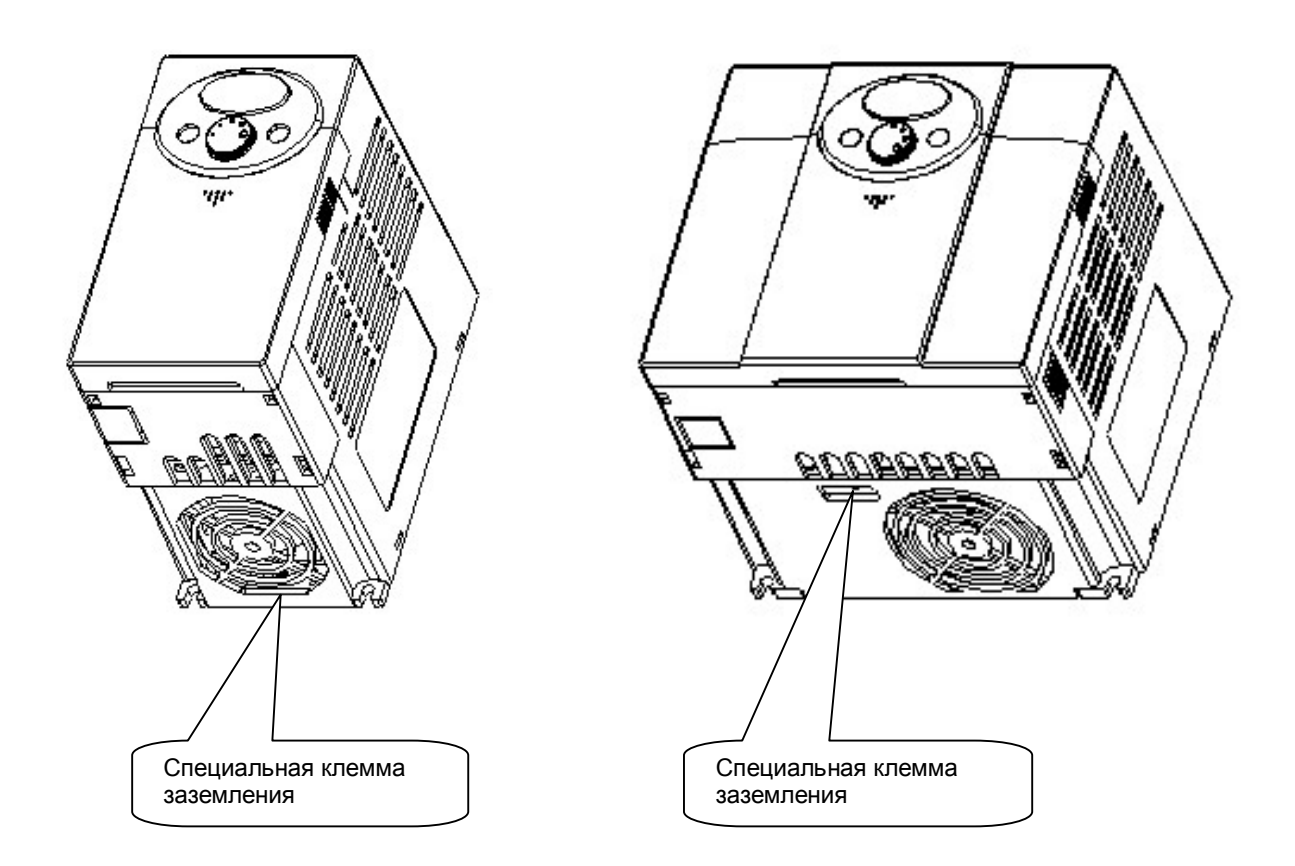

- ∗ Внимание: Снимите переднюю и нижнюю крышки перед подключением заземления.
- ∗ Внимание: При заземлении учитывайте спецификации, приведенные в таблице ниже.

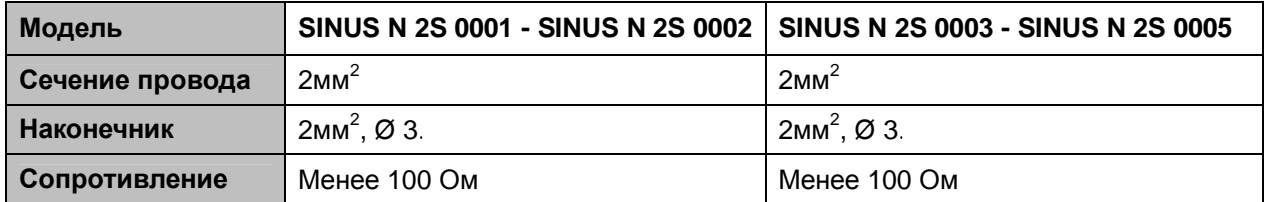

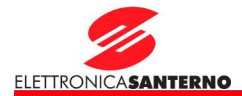

 $\mathbf{r}$ 

### 3.3. Клеммы ввода / вывода

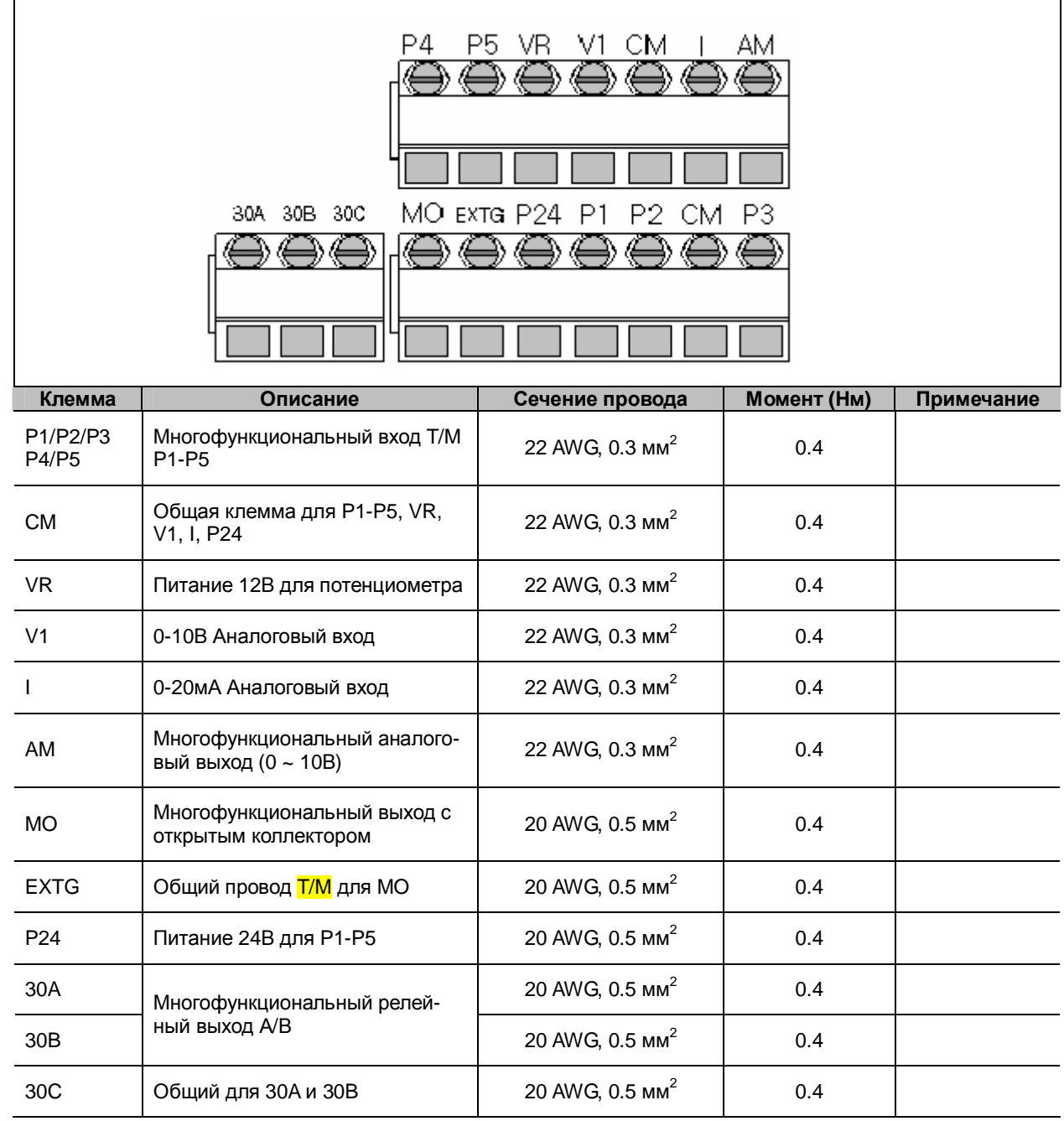

∗ Внимание: Объединяйте провода управления не ближе 15 см от клемм, иначе могут возникнуть трудности при установке крышек.

∗ Внимание: При использовании внешнего источника питания для многофункциональных входов (Р1~Р5) напряжение на входе для его активации должно быть не менее 12 В.

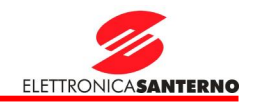

### 3.4. Выбор PNP / NPN

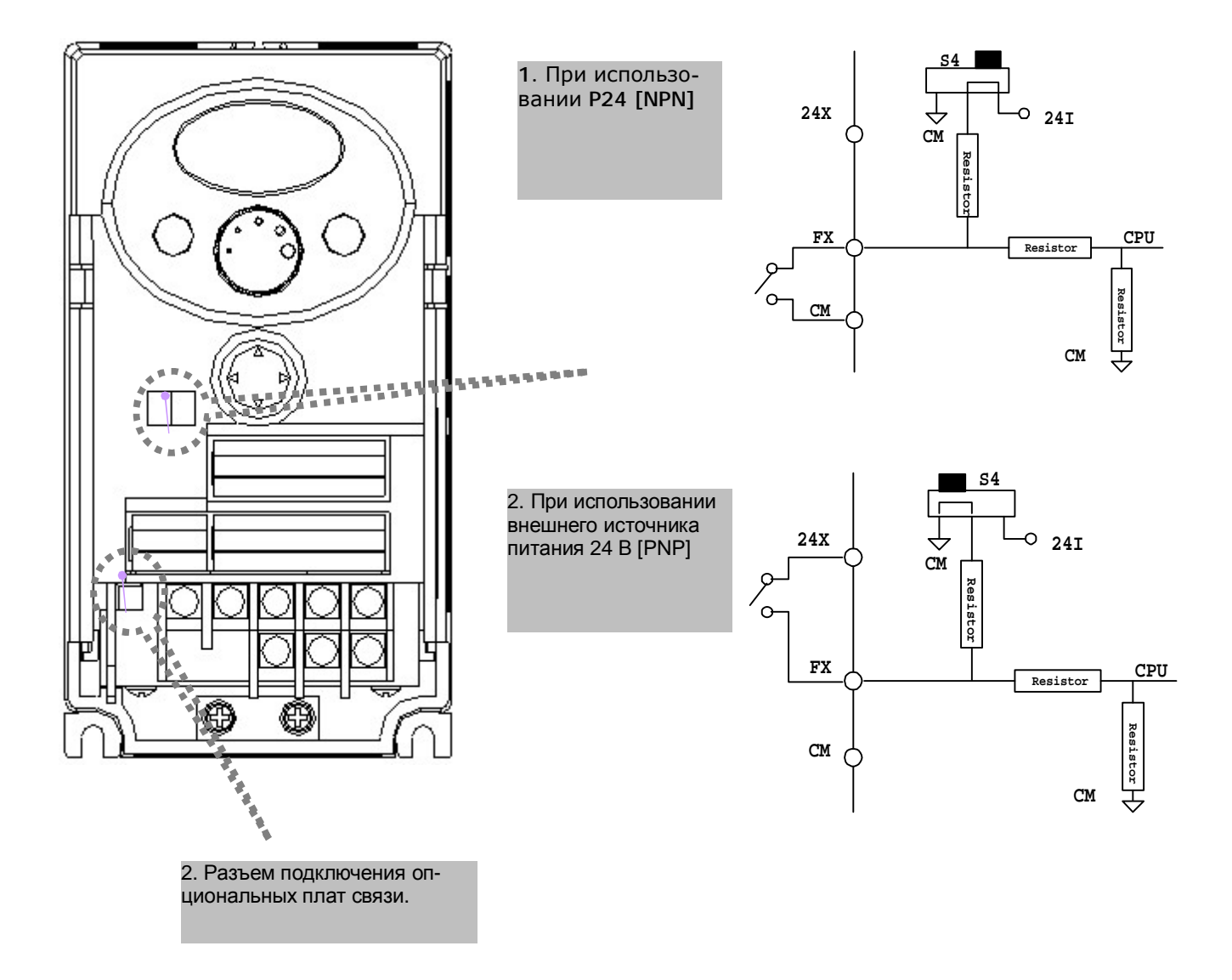

∗ Внимание: Для привода Sinus N может быть поставлена опциональная плата связи MODBUS RTU. Подробнее см. руководство на плату MODBUS RTU.

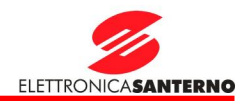

### **4. Базовая конфигурация**

### 4.1. Подключение периферийных устройств

Ниже перечислены устройства, которые могут быть необходимы для работы преобразователя частоты. Каждое устройство должно выбираться по своим техническим характеристикам и подключаться соответствующим образом. Неправильный выбор и установка могут привести к неработоспособности системы, снижению ее производительности и даже выходу из строя. Перед использованием периферийных устройств необходимо прочесть и понять данное руководство.

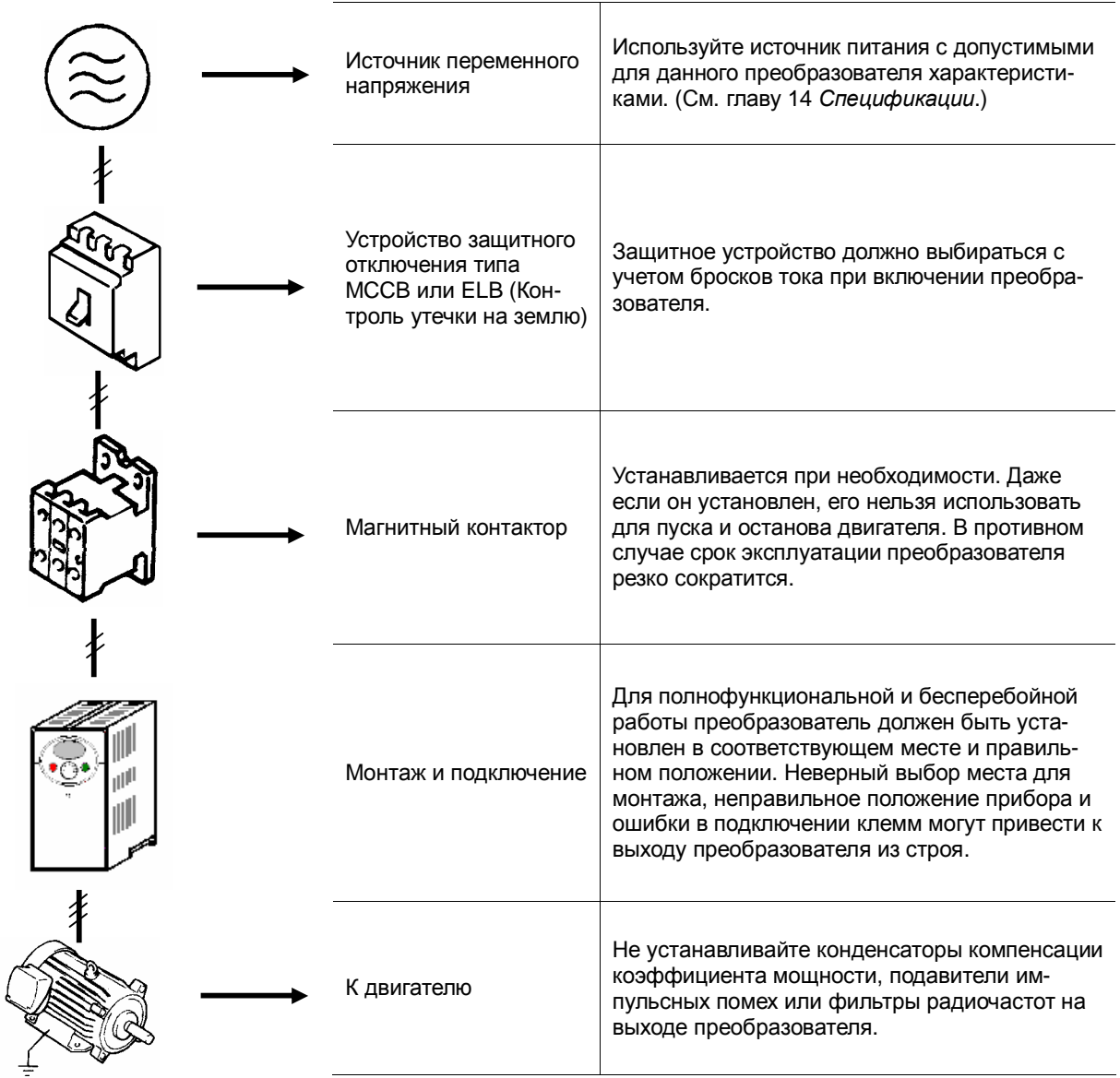

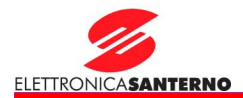

4.2. Рекомендуемые защитные устройства MCCB, ELB и магнитные контакторы

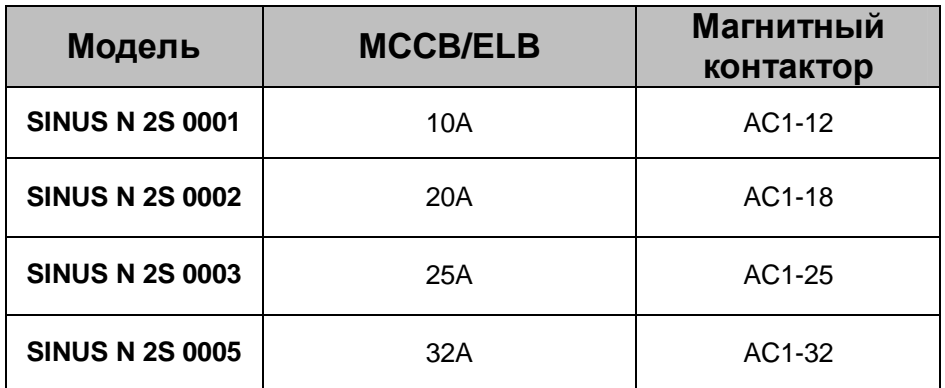

### 4.3. Входные предохранители

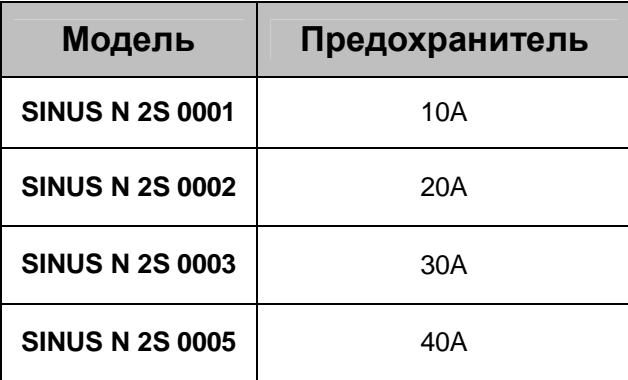

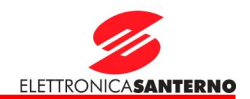

### **5. Пульт управления**

5.1. Функции пульта управления

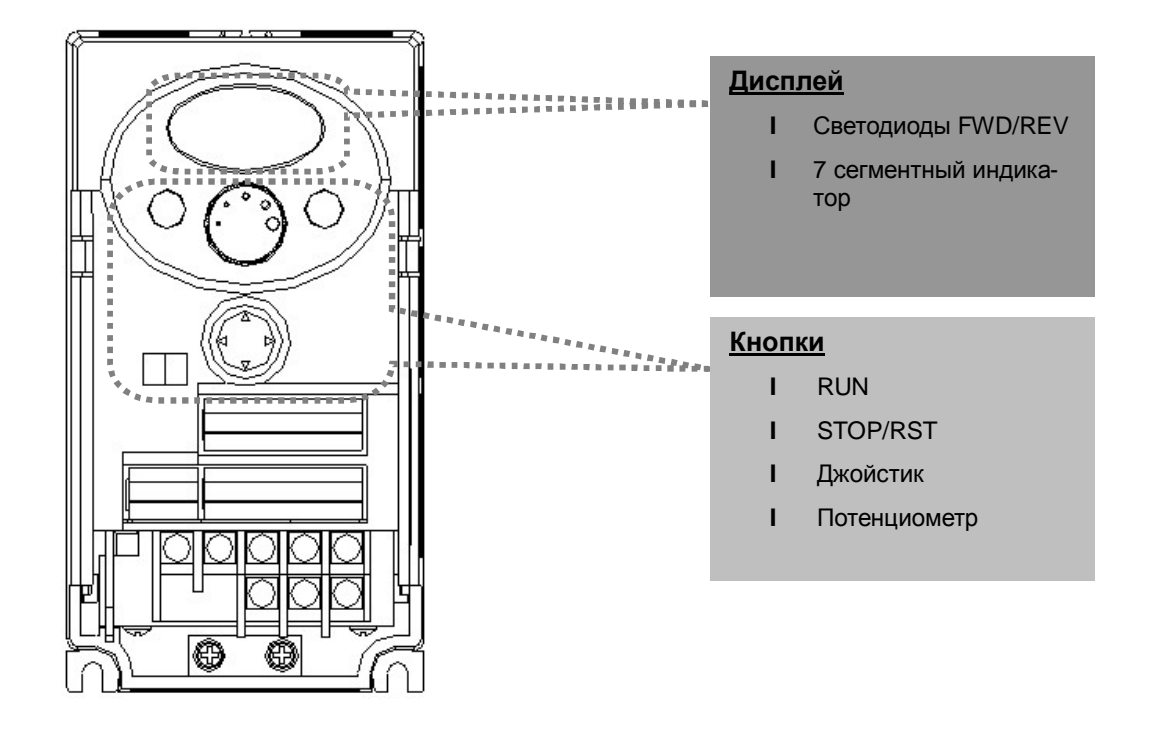

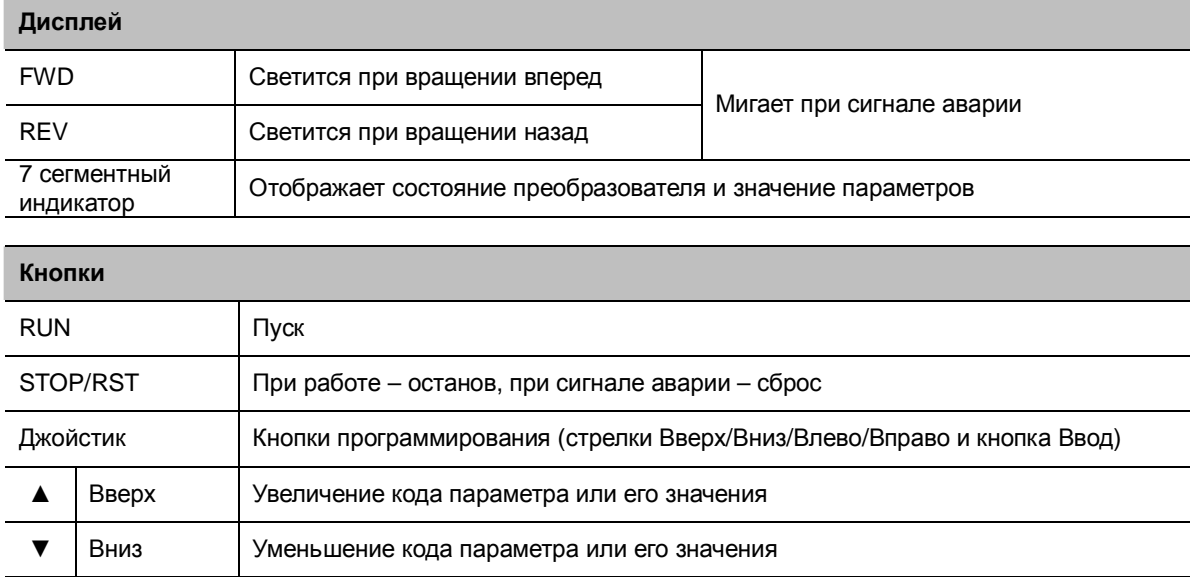

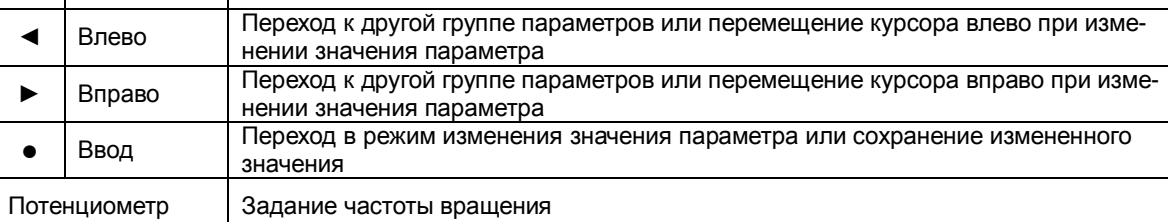

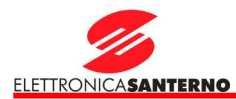

### 5.2. Отображение букв и цифр на дисплее

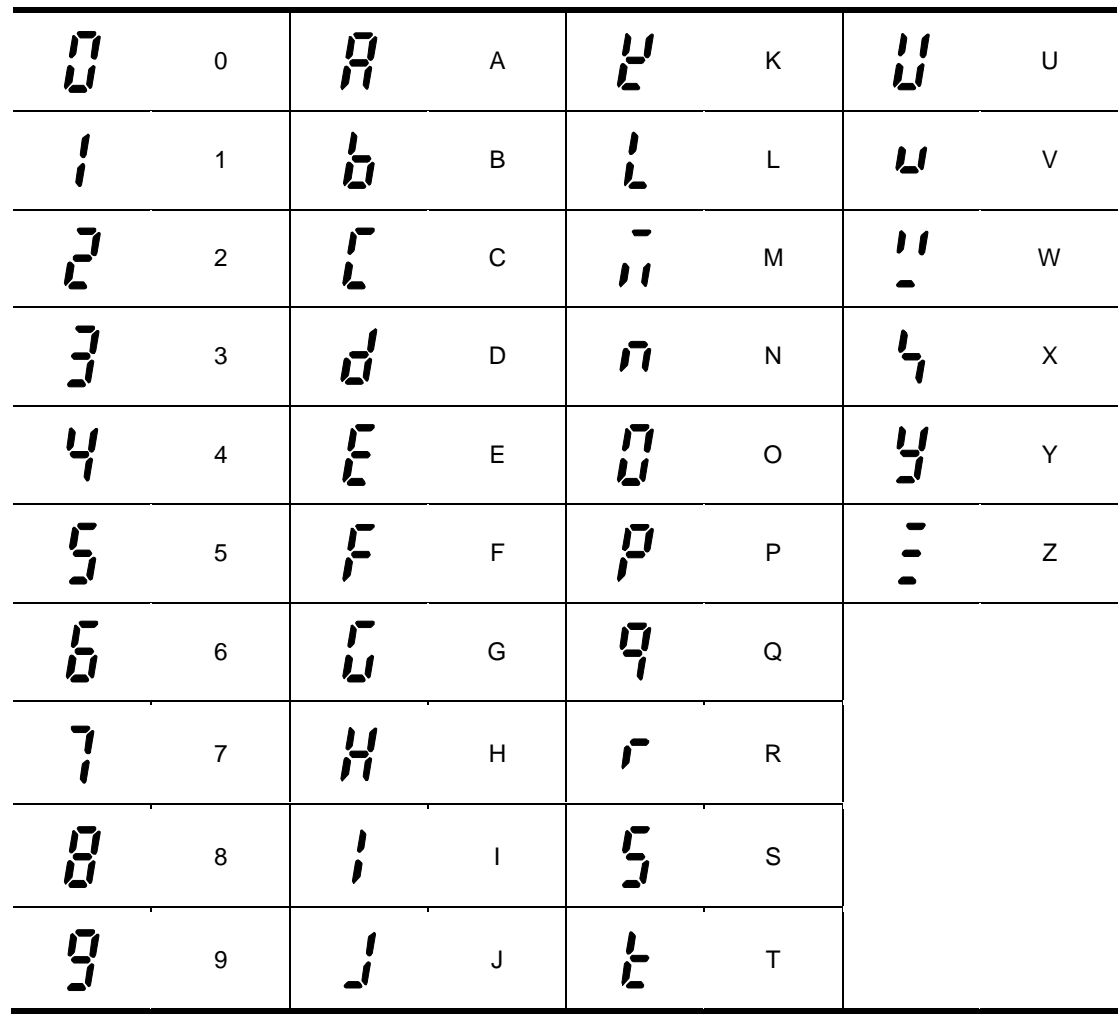

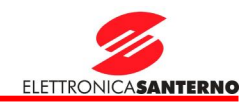

### 5.3. Переход к другой группе

В преобразователях серии Orion Drive имеется четыре группы параметров:

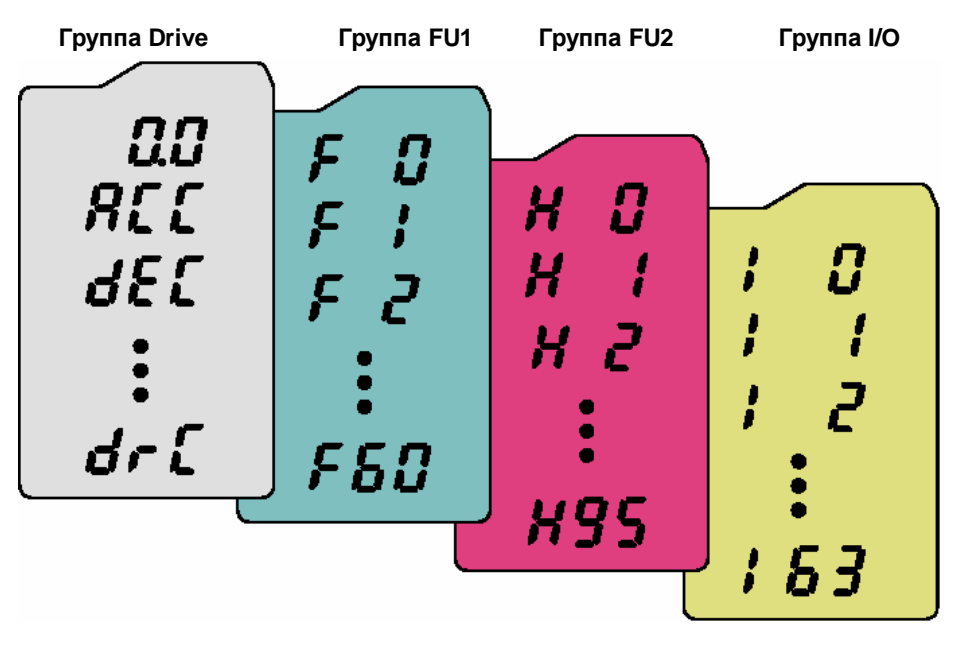

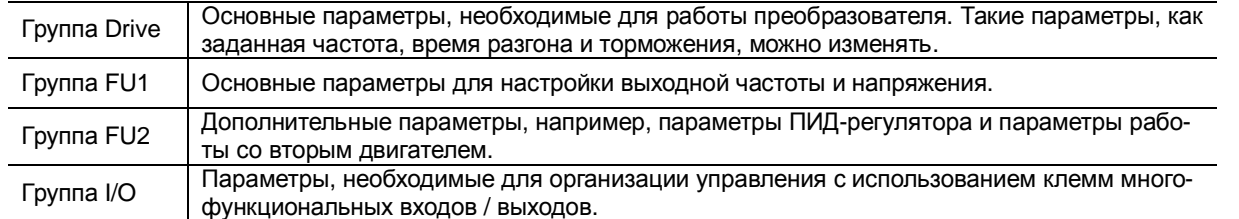

**Переход к другой группе параметров** возможен только из первого параметра каждой группы:

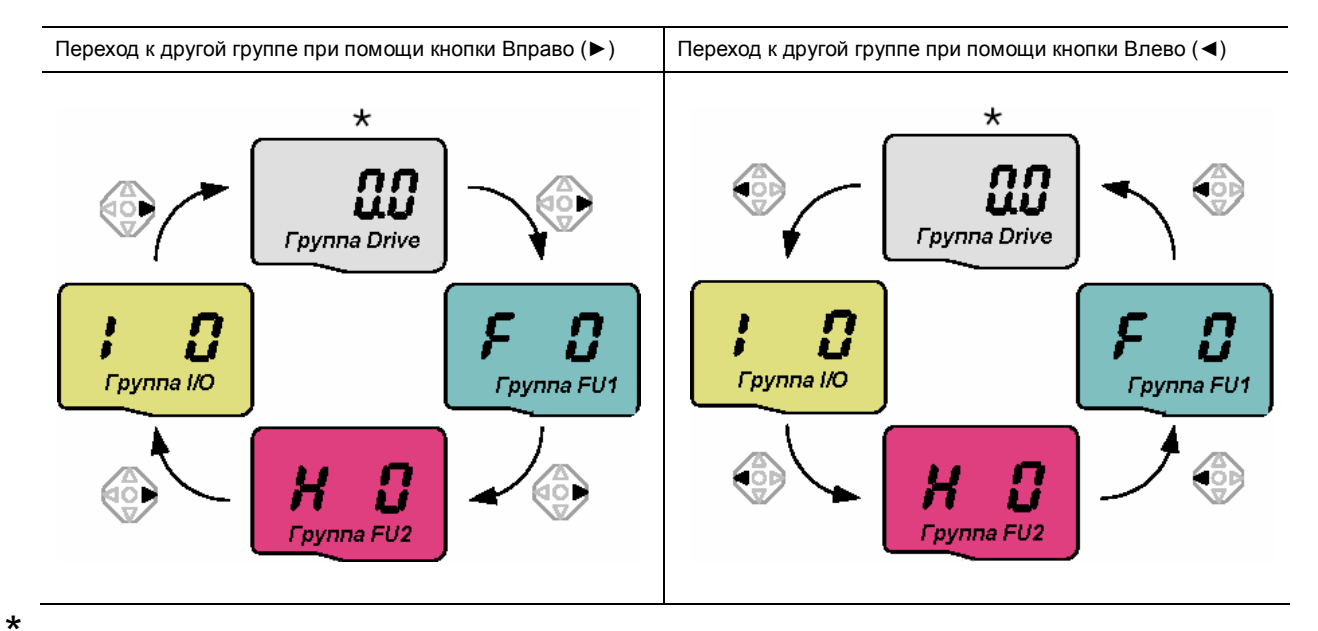

Заданная частота может быть равна **0.0** (Первый параметр группы Drive). Пользователь может изменить это значение. Новое значение будет отображаться после его изменения.

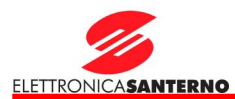

Переход от первого параметра к параметрам другой группы.

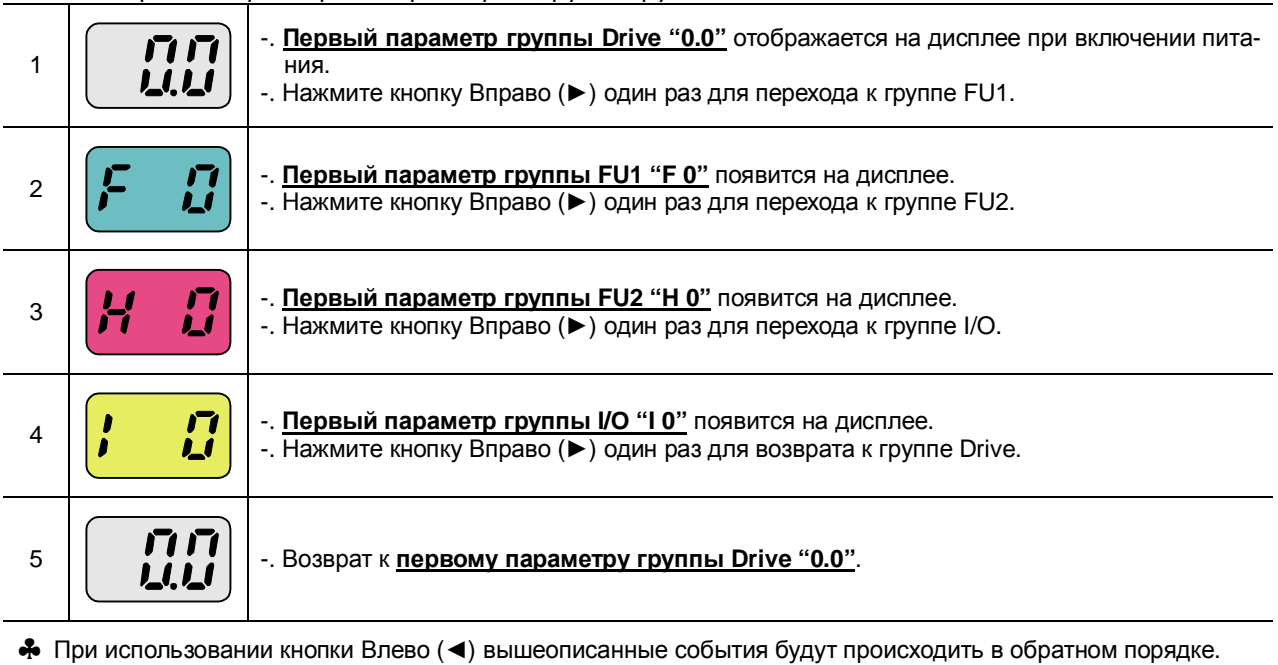

Переход к параметрам другой группы от любого другого параметра.

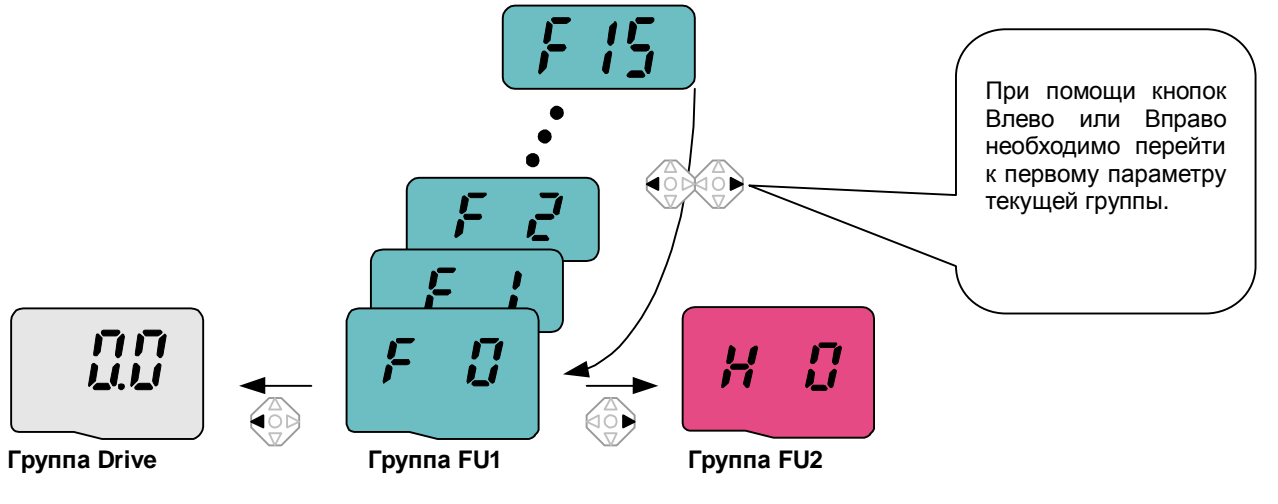

Для перехода от параметра F15 к группе параметров FU2 необходимо выполнить следующее:

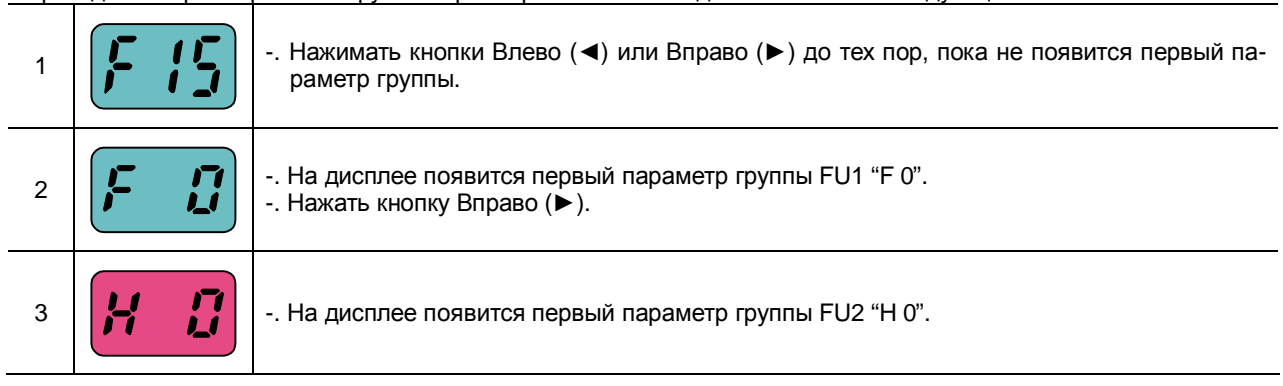

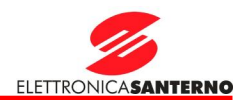

### 5.4. Выбор параметра в группе

Выбор параметра в группе Drive.

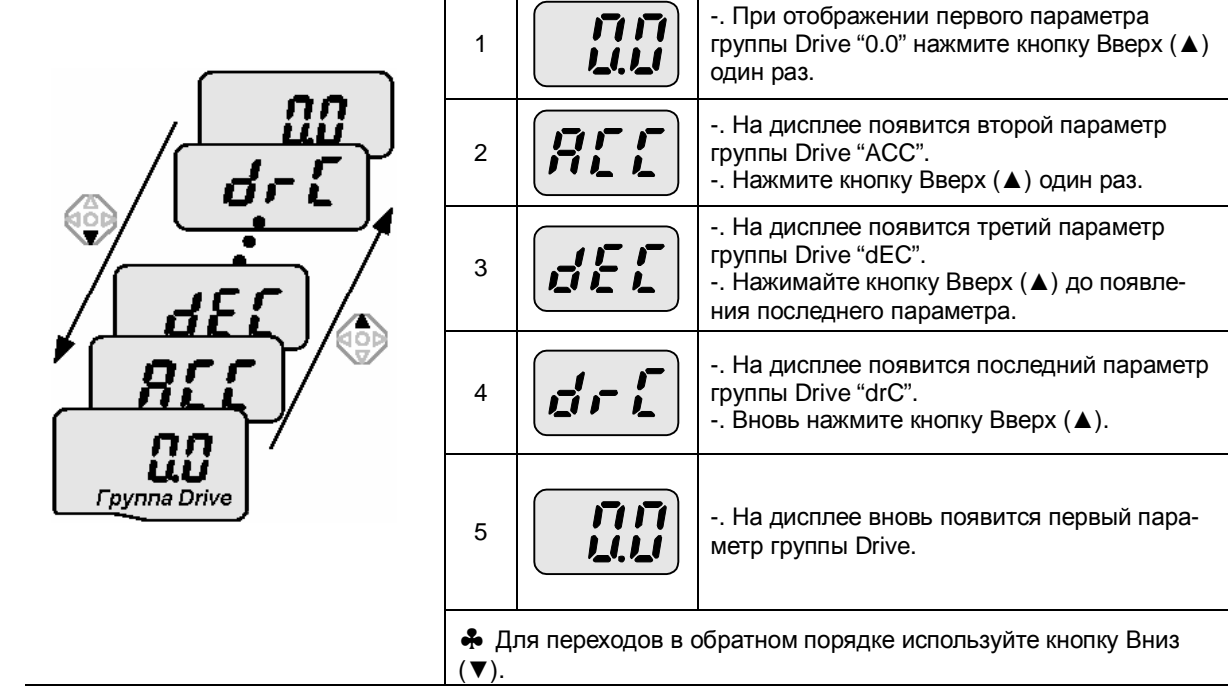

### Выбор параметра в группе FU1.

Прямое перемещение от параметра "F 0" к параметру "F 15"

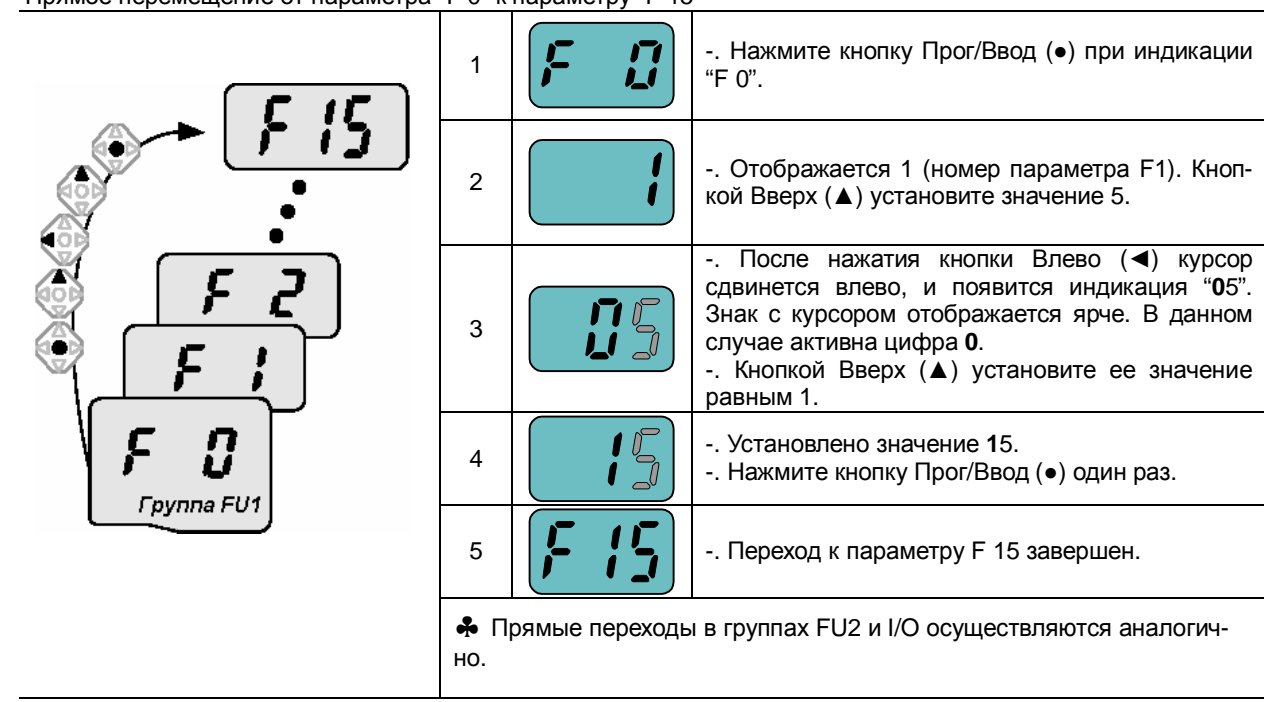

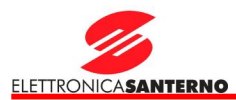

Перемещение от любого параметра к другому внутри группы

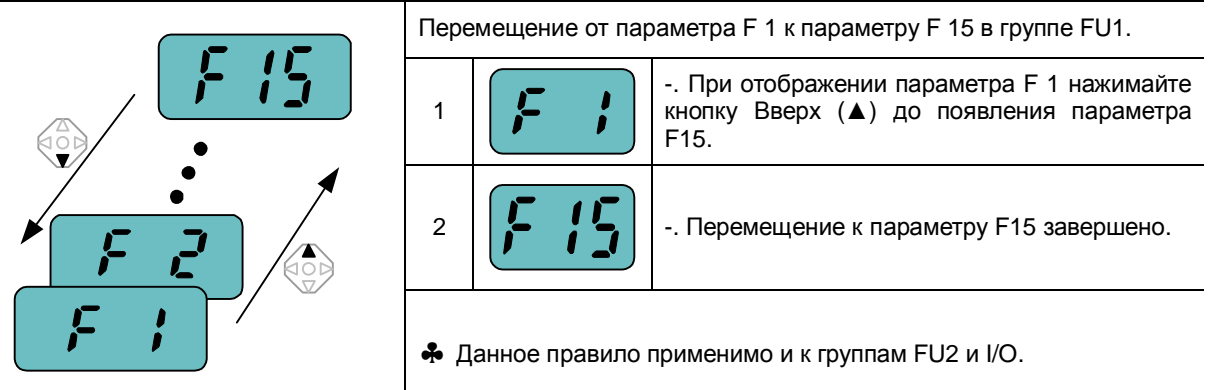

♣ Примечание: При перемещении <sup>с</sup> помощью кнопок Вверх <sup>и</sup> Вниз некоторые номера кодов пропускаются. Это происходит потому, что некоторые номера зарезервированы для использования в будущем; кроме того, часть параметров может быть недоступна. Например, если F24 [Ограничение частоты] = 0 (Нет), F25 [Верхний предел частоты] и F26 [Нижний предел частоты] не отображаются при переборе кодов. Но если F24 = 1(Да), F25 и F26 будут появляться на дисплее.

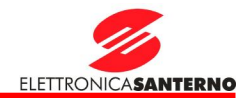

#### 5.5. Установка значений параметров

Изменение значений параметров в группе Drive

Изменение времени разгона ACC с 5.0 с на 16.0 с.

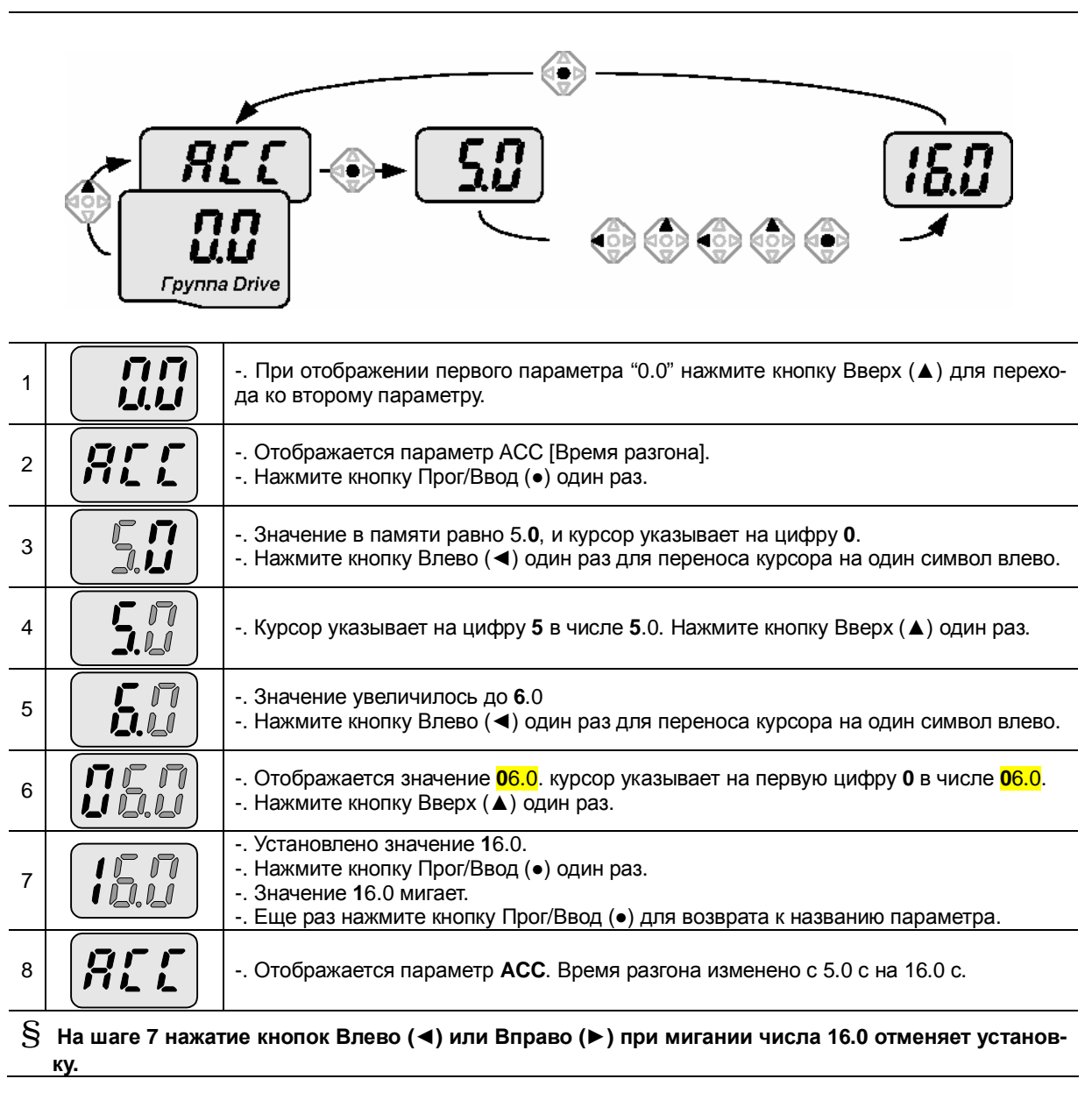

Примечание: нажатие кнопок Влево (◄), Вправо (►), Вверх (▲) или Вниз (▼) при мигании цифр отменяет изменение параметра.

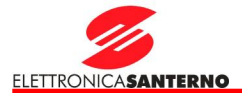

Изменение частоты задания на 30.05 Гц в группе параметров Drive

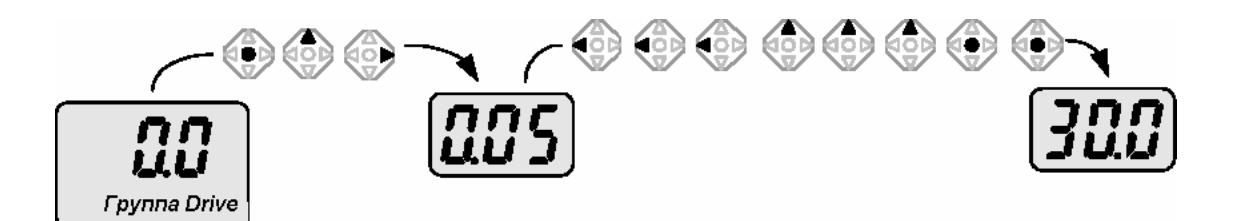

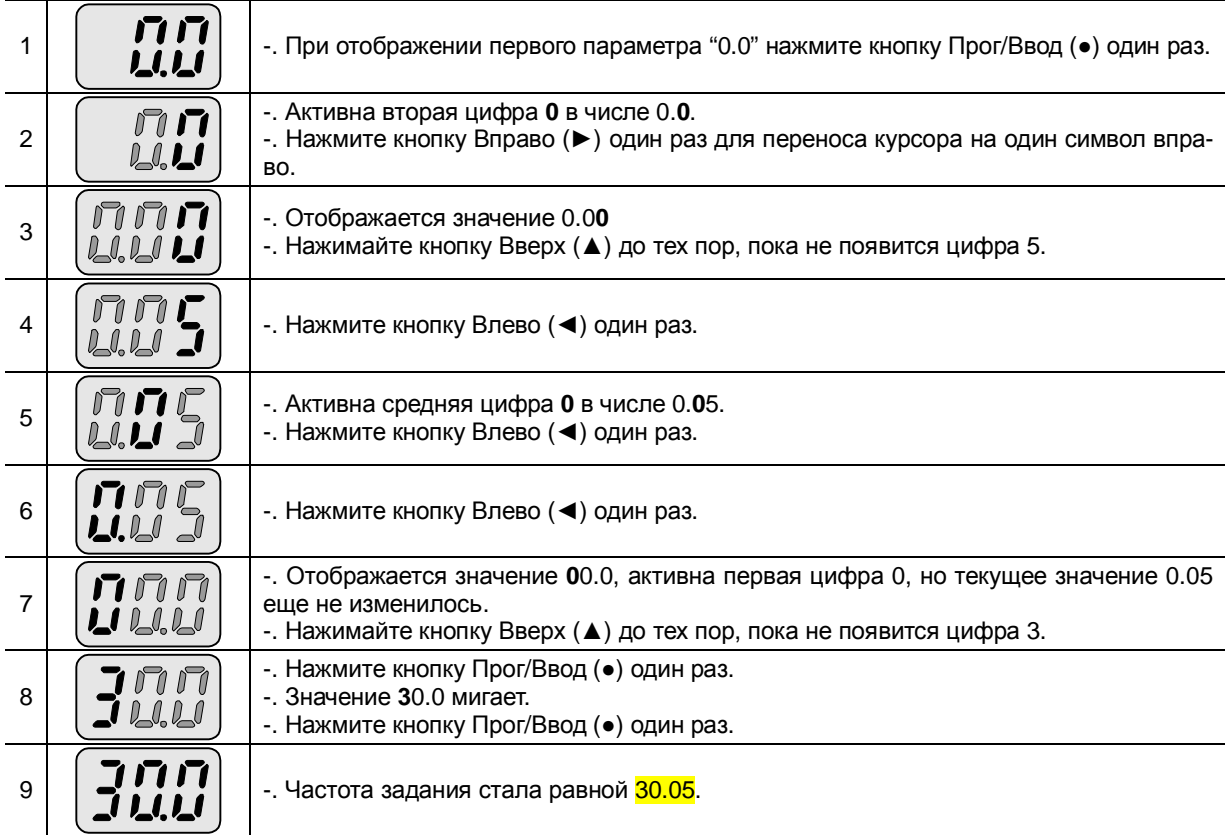

**§ На преобразователях серии Sinus <sup>N</sup>установлен светодиодный дисплей на три знака. Однако** при помощи кнопок Влево (<) / Вправо (>) можно вывести на дисплей другие цифры при вводе и **просмотре значений параметров.**

 $S$  На шаге 8 нажатие кнопок Влево (<) или Вправо (>) при мигании числа 30.0 отменяет установ**ку.** 

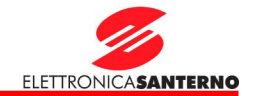

Изменение значений параметров в группах FU1, FU2 и I/O

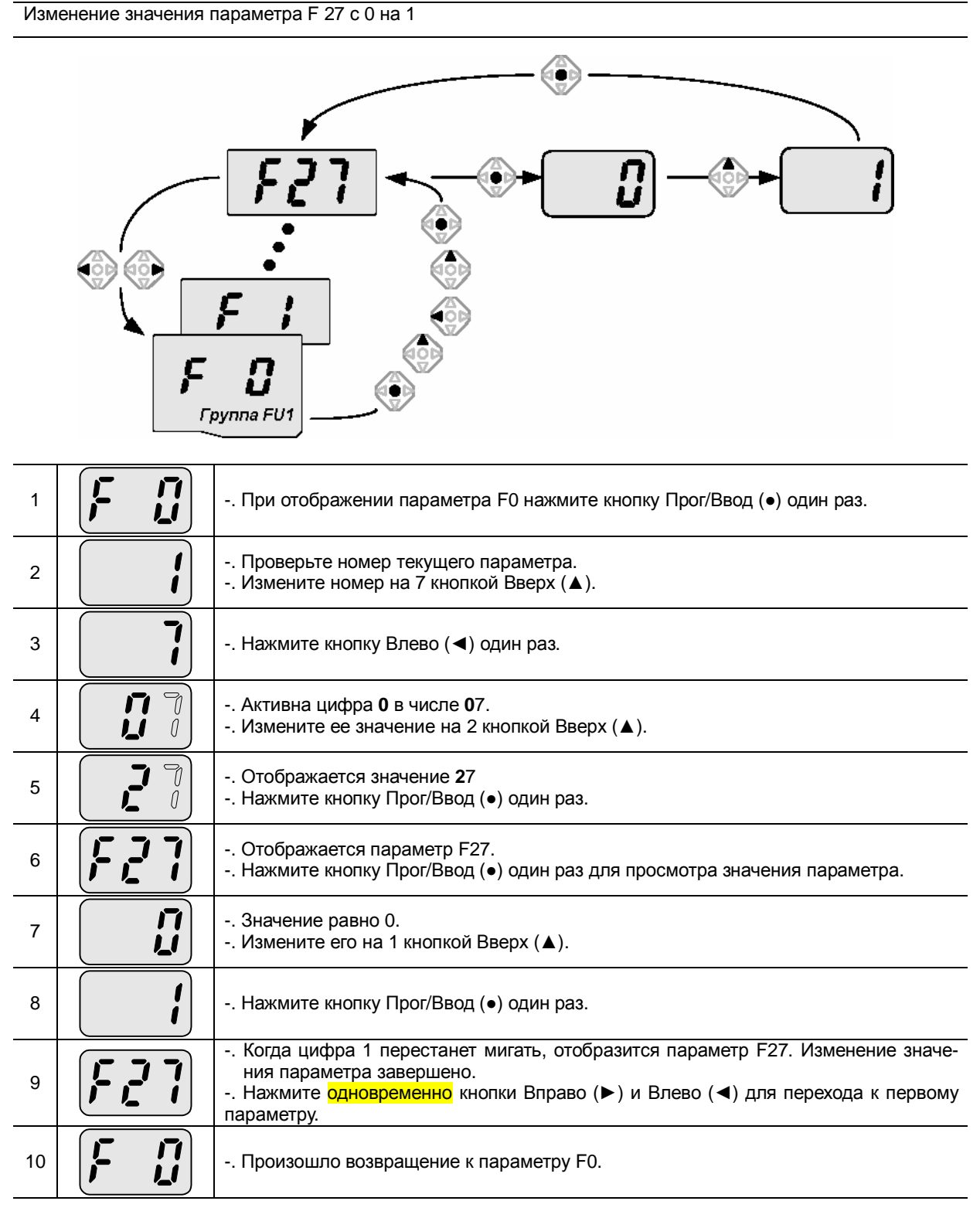

♣ **Изменение значений параметров <sup>в</sup> группах FU2 <sup>и</sup> I/O осуществляется аналогично.**

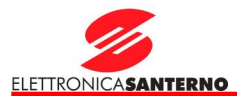

### 5.6. Просмотр текущих параметров во время работы

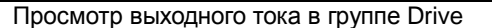

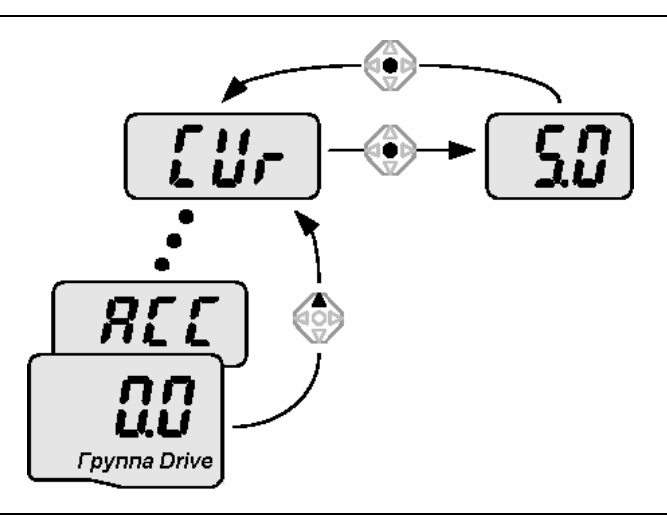

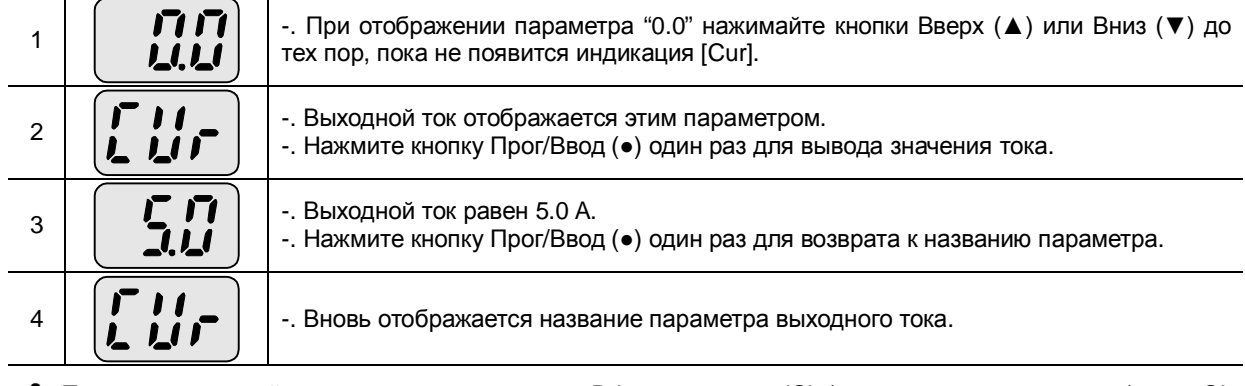

• Просмотр значений других параметров группы Drive, например dCL (ток цепи постоянного тока) или vOL (выходное напряжение) осуществляется аналогично.

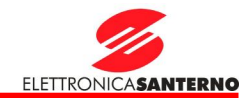

Просмотр скорости двигателя в группе Drive (реальная скорость - 1730 об/мин).

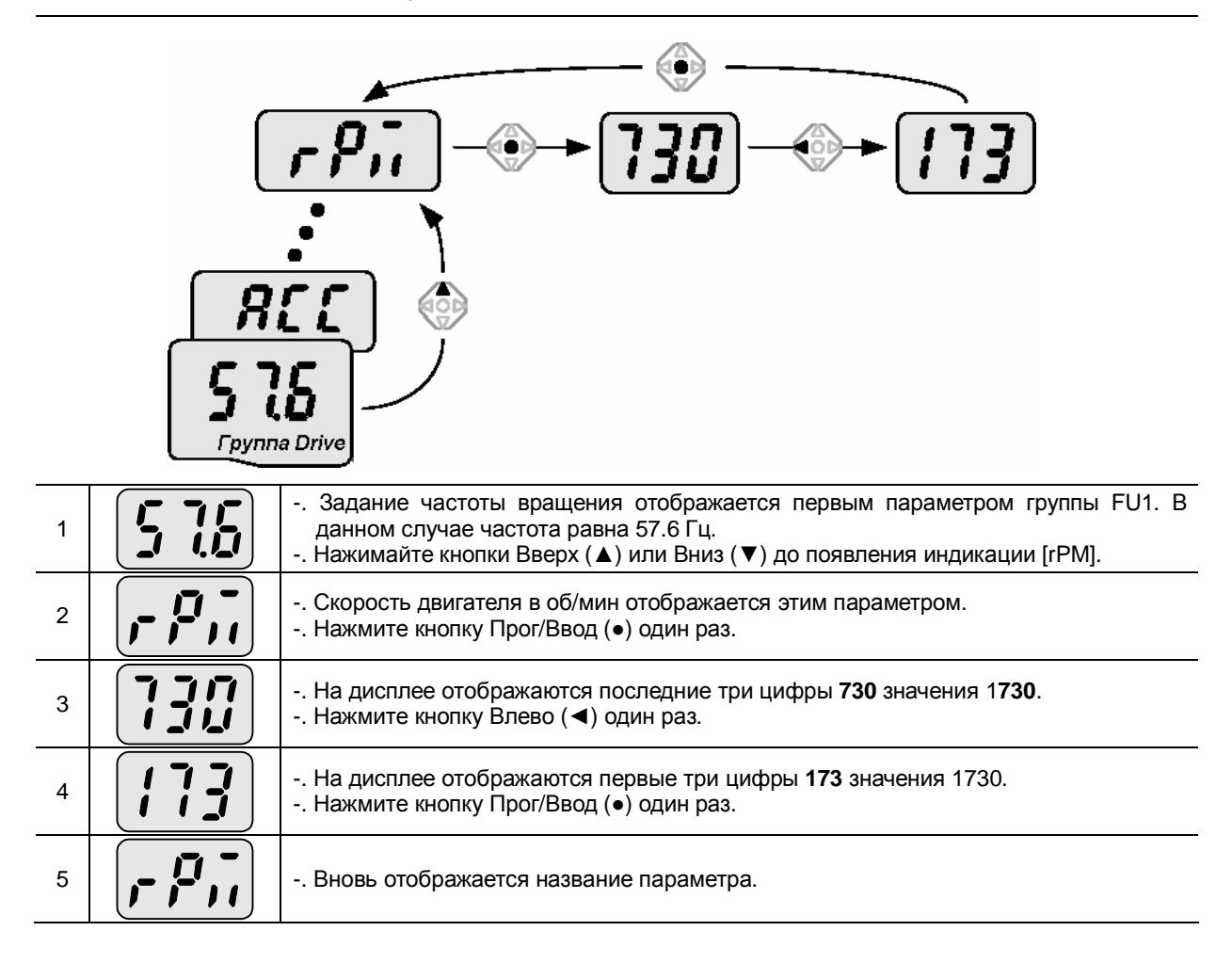

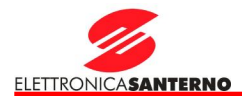

### Просмотр параметров после сигнала аварии в группе Drive

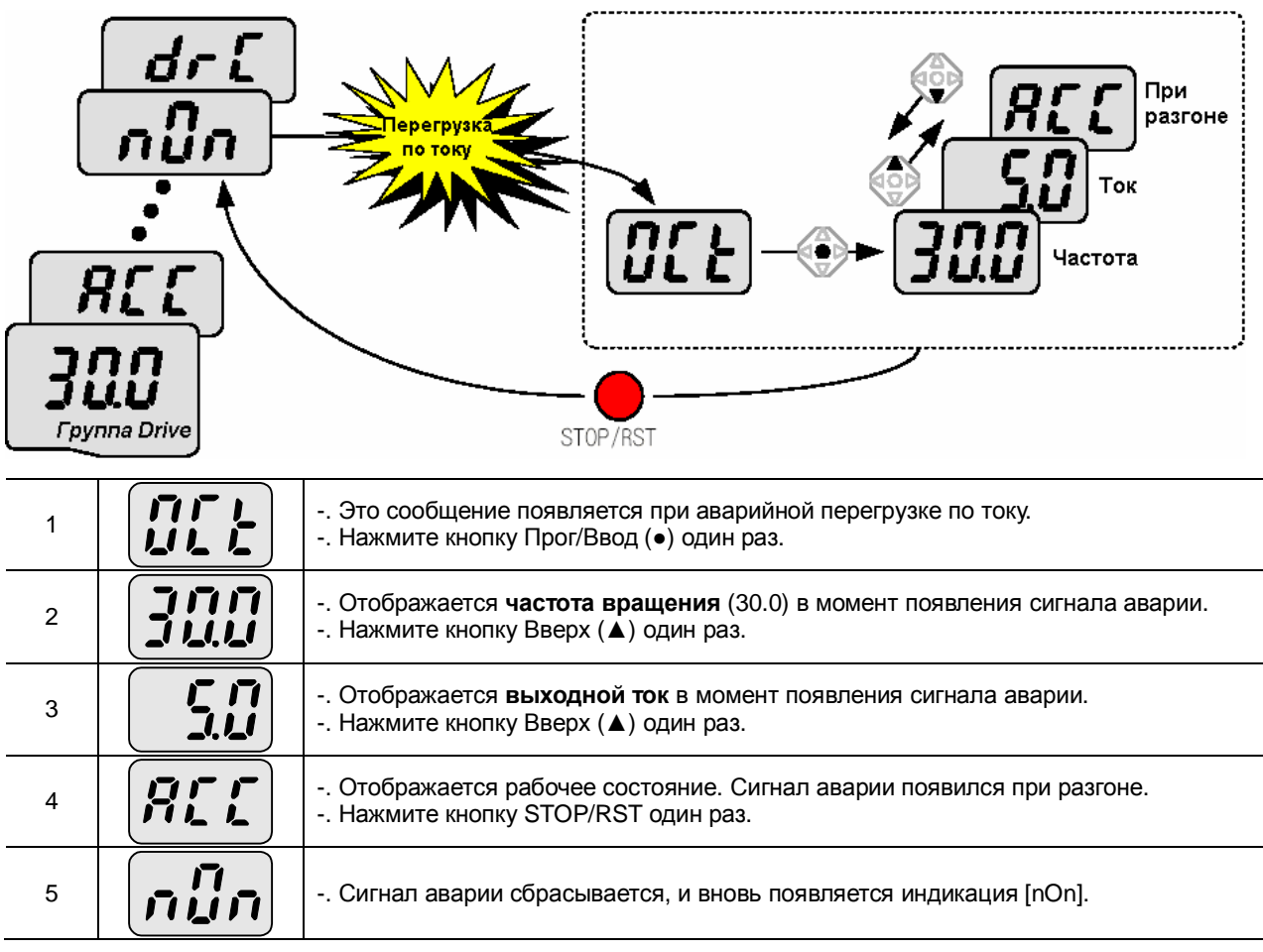

Действия при одновременном появлении нескольких сигналов аварии

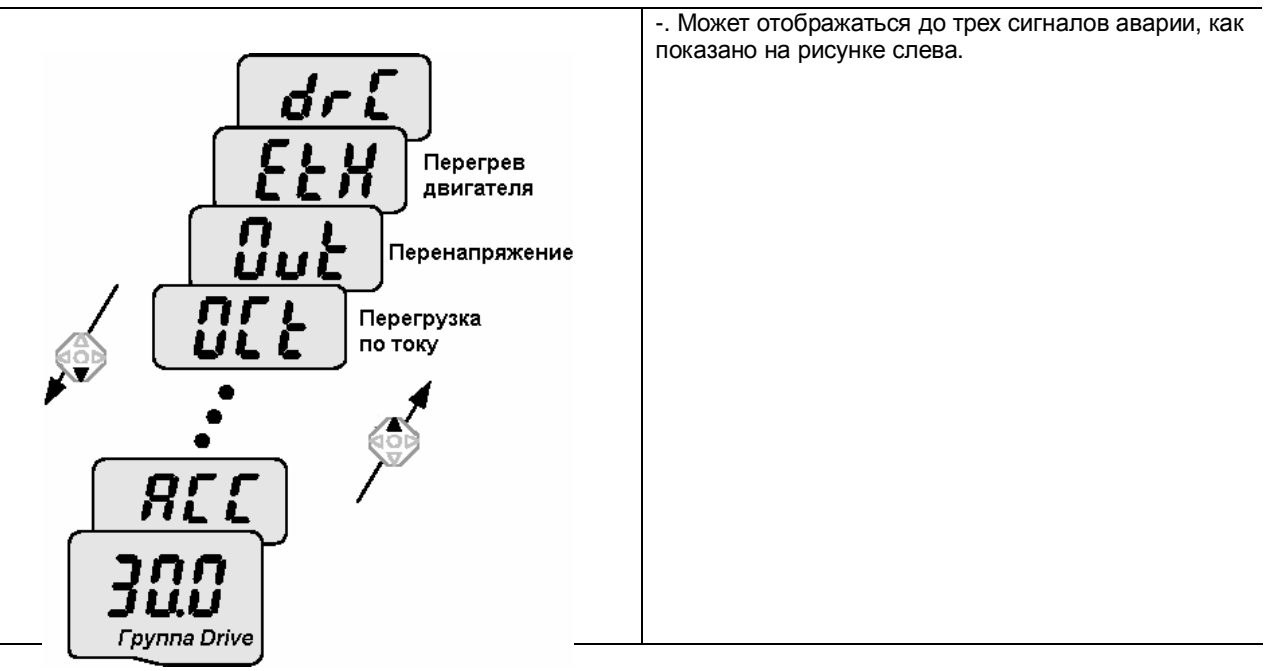
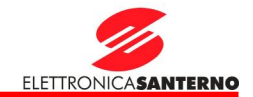

Восстановление заводских установок

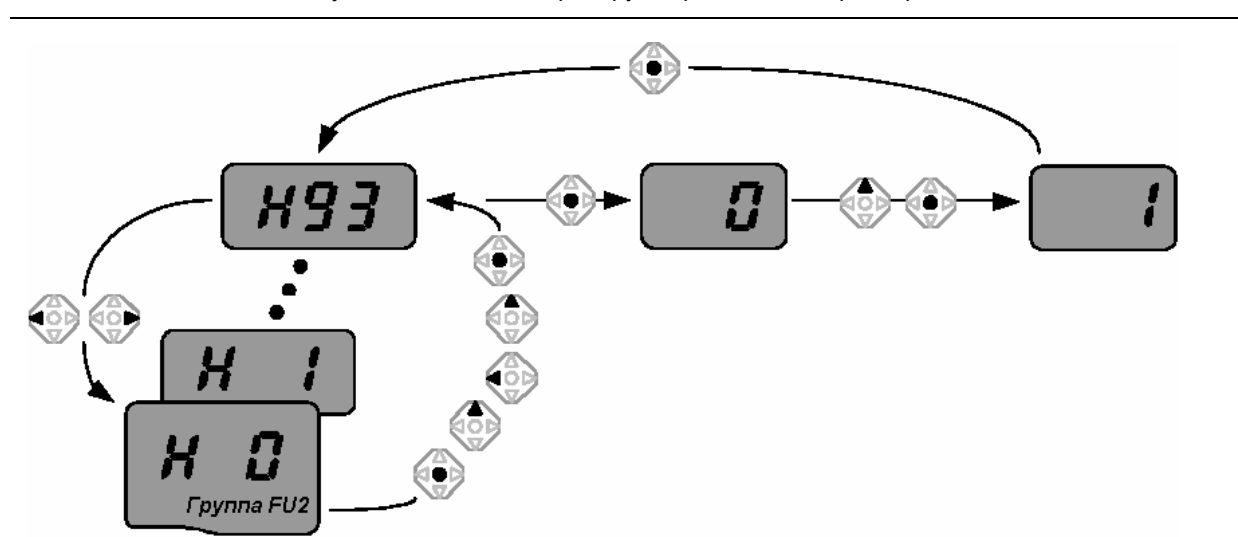

Восстановление заводских установок всех четырех групп при помощи параметра H93

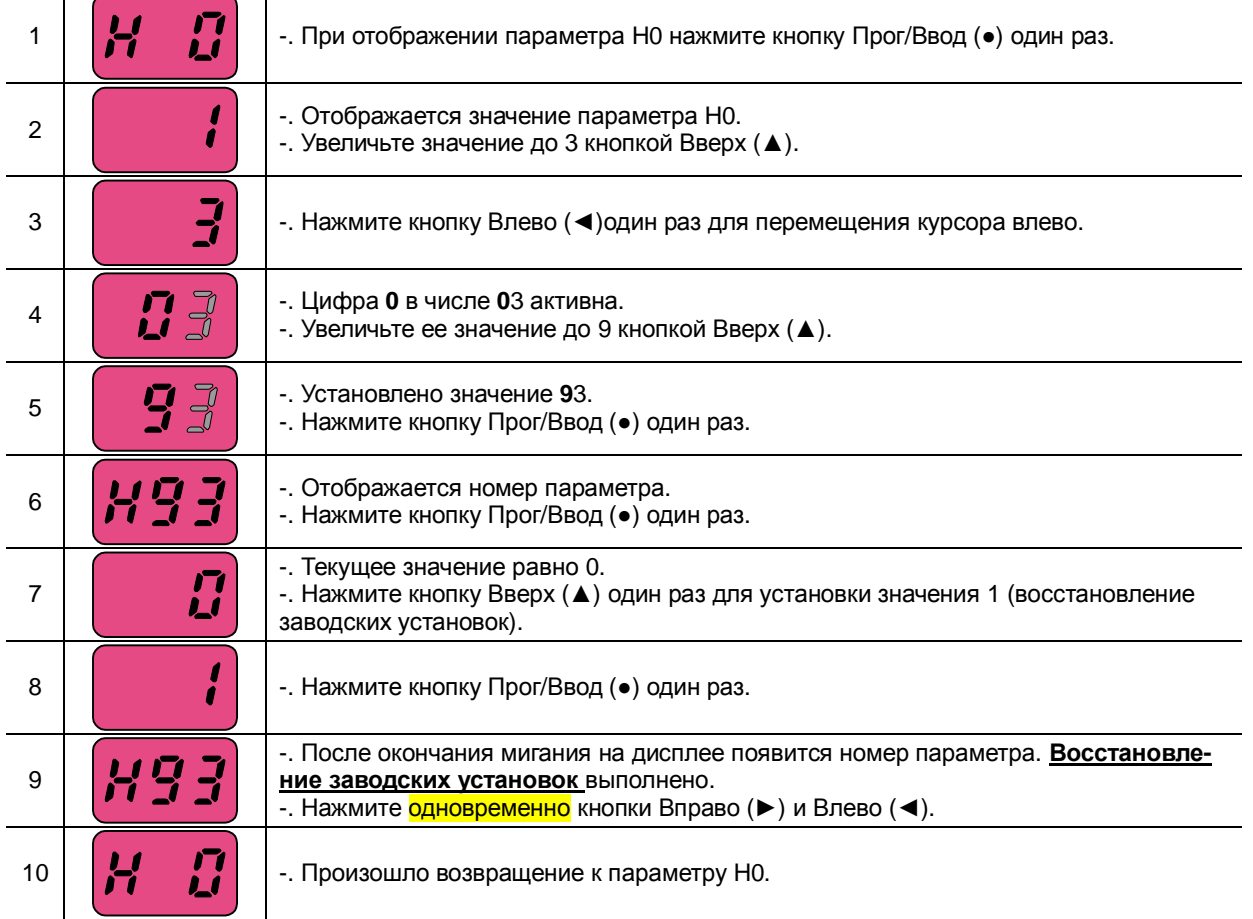

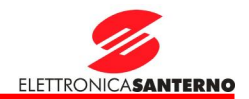

## **6. Простая установка**

#### 6.1. Установка задания частоты и основные операции

**\* Внимание :** Приведенные ниже инструкции даны исходя из предположения, что все параметры соответствуют заводским установкам. При изменении параметров результаты описанных действий могут отличаться. В этом случае необходимо сначала вернуться к заводским установкам (см. с. 10-17), а затем выполнять приведенные инструкции.

### **Ввод задания частоты с клавиатуры и работа через клеммы управления**

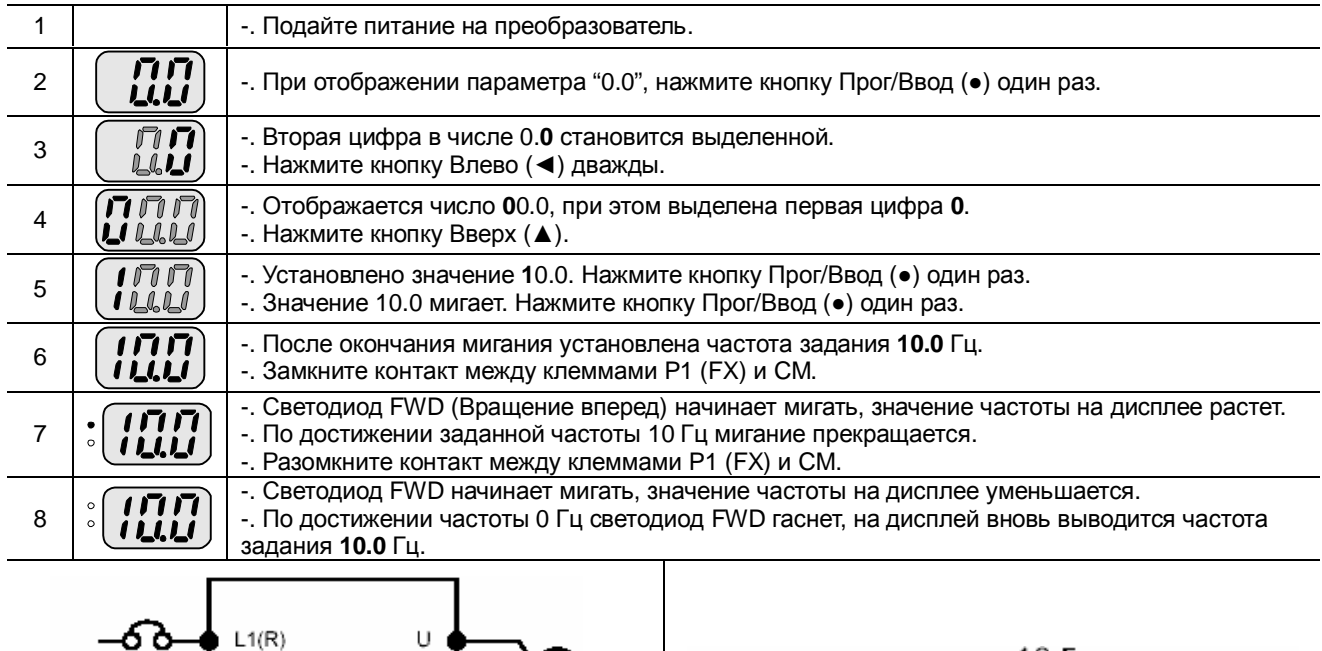

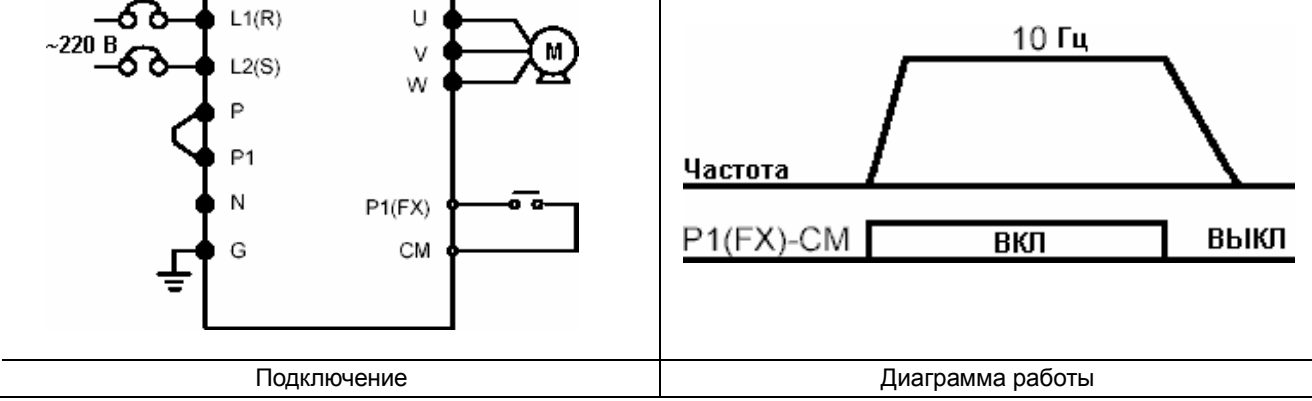

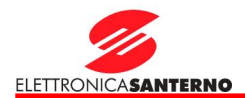

# **Ввод задания частоты потенциометром и работа через клеммы управления**

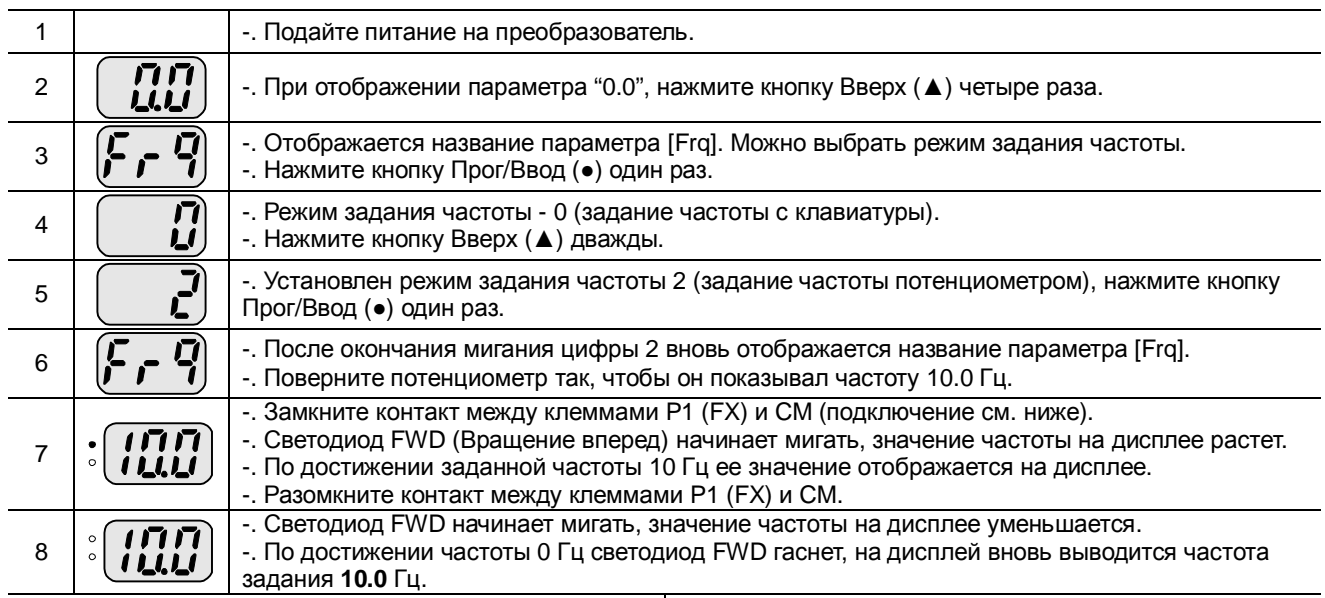

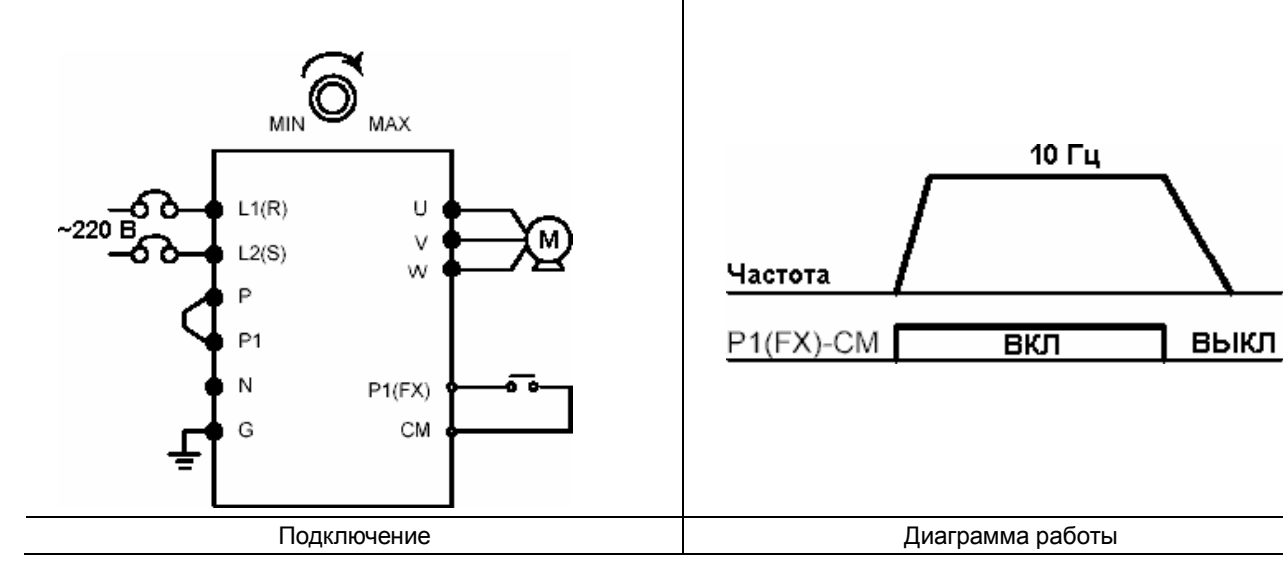

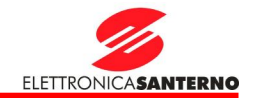

## **Ввод задания частоты потенциометром и управление кнопкой RUN**

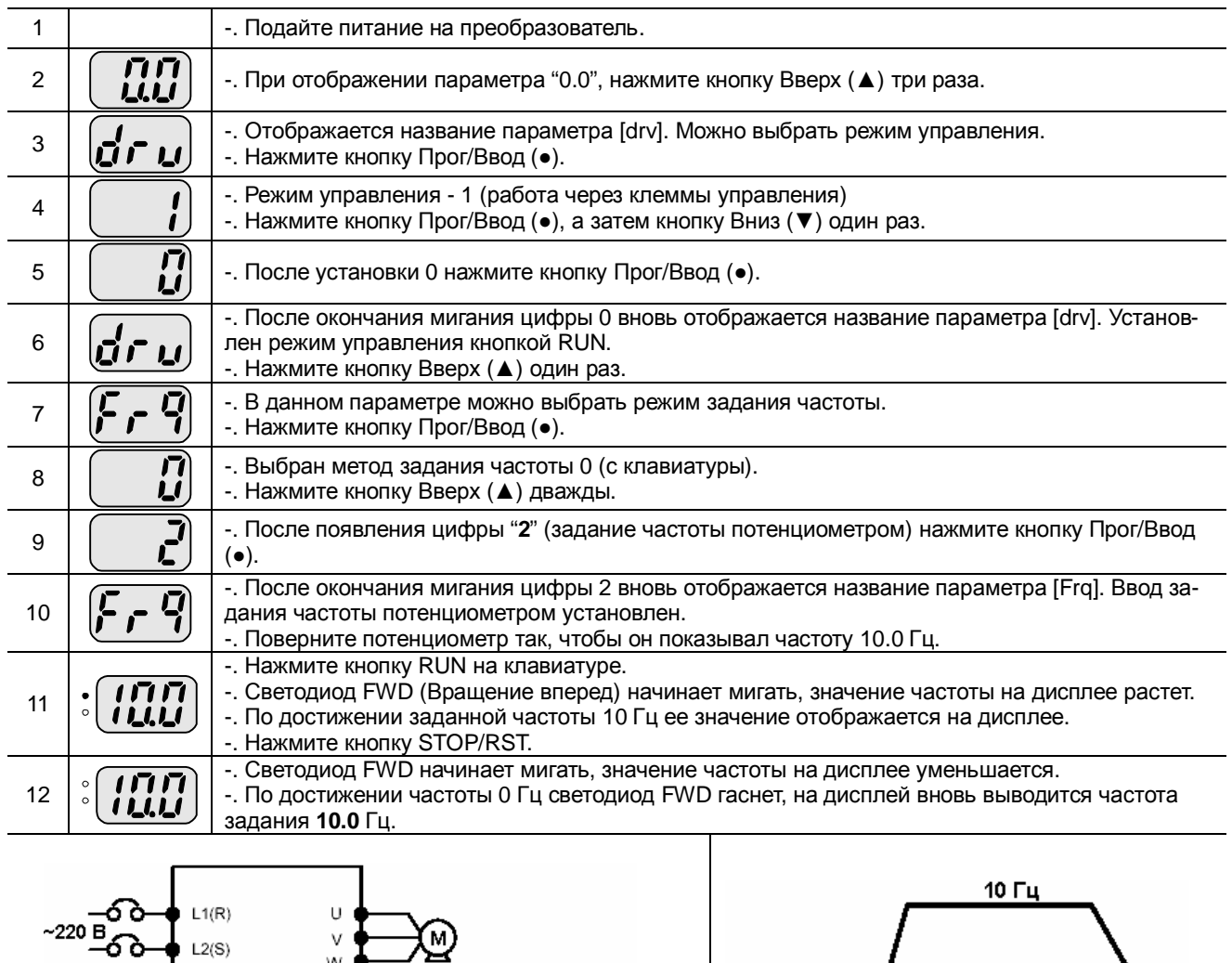

Подключение Диаграмма работы

STOP/RST

Частота

Кнопка RUN

**Кнопка STOP/RST** 

 ${\tt RUN}$ 

 $\bullet$ 

'റ **MIN** 

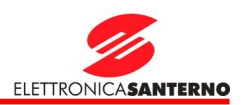

# **7. Список функций**

## 7.1. Группа Drive

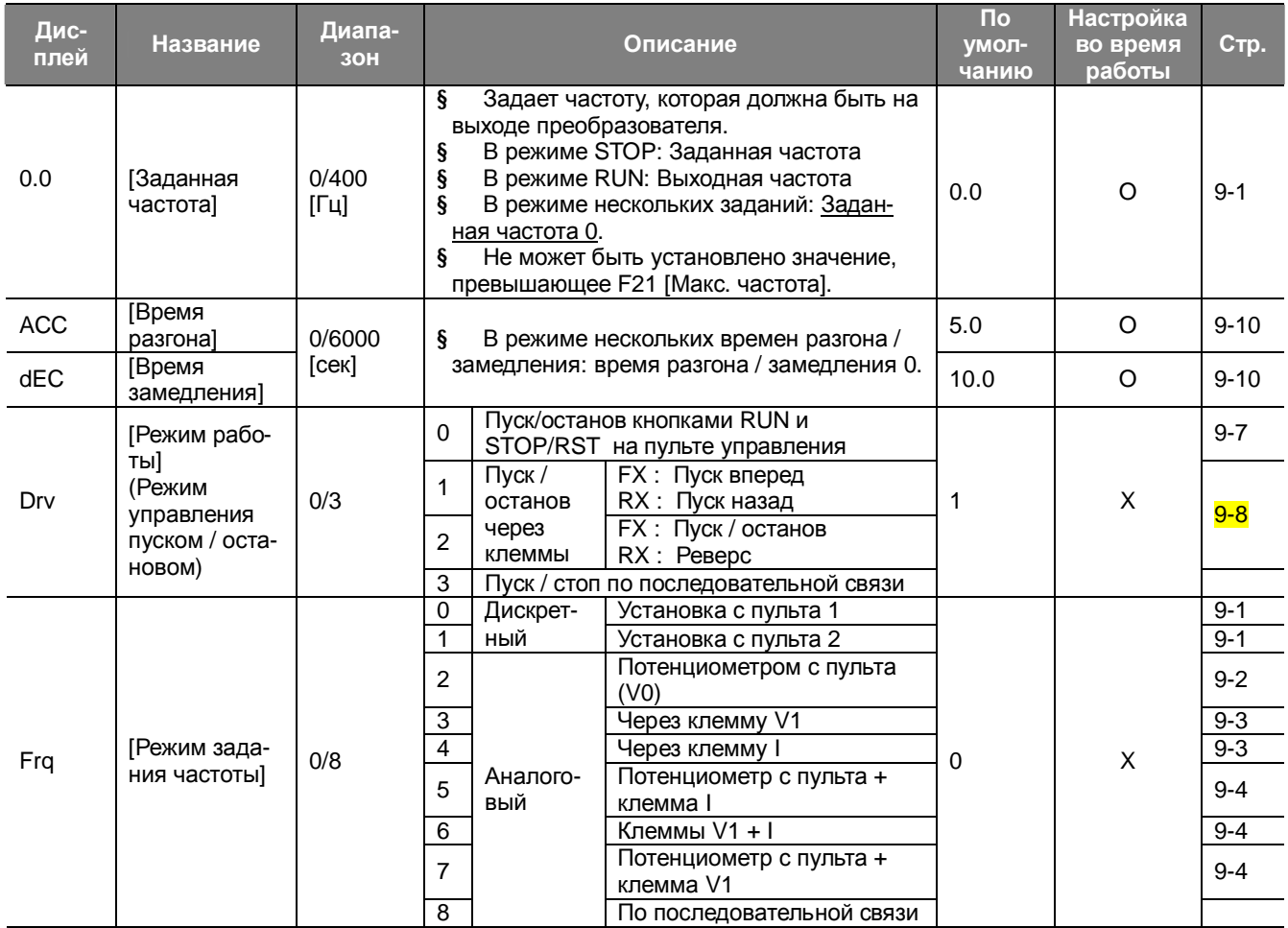

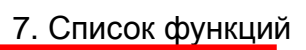

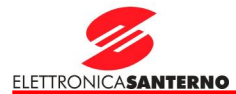

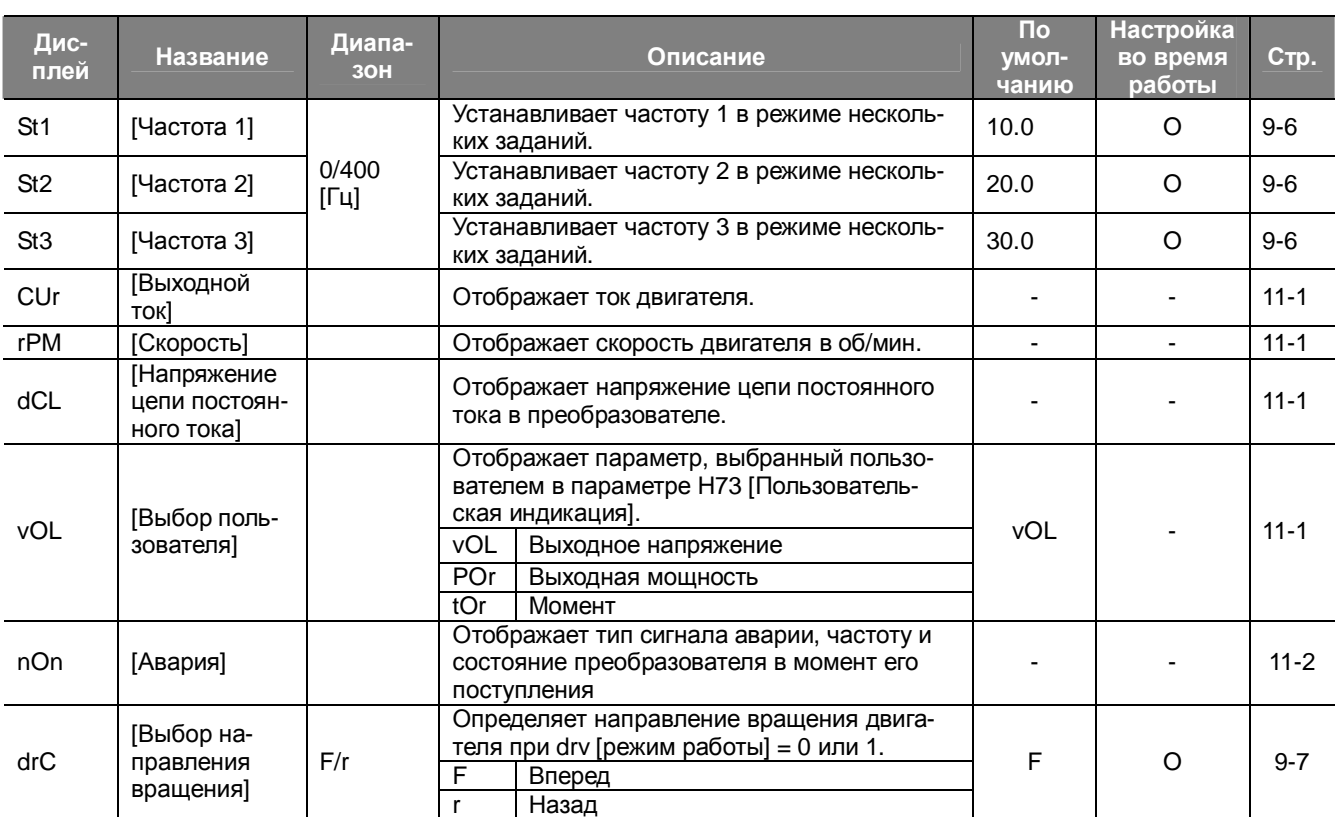

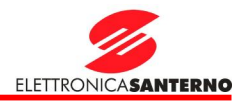

## 7.2. Группа FU1

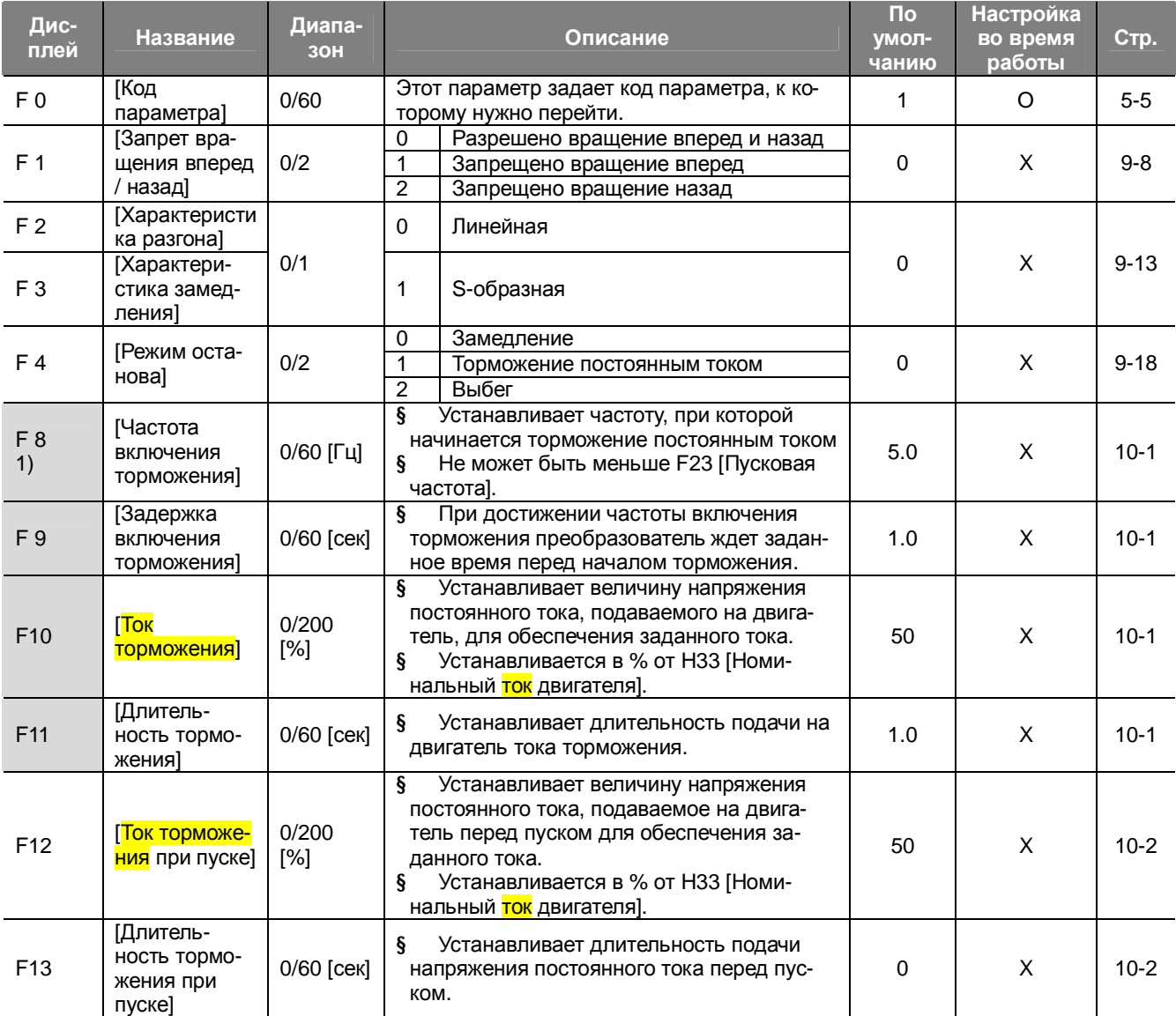

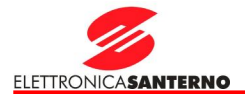

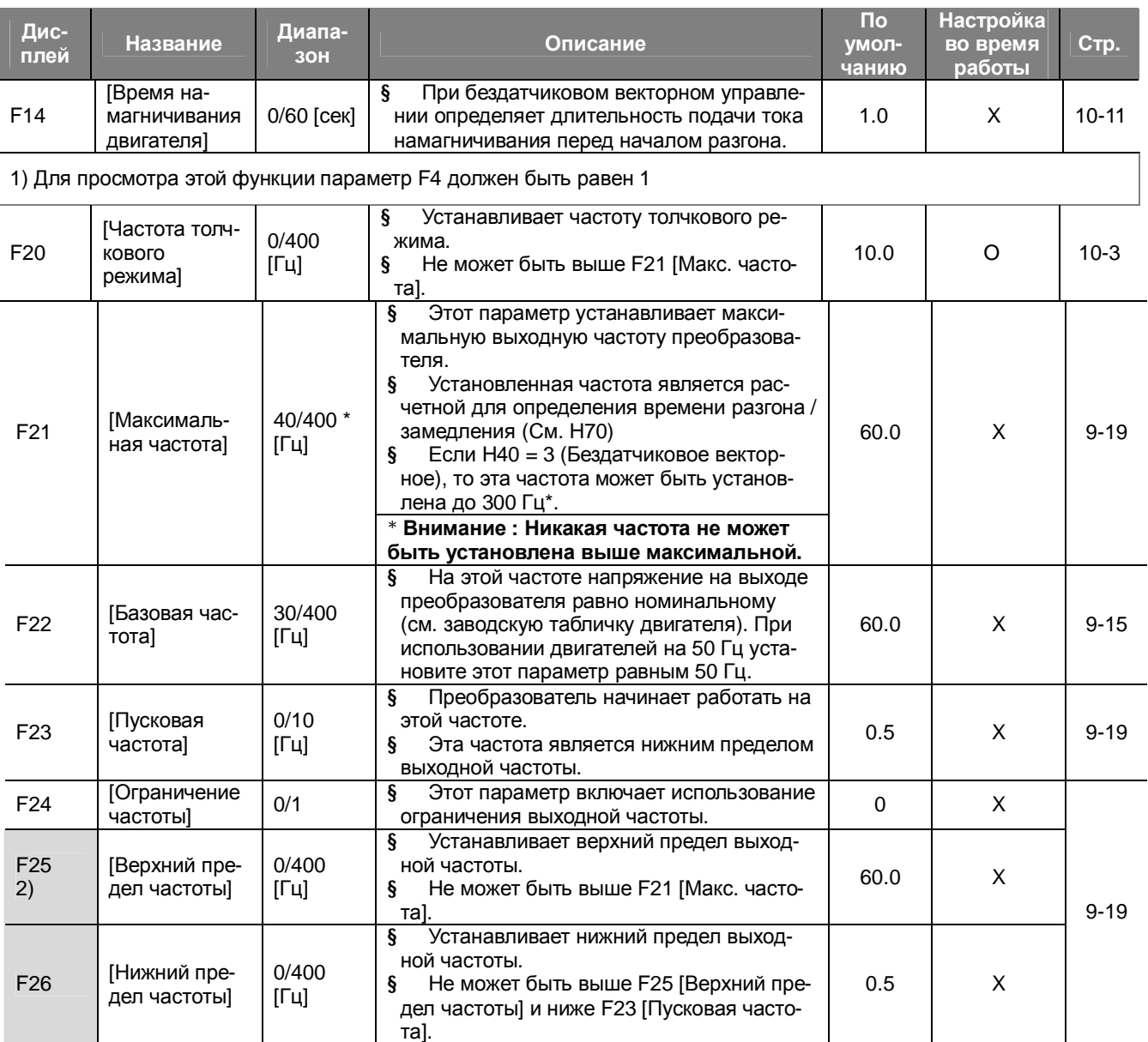

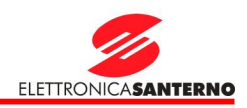

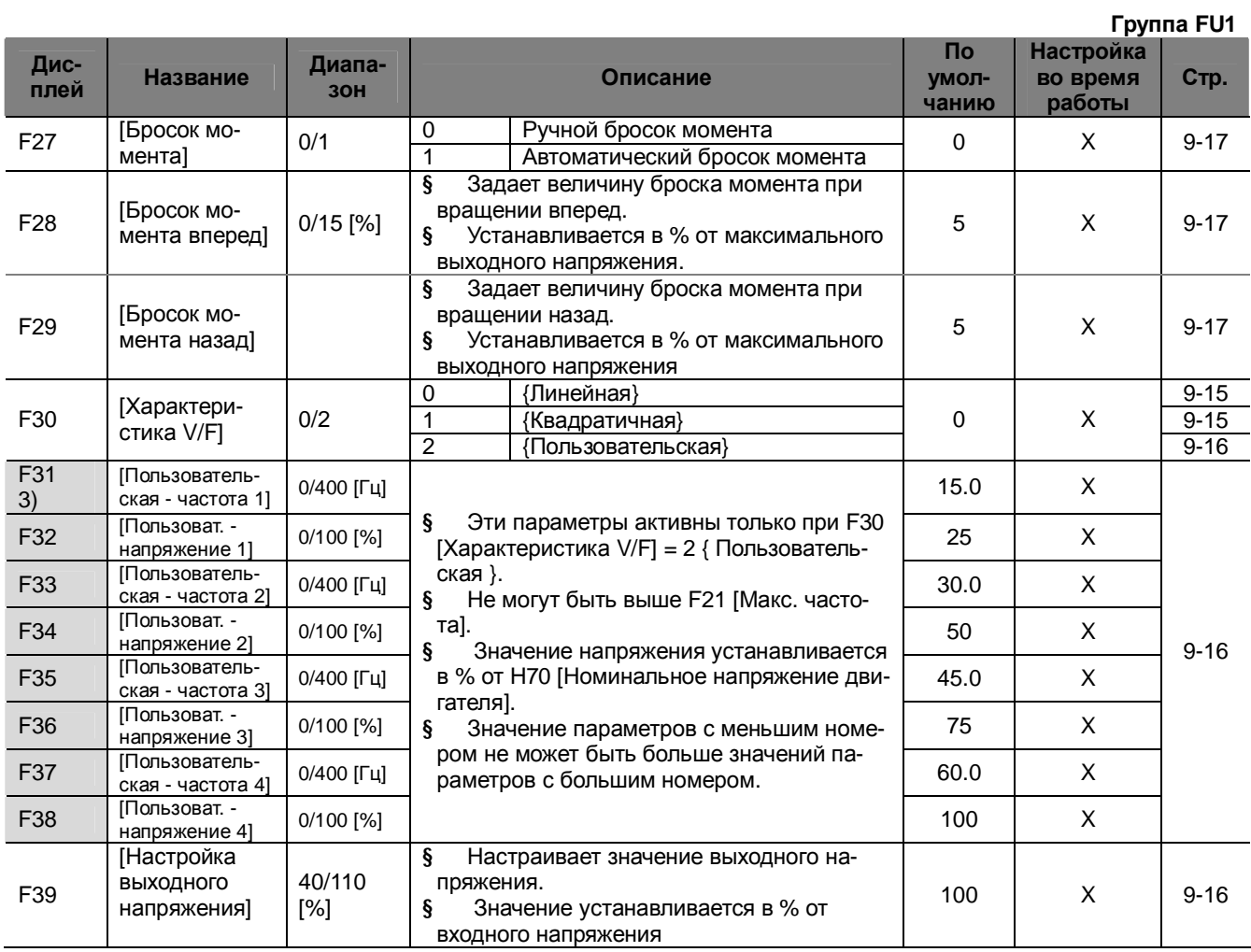

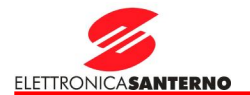

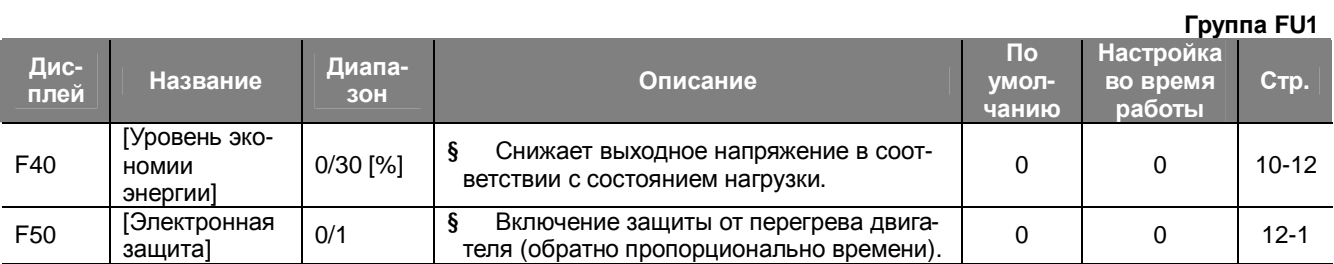

2) Отображается только при F24 (Ограничение частоты) = 1.

3) Отображается только при F30 = 2 (Пользовательская).

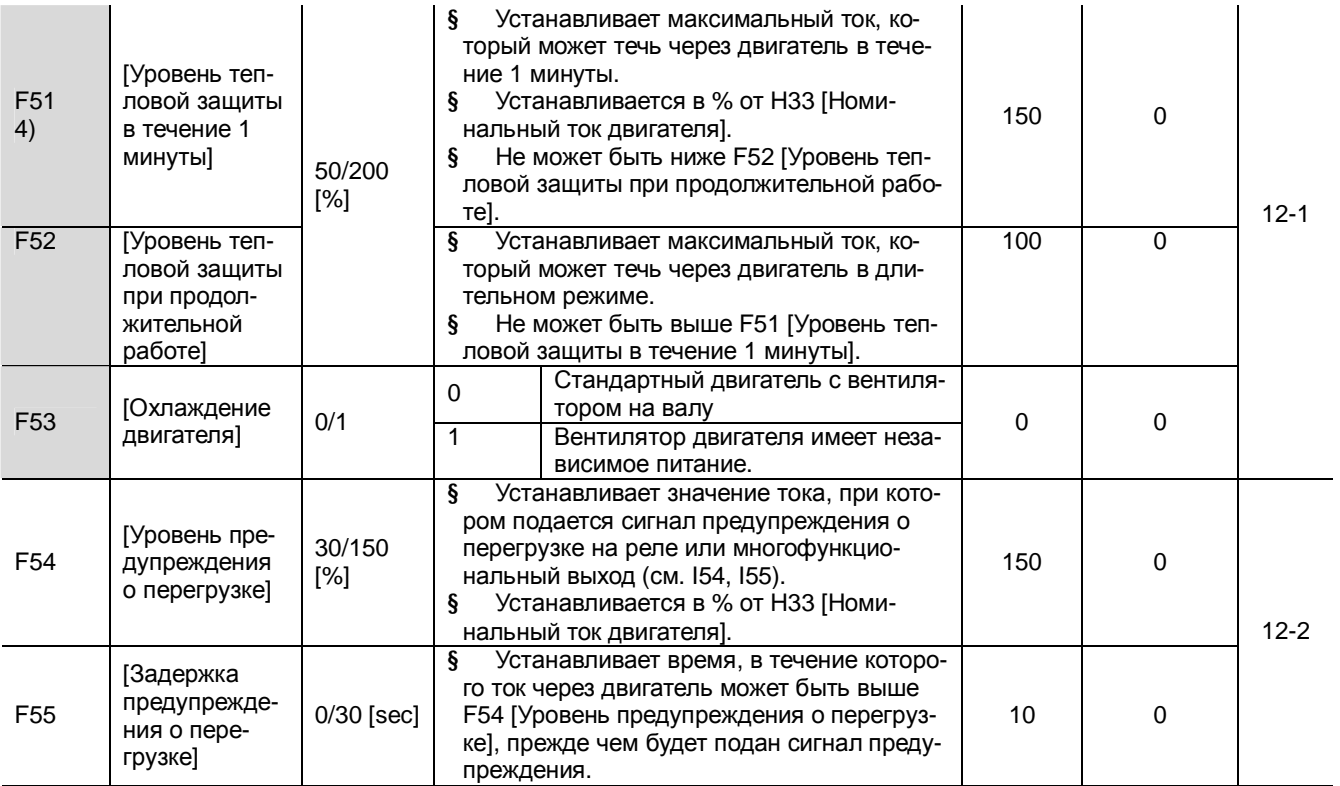

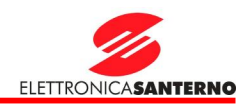

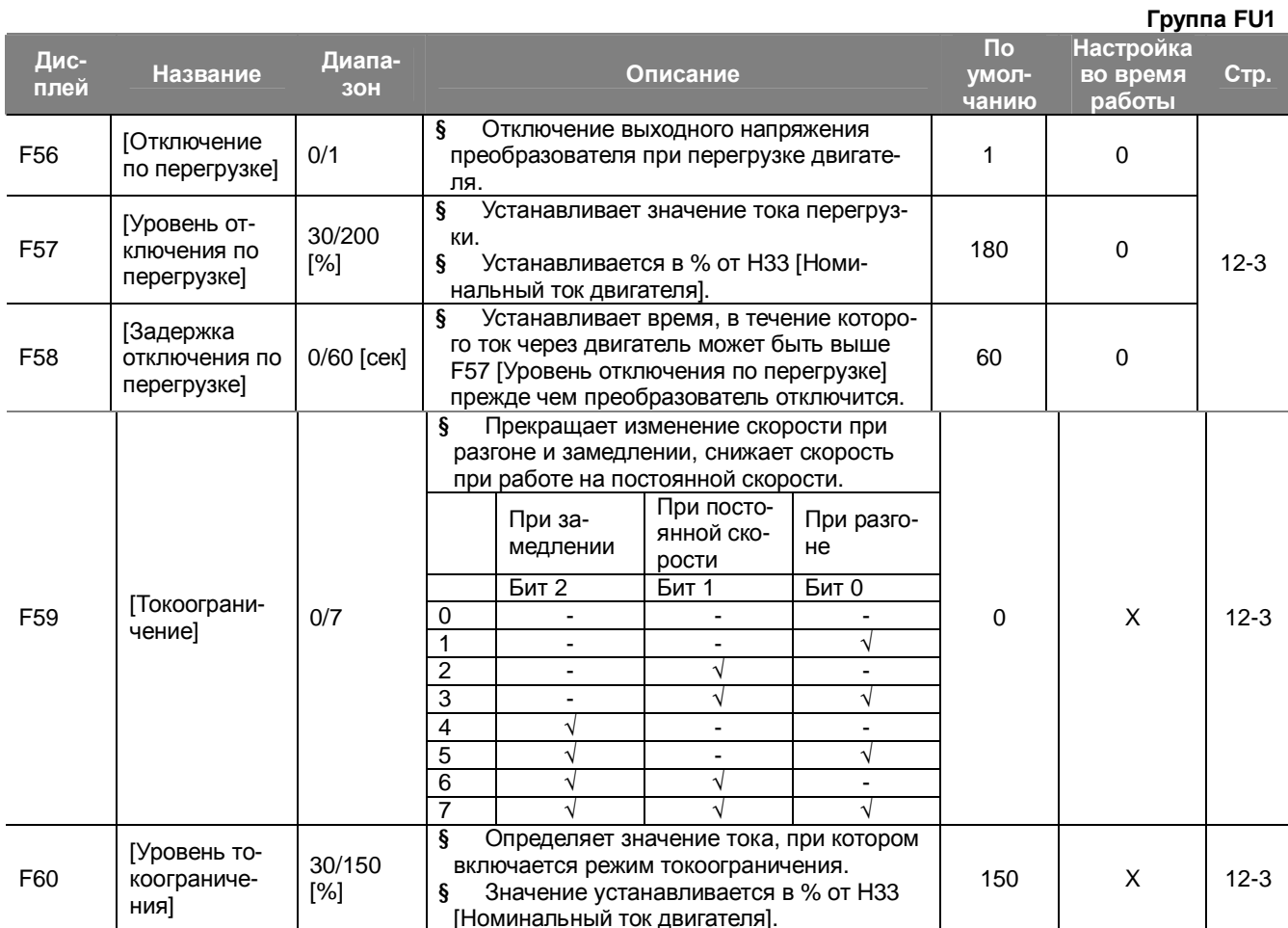

4) Отображается только при F50 = 1

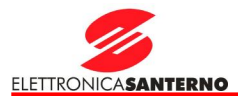

## 7.3. Группа FU2

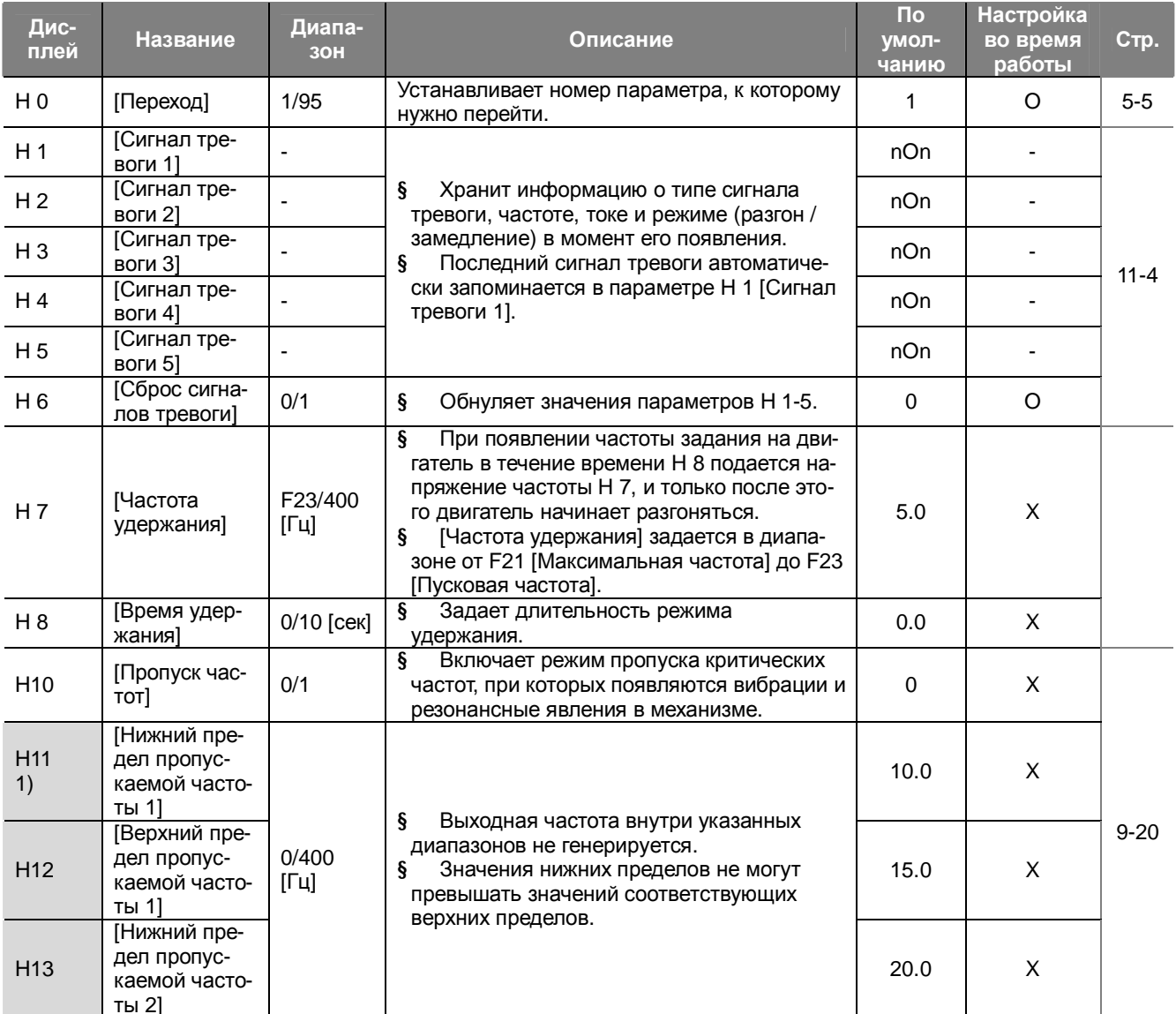

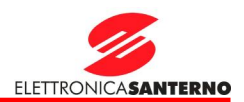

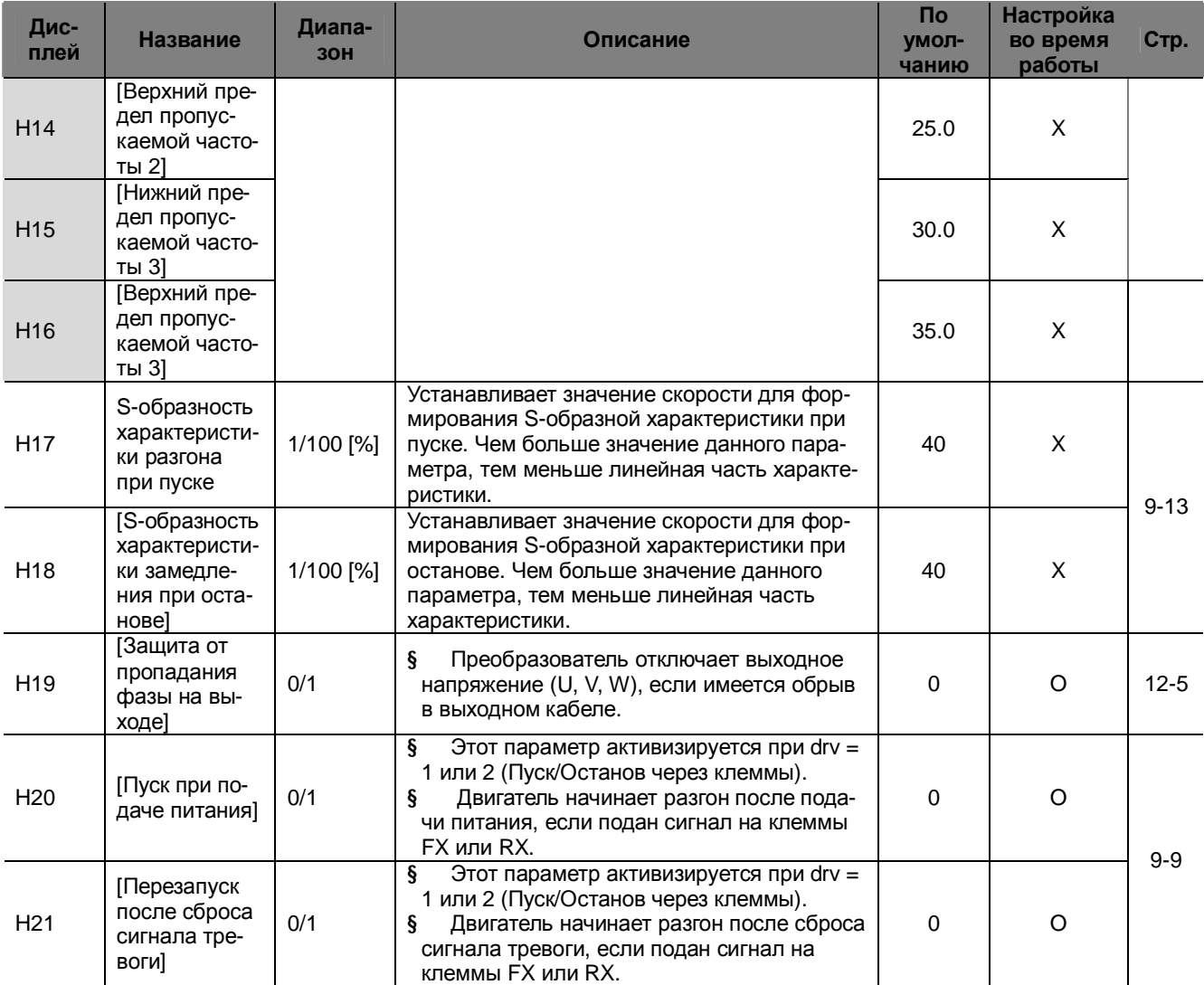

1) Отображается при H10 = 1.

Параметры H17, 18 используются при F2, F3 = 1 (S-образная).

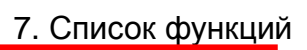

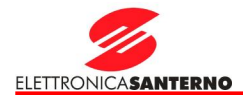

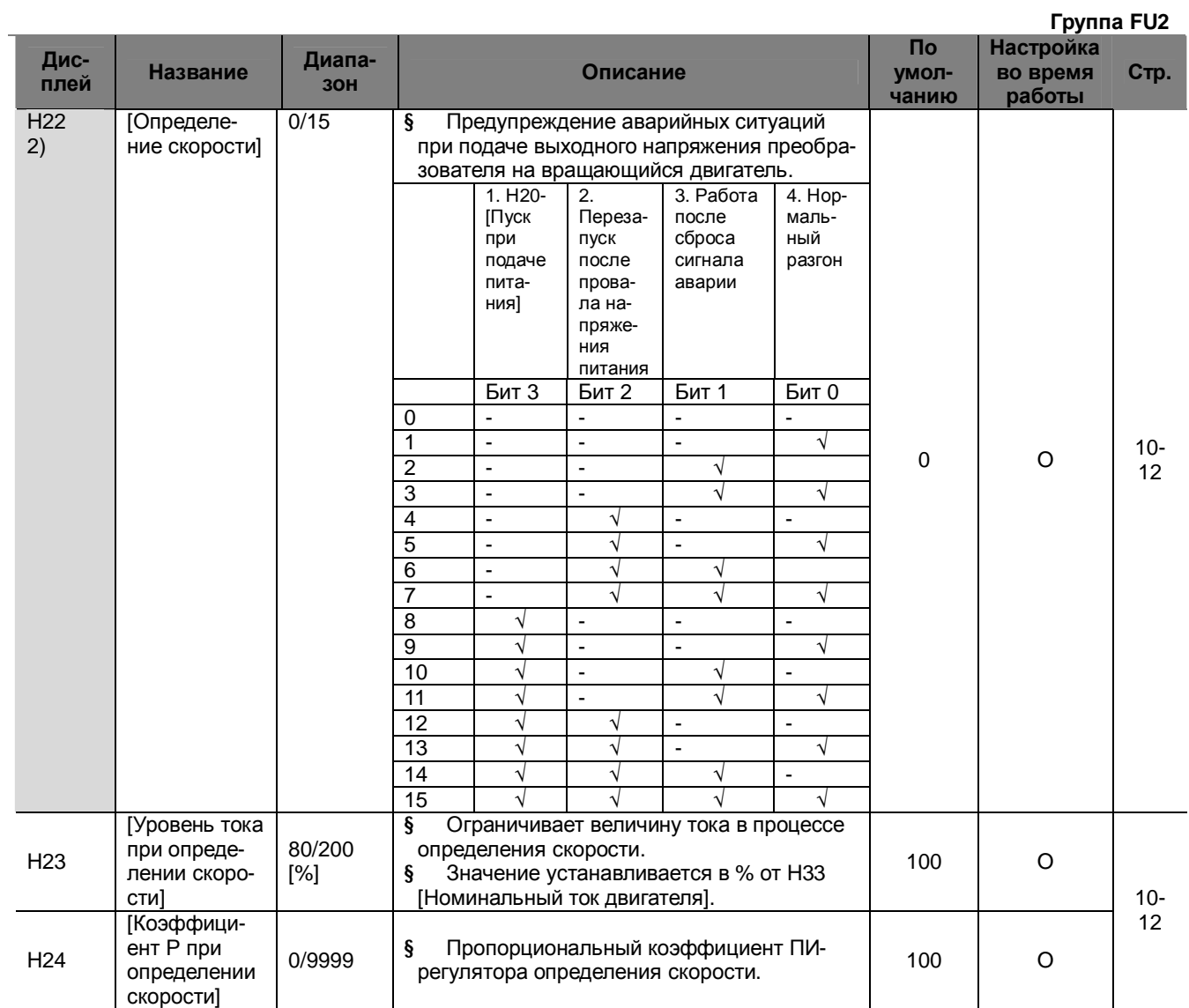

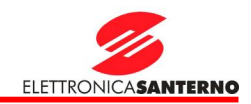

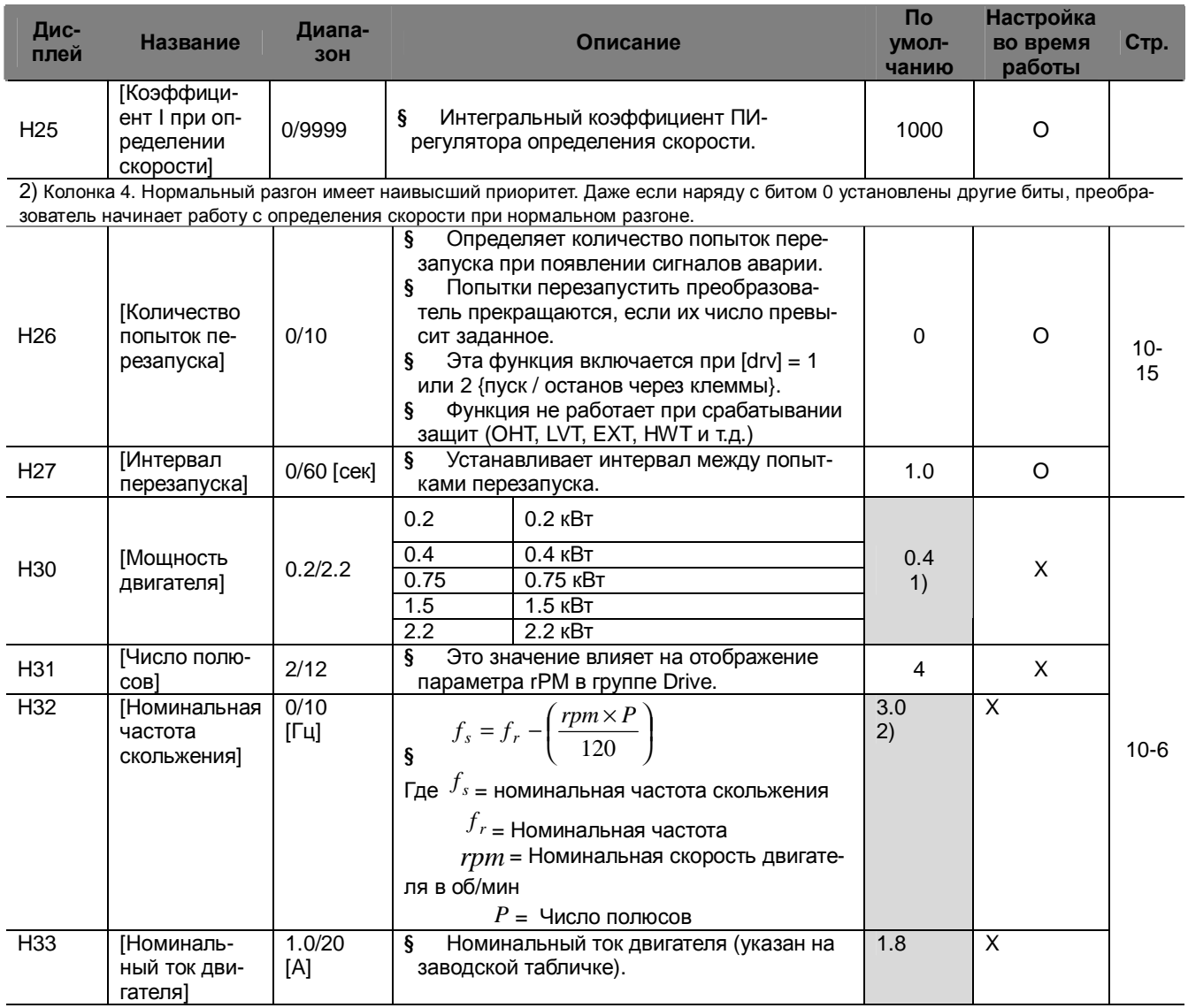

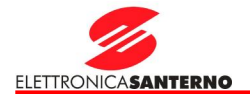

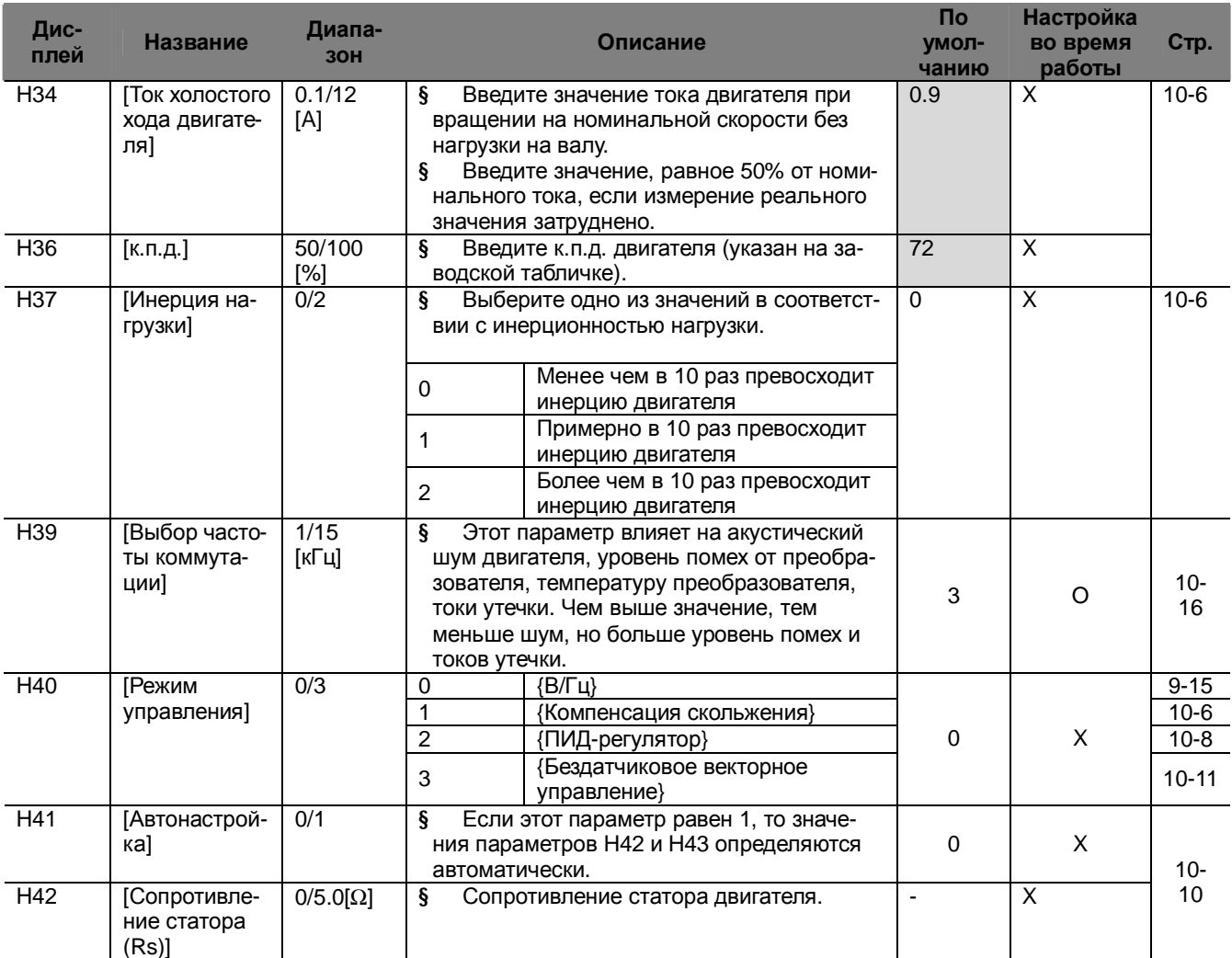

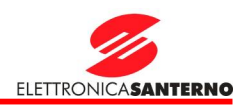

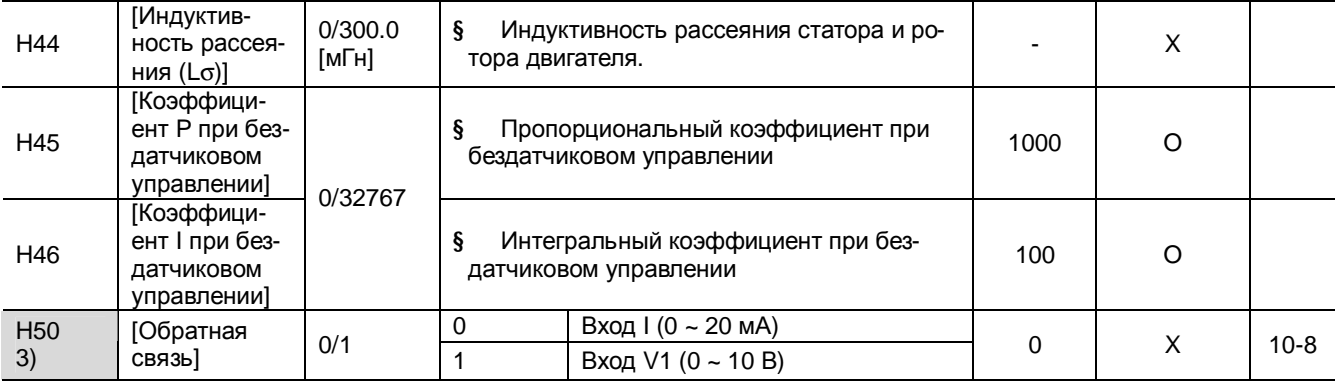

3) Этот параметр отображается при H40 = 2 (ПИД-регулятор).

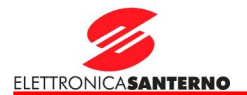

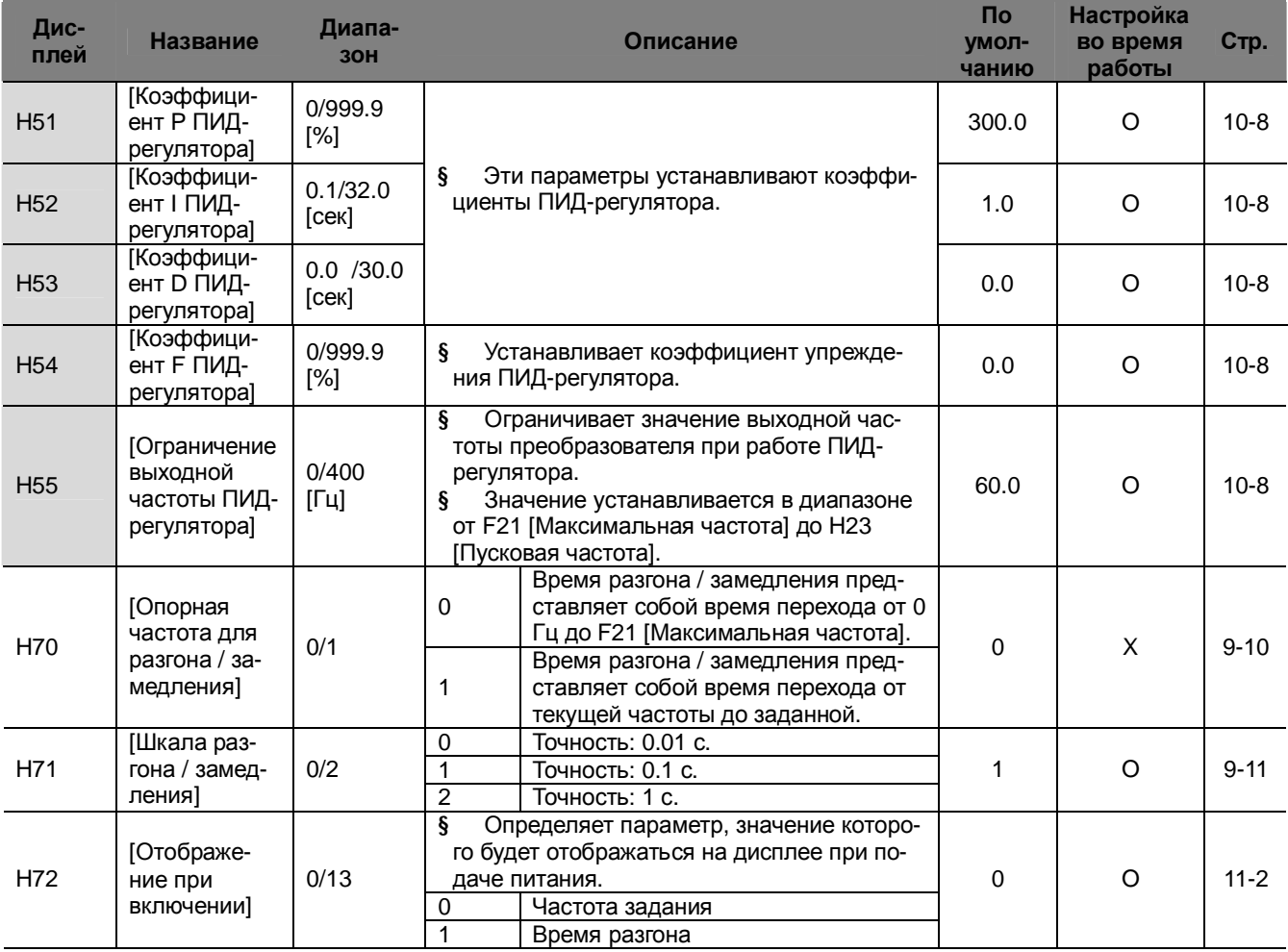

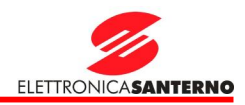

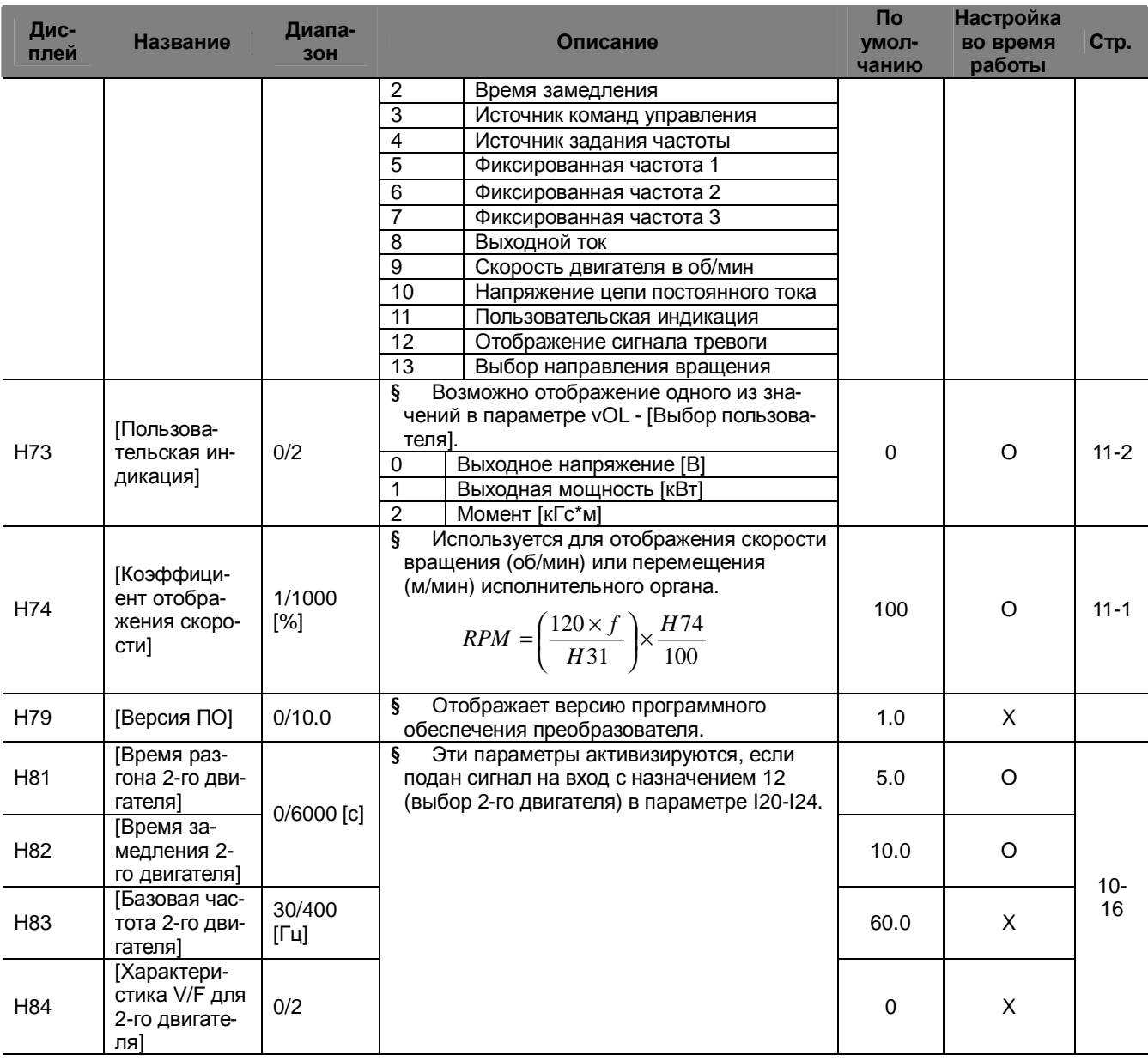

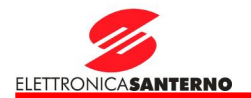

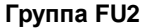

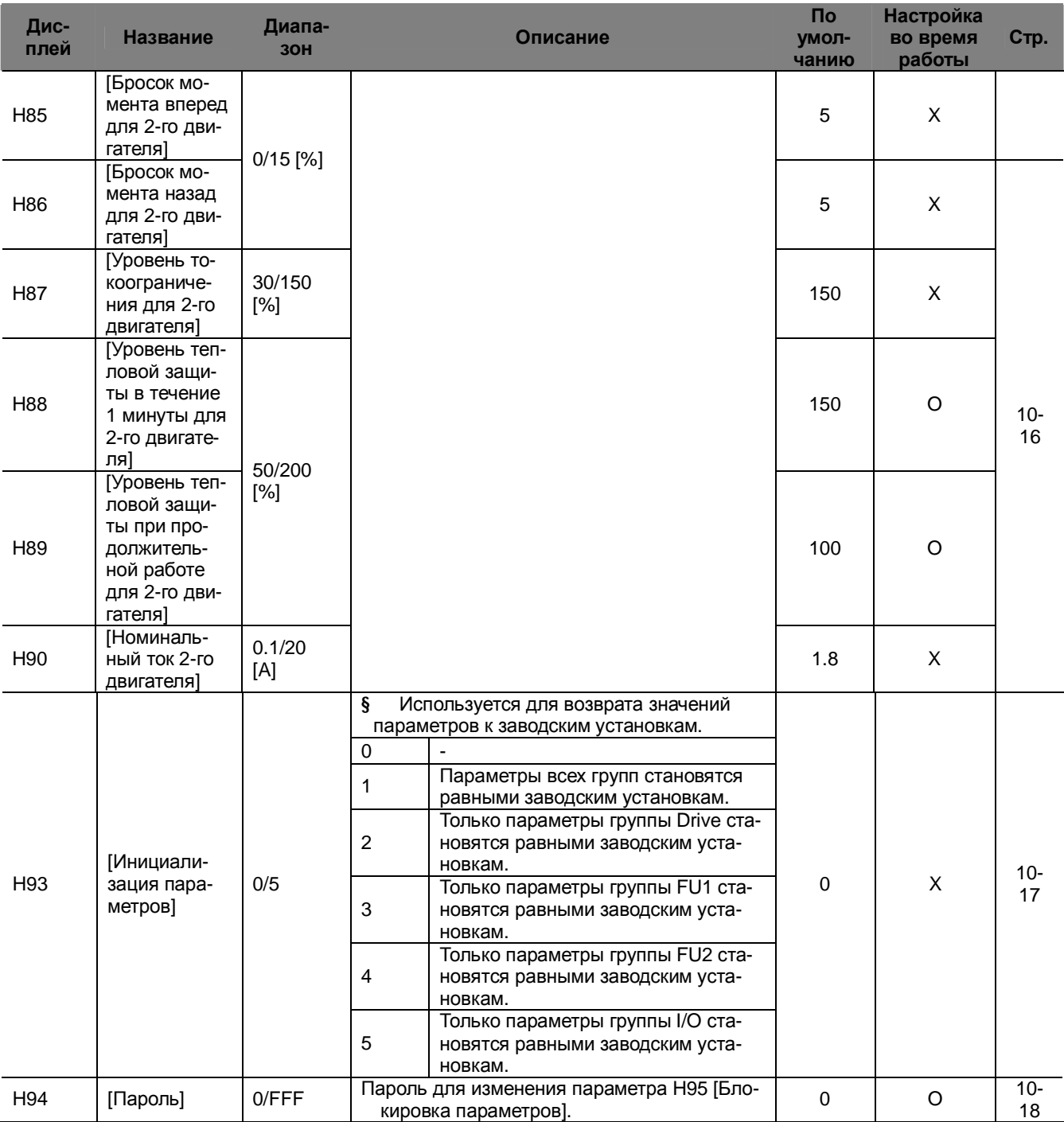

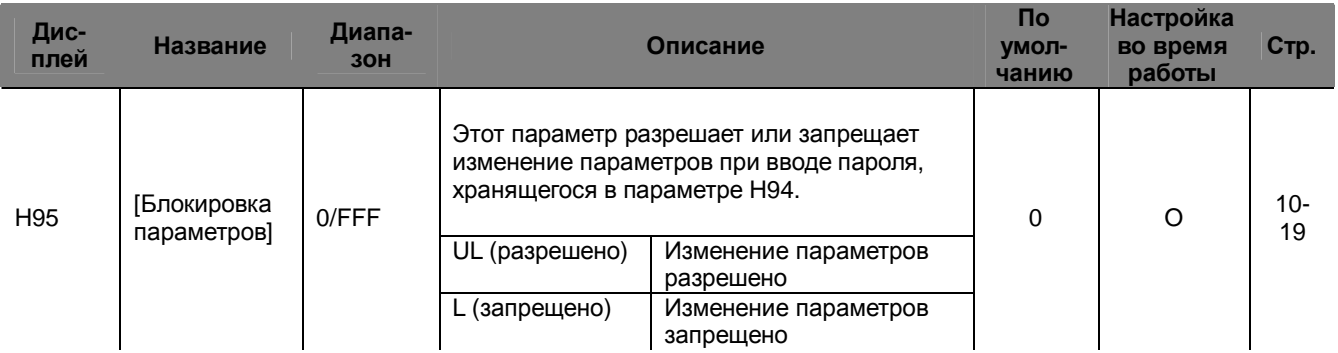

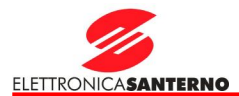

## 7.4. Группа FU2

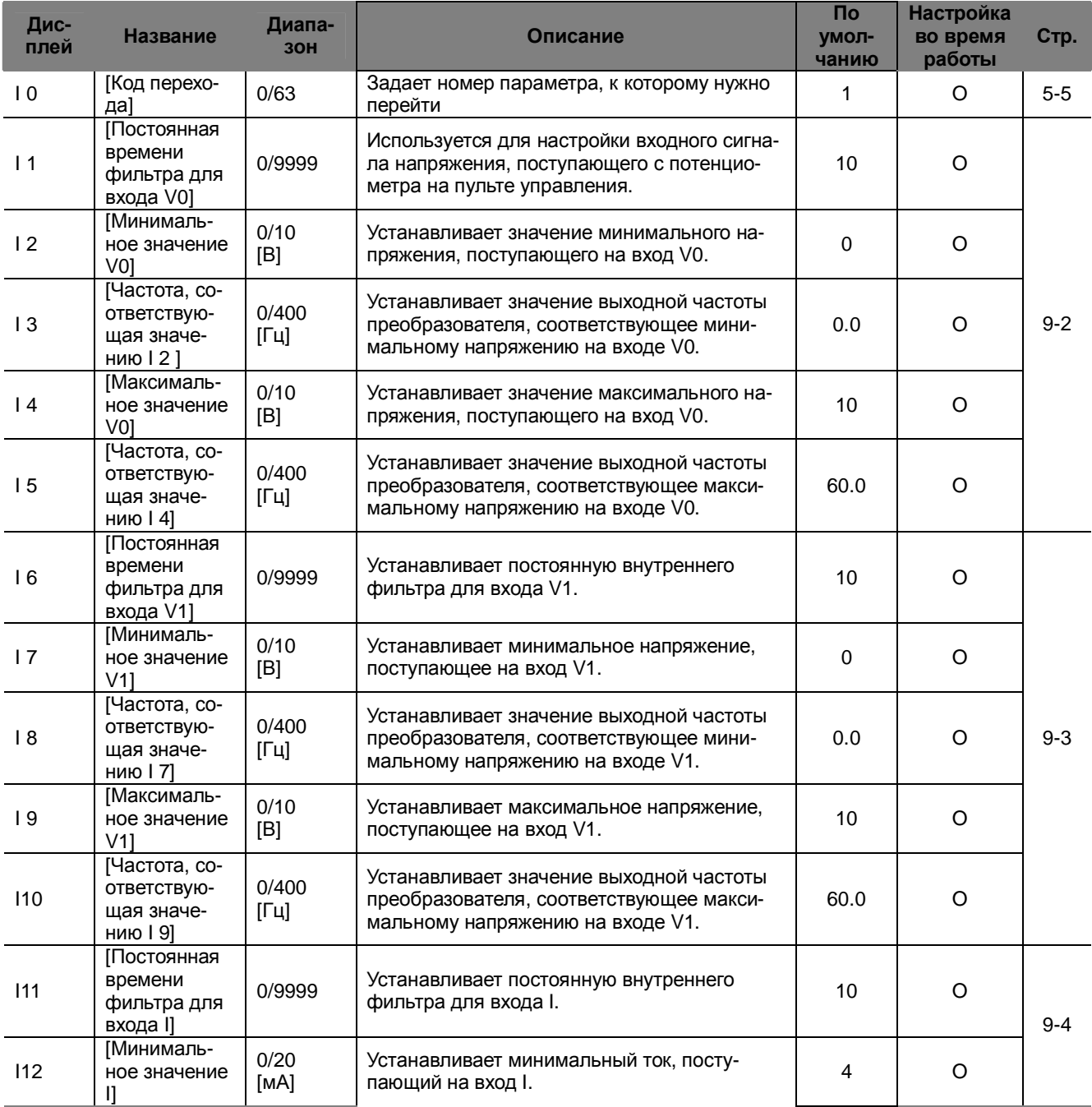

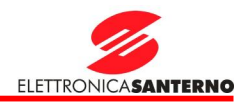

### Группа I/О

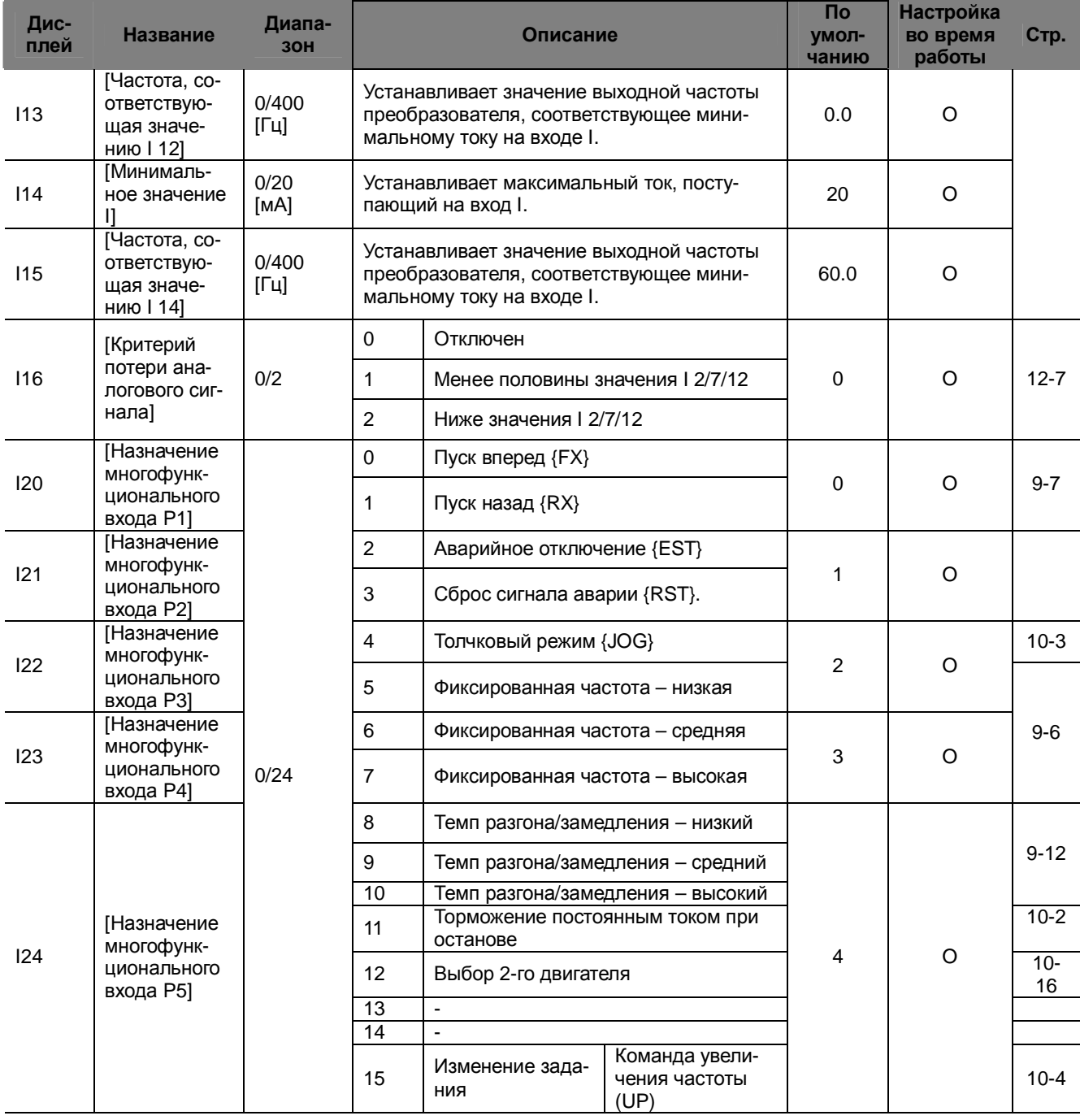

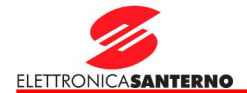

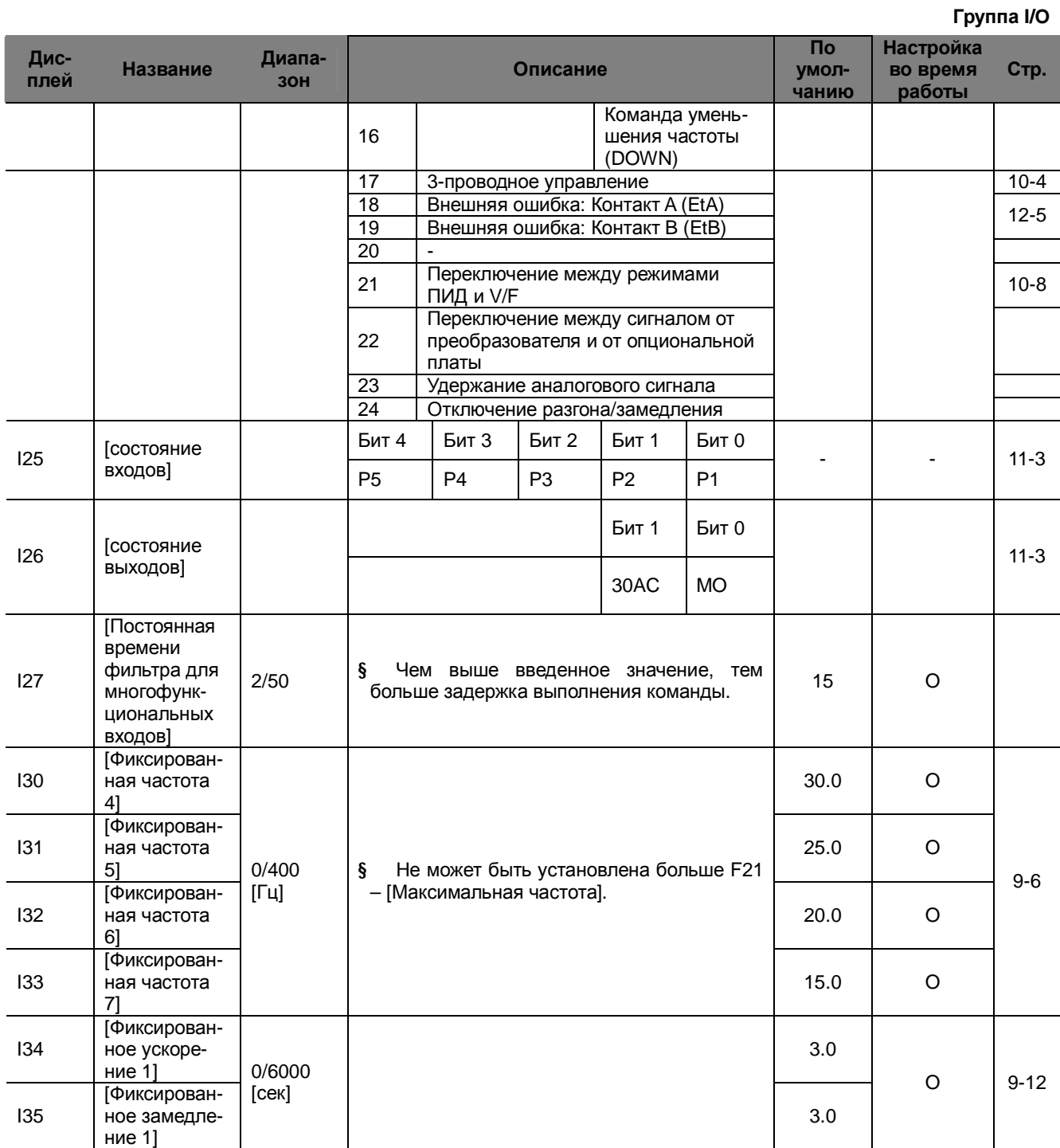

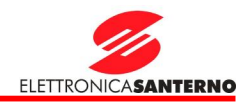

**Группа I/O** 

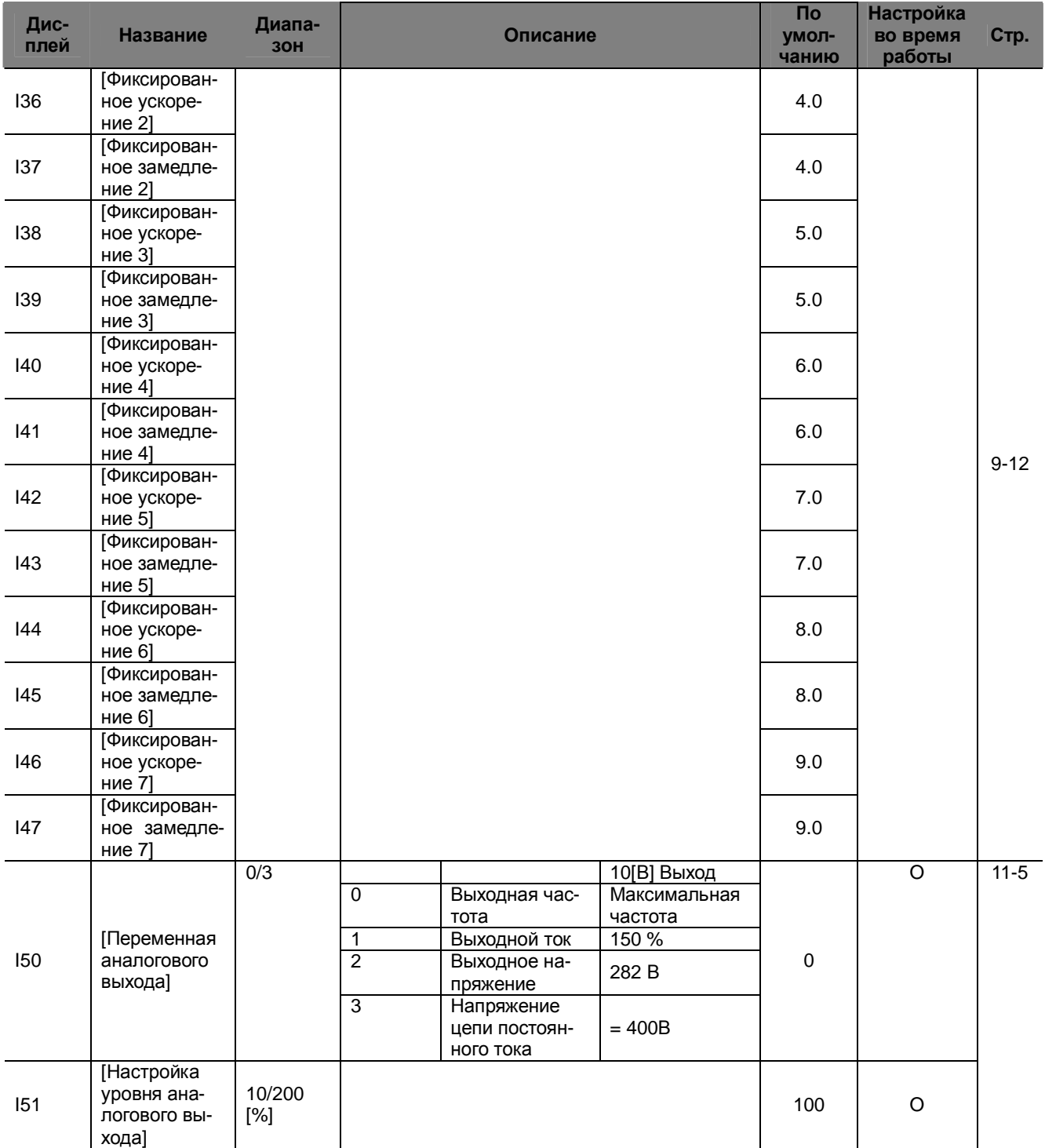

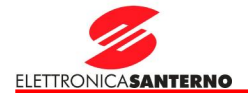

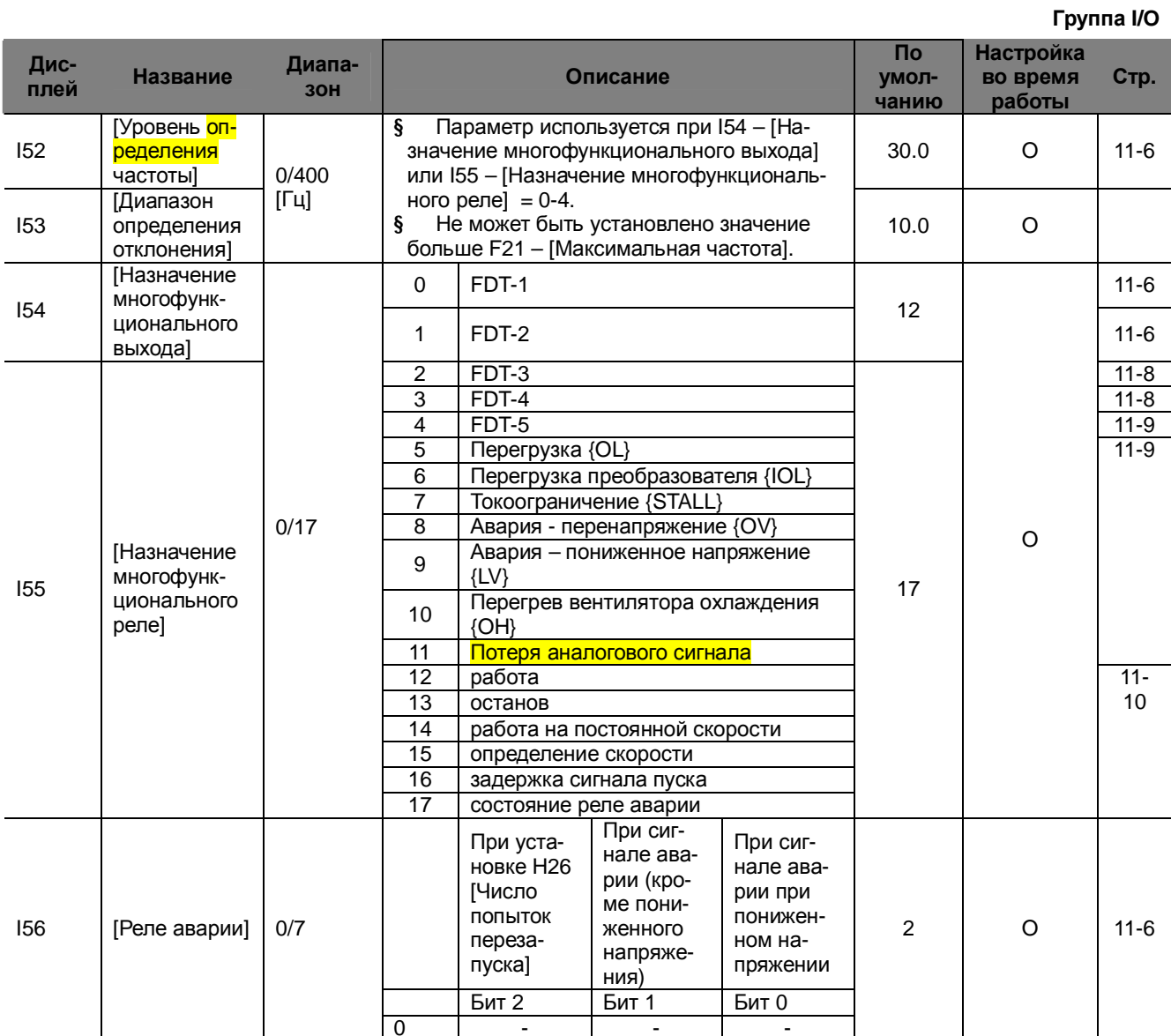

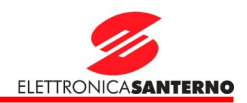

### **Группа I/O**

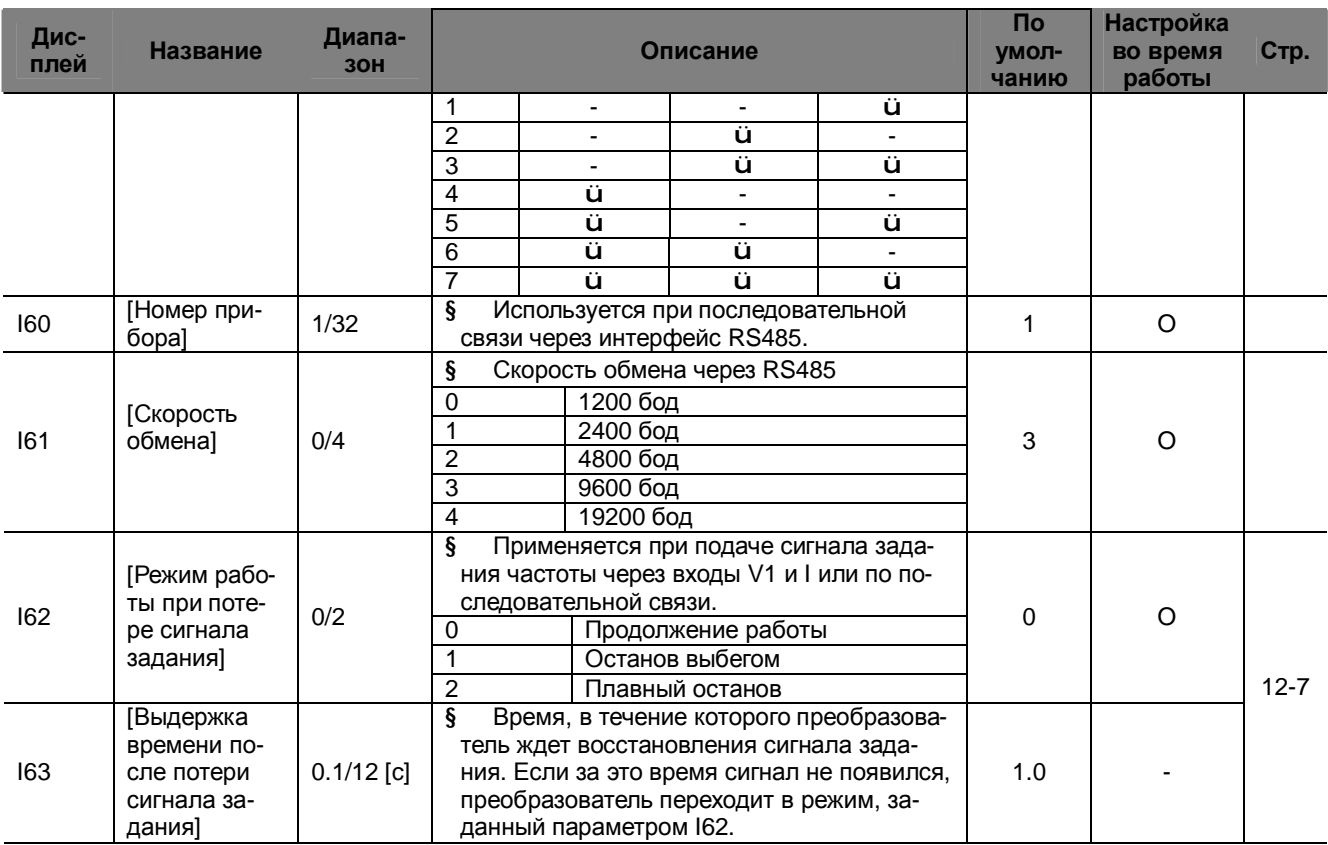

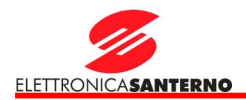

## **8. Блок-схема управления**

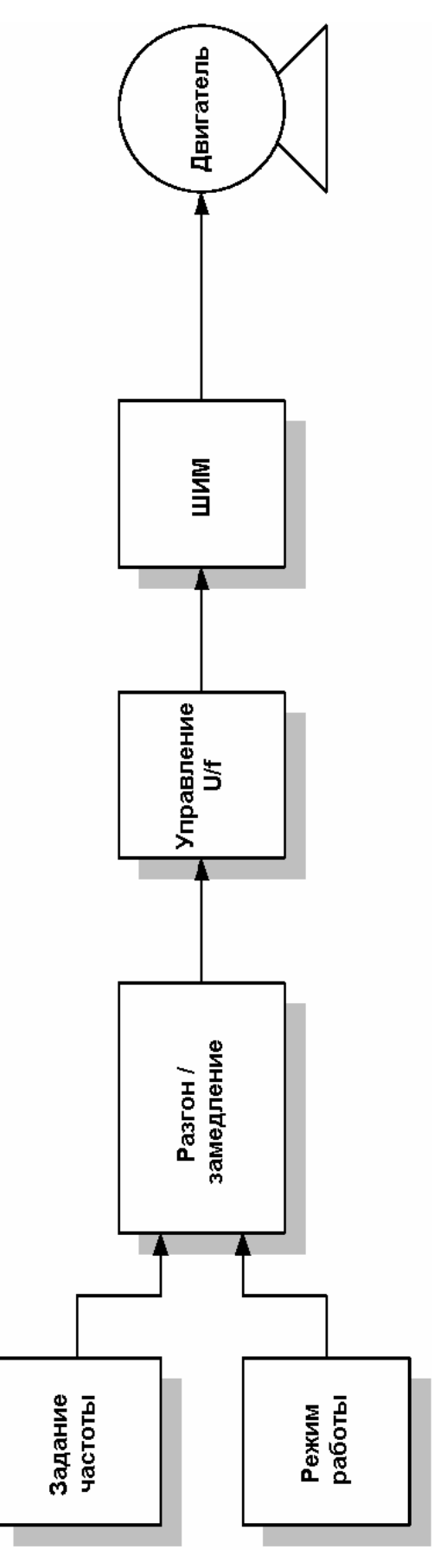

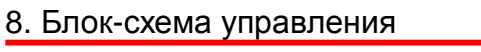

8.1. Задание частоты и режима работы

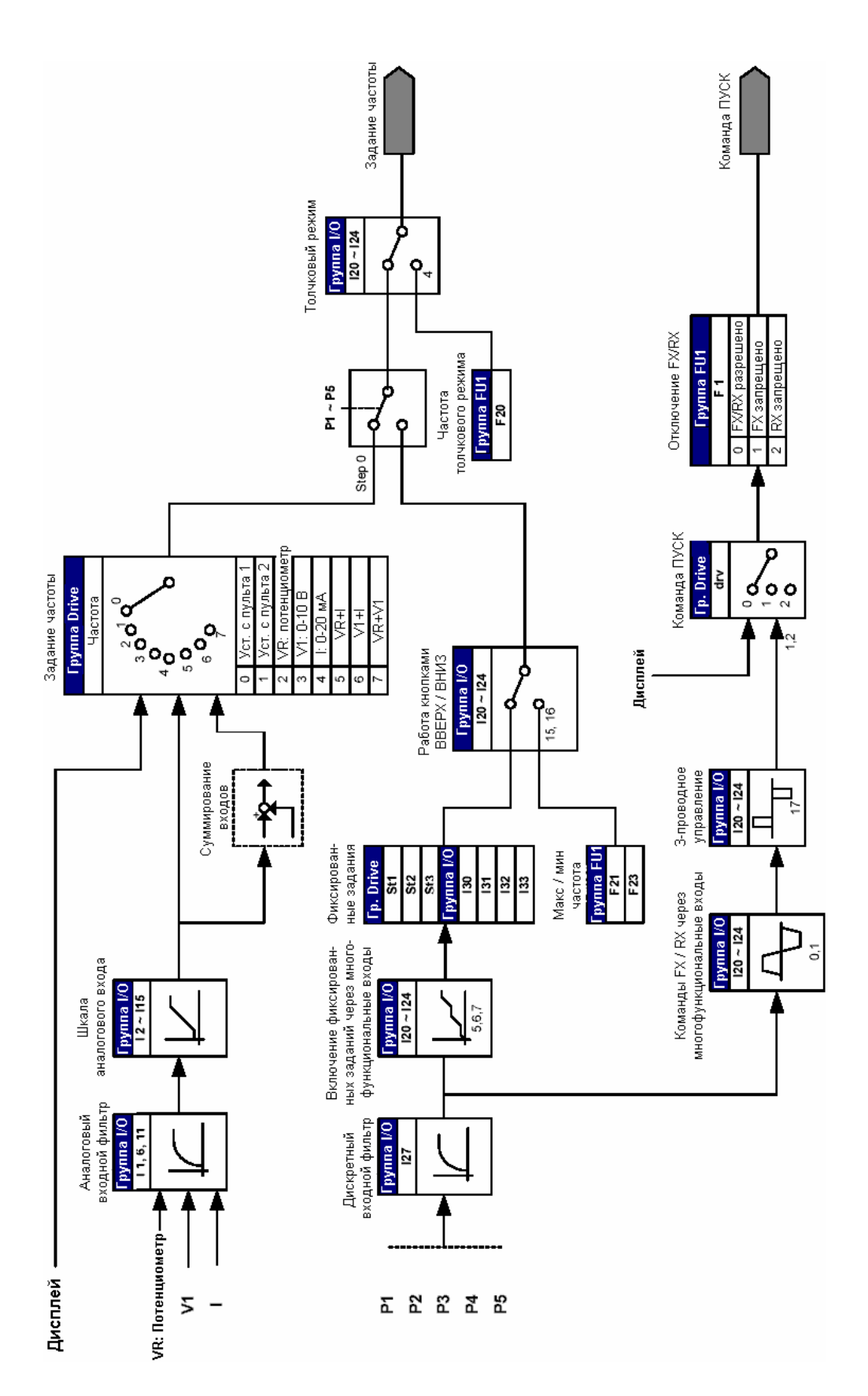

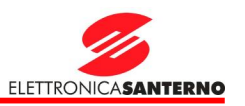

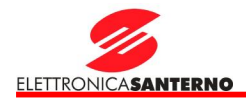

### 8. Блок-схема управления

### 8.2. Задание разгона / замедления и управление V/F

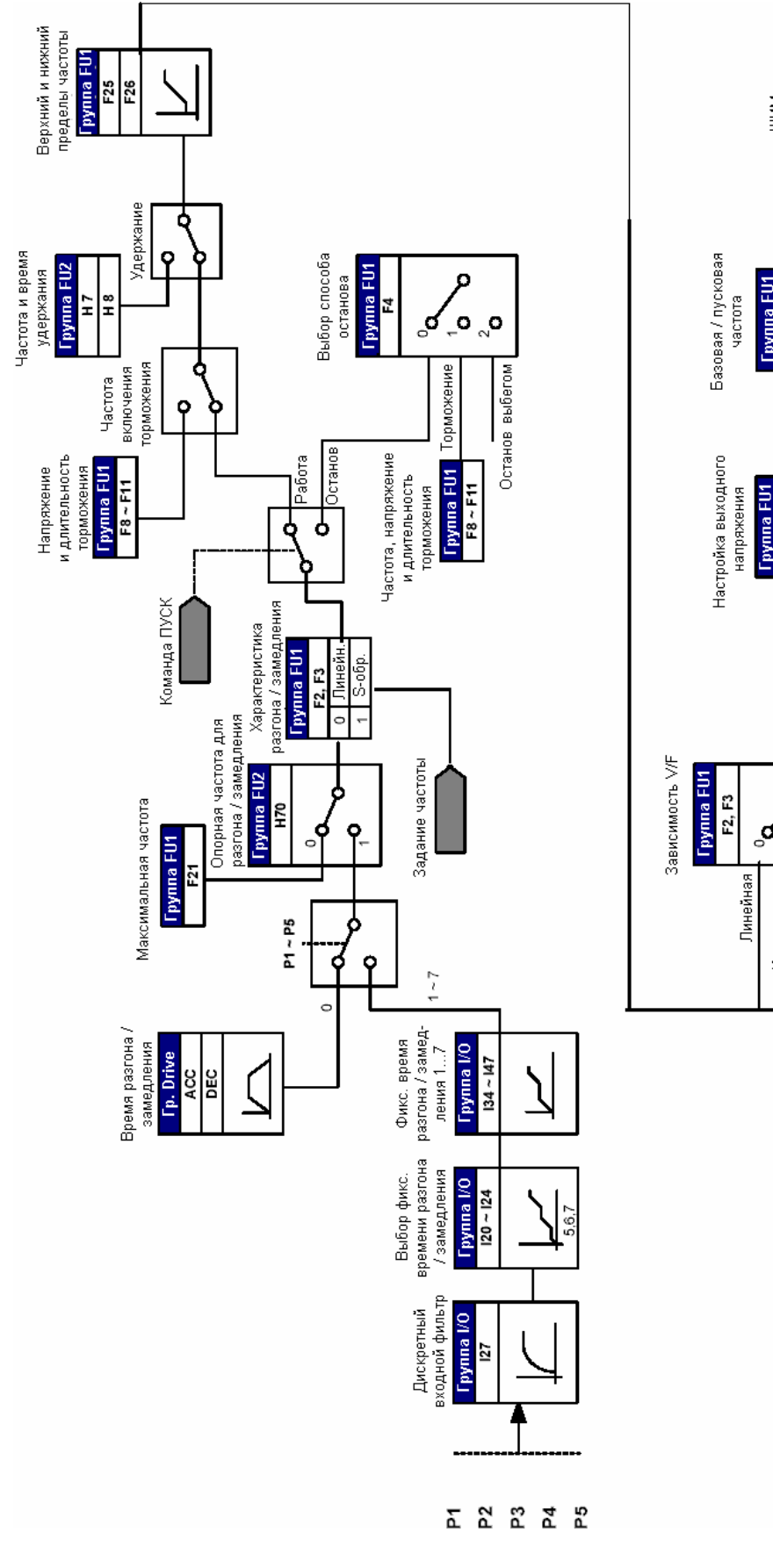

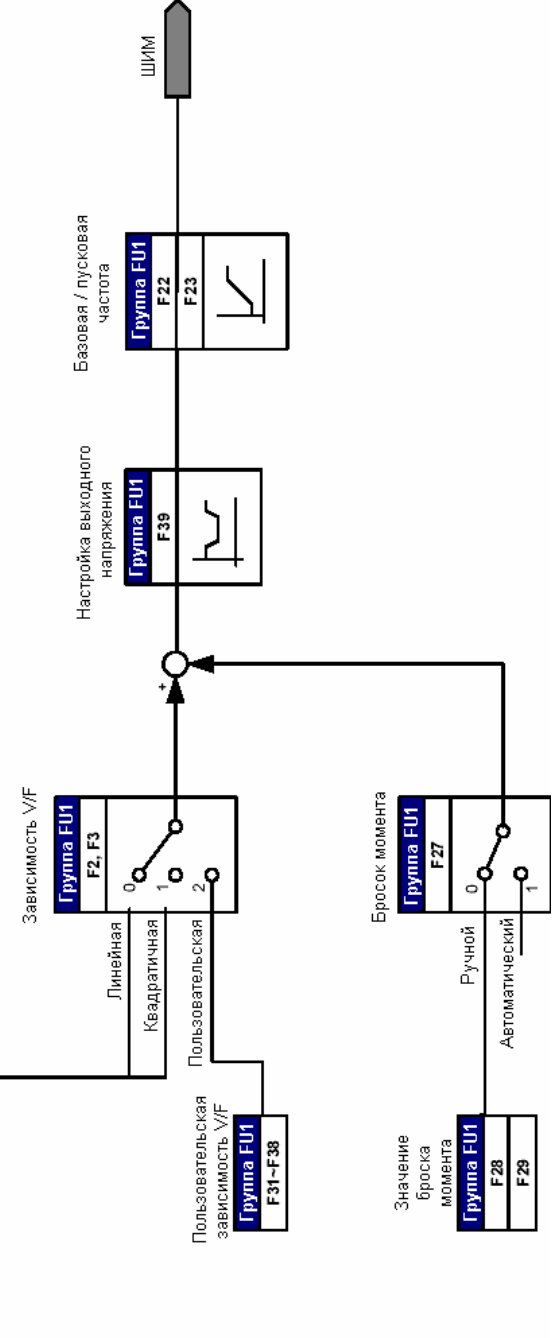

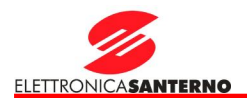

#### **9. Основные функции**

- 9.1. Режим задания частоты
- l Цифровое задание частоты при помощи режима "Установка с пульта 1"

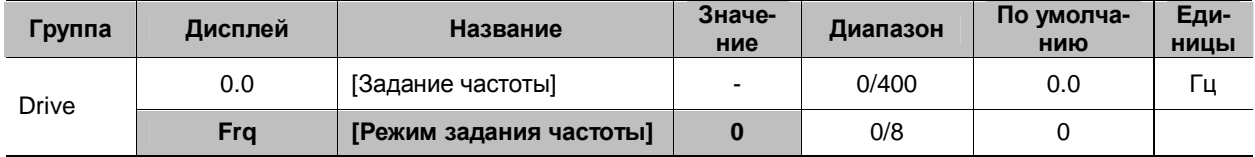

- § Частота задания устанавливается в параметре **0.0** [Задание частоты].
- § Установите **Frq** [Режим задания частоты] = 0 {Установка с пульта 1}.
- § Установите желаемую частоту в параметре **0.0** и нажмите кнопку Прог/Ввод (●) для занесения значения в память.
- § Допускается установка значения не выше **F21** [Максимальная частота].
- l Цифровое задание частоты при помощи режима "Установка с пульта 2"

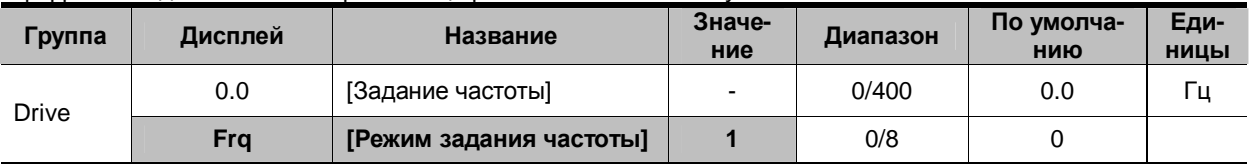

- § Частота задания устанавливается в параметре **0.0** [Задание частоты].
- § Установите **Frq** [Режим задания частоты] = 1{ Установка с пульта 2}.
- § В параметре **0.0** частота меняется при помощи кнопок Вверх (▲) / Вниз (▼). Кнопки Вверх / Вниз ис-
- пользуются аналогично потенциометру на пульте управления.
- § Допускается установка значения не выше **F21** [Максимальная частота].

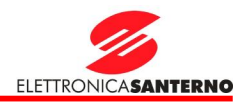

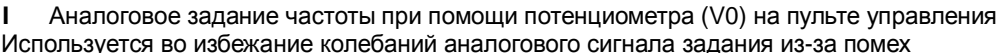

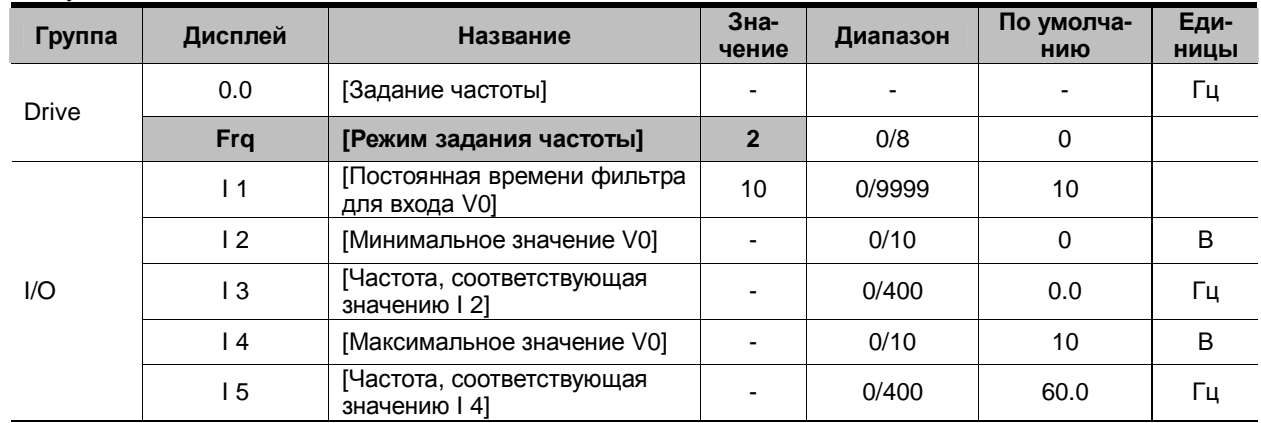

Установите Frq [Режим задания частоты] = 2.  $\boldsymbol{\S}$ 

Заданная частота отображается параметром 0.0 [Задание частоты].  $\S$ 

 $4$  11: [Постоянная времени фильтра для входа V0]

Снижает влияние помех в цепи задания частоты. Увеличьте значение постоянной времени, если работа привода нестабильна из-за помех. Чем больше установка, тем медленнее реагирует привод (t становится больше).

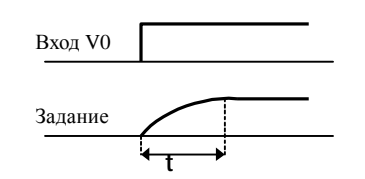

4 12-15: [Минимальное и максимальное входное напряжение и соответствующие значения частоты] Устанавливается соответствие напряжения на входе V0 и частоты задания.

Пример: При установке I 2 = 2В, I 3 = 10Гц, I 4 = 8В и I 5 = 50Гц будет получена следующая зависимость:

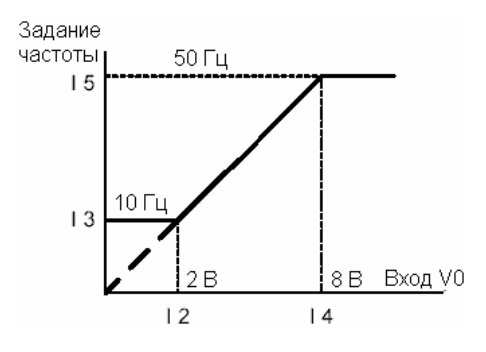
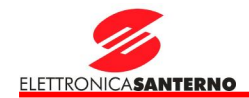

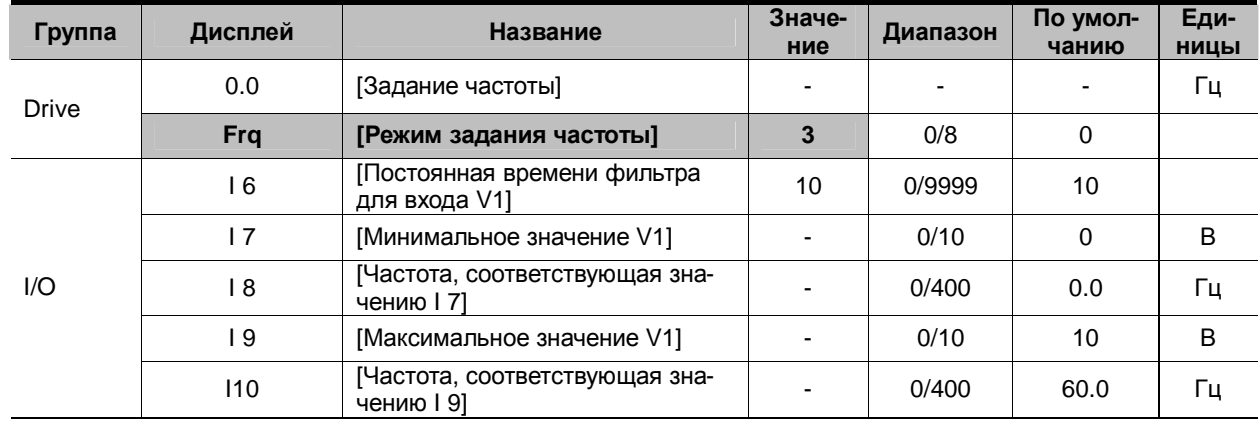

l Аналоговый сигнал задания частоты (0-10В) или потенциометр с питанием от клеммы VR

**§** Установите **Frq** = 3 {Через клемму V1}.<br>**§** Сигнал 0-10В может быть полан на вхо

§ Сигнал 0-10В может быть подан на вход непосредственно с внешнего контроллера или потенциометра (на клеммы VR и CM).

4 Подключите клеммы, как показано на рисунке ниже, и прочтите описание для параметров I6 – I10 на с.  $9.3.$ 

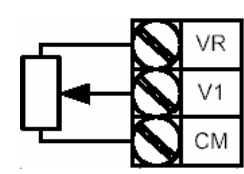

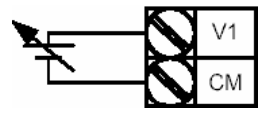

к клеммам VR и CM сигнала напряжения

Подключение потенциометра Аналоговый вход для внешнего

l Подача сигнала задания частоты на токовый вход (0-20 мА)

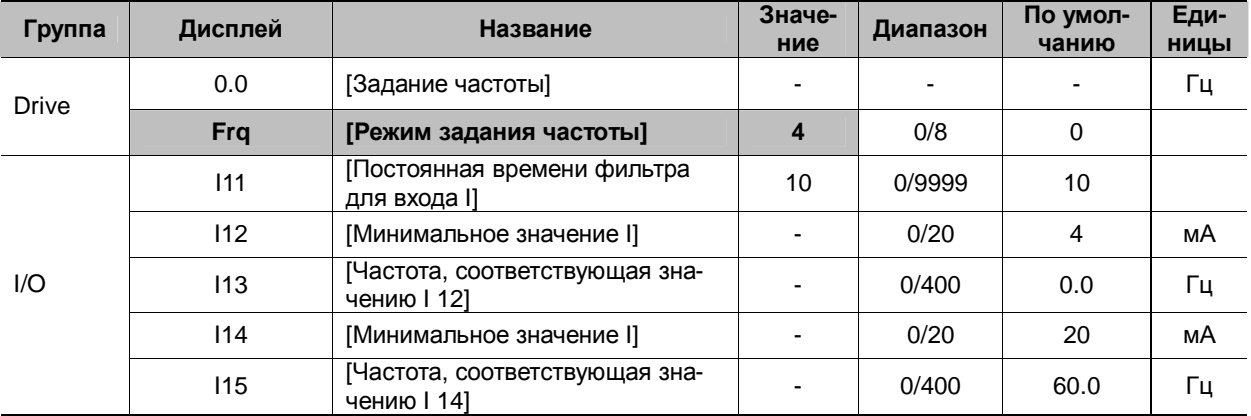

**§** Установите **Frq** = 4 {Через клемму  $I$ }.<br>**§** Частота задается сигналом 0-20 мА г

 $\S$  Частота задается сигналом 0-20 мА между клеммами I и CM.<br>S CM. описание параметров I11 – I15 на с. 9-3.

См. описание параметров  $111 - 115$  на с.  $9-3$ .

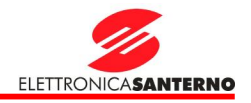

#### l Суммирование сигналов задания с потенциометра на пульте управления и с токового входа (0-20 мА)

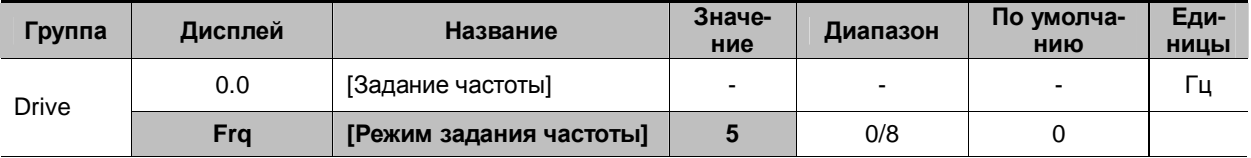

§ Установите **Frq** = 5 {Потенциометр с пульта + клемма I}.

§ Результирующее задание определяется настройкой Главной и Дополнительной скоростей.

§ Параметры: I 1 - I 5, I 11- I 15

4 Если Главная скорость задается потенциометром, а Дополнительная – аналоговым входом 0-20 мА, то результирующее задание определяется в соответствии с таблицей:

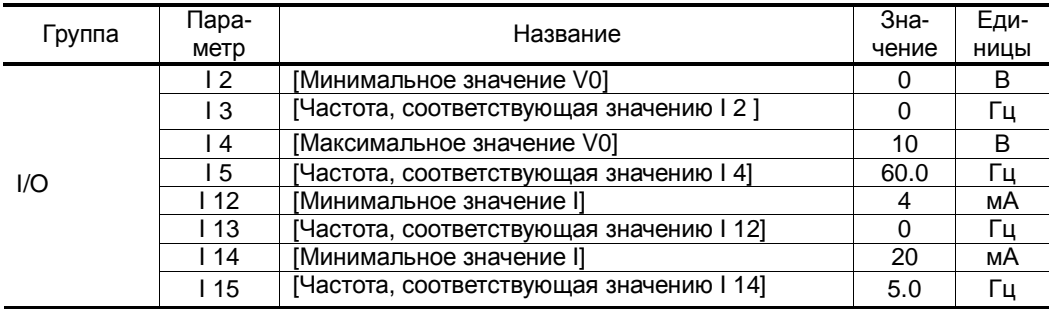

При указанных установках при наличии сигнала 5 В от потенциометра и 12 мА на токовом входе задание частоты составит 32.5 Гц.

#### l Суммирование сигналов задания со входов 0-10 В и 0-20 мА

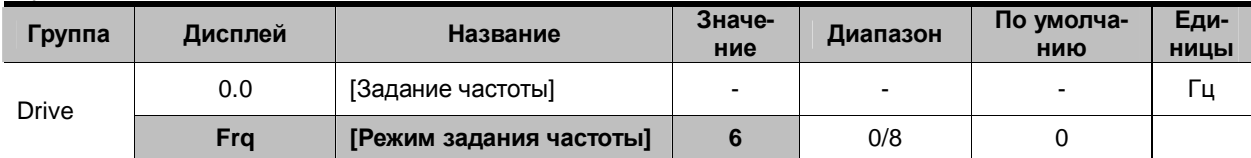

§ Установите **Frq** = 6 {Клеммы V1 + I}.

§ Параметры: I 6 - I 10, I 11 - I 15

§ Установки аналогичны таковым для суммирования сигналов задания с потенциометра на пульте управления и с токового входа.

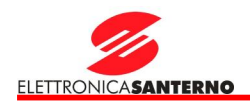

#### l Суммирование сигналов задания с потенциометра на пульте управления и входа 0-10В

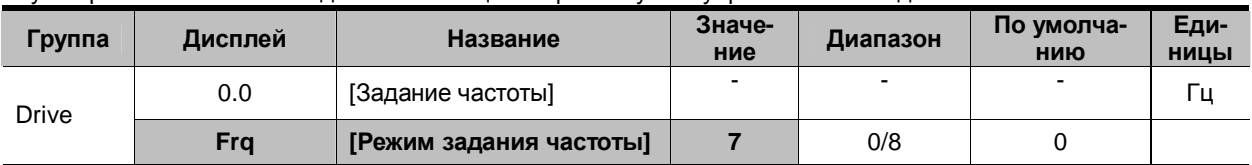

§ Установите **Frq** = 7 {Потенциометр с пульта + клемма V1}.

§ Параметры: I 1 - I 5, I6 - I10

§ Установки аналогичны таковым для суммирования сигналов задания с потенциометра на пульте управления и с токового входа.

#### l Удержание аналогового сигнала

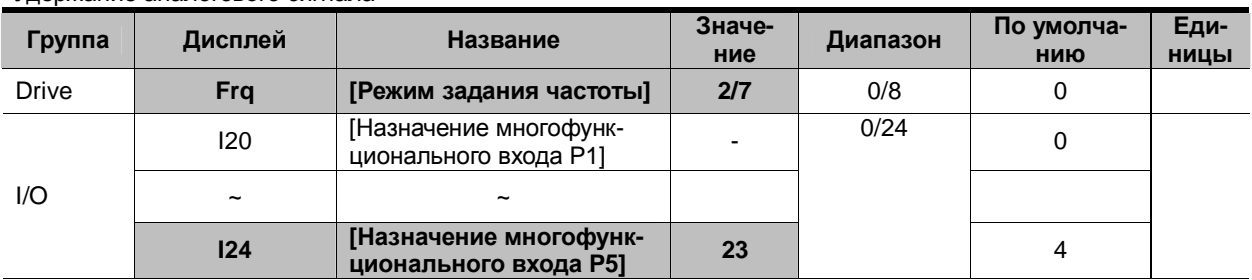

§ Эти установки активируются при **Frq** = 2-7.

§ **Присвойте одному из параметров назначения многофункциональных входов значение 23 для включения функции удержания аналогового сигнала.**

**4** При I24 = 23:

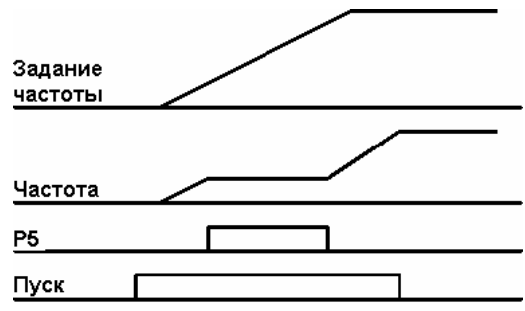

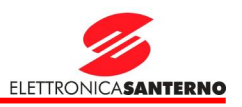

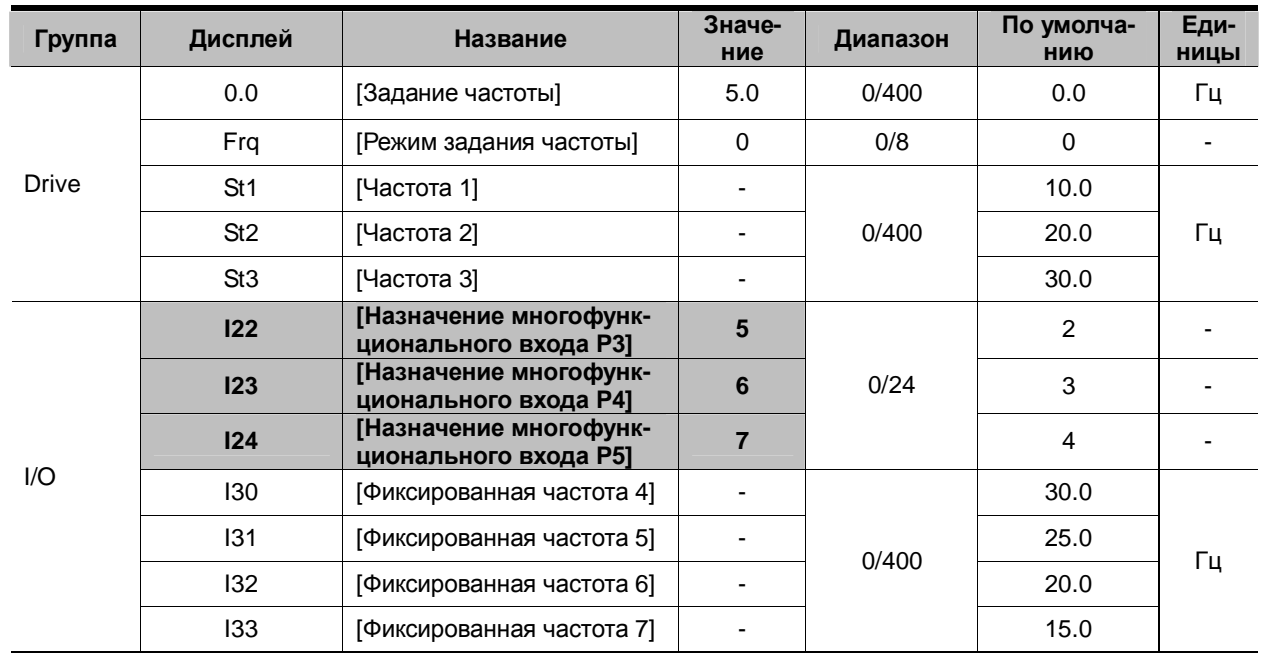

#### $9.2.$ Работа с фиксированными заданиями

 $\boldsymbol{\S}$ Выберите из входов Р1-Р5 те, которые будут использоваться для включения фиксированных значений задания.

дания.<br>Если будут использоваться входы Р3-Р5, установите значения I22-I24 равными 5-7.<br>Фиксированная частота 0 определяется параметрами **Frq и 0.0**.  $\boldsymbol{\S}$ 

ş

Фиксированные частоты 1-3 определяются параметрами St1-St3 группы Drive, фиксированные частоты ş 4-7 - параметрами I30-I33 группы I/O.

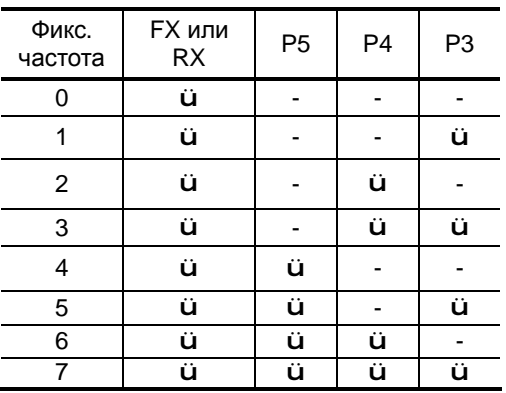

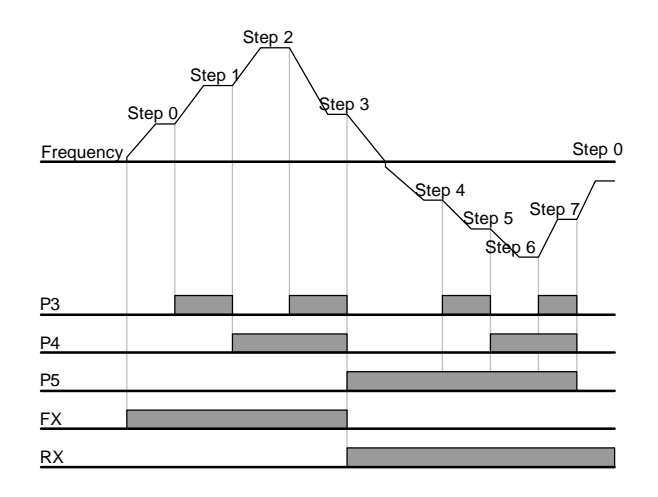

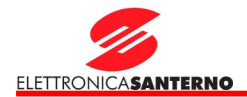

#### 9.3. Выбор источника команд управления

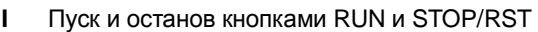

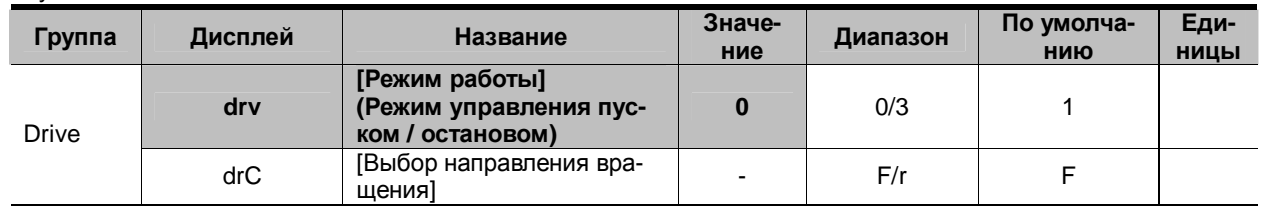

## **§** Установите **drv** = 0.<br>**§** При нажатии кнопки

§ При нажатии кнопки RUN и при наличии задания частоты двигатель начнет вращение. При нажатии кнопки STOP/RST двигатель плавно остановится.<br>S Выбор направления вращения осуществляется

§ Выбор направления вращения осуществляется параметром **drC** при подаче сигнала пуск кнопкой RUN.

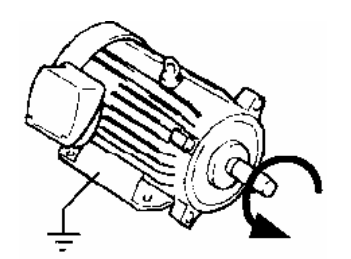

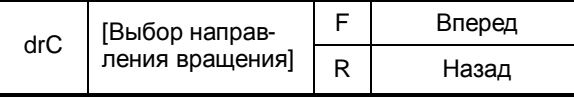

**FX: Против часовой стрелки** 

#### l Пуск и останов через клеммы FX и RX (режим 1)

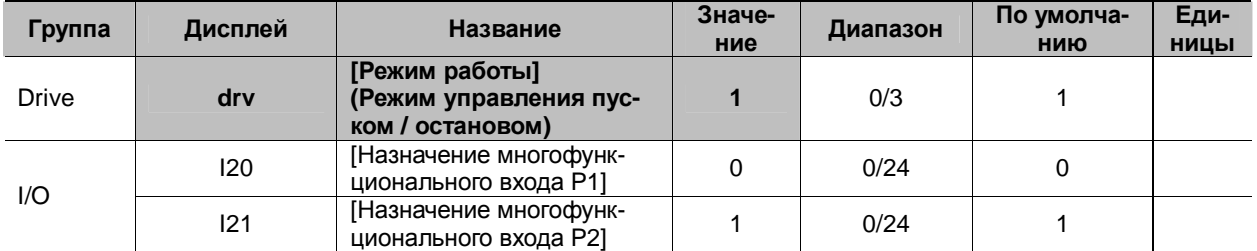

§ Установите **drv** = 1.

§ Установите I20 = 0 и I21 = 1 для использования P1 и P2 в качестве входов FX и RX.

§ Теперь на вход "FX" подается команда ПУСК ВПЕРЕД, а на "RX" – ПУСК НАЗАД.

4 Двигатель останавливается, если на оба входа подан сигнал ВКЛ или ВЫКЛ.

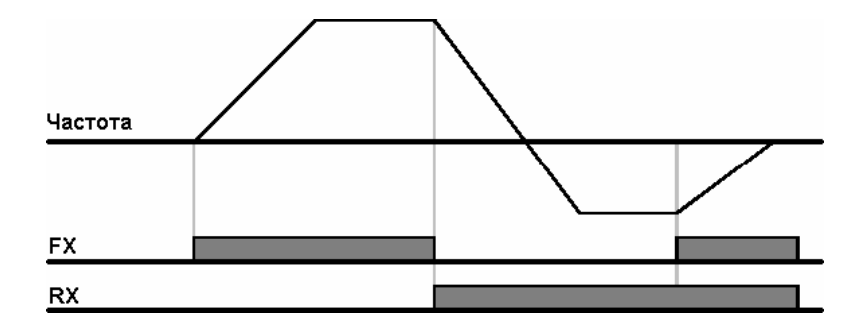

### 9. Основные функции

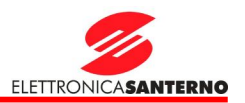

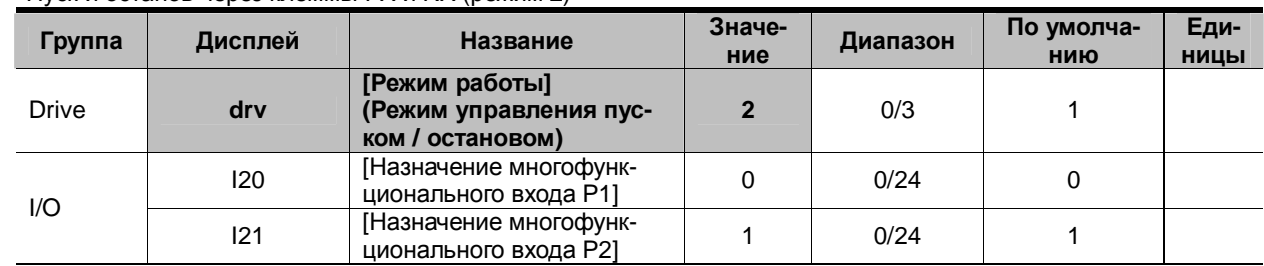

#### l Пуск и останов через клеммы FX и RX (режим 2)

#### § Установите **drv** = 2.

 $\sin 9$  Установите  $120 = 0$  и  $121 = 1$  для использования P1 и P2 в качестве входов FX и RX.

§ FX: команда ПУСК. Двигатель работает в прямом направлении, если вход RX (P2) выключен.

§ RX: выбор направления вращения. Двигатель работает в обратном направлении, если вход RX (P2) включен.

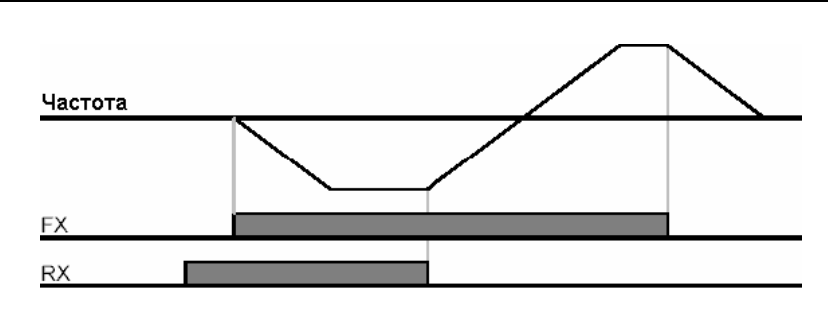

#### **l** Запрет работы в одном из направлений

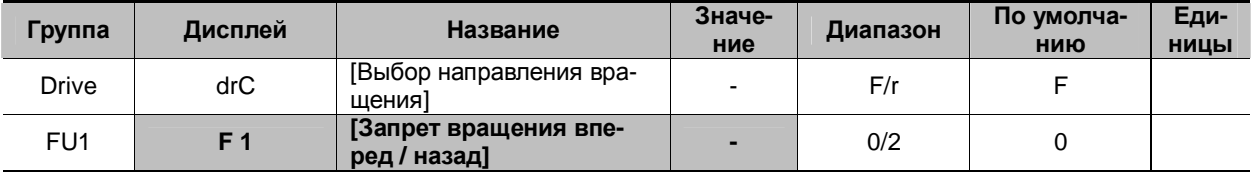

Выберите допустимое направление вращения.

§ 0 : Разрешено вращение вперед и назад

§ 1 : Вращение вперед запрещено

§ 2 : Вращение назад запрещено

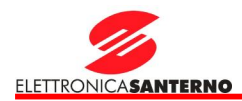

#### **I** Пуск при включении питания

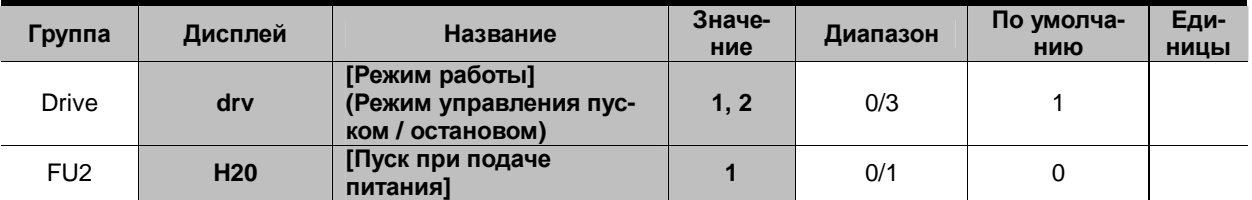

 $§$  Установите H20 = 1.

- § Если **drv** = 1 или 2 {Пуск/останов через клеммы}, то при подаче питания на преобразователь двигатель начнет разгоняться.
- § Значение Н20 игнорируется при **drv** = 0 {Пуск/останов кнопками RUN И STOP/RST на пульте управления}.

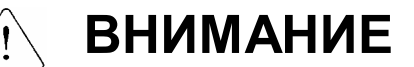

При использовании этой функции следует принять необходимые меры предосторожности, поскольку двигатель может начать вращение сразу после включения питания.

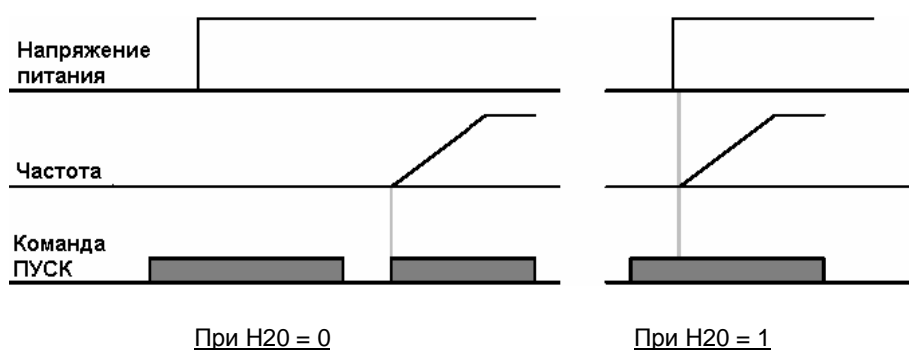

**I** Перезапуск после сброса сигнала тревоги

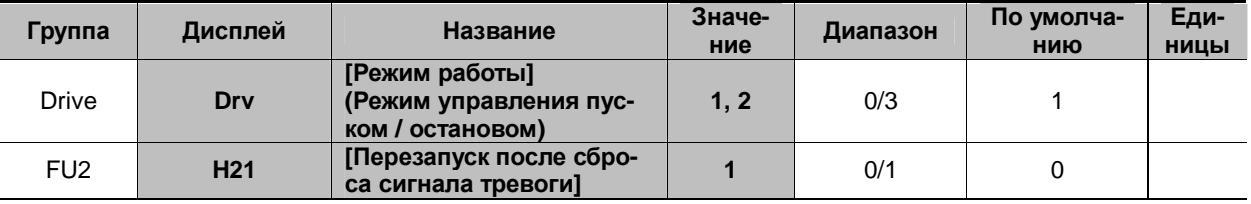

 $§$  Установите H21 = 1.

§ если **drv** = 1 или 2, то двигатель начнет разгоняться, если подан сигнал на соответствующий вход и сброшен сигнал тревоги.<br>§ Значение Н21 игнорир

§ Значение Н21 игнорируется при **drv** = 0 {Пуск/останов кнопками RUN и STOP/RST на пульте управления}.

# **ВНИМАНИЕ**

При использовании этой функции следует принять необходимые меры предосторожности, поскольку двигатель может начать вращение сразу после включения питания.

## 9. Основные функции

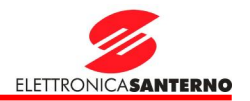

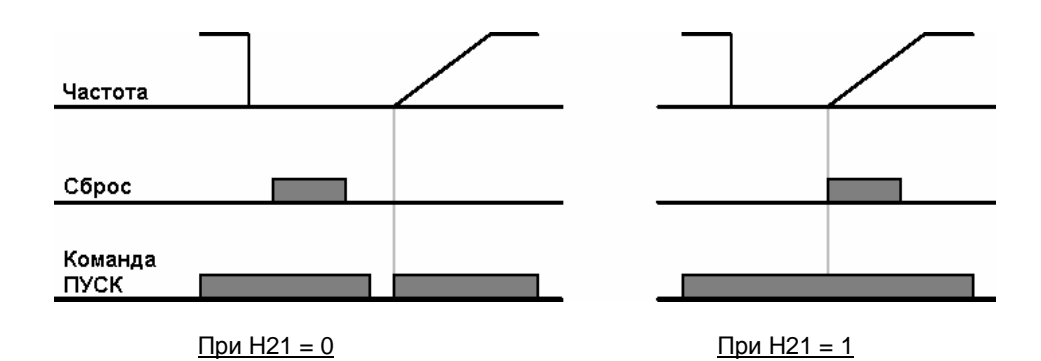

- 9.4. Установка времени разгона / замедления
- l Установка времени разгона / замедления относительно максимальной частоты

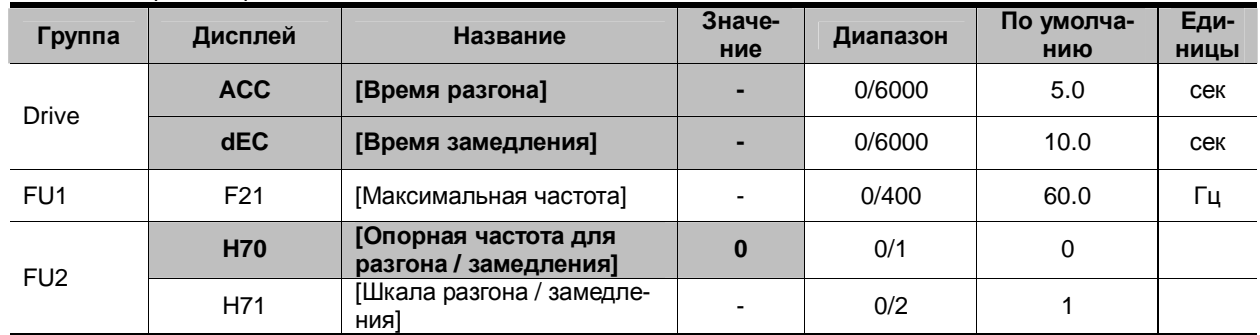

§ Установите желаемое время разгона / замедления в параметрах ACC/dEC группы Drive.

§ Если H70 = 0 {Максимальная частота}, время разгона / замедления рассчитывается как время измене-

ния частоты от 0 до максимальной.

§ Точность установки времени разгона / замедления определяется параметром H71.

4 Время разгона / замедления рассчитывается относительно **F21**. Например, если **F21** = 60 Гц, время разгона / замедления 5 сек, частота задания 30 Гц, то эта частота будет достигнута за 2.5 сек.

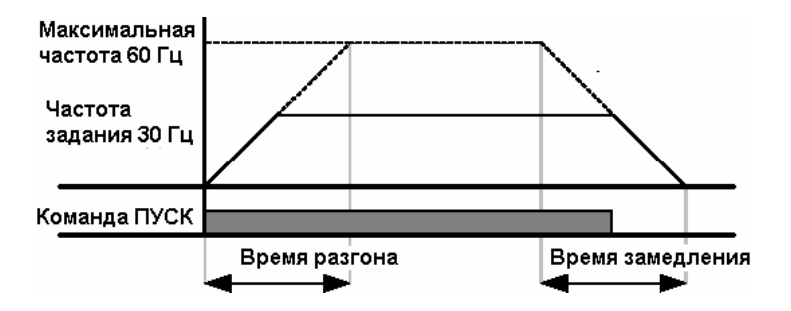

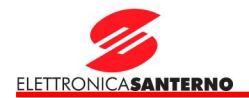

4 При необходимости время разгона / замедления может быть установлено более точно:

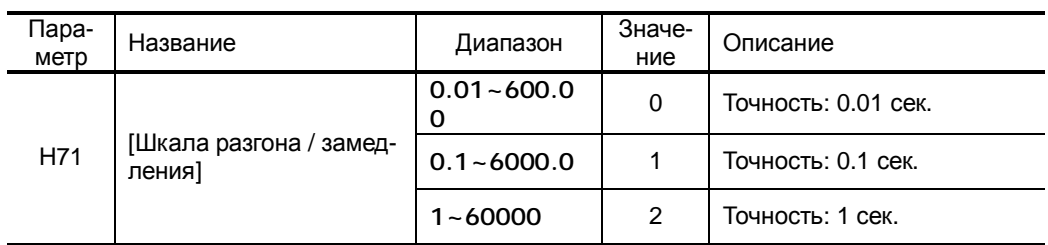

l Установка времени разгона / замедления относительно частоты задания

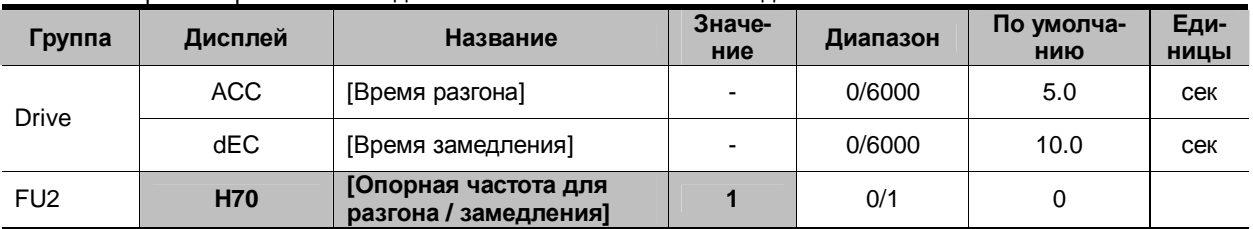

§ Время разгона / замедления задается в параметрах **ACC/dEC**.

 $§$  Если H70 = 1 {Разность частот}, то время разгона / замедления рассчитывается как время изменения частоты от текущей до заданной.

 $4$  Если Н70 = 1 и время разгона / замедления 5 сек: (Зона A: задание 10 Гц, зона B: Работа на частоте 10 Гц, нового задания нет, зона C: во время работы на частоте 10 Гц появилось новое задание 30 Гц; переход осуществляется за 5 сек.)

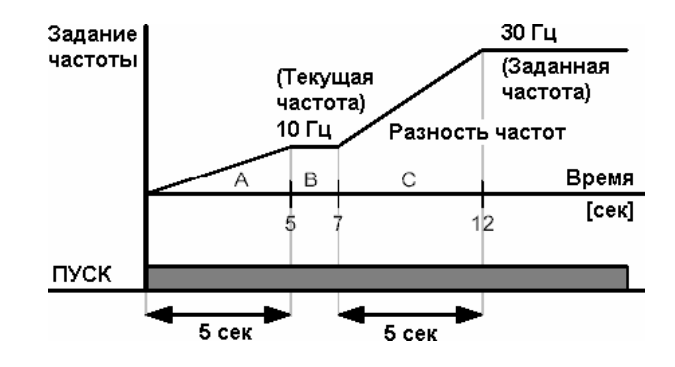

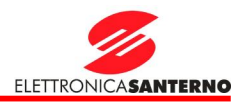

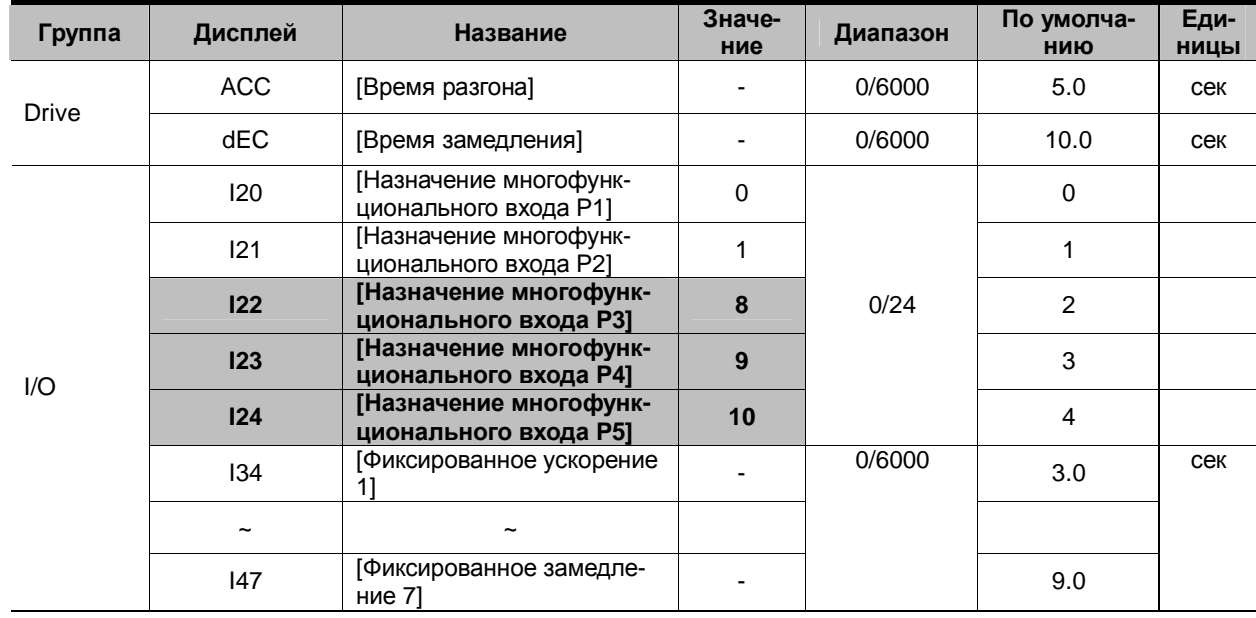

 $\overline{1}$ Выбор фиксированного времени разгона / замедления через многофункциональные входы

Для выбора фиксированного времени разгона / замедления через клеммы РЗ-Р5 установите I22, I23,  $\boldsymbol{\S}$  $124 = 8, 9, 10.$ 

 $\boldsymbol{\xi}$ Фиксированное время разгона / замедления 0 задается параметрами АСС и dEC.

Фиксированное время разгона / замедления 1-7 задается параметрами I34-I47.  $\boldsymbol{\S}$ 

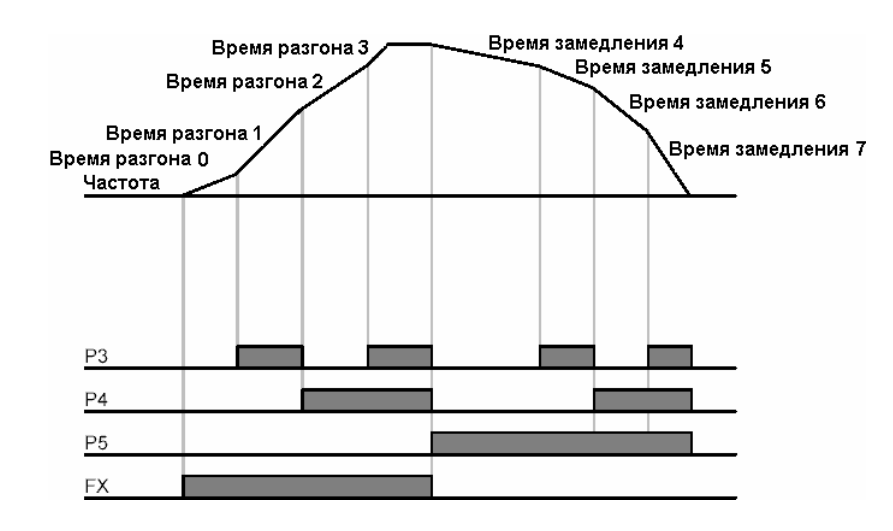

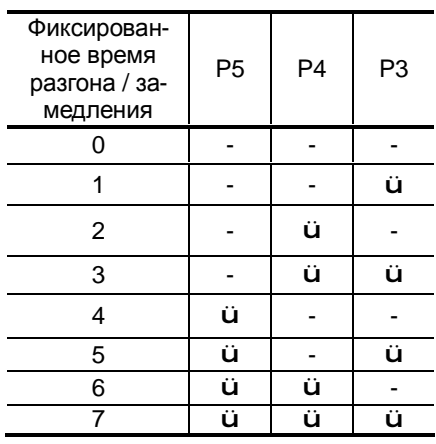

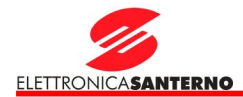

#### l Задание характеристики разгона / замедления

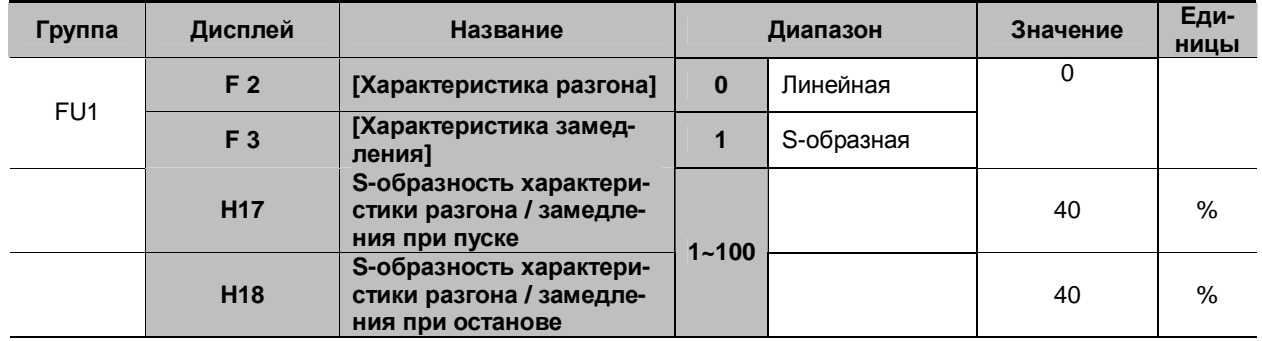

§ Характеристика разгона / замедления определяется параметрами F2 и F3.

§ Линейная: Обычная характеристика для применений с постоянным моментом. § S-образная: Эта характеристика позволяет двигателю выполнять разгон и замедление мягче. Применения: Подъемники, двери, лифты.

## **\* Внимание :**

§ При S-образной характеристике время разгона / замедления будет больше установленного пользователем.

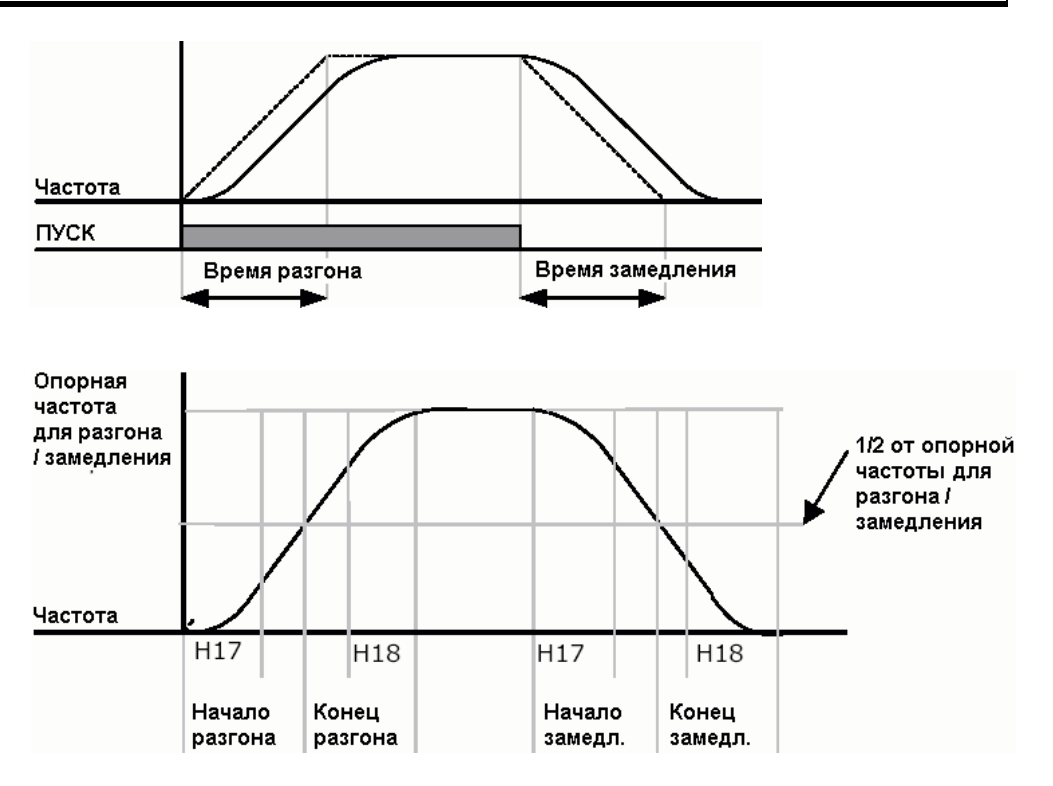

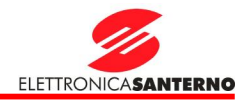

Следует иметь в виду, что при использовании максимальной частоты в качестве опорной для разгона / замедления (H70), и при частоте задания ниже максимальной форма кривой разгона может быть искажена.

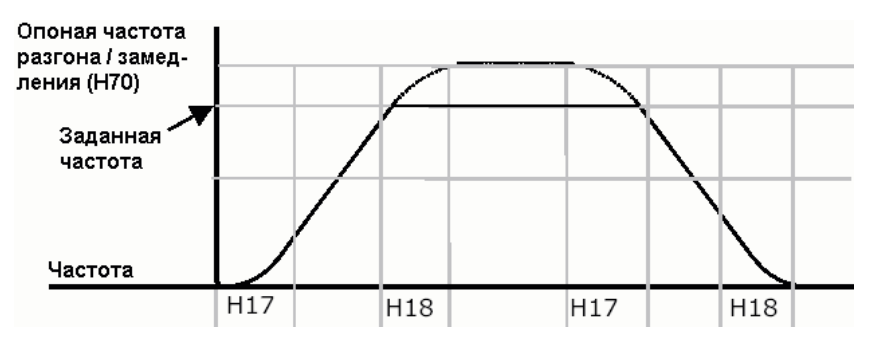

l Отключение разгона / замедления

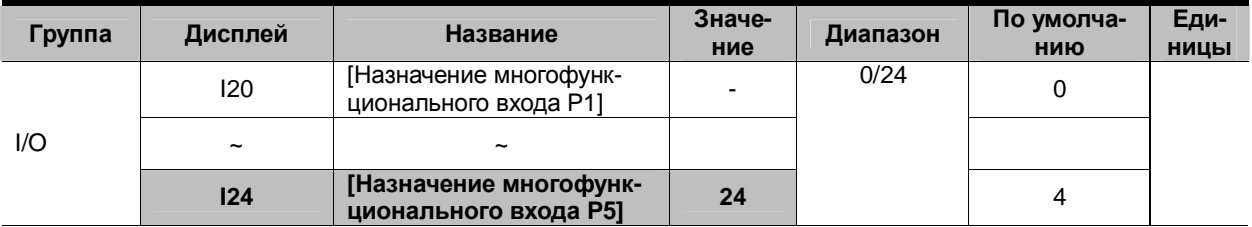

§ Назначьте одному из входов функцию отключения разгона / замедления в параметрах I20-24.

§ Например, если выбран вход P5, установите I24 = 24 для включения данной функции.

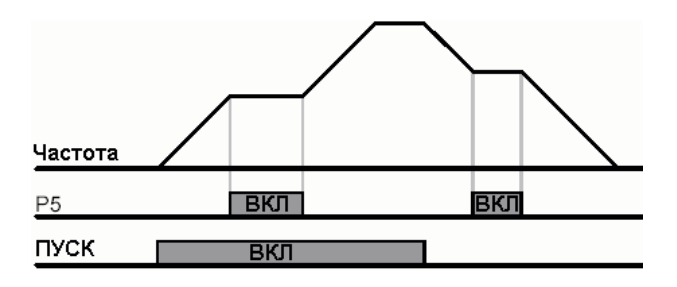

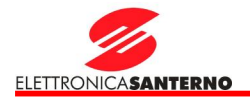

#### 9.5. Управление V/F

l Линейная зависимость V/F

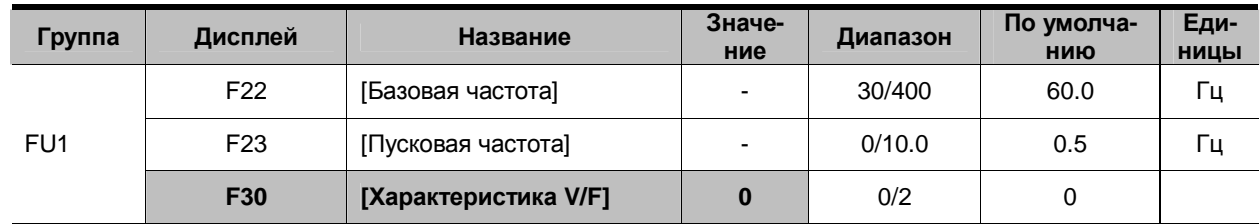

 $\text{\$}$  Установите F30 = 0 {Линейная}.

§ Эта установка задает линейную зависимость Напряжение / Частота на участке от F23 до F22. Такая установка соответствует применениям с постоянным моментом.

> 4 F22 [Базовая частота]: При этой частоте напряжение на выходе преобразователя равно номинальному. Введите частоту, указанную на заводской табличке двигателя.

4 F23 [Пусковая частота]: С этой частоты преобразователь начинает работу.

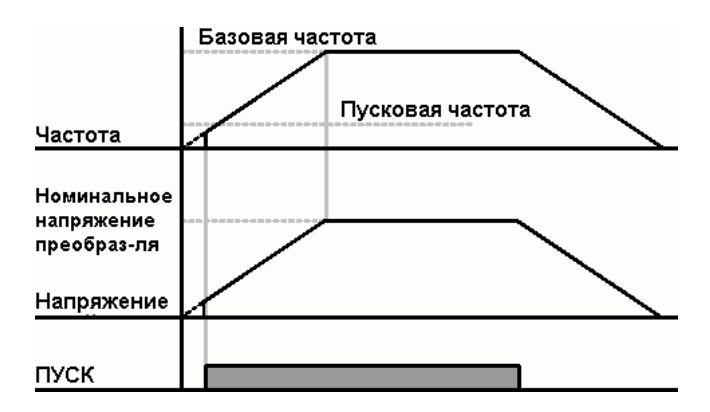

#### l Квадратичная зависимость V/F

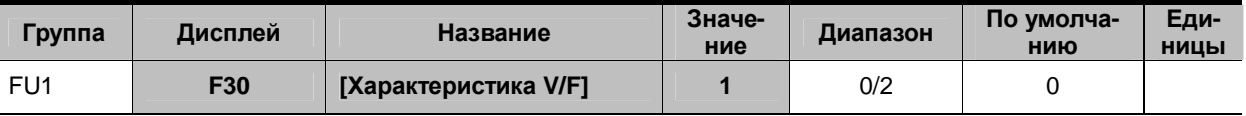

 $\text{\$}$  Установите F30 = 1{Квадратичная}.

§ Эта установка задает квадратичную зависимость Напряжение / Частота. Применяется на вентиляторах, насосах и т.п.

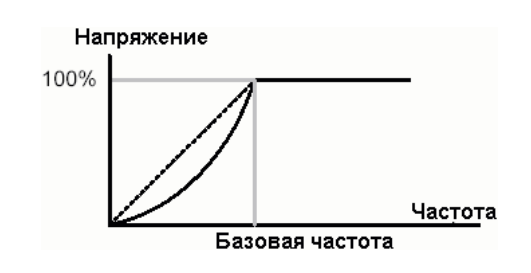

### 9. Основные функции

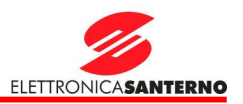

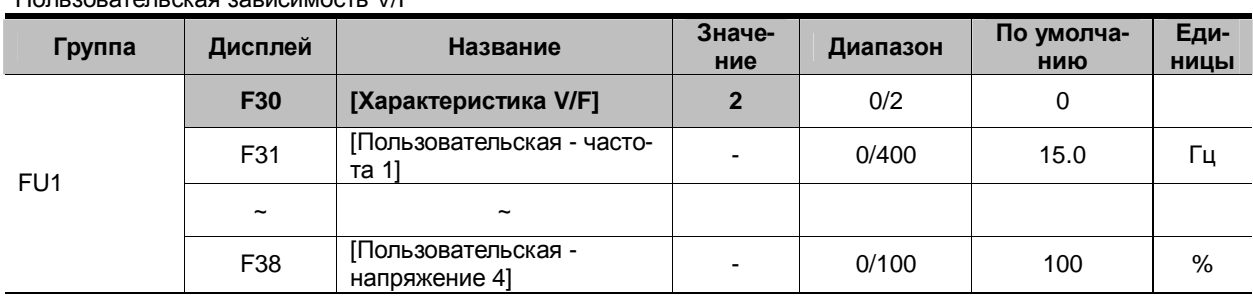

#### l Пользовательская зависимость V/F

 $\S$  Установите F30 = 2 {Пользовательская}.

§ Пользователь может задать зависимость Напряжение / Частота в соответствии с требованиями специального двигателя или нагрузки.

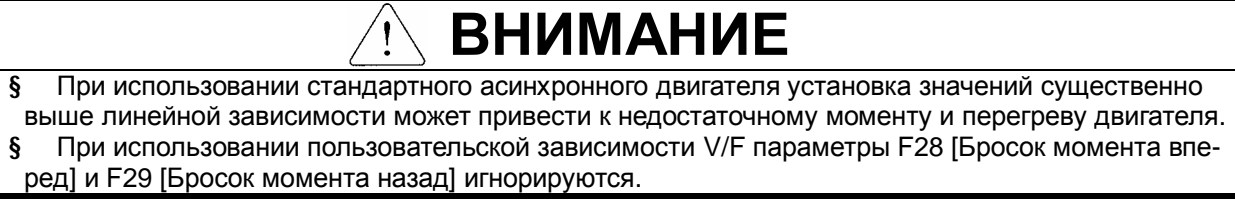

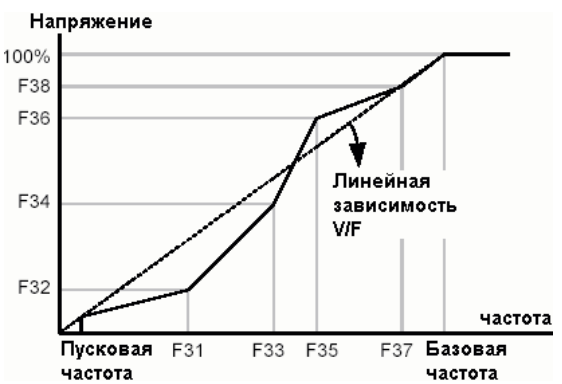

**I** Настройка выходного напряжения

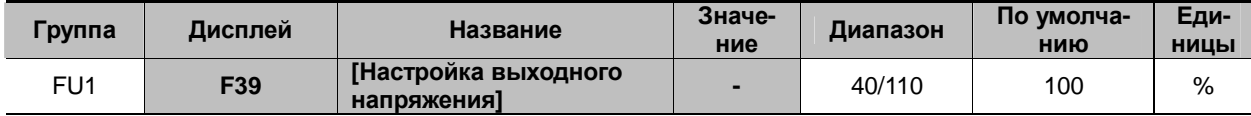

§ Предназначена для настройки выходного напряжения преобразователя. Используется в случае применения двигателя, имеющего номинальное напряжение ниже напряжения питания преобразователя.

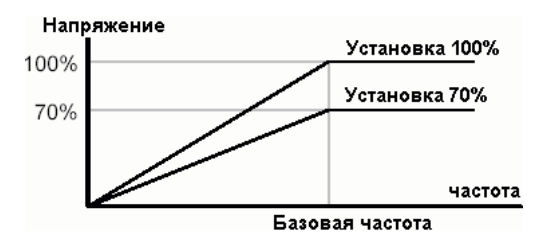

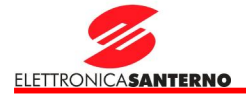

#### l Ручной бросок момента

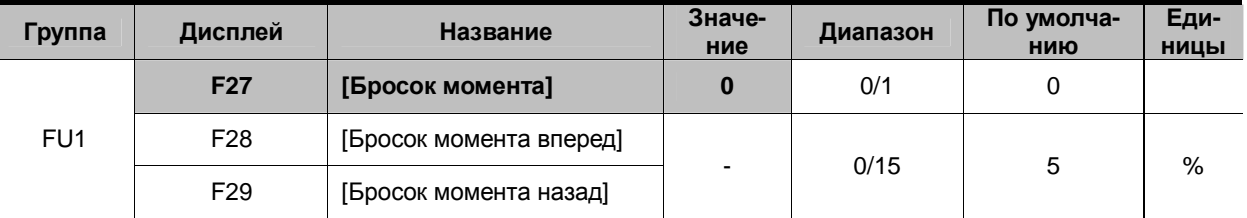

- § Установите F27 = 0 {Ручной бросок момента}.
- § Значения броска момента при вращении вперед и назад задаются отдельно параметрами F28 и F29.

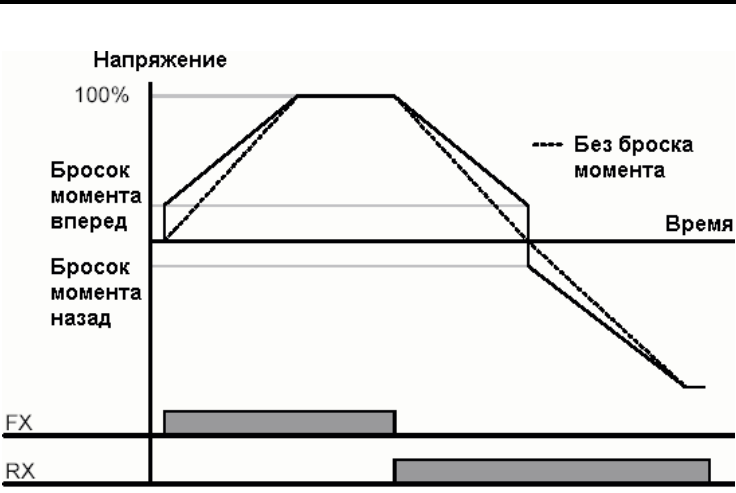

# **ВНИМАНИЕ**

§ Если значение броска момента будет установлено слишком большим, двигатель может перегреться из-за перевозбуждения.

**I** Автоматический бросок момента

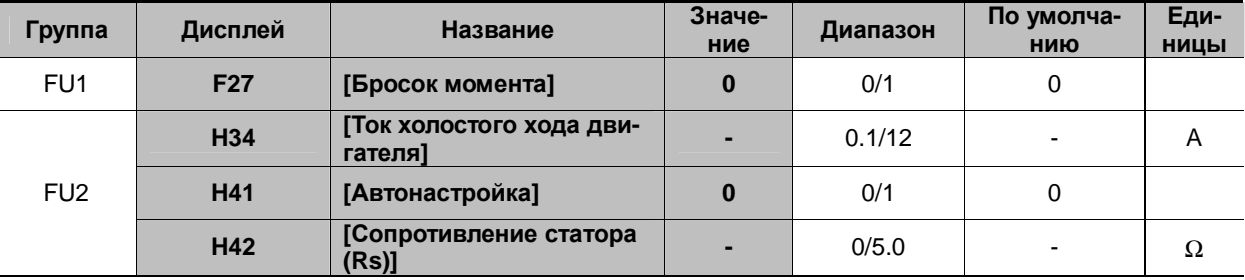

- § Перед установкой автоматического броска момента необходимо правильно установить параметры H34 и H42 (См. с. 10-6, 10-8).
- $\textbf{\$}$  Установите F27 = 1.
- § Преобразователь автоматически увеличит значение выходного напряжения в соответствии с используемыми параметрами двигателя.

## 9. Основные функции

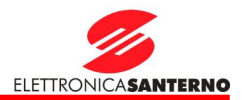

#### 9.6. Выбор режима останова

#### l Замедление

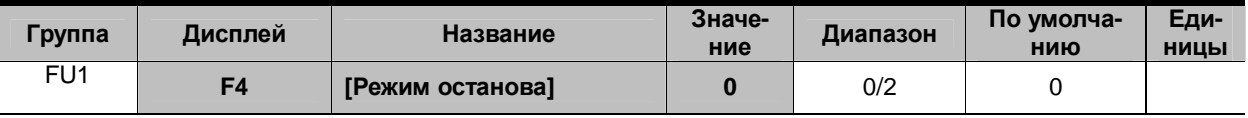

 $\S$  Установите F4 = 0 {Замедление}.

§ Преобразователь снизит выходную частоту до 0 Гц за установленное время.

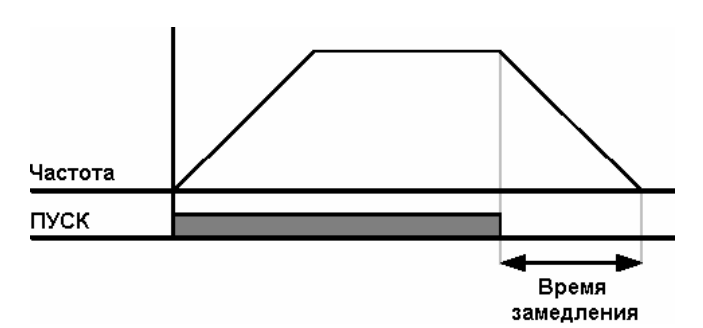

#### l Торможение постоянным током

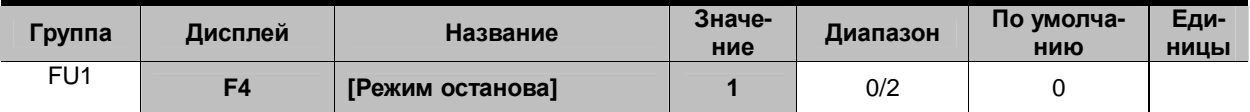

 $\S$  Установите F4 = 1 {Торможение постоянным током} (См. с 10-1).

l Выбег

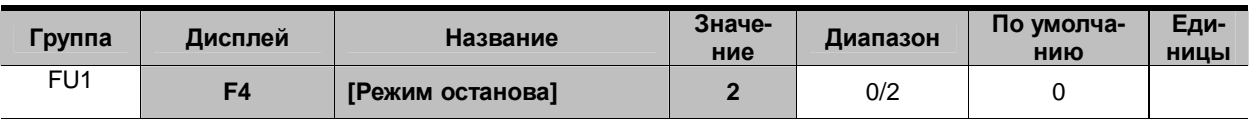

#### $§$  Установите F4 = 2 {Выбег}.

§ Преобразователь отключит выходное напряжение сразу после отключения команды ПУСК.

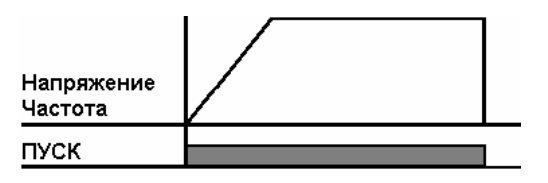

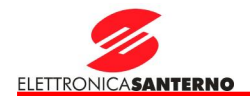

#### 9.7. Ограничение частоты

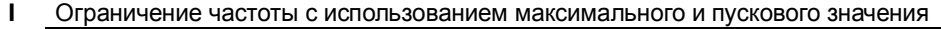

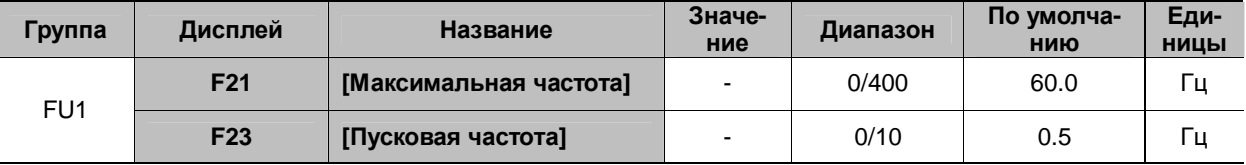

§ Максимальная частота: Верхний предел частоты (не распространяется на базовую частоту F22). Любое значение частоты не может быть установлено выше этого значения.

§ Пусковая частота: Нижний предел частоты. Если частота устанавливается ниже этого значения, она автоматически приравнивается к 0.00.

l Ограничение рабочей частоты с использованием верхнего и нижнего предела

| Группа          | Дисплей         | Название                 | Значе-<br>ние | Диапазон | По умолча-<br>НИЮ | Еди-<br><b>НИЦЫ</b> |
|-----------------|-----------------|--------------------------|---------------|----------|-------------------|---------------------|
| FU <sub>1</sub> | F <sub>24</sub> | [Ограничение частоты]    |               | 0/1      |                   |                     |
|                 | F <sub>25</sub> | [Верхний предел частоты] | -             | 0/400    | 60.0              | Гц                  |
|                 | F <sub>26</sub> | [Нижний предел частоты]  | -             | 0/400    | 0.5               | Гц                  |

 $§$  Установите F24 = 1.

§ Задание частоты может быть установлено в диапазоне от F25 до F26.

 $4$  Если задание частоты устанавливается через аналоговый вход (сигнал тока или напряжения), то преобразователь работает в диапазоне между верхним и нижним пределами, как показано ниже.

4 Эти ограничения действуют и при установке задания с клавиатуры.

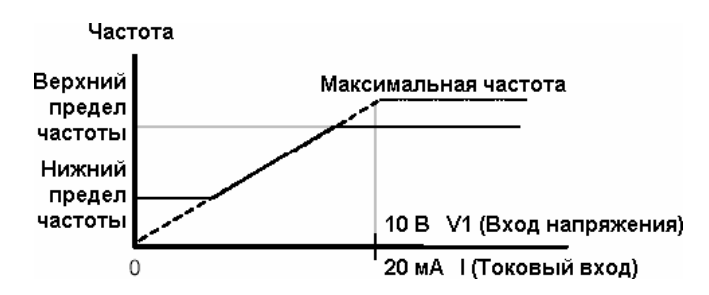

### 9. Основные функции

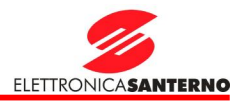

#### $\mathbf{I}$ Пропуск частот

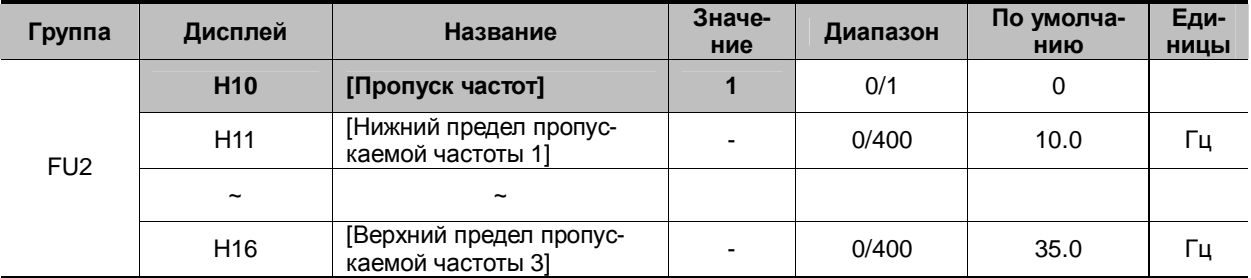

 $\S$ Установите Н10 = 1.

Установка задания частоты внутри пропускаемых диапазонов невозможна. ξ

Значения параметров Н11... Н16 должны быть внутри диапазона от F21 [Максимальная частота] до F23 Ş [Пусковая частота].

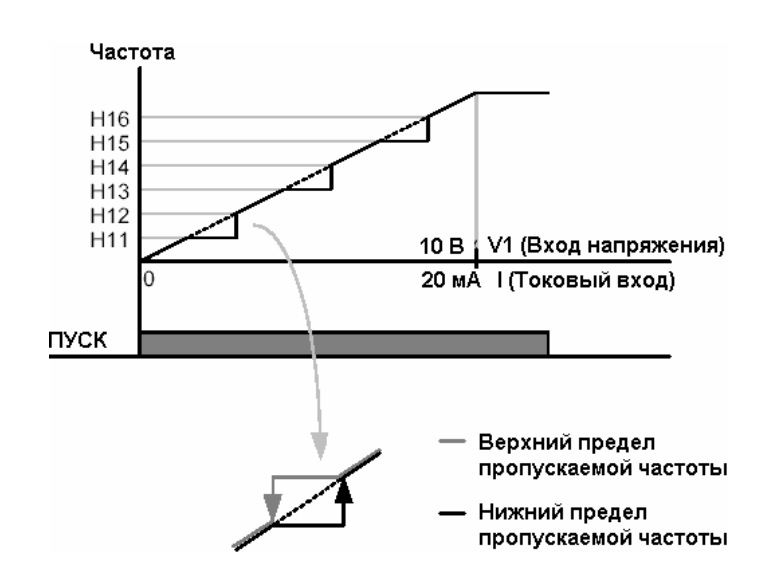

- 4 При необходимости избежать резонанса, связанного с собственной частотой механической системы, нужно исключить работу на частотах, близких к частоте резонанса. Имеется возможность установки трех диапазонов пропускаемых частот. Однако при разгоне и замедлении работа на пропускаемых частотах допустима.
- 4 При увеличении частоты задания реальная частота остается на уровне нижнего предела пропускаемой частоты до тех пор, пока задание не превысит верхнего предела, после чего реальная частота вновь становится равной заданной.
- 4 При снижении частоты задания реальная частота остается на уровне верхнего предела пропускаемой частоты до тех пор, пока задание не упадет ниже нижнего предела, после чего реальная частота вновь становится равной заданной.

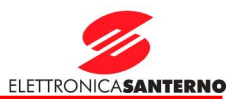

#### **10. Дополнительные функции**

- 10.1. Торможение постоянным током
- **I** Режим останова с торможением постоянным током

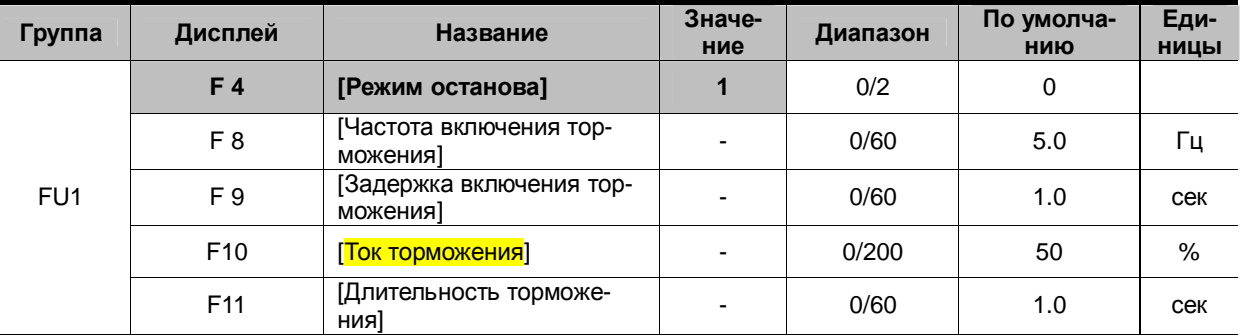

- $§$  Установите F4 = 1.
- § F 8: Частота, при которой включается торможение постоянным током.
- § F 9: Выдержка времени после достижения частоты F8 перед подачей <mark>тока</mark> F10.<br>§ F10: Устанавливает значение тока в % от H33 [Номинальный ток двигателя].<br>§ F11: Время, в течение которого ток F10 будет подаваться на двигате
- F10: Устанавливает значение тока в % от H33 [Номинальный ток двигателя].
- § F11: Время, в течение которого ток F10 будет подаваться на двигатель по окончании времени F9.

#### **\* Внимание:**

При установке слишком высокого значения тока торможения или слишком большого времени торможения двигатель может перегреться и выйти из строя.

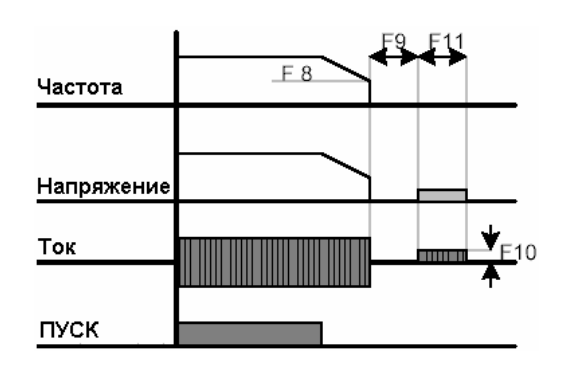

4 Установка F10 или F11 равным 0 отключает торможение постоянным током.

4 F 9 [Задержка включения торможения]: При высокой инерционности механизма или большом значении F8 может произойти отключение по перегрузке по току. Настройка F9 позволяет этого избежать.

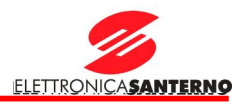

#### **l** Торможение постоянным током при пуске

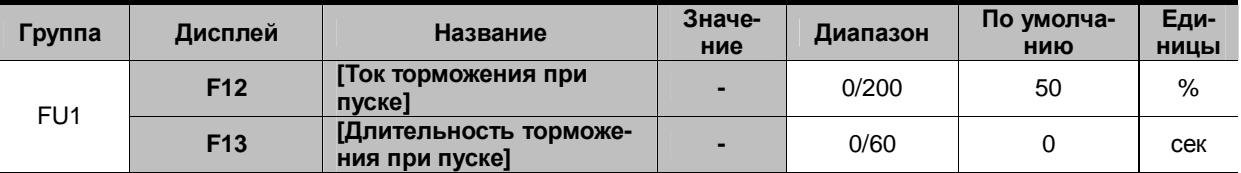

§ F12: Значение устанавливается в % от H33 [Номинальный ток двигателя].

§ F13: Двигатель начинает разгон по истечении этого времени после включения тока торможения.

#### **\* Внимание:**

При установке слишком высокого значения тока торможения или слишком большого времени торможения двигатель может перегреться и выйти из строя.

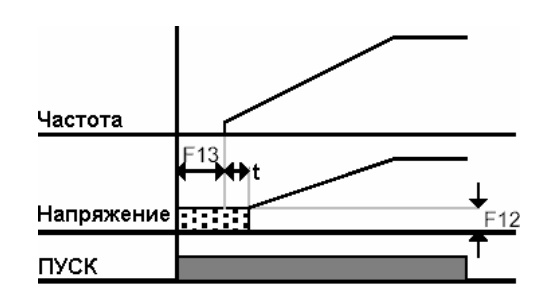

4 Установка F12 или F13 равным 0 отключает торможение постоянным током при пуске.

 $4:$  To истечении времени F13 частота начинает расти, но напряжение постоянного тока сохраняется до тех пор, пока его значение не будет соответствовать напряжению на данной частоте (момент t). Поэтому время торможения постоянным током может быть больше установленного.

#### **I** Торможение постоянным током при останове

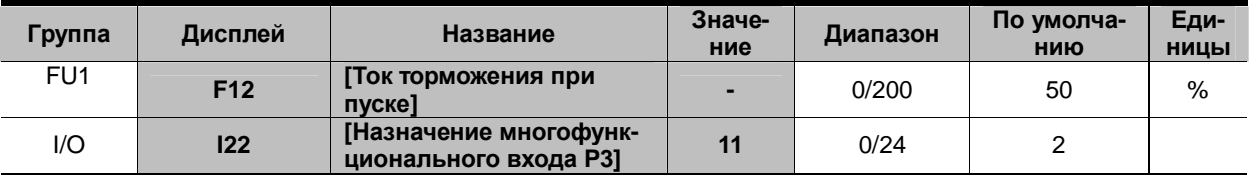

§ F12: Устанавливается в % от H33 [Номинальный ток двигателя].

- § Выберите вход (Р1…Р5) для подачи команды торможения постоянным током при останове.
- § Если для этой цели выбрана клемма P3, установите I22 = 11 {Торможение постоянным током при останове}.

#### **\* Внимание:**

При установке слишком высокого значения тока торможения или слишком большого времени торможения двигатель может перегреться и выйти из строя.

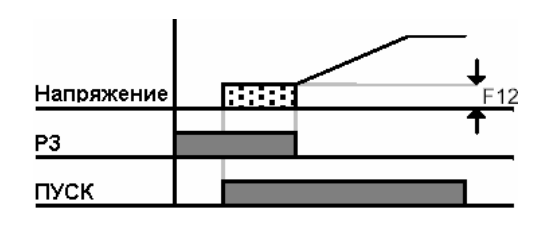

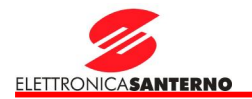

#### 10.2. Толчковый режим

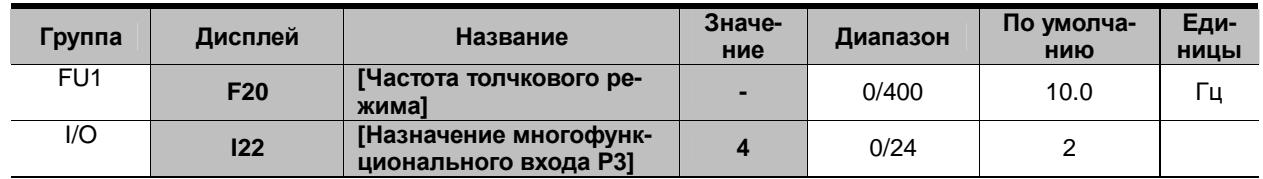

 $\boldsymbol{\S}$ Установите желаемую частоту толчкового режима в F20.

- $\boldsymbol{\S}$ Выберите многофункциональный вход Р1...Р5 для подачи команды включения этой функции.
- Если выбран вход Р3, установите I22 = 4 {Толчковый режим JOG}.  $\S$

Частота толчкового режима может быть задана в диапазоне от F23 [Пусковая частота] до F21 [Макси- $\S$ мальная частота].

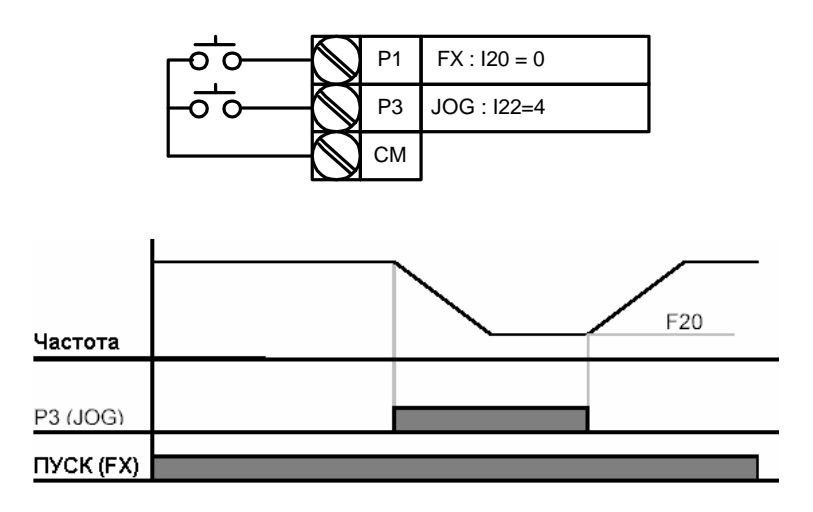

4 Толчковый режим имеет приоритет перед другими режимами, за исключением удержания. Поэтому при подаче команды толчкового режима при работе с фиксированными заданиями, с аналоговым заданием или при 3-проводном управлении привод переходит на частоту толчкового режима.

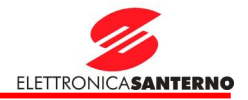

#### 10.3. Работа с командами увеличения и уменьшения частоты (UP-DOWN)

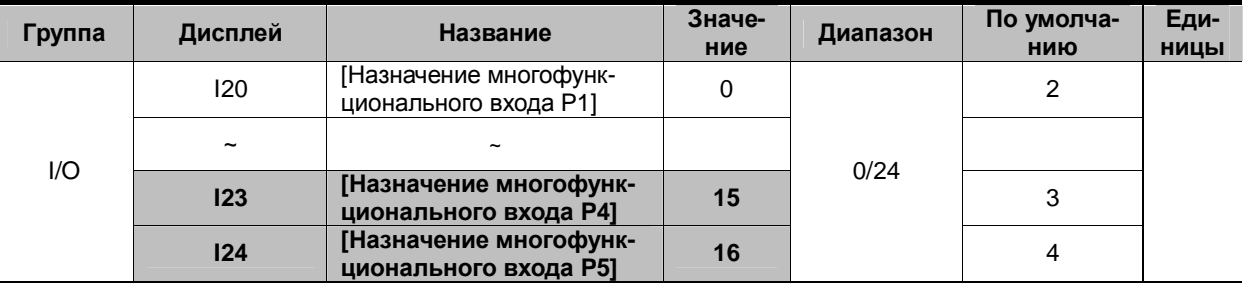

#### § **Выберите многофункциональный вход Р1…Р5 для подачи команд Up-Down.**

§ Если выбраны входы P4 и P5, установите I23 = 15 {Команда увеличения частоты (UP)}, а I24 = 16 {Команда уменьшения частоты (DOWN)}.

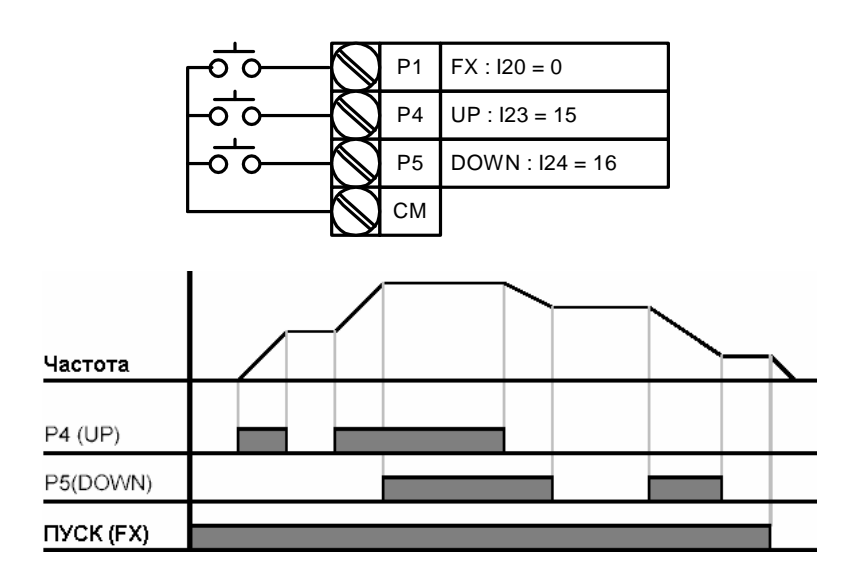

#### 10.4. 3-проводное управление

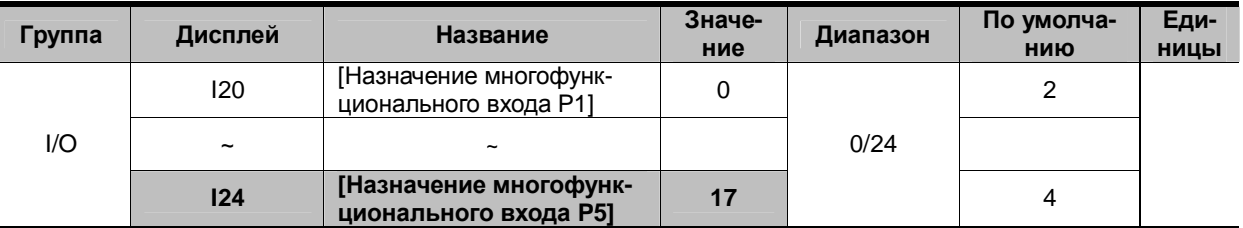

§ **Выберите многофункциональный вход Р1…Р5 для 3-проводного управления.**

 $\S$  Если выбран вход P5, установите I24 = 17 {3-проводное управление}.

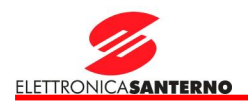

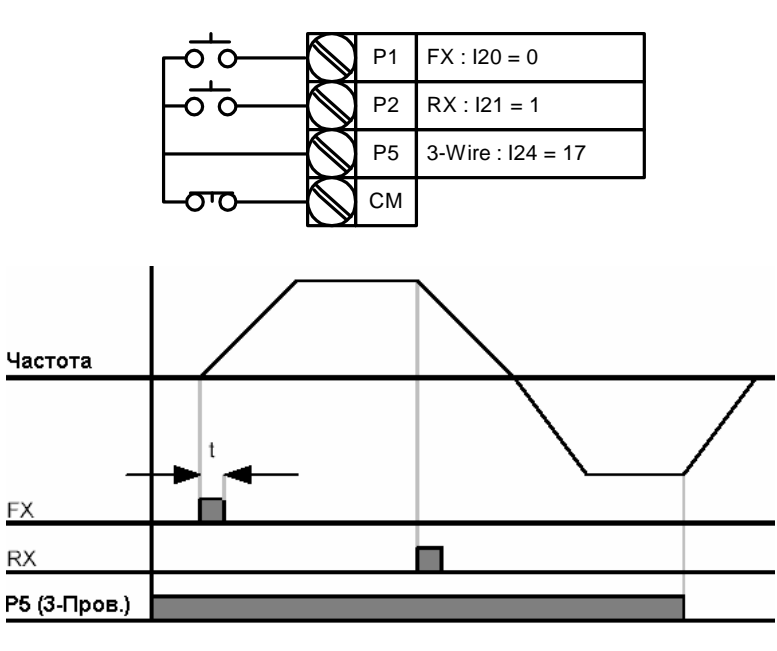

- 4 Если выбрано 3-проводное управление и управление UP-DOWN, выполняться будет последнее.
- 4 Ширина импульса (t) должна быть более 50 мс.
- 4 Функция определения скорости действует также после кратковременных провалов напряжения питающей сети.
- 10.5. Функция удержания

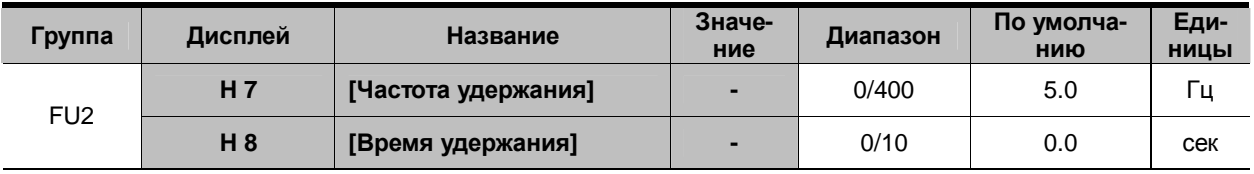

 $\S$ При такой установке двигатель начнет разгоняться по окончании работы на заданной частоте удержания в течение заданного времени.

 $\boldsymbol{\S}$ Эта функция обычно используется для получения момента удержания перед отключением механического тормоза.

> 4 Частота удержания: Эта функция предназначена для получения крутящего момента в заданном направлении. Обычно используется в подъемных механизмах для обеспечения необходимого момента перед отключением механического тормоза. Номинальная частота скольжения вычисляется по следующей формуле:

$$
f_s = f_r - \left(\frac{rpm \times P}{120}\right)
$$

где:  $f_s$  = Номинальная частота скольжения

 $f_r$  = Номинальная частота

 $rpm =$  Номинальная скорость вращения

 $P =$ Число полюсов двигателя

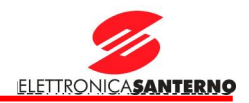

#### Пример:

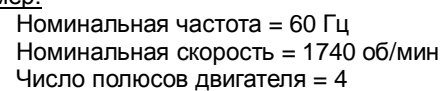

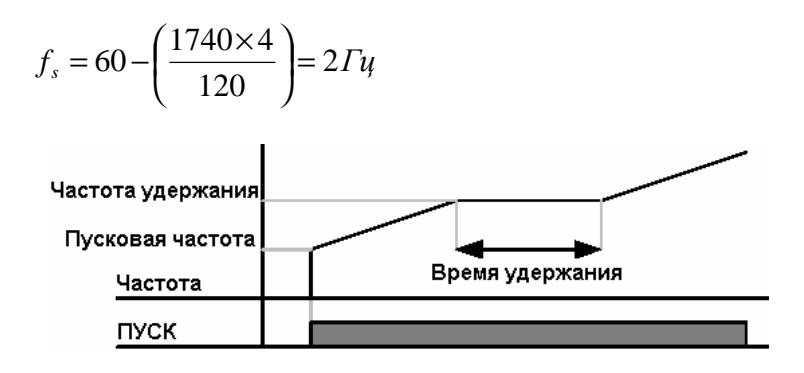

#### 10.6. Компенсация скольжения

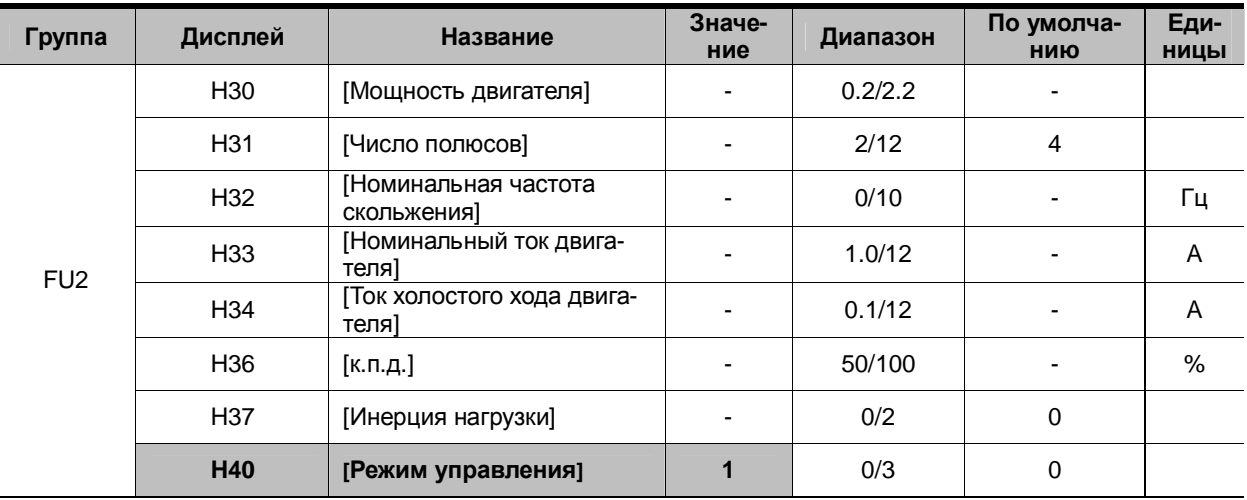

 $§$  Set H40 [Режим управления] = 1 {Компенсация скольжения}.

§ Эта функция обеспечивает работу двигателя на постоянной скорости при помощи компенсации скольжения, характерного для асинхронных двигателей. Использовать ее рекомендуется в том случае, если скорость вала двигателя заметно падает при больших нагрузках.

4 H30: Установка мощности подключенного двигателя.

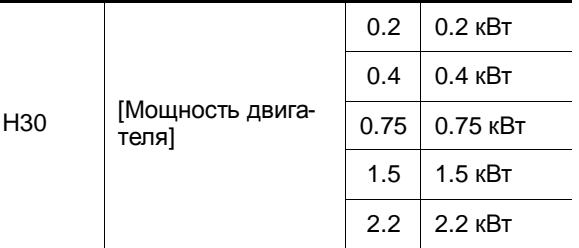

4 H31: Введите число полюсов двигателя (по данным с заводской таблички).

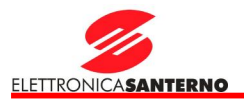

4 H32 : Введите частоту скольжения, вычисленную по следующей формуле на основании данных с заводской таблички.

$$
f_s = f_r - \left(\frac{rpm \times P}{120}\right)
$$

где  $\,f_{s}$  = номинальная частота скольжения

 $f_r$  = номинальная частота

 $rpm =$ номинальная скорость в об/мин

 $P =$ число полюсов двигателя

#### **Пример:**

Номинальная частота = 60 Гц Номинальная скорость = 1740 об/мин Число полюсов двигателя = 4

$$
f_s = 60 - \left(\frac{1740 \times 4}{120}\right) = 2\Gamma u
$$

Установите H32 [Номинальная частота скольжения] = 2 Гц.

- 4 H33: Введите номинальный ток двигателя, указанный на заводской табличке.
- 4 H34: Введите ток двигателя, измеренный при работе двигателя на номинальной частоте без нагрузки. Если этот ток измерить трудно, введите значение, равное 50% от номинального тока двигателя.
- 4 H36: Введите к.п.д. двигателя, указанный на заводской табличке.
- $4$  H37: Введите коэффициент инерции нагрузки по отношению к инерции двигателя, как показано ниже.

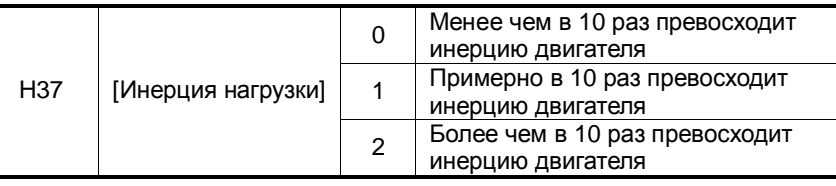

4 Чем больше нагрузка, тем больше разница между реальной и синхронной скоростью (см. рисунок ниже). Данная функция компенсирует это свойство асинхронных двигателей. Установите бросок момента в пределах 2%. Установка более высоких значений может привести к усилению поля и появлению ошибки при вычислении скольжения.

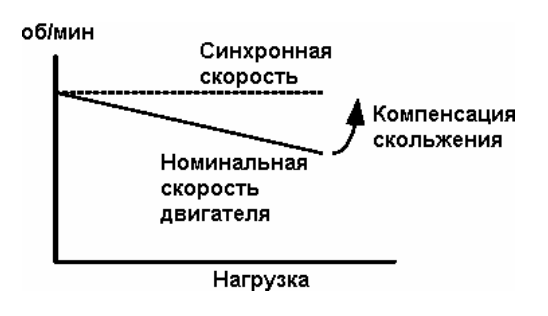

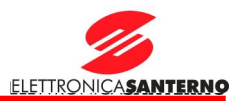

#### 10.7. ПИД-регулятор

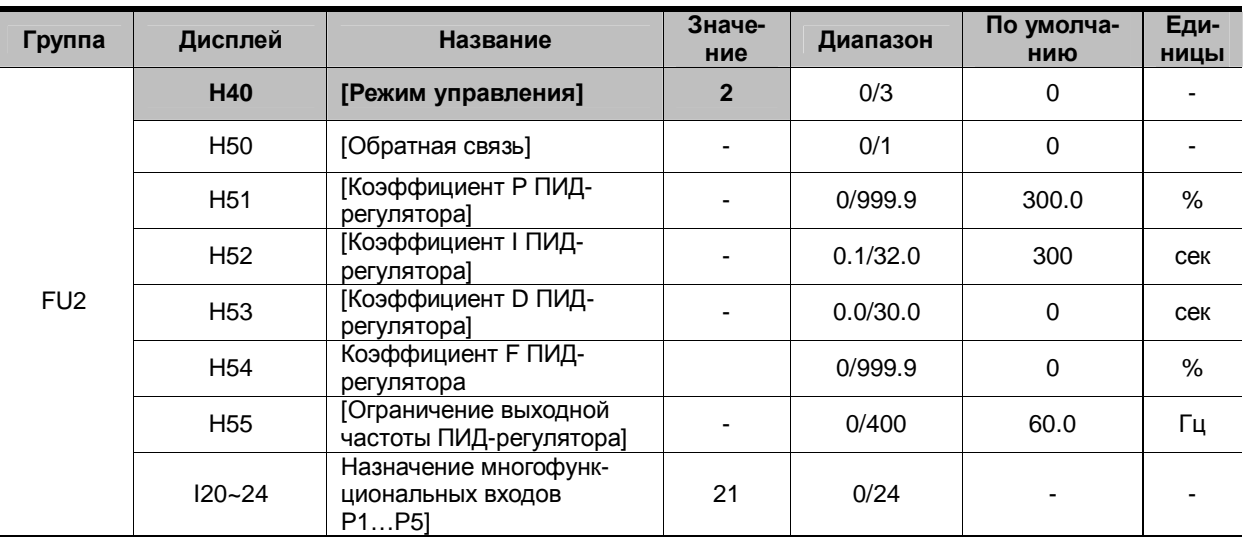

Установите Н40 = 2 {ПИД-регулятор}. ş

- Выходная частота преобразователя контролируется ПИД-регулятором для обеспечения постоянства регулируемой переменной (давления, температуры и т.п.).
	- 4 Н50: Выбелите тип сигнала обратной связи.

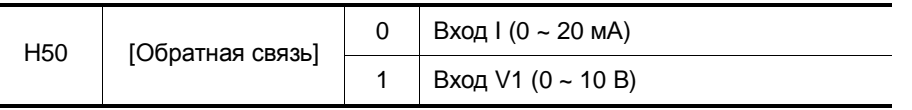

- 4 H51: Установите коэффициент усиления в %. Если этот коэффициент равен 50%, то выходной сигнал регулятора будет равен 50% от величины сигнала ошибки.
- 4 Н52: Установите время, необходимое для накопления сигнала ошибки. Это время, необходимое для накопления выходного сигнала, равного сигналу ошибки. Если Н52 [Коэффициент | ПИДрегулятора] = 1 с, то выходной сигнал регулятора будет равен сигналу ошибки через 1 с.
- 4 Н53: Установите выходное значение, соответствующее колебаниям ошибки. Ошибка измеряется с периодичностью 0.01 с. Если значение данного параметра установить равным 0.01 с, и если изменение ошибки равно 100 единиц в секунду, то через 10 мс значение выходного сигнала регулятора будет равным 1 единице.
- 4 Н54: Коэффициент упреждения ПИД-регулятора. Установите этот коэффициент для увеличения значения выходного сигнала регулятора.
- 4 Н55: Ограничение значения выходного сигнала регулятора.
- 4 120~124: Для включения ПИД-регулятора установите назначение одного из входов Р1... Р5 равным 21 и подайте на него соответствующий сигнал.

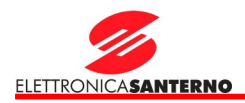

#### Блок-схема ПИД-регулятора

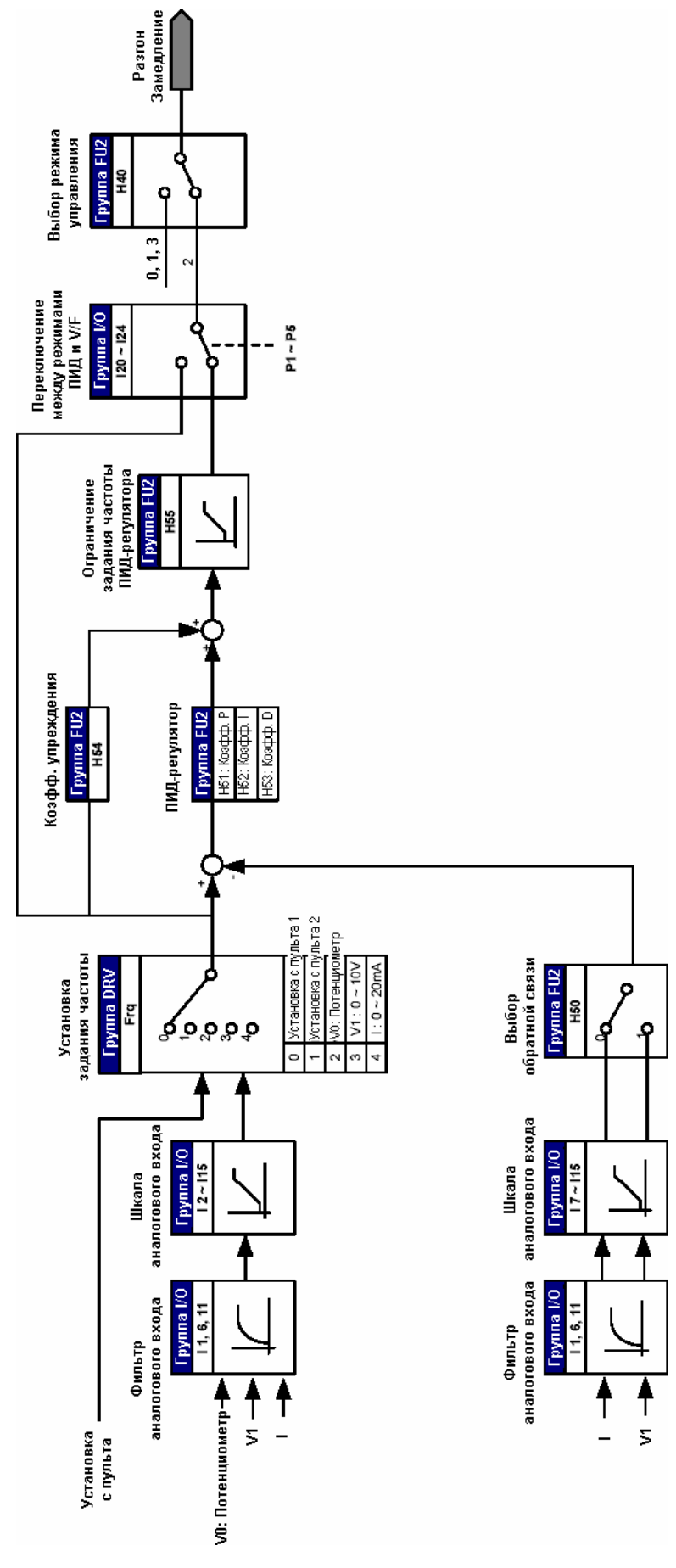

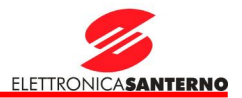

#### 10.8. Автонастройка

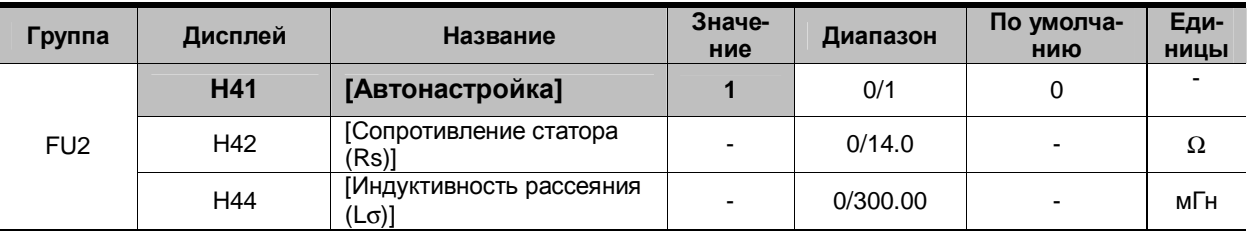

§ Обеспечивает автоматическое измерение параметров двигателя.

§ Измеренные с помощью параметра Н41 значения используются при реализации автоматического броска момента и в процессе бездатчикового векторного управления.

#### **\* Внимание :**

Автонастройка должна выполняться после останова двигателя. Ротор двигателя не должен вращаться нагрузкой в процессе автонастройки.

- **4** H41: После установки H41 = 1 и нажатия кнопки Prog/Ent (•) выполняется автонастройка, при этом на дисплее горит сообщение "TUn". По окончании процесса вновь появляется сообщение "H41".
- 4 Н42, Н44: Отображаются значения сопротивления статора и индуктивности рассеяния соответственно. После выполнения H93 [Инициализация параметров] отображается предварительное значение этих переменных, соответствующее мощности двигателя (H30).
- $4$  Нажмите кнопку STOP/RST на клавиатуре или подайте команду на вход BX для прекращения процесса автонастройки.
- 4 Если процесс автонастройки параметров H42 и H44 прерван, то будут использоваться предварительные значения этих параметров.
- $4$  Предварительные значения параметров двигателя описаны на с. 10-12.

#### **\* Внимание :**

Не устанавливайте некорректных значений сопротивления статора и индуктивности рассеяния. В противном случае работа функций бездатчикового векторного управления и автоматического броска момента становится непредсказуемой.

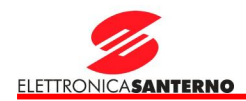

#### 10.9. Бездатчиковое векторное управление

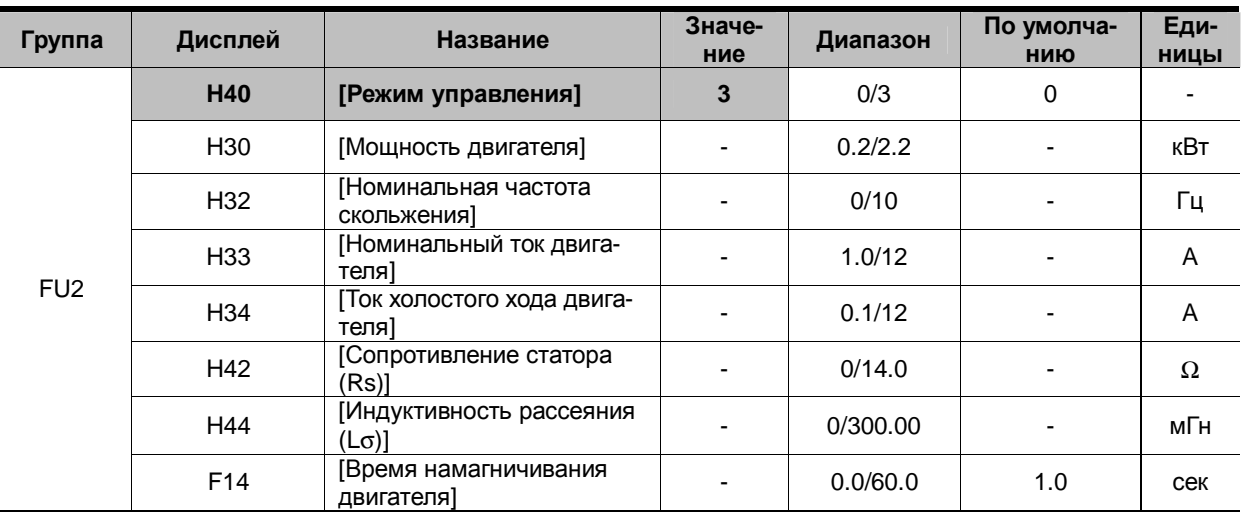

§ Если H40 [Режим управления] = 3, то будет включен режим бездатчикового векторного управления.

#### **\* Внимание :**

Для эффективного управления необходимо измерить параметры двигателя. Настоятельно рекомендуется выполнить процедуру H41 [Автонастройка] перед началом работы в режиме бездатчикового векторного управления.

- 4 **Перед началом работы в режиме бездатчикового векторного управления убедитесь, что следующие параметры установлены корректно:**
- 4 H30: Мощность подключенного к преобразователю двигателя.
- 4 H32: Номинальная частота скольжения (на основании номинальной скорости двигателя и номинальной частоты, указанных на заводской табличке двигателя).
- **4** H33: Номинальный ток двигателя (указан на заводской табличке двигателя).
- 4 H34: Ток холостого хода. После снятия нагрузки двигателя установите H40 [Режим управления] = 0 {В/Гц} и запустите двигатель на номинальной частоте. Значение параметра CUr [Выходной ток] будет значением тока холостого хода. Если снять нагрузку с вала двигателя невозможно, введите в качестве тока холостого хода значение, равное 40 … 50% от H33 [Номинальный ток двигателя], или сохраните значение по умолчанию.
- 4 H42, H44: Введите значения, измеренные в процессе выполнения процедуры H41 [Автонастройка], или сохраните значения по умолчанию.
- 4 F14: Этот параметр обеспечивает начало разгона только по истечении заданного времени намагничивания. Ток намагничивания равен значению H34 [Ток холостого хода двигателя].

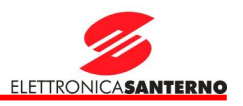

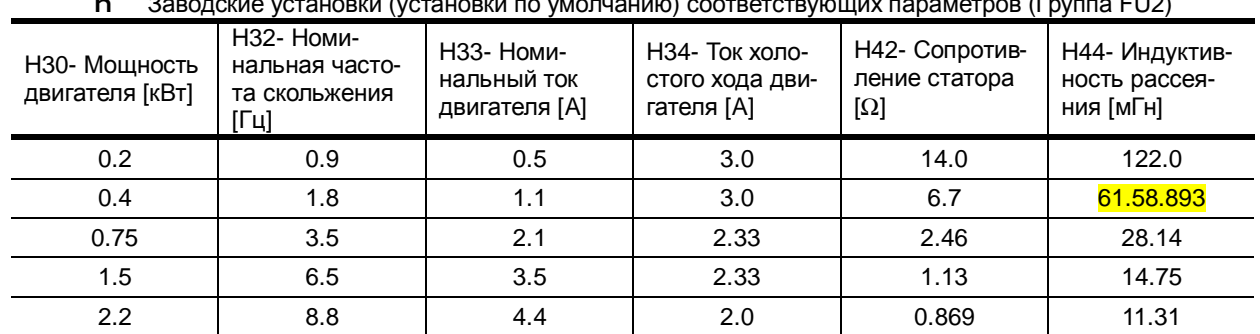

## $(1, 2, 3, 4)$   $(2, 3, 5)$   $(3, 4)$   $(4, 5)$   $(5, 6)$   $(7, 6)$   $(7, 7)$   $(7, 7)$

10.10. Режим сохранения энергии

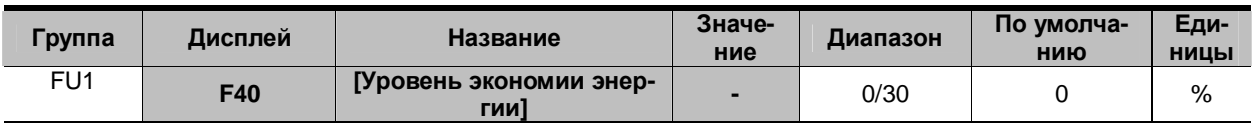

§ В параметре F40 установите величину снижения напряжения (в % от максимального выходного напря-.<br>| жения<br>| Для

Для насосных и вентиляторных применений при малой нагрузке или ее отсутствии потребление энергии может быть существенно снижено.

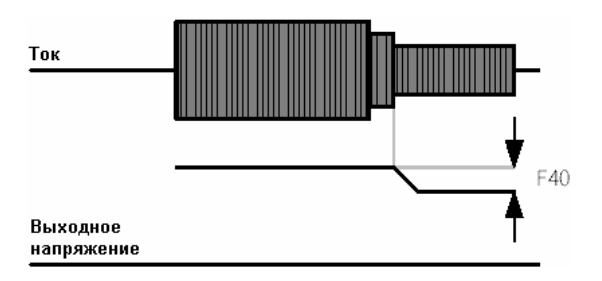

#### 10.11. Определение скорости

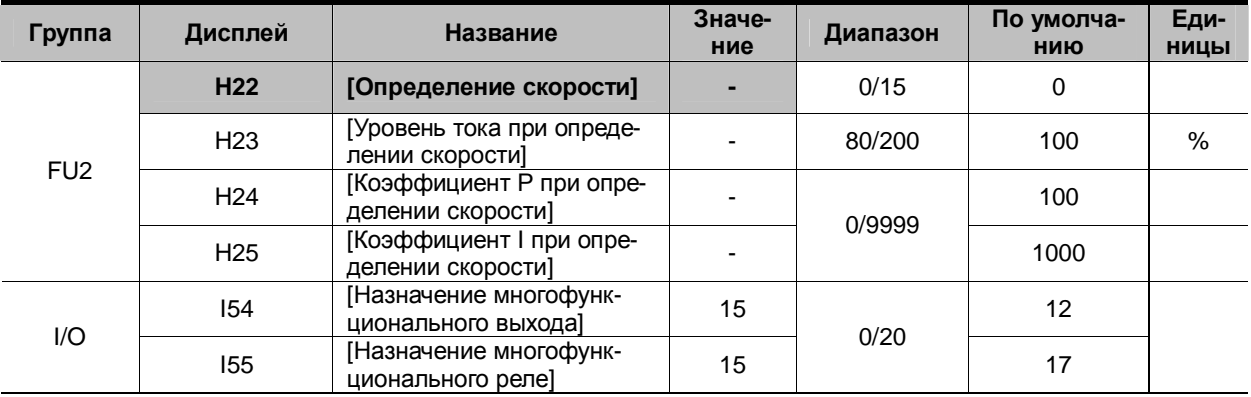

§ Функция используется для предотвращения отключения при снятии нагрузки в процессе работы. § Преобразователь определяет скорость двигателя на основании выходного тока, поэтому точное определение скорости затруднено.

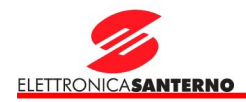

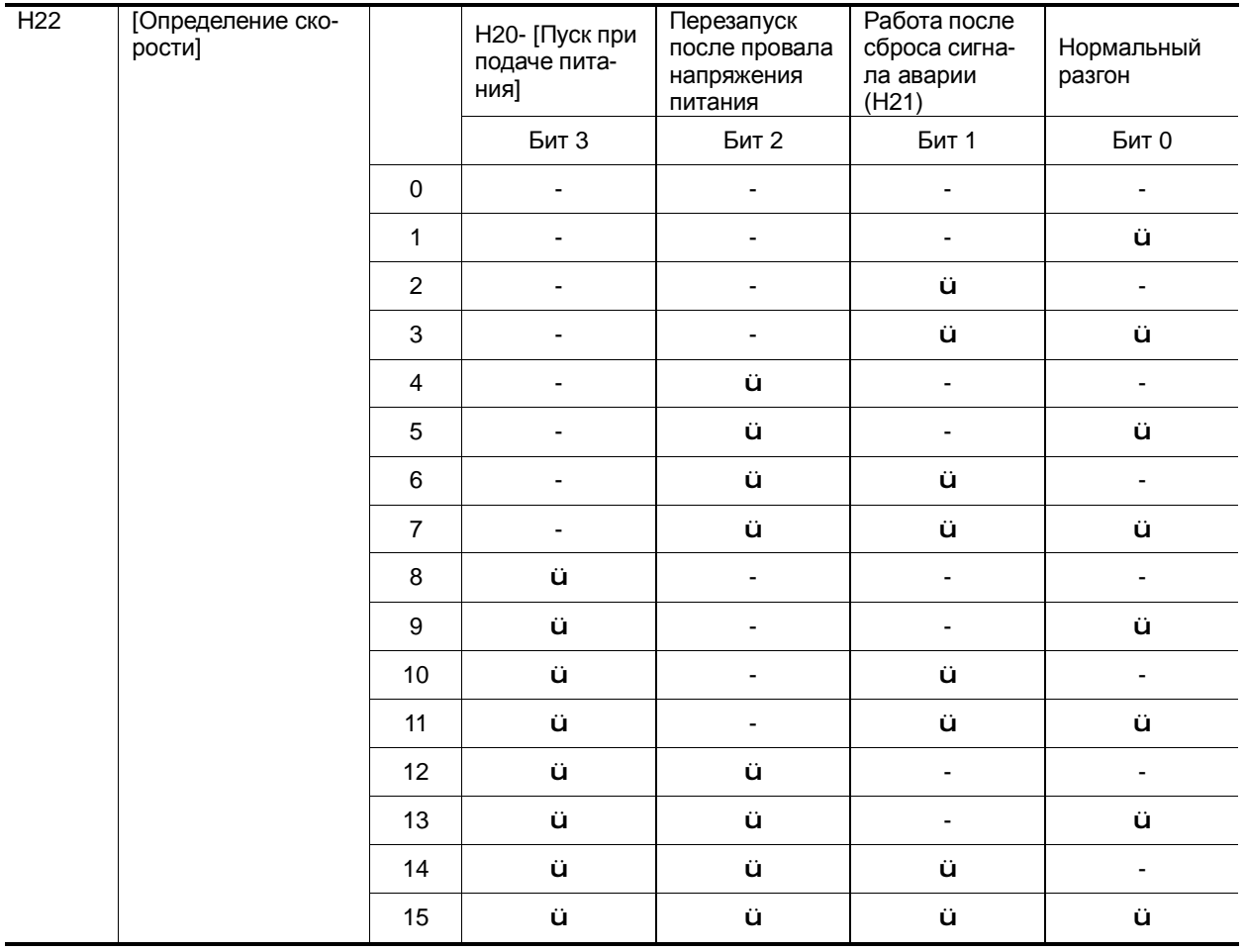

4 В таблице показаны 4 режима работы функции определения скорости.

4 Н23: Ограничивает ток в процессе определения скорости. Устанавливается в % от Н33 [Номинальный ток двигателя].

4 Н24, Н25: Процесс определения скорости контролируется ПИ-регулятором. Коэффициенты Р и I настраиваются в зависимости от нагрузки.

4 154, 155: Сигнал об активности функции определения скорости может быть подан на многофункциональный выход (МО) или реле (30AC).

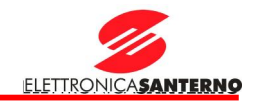

4 ПРИМЕР: Процесс определения скорости при провале напряжения питания

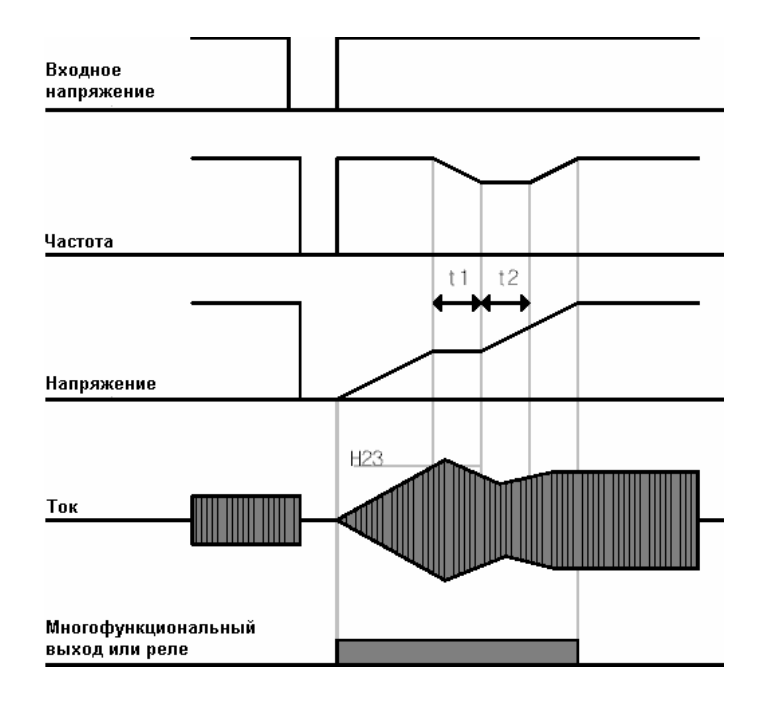

- § При отключении напряжения сети преобразователь отключается, выдавая сигнал "Пониженное напряжение" (LV).
- § При восстановлении питания преобразователь выдает ту же частоту, которая была перед отключением, а напряжение растет под управлением ПИ-регулятора.
- § t1: Если увеличение тока превышает значение H23, рост напряжения прекращается, и частота начинает падать.<br>§ t2: Если ток упадет ниже Н23, ув
- § t2: Если ток упадет ниже Н23, увеличение напряжения продолжится, а снижение частоты прекратится.
- § Когда частота и напряжение вернутся к значениям, имевшим место перед отключением питания, работа преобразователя продолжится в обычном режиме.
- 4 Определение скорости удобно при большом моменте инерции нагрузки. Применение этой функции настоятельно рекомендуется при повторных пусках высокоинерционной нагрузки.

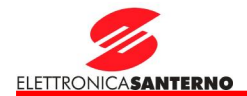

#### 10.12. Автоматический перезапуск

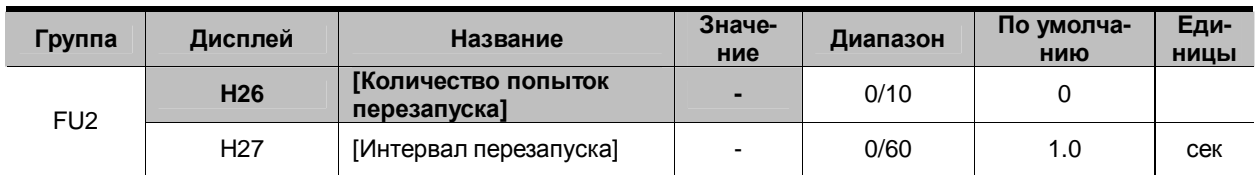

ş Параметр Н26 устанавливает количество попыток автоматического перезапуска.

Данная функция используется для предупреждения отключения системы из-за случайных срабатываş ний функций защиты, например, из-за помех.

- 4 Н26: Автоматический перезапуск включается по истечении времени Н27. Значение Н26 при каждом перезапуске уменьшается на 1. Если количество попыток превысило допустимое значение, функция автоматического перезапуска выключается. Если будет произведен перезапуск через клеммы управления или при помощи кнопки STOP/RST на пульте управления, функция включает-СЯ ВНОВЬ.
- 4 Если в течение 30 сек после автоматического перезапуска повторных отключений привода нет. то значение параметра Н26 восстанавливается.
- $4$  Если работа привода прекращена из-за пониженного напряжения {Lvt} или аварийного отключения {EST}, автоперезапуск не выполняется.
- 4 По истечении времени Н27 [Интервал перезапуска] двигатель автоматически начинает разгон после выполнения процедуры определения скорости (Н22-25).
- **4** Ниже показан процесс работы при Н26 [Количество попыток перезапуска] =  $\overline{2}$ .

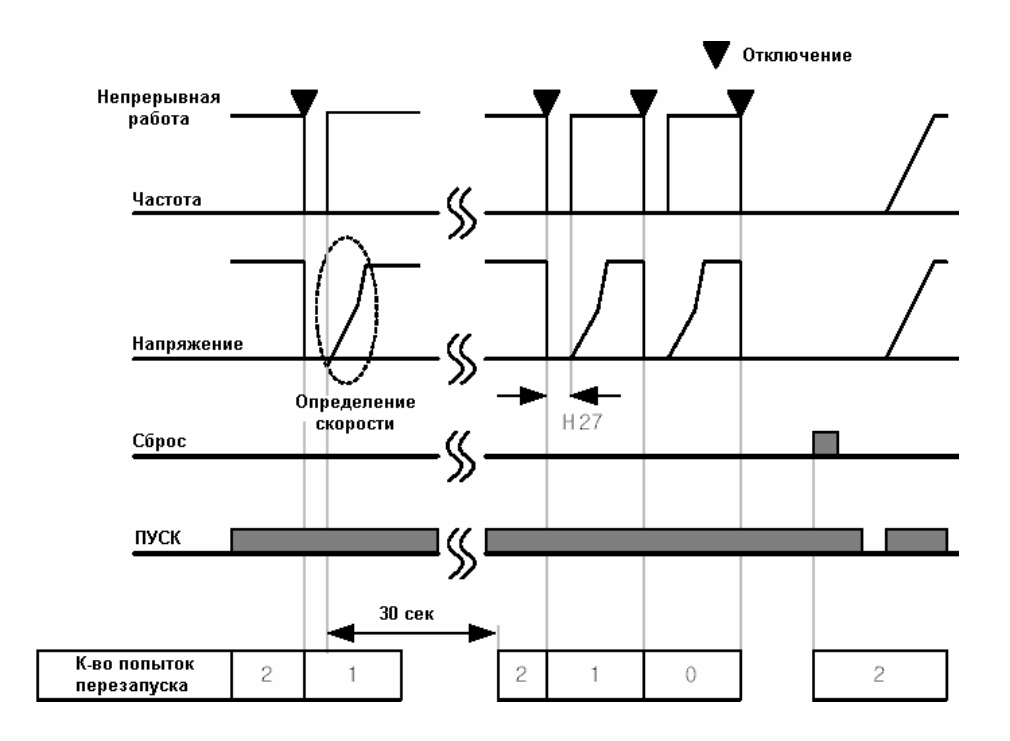

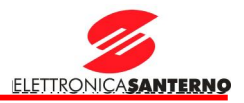

#### 10.13. Выбор частоты коммутации

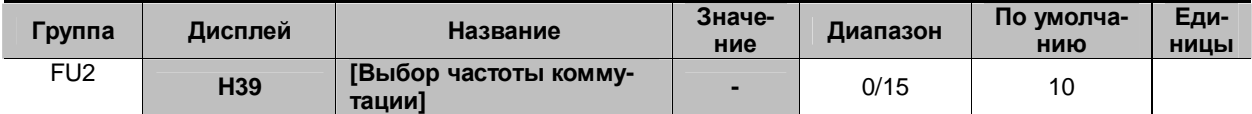

§ Этот параметр влияет на акустический шум привода при работе.

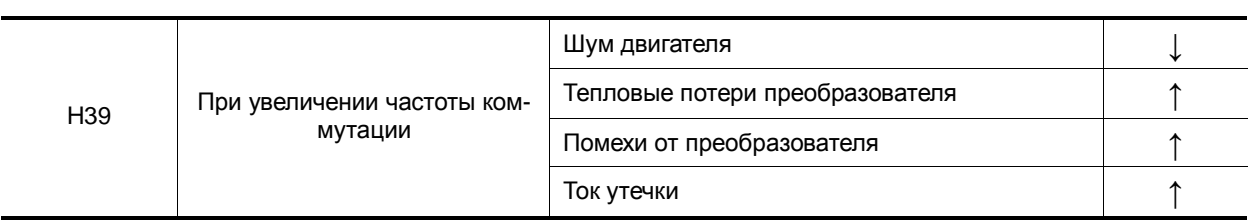

#### 10.14. Работа со вторым двигателем

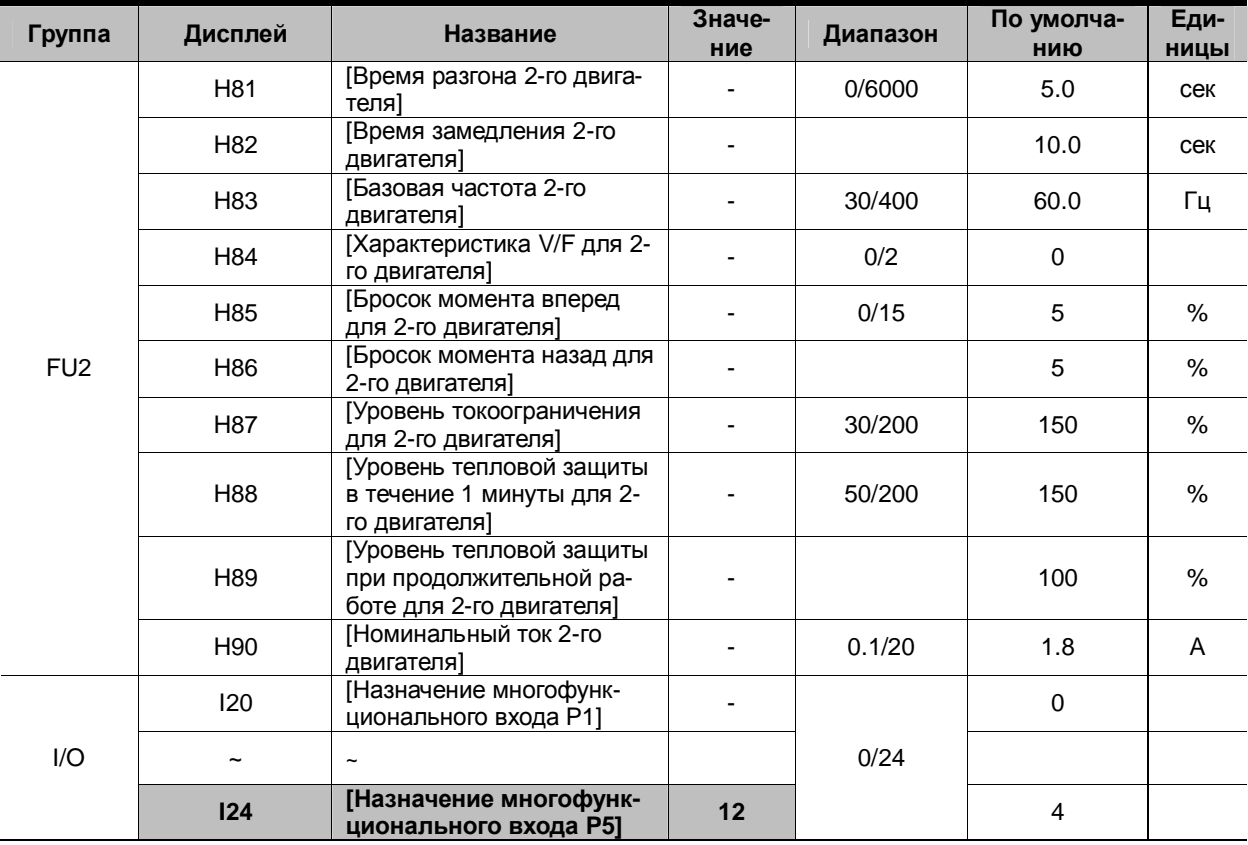

#### § **Выберите один из многофункциональных входов P1 … P5 для работы с параметрами второго двигателя.**

§ При использовании для этой цели входа P5 установите I24 = 12.

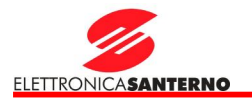

- 4 Используется при поочередном подключении двух двигателей или при двух типах нагрузки.
- 4 Функция работы со вторым двигателем не предполагает одновременную работу с двумя двигателями. Как показано на рисунке ниже, при использовании двух двигателей для второго двигателя могут использоваться другие значения параметров, введенные в Н81-Н90, включение которых осуществляется подачей команды на выбранный многофункциональный вход.
- 4 Включайте вход Р5 (124 = 12) только при остановленном двигателе.
- 4 Параметры Н81 ... Н90 применимы как к первому, так и ко второму двигателю.

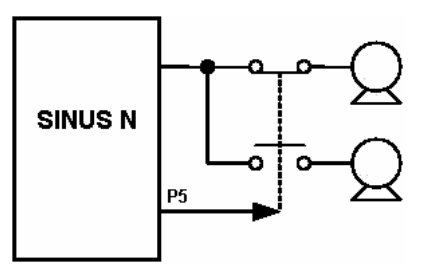

#### 10.15. Инициализация и блокировка параметров

#### Инициализация параметров  $\mathbf{I}$

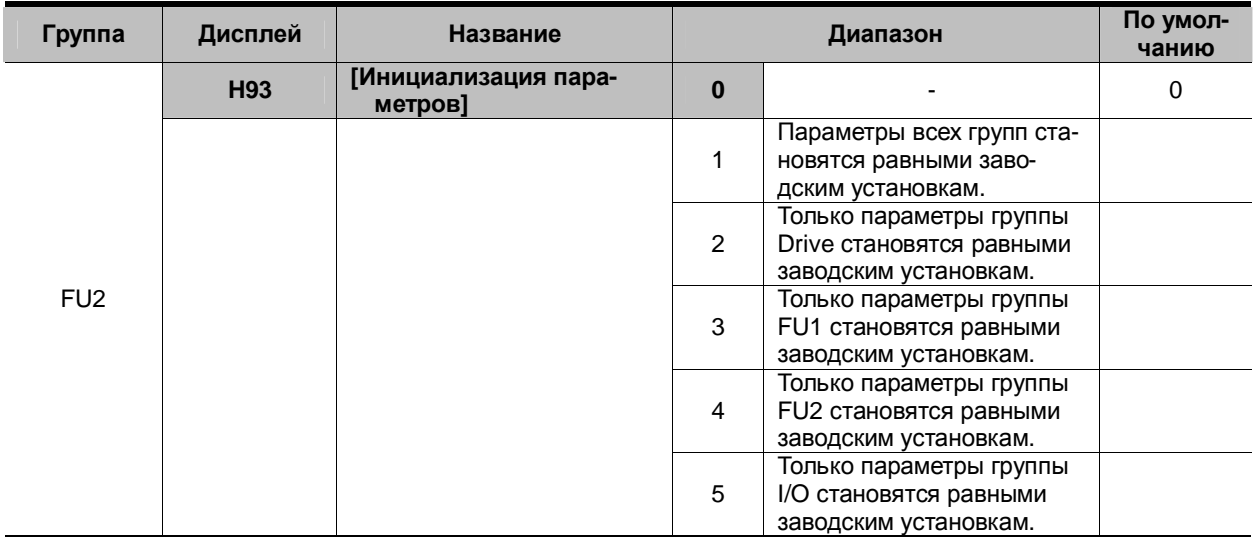

#### §. Выберите группу и инициализируйте ее параметры введением соответствующего кода в Н93.

4 Нажмите кнопку Prog/Ent (•) после введения кода в параметр Н93. По окончании операции отображение параметра Н93 возобновляется.

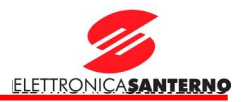

#### $\mathbf{I}$ Ввод пароля

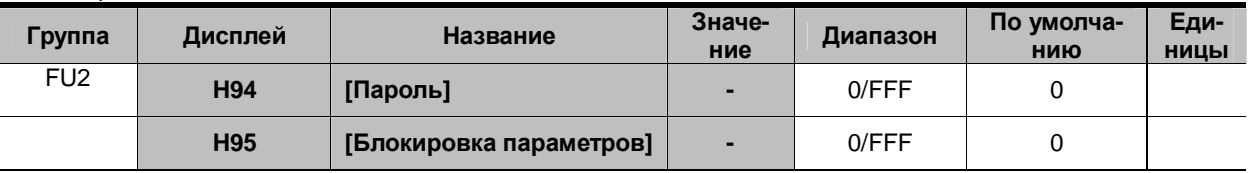

Параметром Н94 задается пароль для Н95.  $\S$ 

 $\overline{\S}$ Допустимы пароли из цифр шестнадцатеричной системы (0-9, A, B, C, D, E, F).

#### \* Внимание:

Не забывайте пароль. Он используется и при разблокировке параметров.

- 4 Заводской пароль равен 0. Введите другой пароль.
- 4 Следуйте указаниям в таблице ниже для ввода пароля на блокировку параметров.

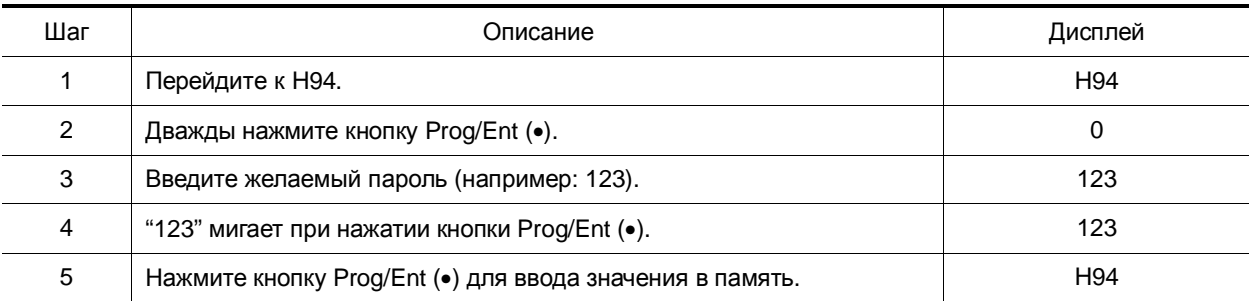

4 Следуйте указаниям в таблице ниже для изменения пароля (текущий пароль: 123 -> новый пароль: 456)

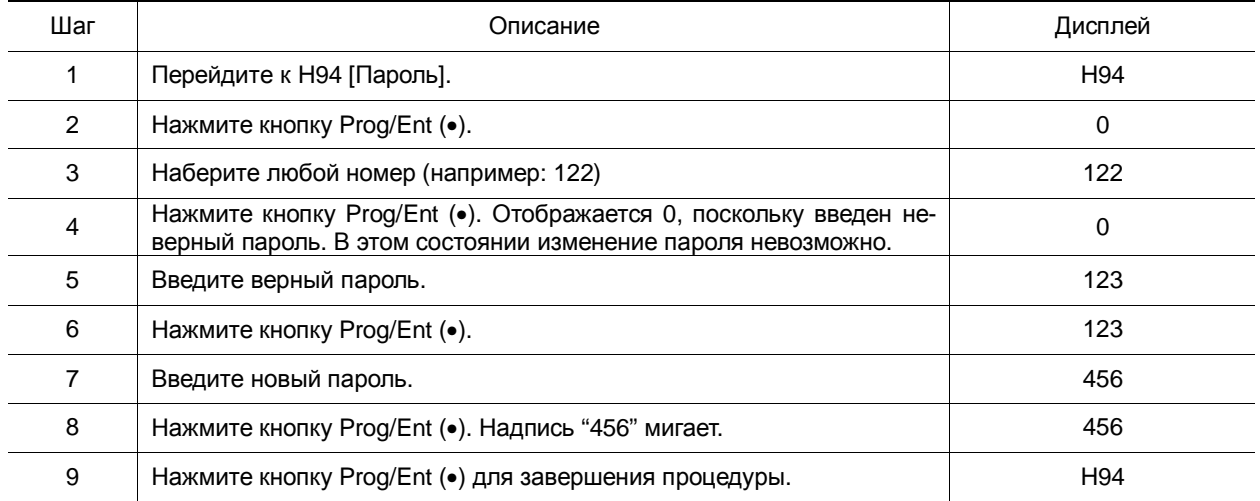
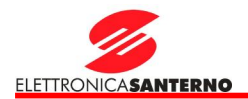

#### l Блокировка параметров

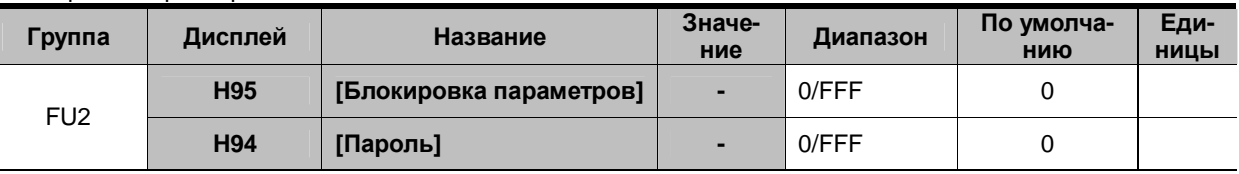

§ Параметр Н94 используется для блокировки пользовательских параметров при помощи пароля.

4 Следуйте указаниям в таблице ниже для блокировки пользовательских параметров при помощи H94.

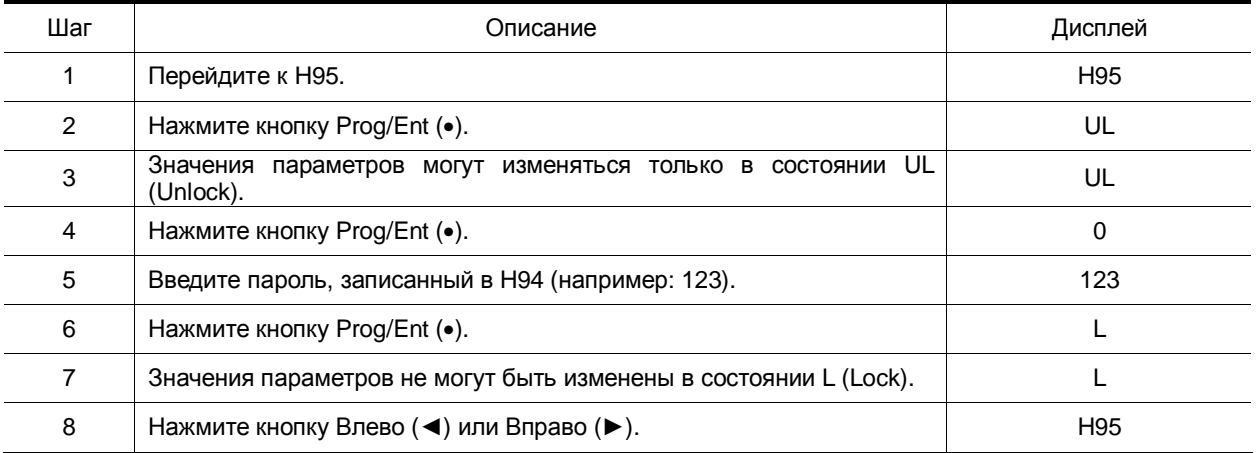

4 Следуйте указаниям в таблице ниже для разблокировки пользовательских параметров при помощи пароля

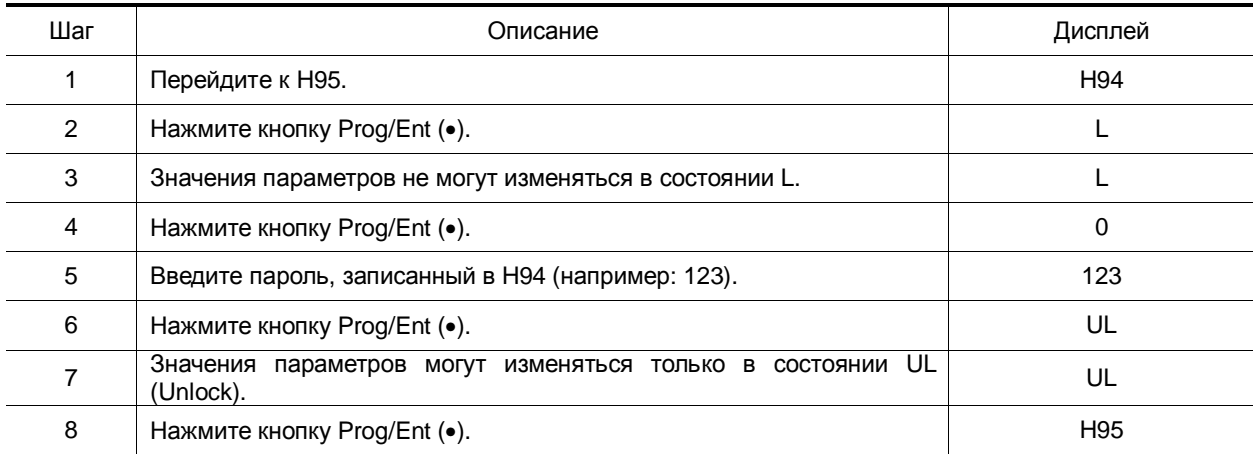

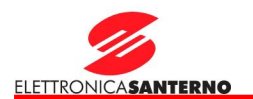

## **11. Мониторинг**

- 11.1. Отображаемые параметры
- l Выходной ток

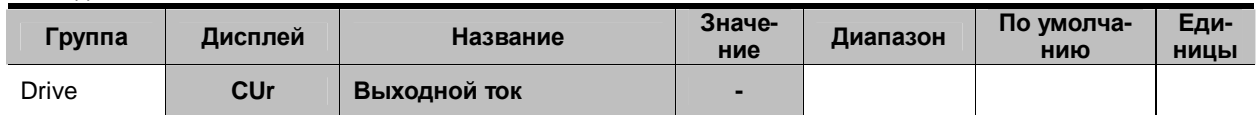

## § Отображается выходной ток преобразователя.

#### l Скорость двигателя в об/мин

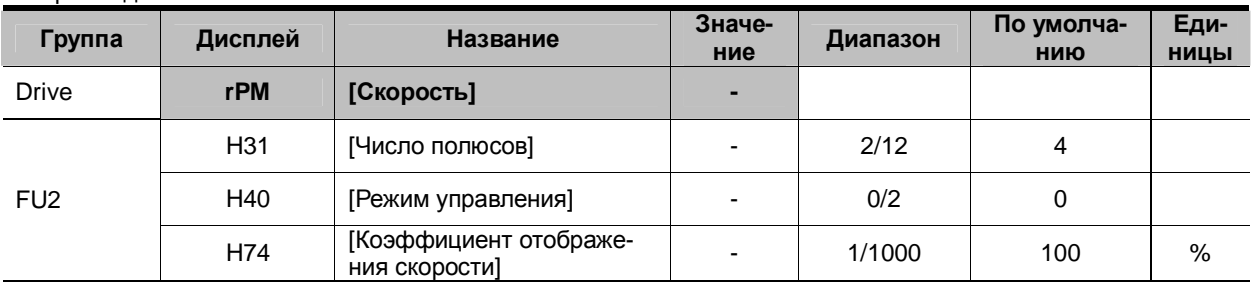

#### § Отображается скорость двигателя в об/мин.

 $4$  Если Н40 = 0 {В/Гц} или 2 {ПИД-регулятор}, то выходная частота преобразователя (f) преобразуется в об/мин в соответствии с формулой ниже, при этом скольжение не учитывается.

$$
RPM = \left(\frac{120 \times f}{H31}\right) \times \frac{H74}{100}
$$

4 H31: Введите число полюсов двигателя.

4 H74: Этот параметр используется для преобразования скорости двигателя в скорость рабочего органа в об/мин или м/мин.

l Напряжение цепи постоянного тока преобразователя

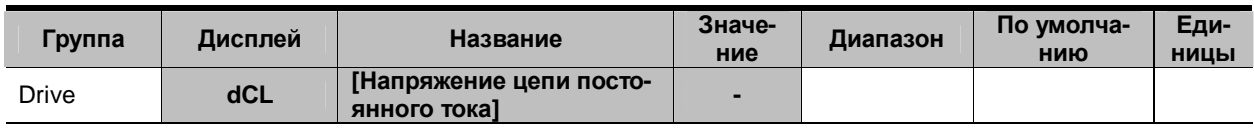

§ Отображается напряжение цепи постоянного тока преобразователя.

 $\overline{\bf 4}\;$  В режиме останова отображается значение входного напряжения, умноженное на  $\sqrt{2}$  .

4 Отображается напряжение между силовыми клеммами P1 и N.

# 11. Мониторинг

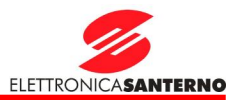

## l Настройка пользовательской индикации

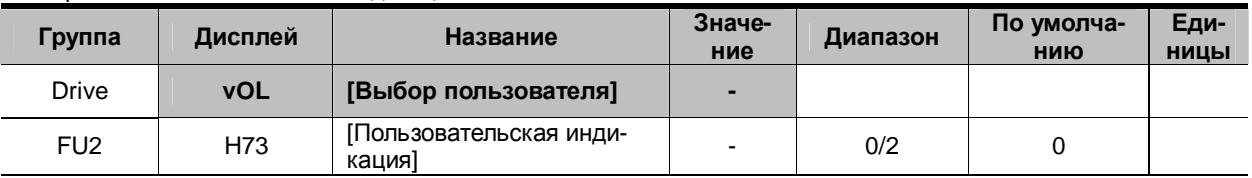

§ Значение выбранного в H73 параметра отображается в окне vOL.

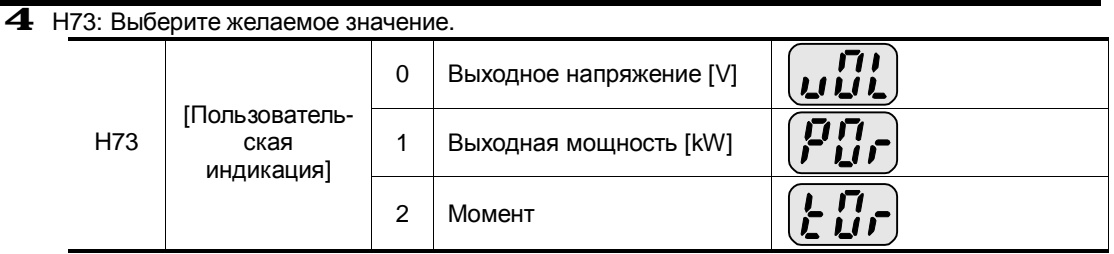

Введите к.п.д. двигателя с заводской таблички в параметр H36 для правильного отображения момента.

**I** Индикация при включении

| Группа          | Дисплей    | <b>Название</b>                | Значение       |                                       | По умол-<br>чанию |
|-----------------|------------|--------------------------------|----------------|---------------------------------------|-------------------|
| FU <sub>2</sub> | <b>H72</b> | [Отображение при<br>включении] | $\bf{0}$       | Частота задания                       | $\Omega$          |
|                 |            |                                | $\mathbf{1}$   | Время разгона                         |                   |
|                 |            |                                | $\overline{2}$ | Время замедления                      |                   |
|                 |            |                                | 3              | Источник команд управления            |                   |
|                 |            |                                | 4              | Источник задания частоты              |                   |
|                 |            |                                | $5\phantom{1}$ | Фиксированная частота 1               |                   |
|                 |            |                                | 6              | Фиксированная частота 2               |                   |
|                 |            |                                | $\overline{7}$ | Фиксированная частота 3               |                   |
|                 |            |                                | 8              | Выходной ток                          |                   |
|                 |            |                                | 9              | Скорость двигателя в об/мин           |                   |
|                 |            |                                | 10             | Напряжение цепи постоянно-<br>го тока |                   |
|                 |            |                                | 11             | Пользовательская индикация            |                   |
|                 |            |                                | 12             | Сигнал тревоги 1                      |                   |
|                 |            |                                | 13             | Сигнал тревоги 2                      |                   |

§ Выбор параметра, значение которого будет отображаться при включении преобразователя.

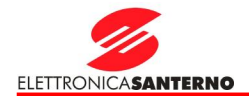

## 11.2. Отображение состояния входов / выходов

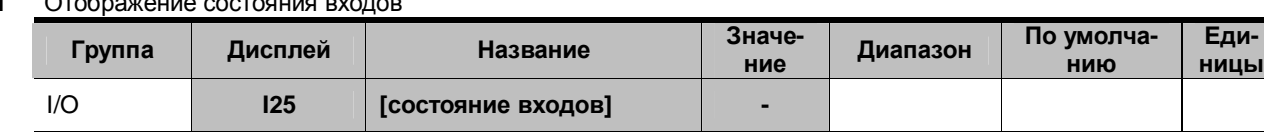

- l Отображение состояния входов
	- § Отображается состояние дискретных входов (ON/OFF).
		- 4 Приведенный пример индикации соответствует включенному (ON) состоянию входов P1, P3, P4 и выключенному (OFF) состоянию P2, P5.

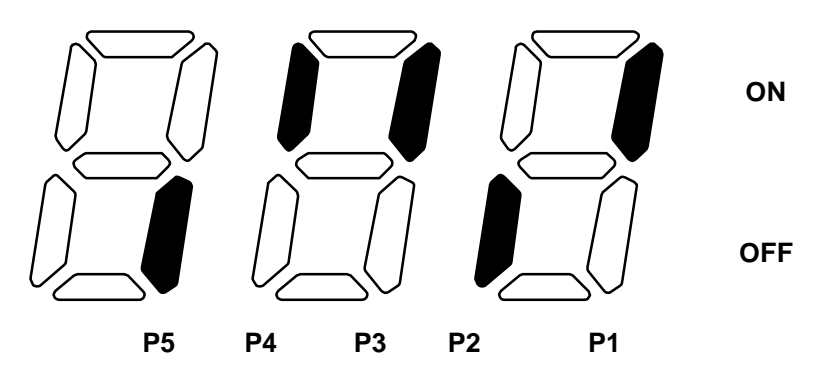

l Отображение состояния выходов

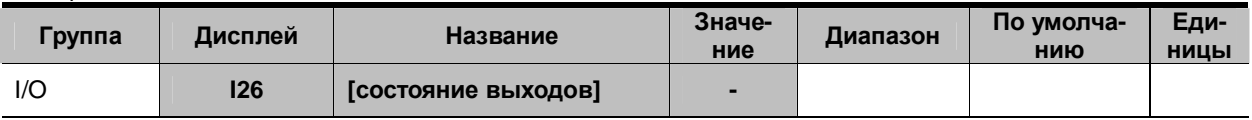

- § Отображается состояние дискретных выходов (ON/OFF): многофункционального (MO) и релейного.
	- 4 Приведенный пример индикации соответствует включенному (ON) состоянию многофункционального (MO) выхода и выключенному (OFF) состоянию реле (30AC).

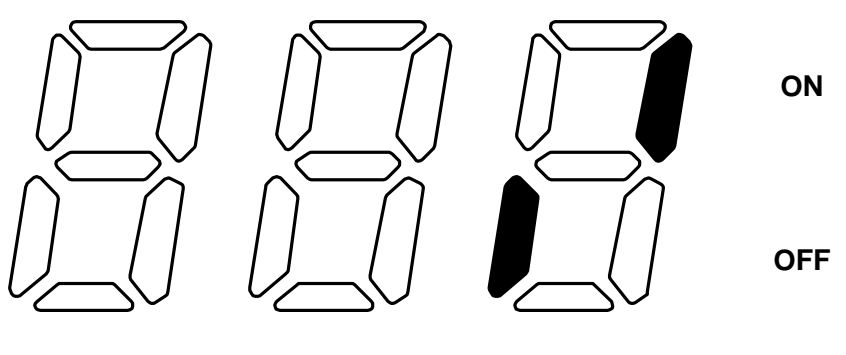

**30AC MO**

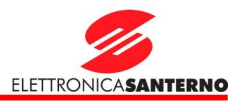

#### 11.3. Отображение состояния аварии

#### l Отображение сигнала аварии

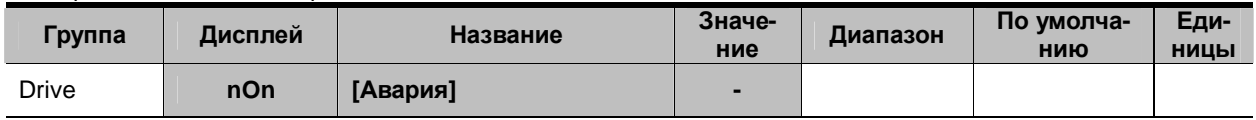

§ При появлении сигнала аварии соответствующий код индицируется в параметре nOn.

§ Отображается значение трех параметров в момент аварии.

4 Этот параметр дает информацию о типе сигнала аварии и состоянии преобразователя в момент его появления. Подробнее индикация описана в главе 1.6.

4 Различные типы неисправностей описаны на с. 13-1.

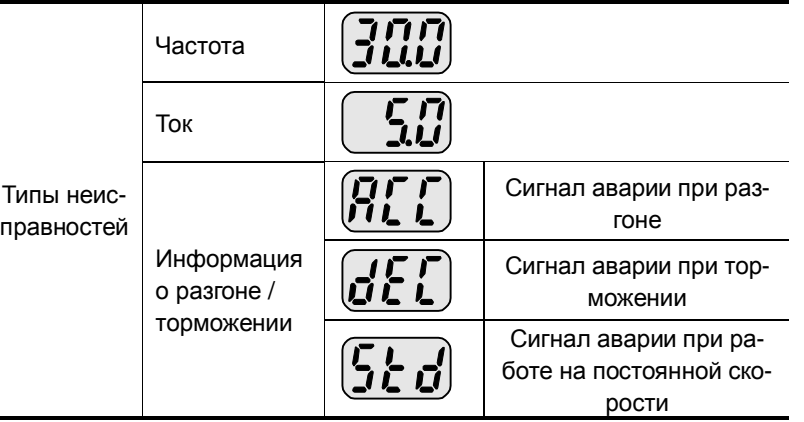

#### l Отображение истории неисправностей

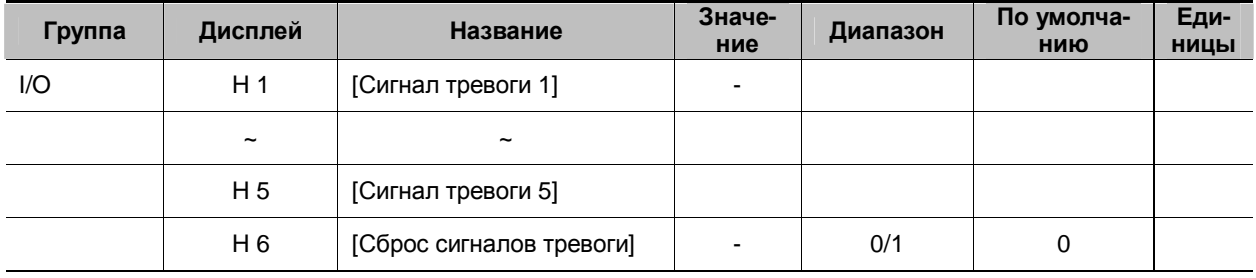

#### § H 1 ~ H 5: Сохраняется до 5 сигналов аварии.

§ H 6: Стирание сохраненной в параметрах H1 … H5 информации о сигналах аварии,.

4 При появлении неисправности соответствующий сигнал появится в параметре **nOn**.

4 Если осуществлен сброс сигнала аварии кнопкой STOP/RST на пульте управления, информация из ячейки **nOn** перемещается в параметр H1. Кроме того, информация о предыдущем сигнале аварии автоматически перемещается в параметр H2. Таким образом, информация о последнем сигнале аварии хранится в параметре H1.

 $4$  Если одновременно появляется более одного сигнала аварии, то в одном коде может быть сохранено до трех сигналов.

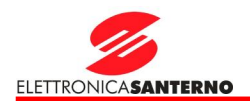

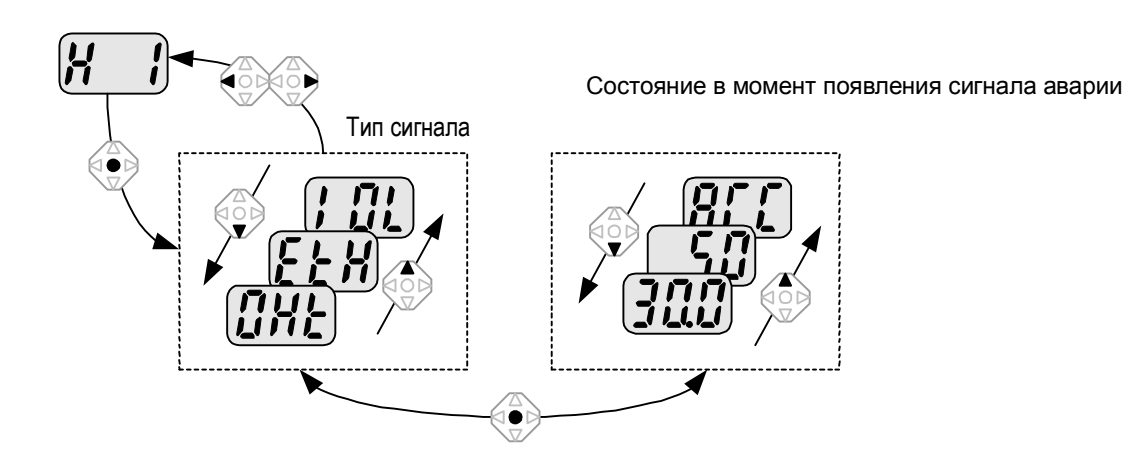

## 11.4. Аналоговый выход

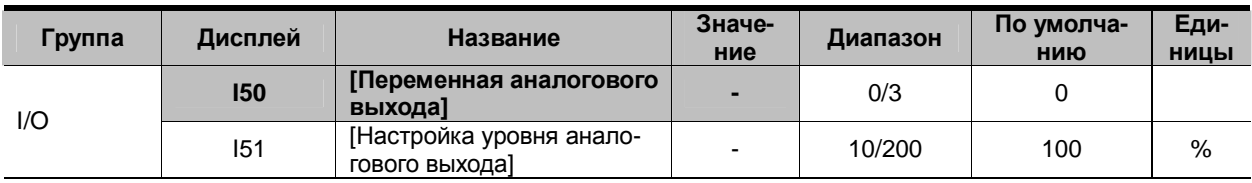

- § Выбор переменной и настройка выходного сигнала на клеммах AM.
	- 4 I50: Выбранная переменная будет выводится на аналоговый выход (AM).

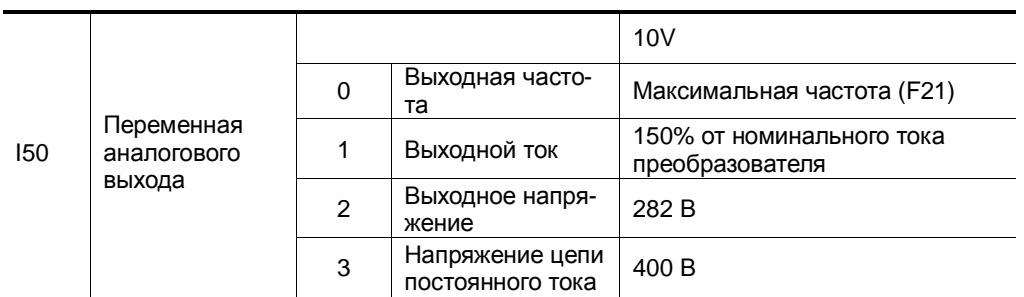

4 I51: Если необходимо использовать аналоговый выход как входной сигнал показывающего прибора, то выходной сигнал необходимо настраивать в соответствии с параметрами этого прибора.

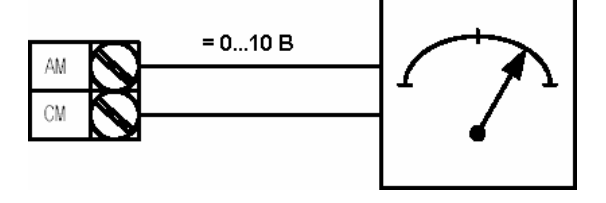

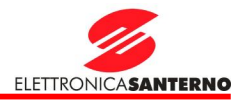

## 11.5. Многофункциональный дискретный выход (MO) и реле (30AC)

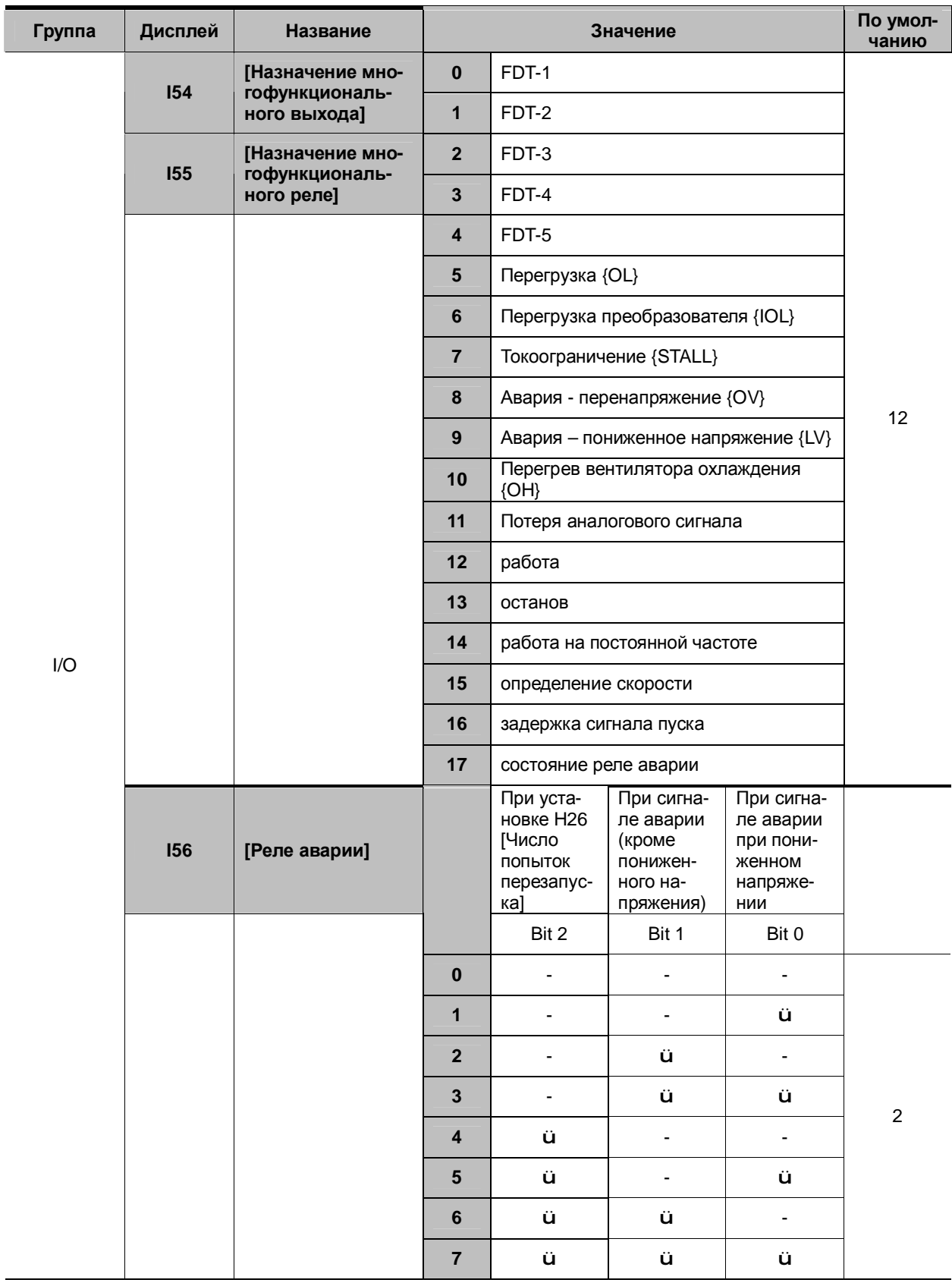

§ Выберите желаемый сигнал для вывода через многофункциональный выход MO и реле (30AC).

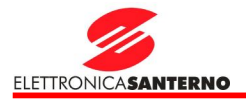

- $4$  156: При выборе значения 17 {состояние реле аварии} в параметрах 154 и 155 включение выхода и реле будет происходить в соответствии со значением I56.
- 0: FDT-1
- 4 Убедитесь, что выходная частота преобразователя соответствует заданию.
- 4 Активное состояние: Абсолютное значение (заданная частота выходная частота) ≤ Диапазон определения отклонения /2

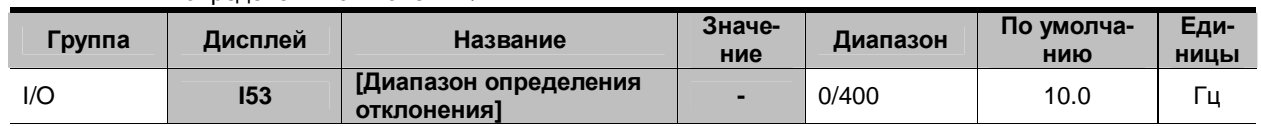

§ Не может быть установлен выше максимальной частоты (F21).

## $4$  При I53 = 10.0

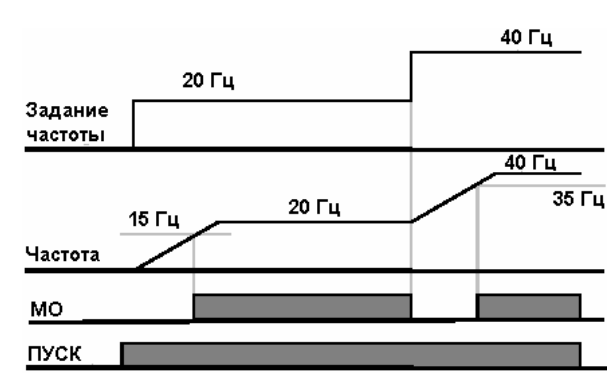

1: FDT-2

4 Включается, если заданная частота соответствует значению I52 и выполняются условия FDT-1. **4** Активное состояние: (заданная частота = 152) & FDT-1

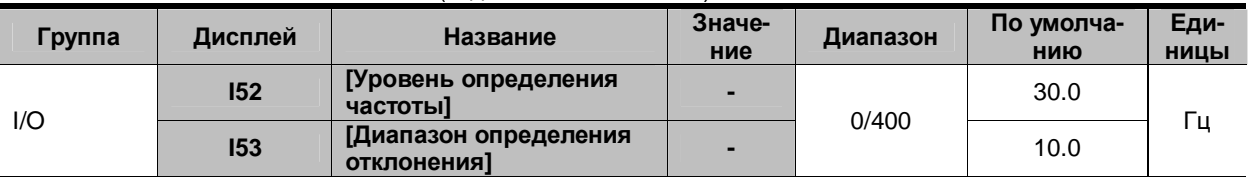

§ Не может быть установлен выше максимальной частоты (F21).

**4** 
$$
\Box
$$
 p*u* 152 = 30.0  $\Gamma$ u *u* 153 = 10.0  $\Gamma$ u

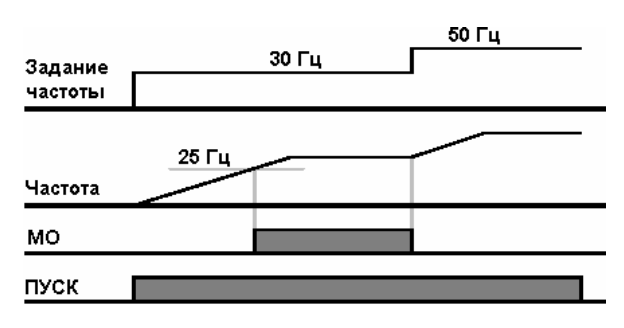

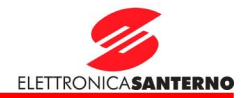

# 11. Мониторинг

## 2: FDT-3

4 Включается, если выходная частота отвечает следующим условиям:

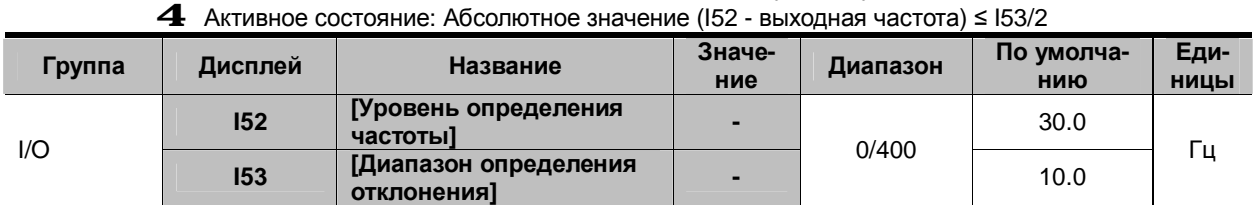

§ Не может быть установлен выше максимальной частоты (F21).

**4** При I52 = 30.0 Гц и I53 = 10.0 Гц:

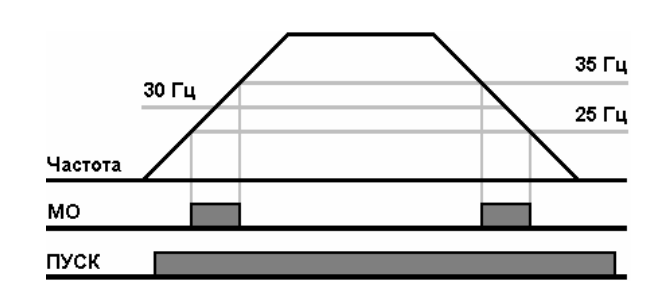

3: FDT-4

- 4 Включается, если выходная частота отвечает следующим условиям:
- 4 Активное состояние:
	- При разгоне: выходная частота ≥ I52
		- При замедлении: выходная частота >  $(152 153/2)$

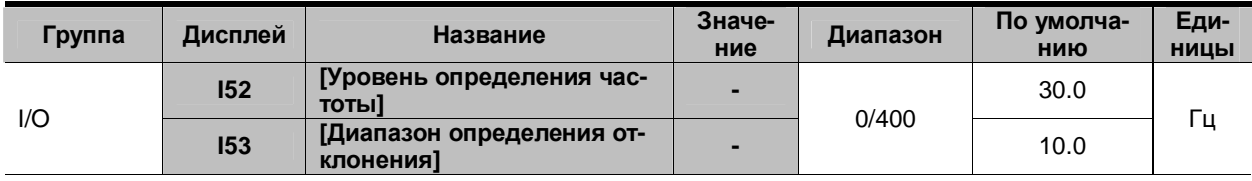

§ Не может быть установлен выше максимальной частоты (F21).

**4** При I52 = 30.0 Гц и I53 = 10.0 Гц:

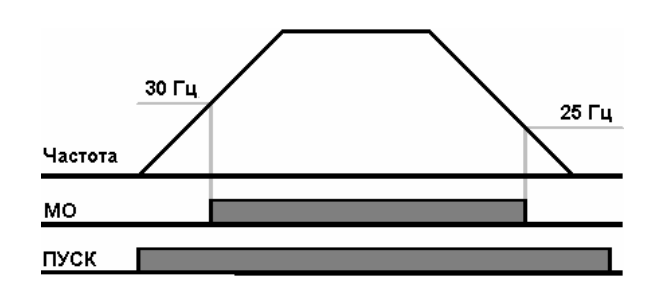

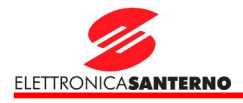

#### 4: FDT-5

- 4 Работает как НЗ контакт.
- 4 Активное состояние:

При разгоне: Выходная частота ≤ I52

При замедлении: Выходная частота ≤ (I52– I53/2)

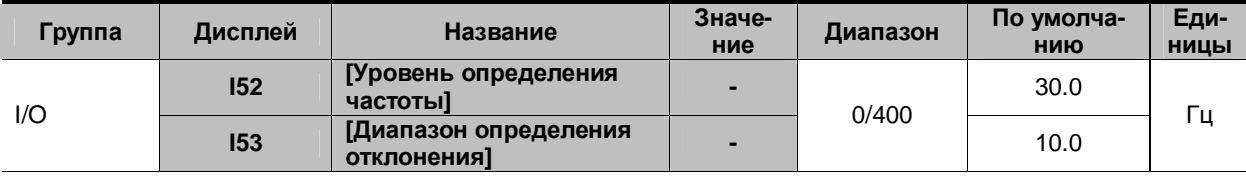

§ Не может быть установлен выше максимальной частоты (F21).

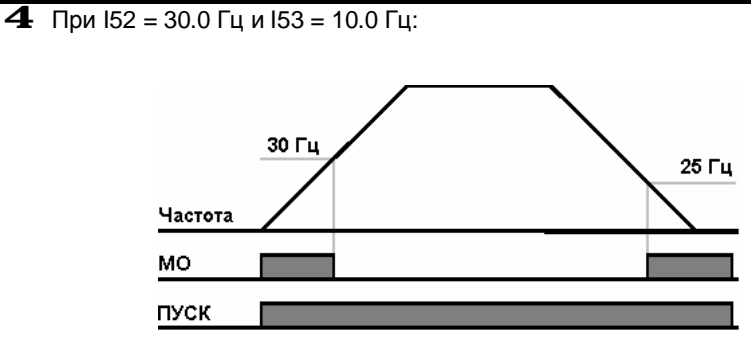

5: Перегрузка {OL}

4 См. с. 12-2 "Предупреждение и отключение при перегрузке"

6: Перегрузка преобразователя {IOL}

4 См. с. 12-6 "Перегрузка преобразователя"

- 7: Токоограничение {STALL}
	- 4 См. с. 12-3 "Токоограничение"
- 8: Отключение при перенапряжении {Ovt}
	- 4 Активно при напряжении в цепи постоянного тока свыше 400 В, при этом загорается соответствующий светодиод.
- 9: Отключение при пониженном напряжении {Lvt}

**4** Активно при напряжении в цепи постоянного тока ниже 200 В, при этом загорается соответствующий светодиод.

- 10: Перегрев вентилятора охлаждения {OHt}
	- 4 Активно при перегреве вентилятора охлаждения, включается функция защиты.

# 11. Мониторинг

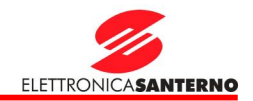

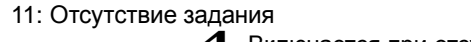

12: Работа

4 Включается при отсутствии задания частоты.

4 Включается при наличии команды ПУСК или наличии выходного напряжения.

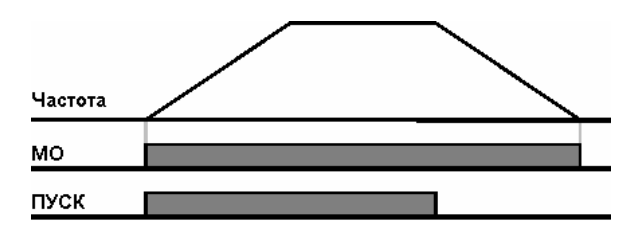

13: Останов

4 Включается при останове.

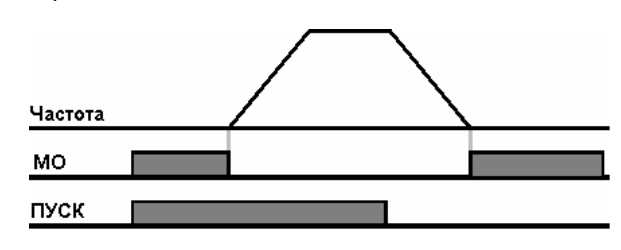

## 14: Работа на постоянной частоте

4 Включается при работе на постоянной частоте.

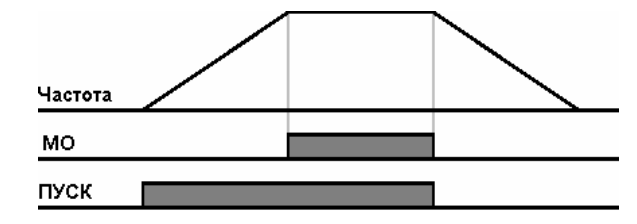

#### 15: Определение скорости

4 См. с. 10-12 "Определение скорости".

#### 16: Задержка сигнала пуска

4 Включается при нормальной работе во время задержки подачи команды ПУСК от внешнего устройства.

## 17: Состояние реле аварии

4 Появился сигнал, заданный параметром 156.

**4** Например, если I55 = 17, а I56 = 2, то многофункциональное реле включится при любом сигнале аварии, кроме сигнала "Пониженное напряжение".

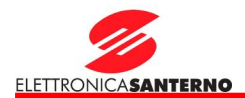

## **12. Функции защиты**

#### 12.1. Электронная тепловая защита

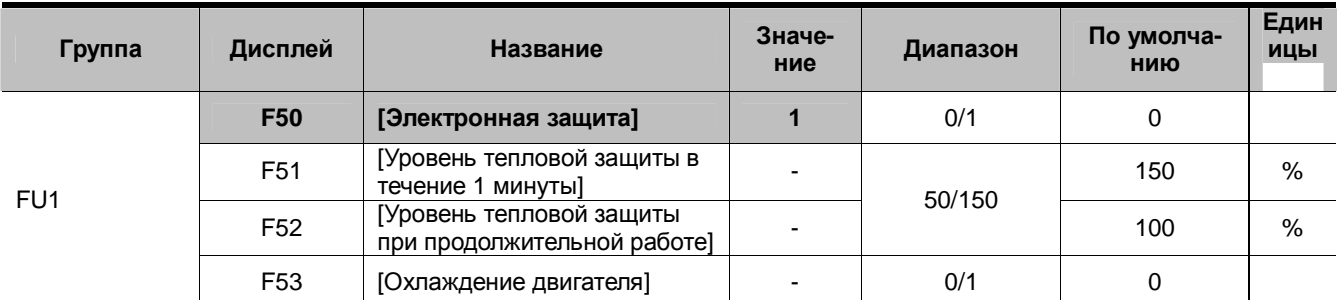

## $\sqrt{6}$  Установите F50 = 1.

§ Включается при перегреве двигателя. При протекании тока выше значения F51 выход преобразователя отключается через заданное время.

> 4 F51: Введите максимальное значение тока, который может протекать через двигатель в течение одной минуты. Это значение устанавливается в % от номинального тока двигателя. Установленное значение не может быть меньше F52.

> 4 F52: Введите значение тока для продолжительной работы. Обычно это номинальный ток двигателя. Установленное значение не может быть больше F51.

> 4 F53: В асинхронных двигателях эффективность охлаждения снижается при снижении скорости. В специальных двигателях используется вентилятор, имеющий независимое питание для обеспечения максимальной эффективности охлаждения, в том числе и на низких скоростях. При этом охлаждение не меняется при изменении скорости двигателя.

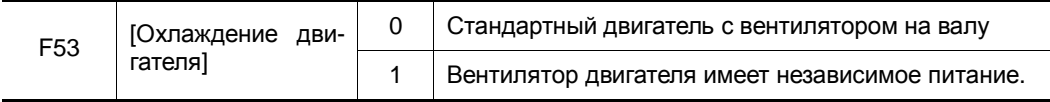

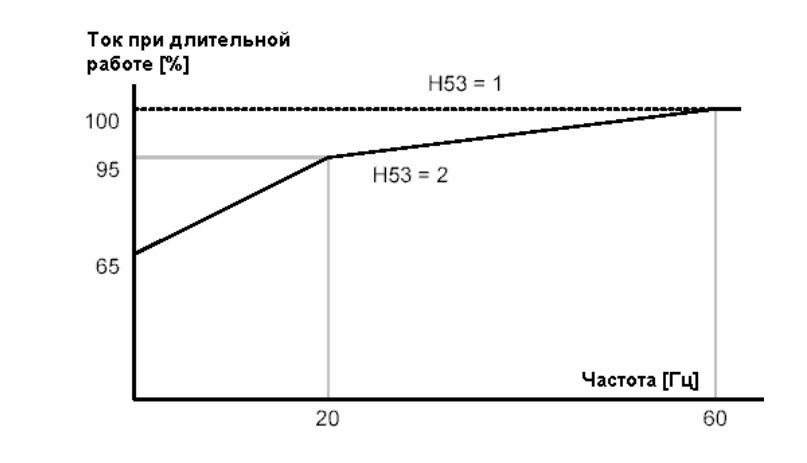

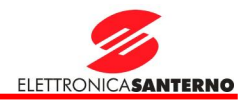

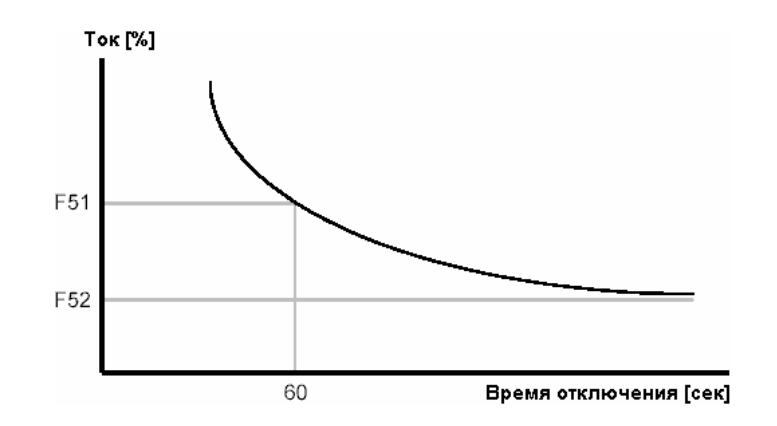

12.2. Предупреждение и отключение при перегрузке

#### l Предупреждение о перегрузке

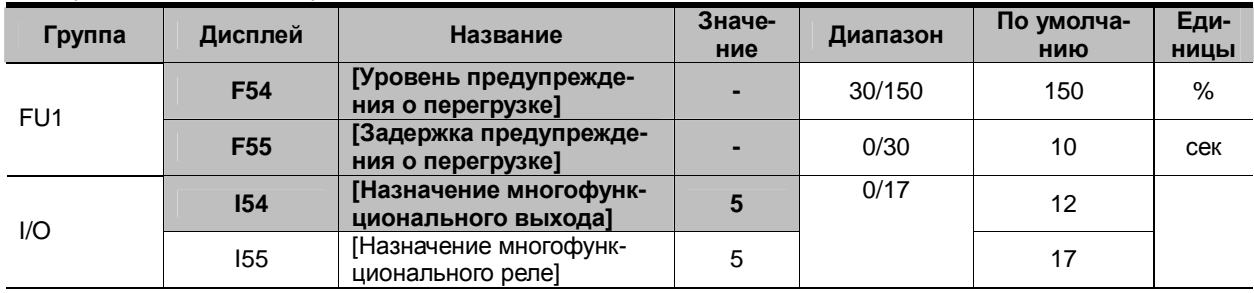

§ Для реализации функции необходимо назначить один из выходов - MO или 30AC.

- $\mathcal{S}$  При выборе MO установите I54 = 5 {Перегрузка: OL}.
	- 4 F54: Установите значение в % от номинального тока двигателя.

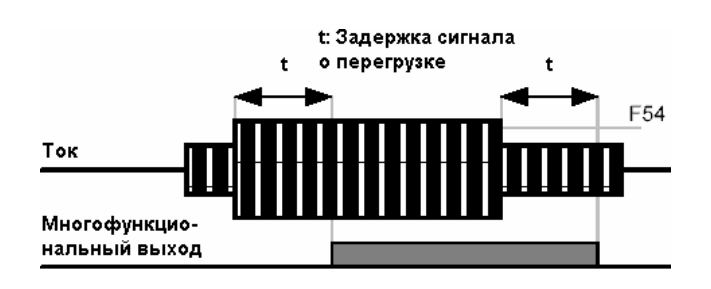

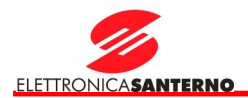

#### Отключение по перегрузке

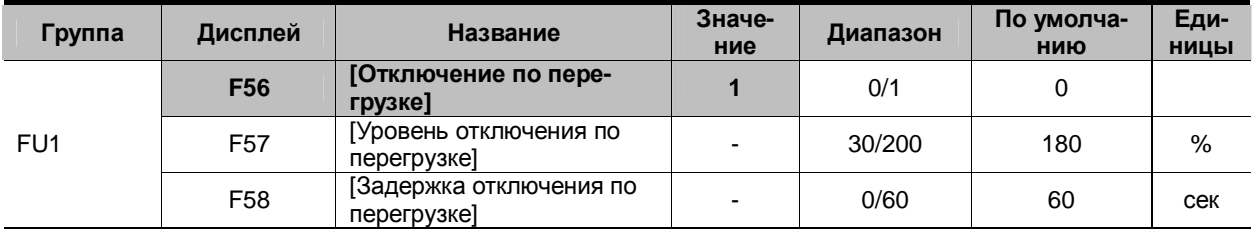

 $§$  Установите F56 = 1.

§ При перегрузке двигателя выходное напряжение преобразователя будет отключено.

§ Выходное напряжение преобразователя будет отключено, если недопустимый ток (F57) протекает через двигатель в течение времени, заданного параметром F58.

#### 12.3. Токоограничение

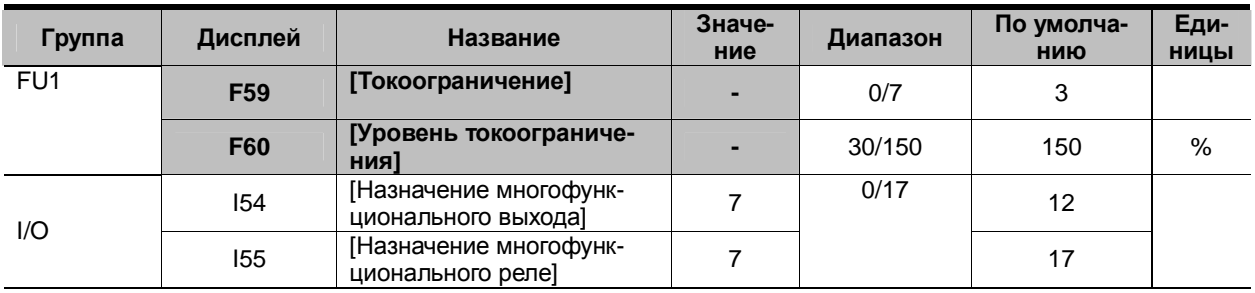

§ При разгоне: При достижении тока, заданного параметром F60, разгон двигателя прекращается.

§ При работе на постоянной скорости: При достижении тока, заданного параметром F60, скорость двигателя снижается.

§ При замедлении: Снижение скорости двигателя прекращается, если напряжение цепи постоянного тока увеличивается выше определенного значения.<br>§ F60: Значение устанавливается в % от номи

§ F60: Значение устанавливается в % от номинального тока двигателя (H33).

§ I54, I55: Сигналы на выходах MO или 30AC при включении функции токоограничения. Работа с токоограничением может контролироваться внешним устройством.

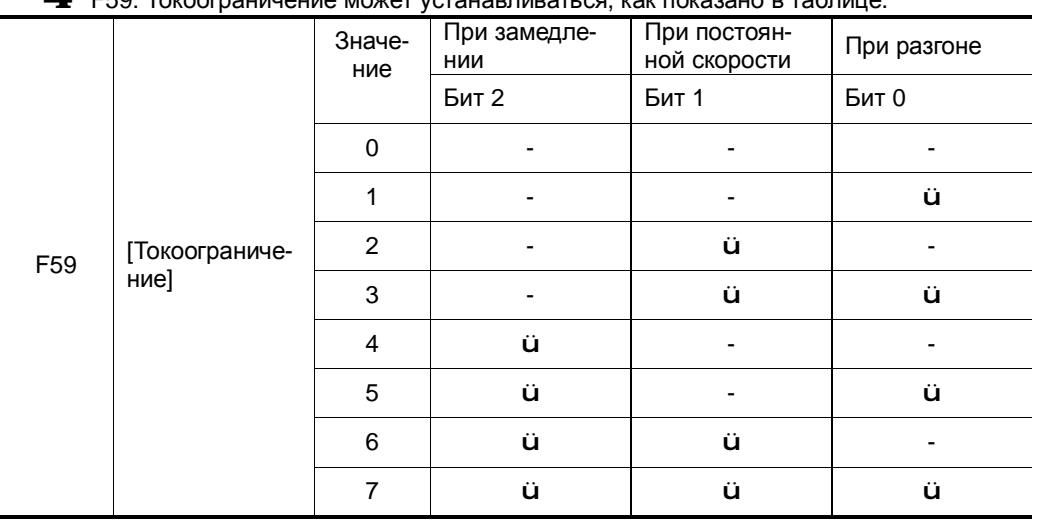

#### $4$  F59: Токоограничение может устанавливаться, как показано в таблице.

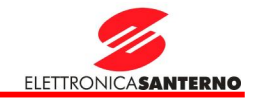

- 4 Например, для включения токоограничения при разгоне и работе на постоянной скорости установите F59 = 3.
- 4 При работе токоограничения при разгоне и замедлении время разгона и замедления может оказаться больше заданного пользователем значения.
- $4$  При включении токоограничения при работе на постоянной скорости, t1 и t2 вычисляются в соответствии со значениями параметров ACC - [время разгона] и dEC - [время замедления].

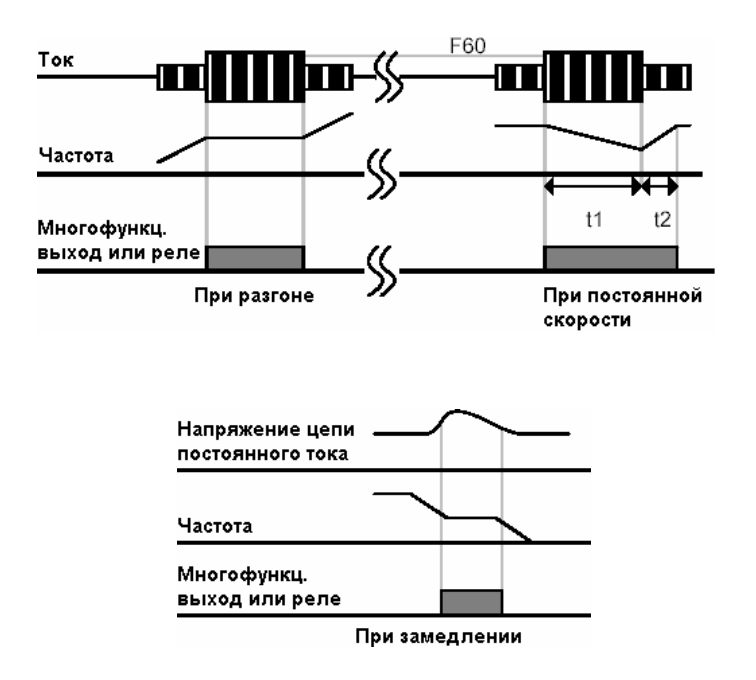

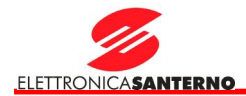

#### 12.4. Защита от пропадания фазы на выходе

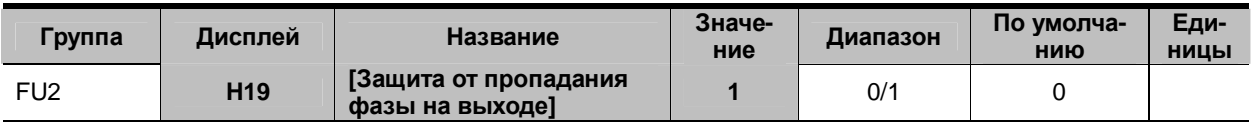

§ Установите H19 = 1.

§ Эта функция отключает выходное напряжение преобразователя при пропадании одной или нескольких фаз на выходе (U, V или W).

#### **\* Внимание:**

Правильно устанавливайте значение H33 [номинальный ток двигателя]. Если номинальный ток двигателя и значение параметра H33 отличаются, данная защита может не работать.

#### 12.5. Сигнал внешней ошибки

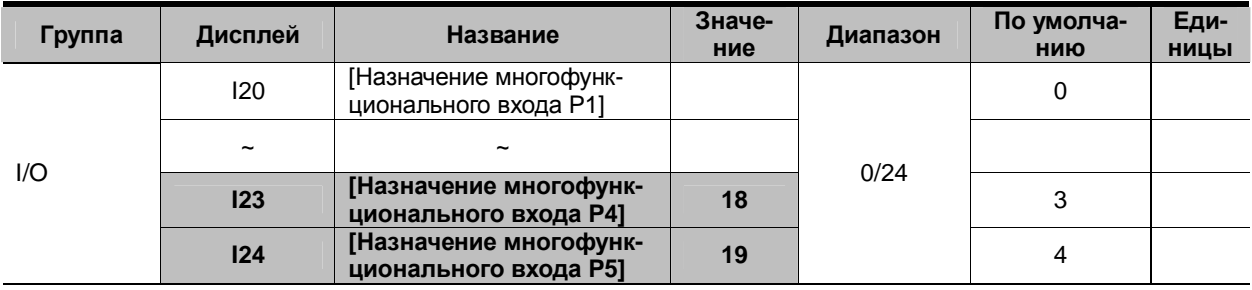

§ **Выберите клемму P1…P5, к которой будет подключен сигнал внешней ошибки.**

 $\frac{6}{9}$  Установите I23 = 18 и I24 = 19, чтобы назначить клеммам P4 и P5 функции входов типа A и B соответственно.

- 4 Вход сигнала внешней ошибки, контакт A (HO): Вход для нормально открытого контакта. Если клемма P4 будет замкнута, преобразователь выдаст сигнал ошибки и отключит выходное напряжение.
- 4 Вход сигнала внешней ошибки, контакт B (НЗ): Вход для нормально закрытого контакта. Если клемма Р5 будет разомкнута, преобразователь выдаст сигнал ошибки и отключит выходное напряжение.

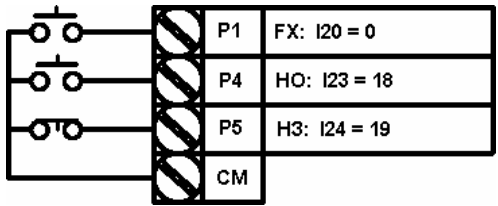

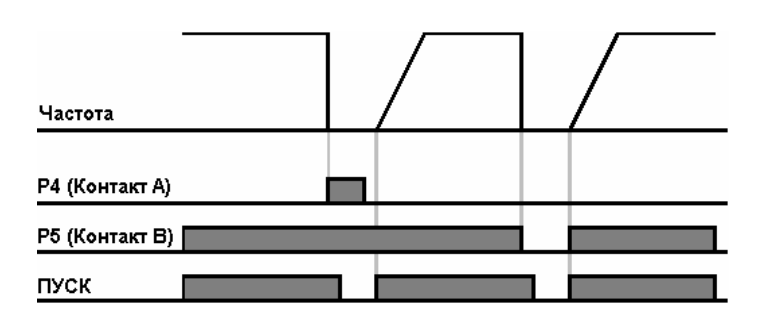

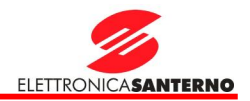

## 12.6. Перегрузка преобразователя

4 Функция предупреждения перегрузки преобразователя включается, если ток преобразователя превышает номинальное значение.

 $\blacktriangleleft\,$  Для подачи сигнала аварии при перегрузке преобразователя может использоваться многофункциональный выход (MO) или реле (30AC).

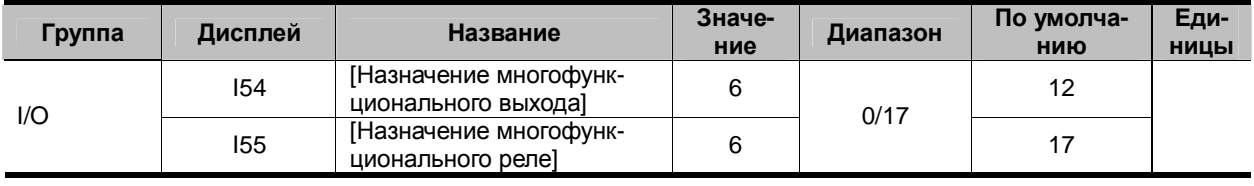

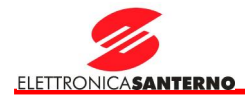

## 12.7. Потеря аналогового сигнала

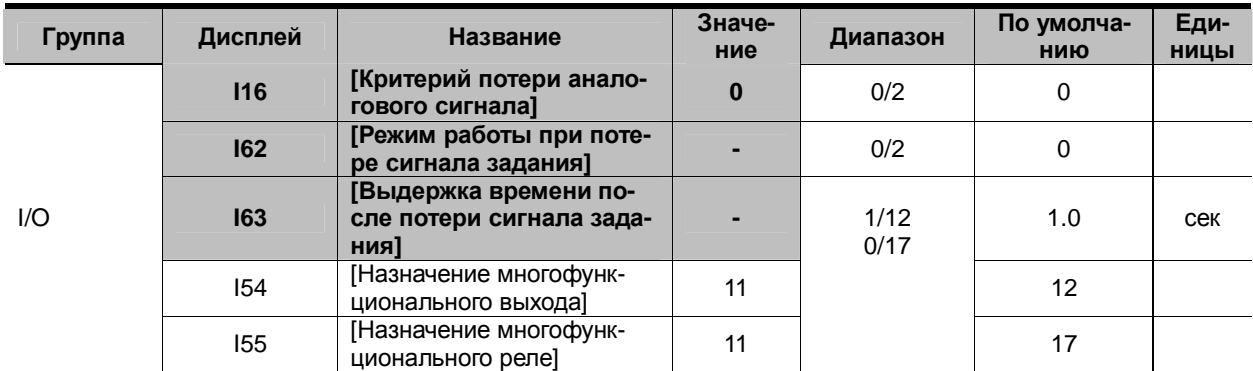

#### § Выберите режим работы привода при потере сигнала задания на входах V1 и I или (V1+I) или при потере последовательной связи.

I16: Критерий потери аналогового сигнала на входах V1 и I или (V1+I) или при управлении через последовательную связь.

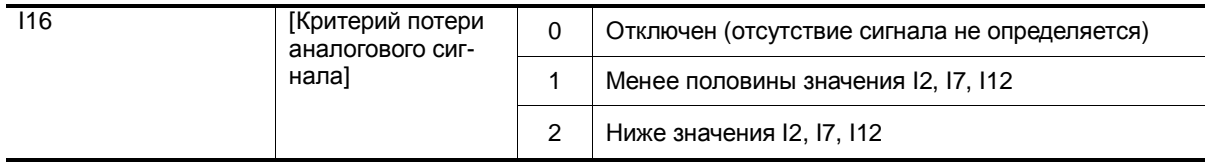

Пример 1: При Frq = 3 (Аналоговый вход V1) и I 16 = 1 преобразователь определяет потерю сигнала задания, если значение аналогового сигнала менее половины значения, заданного параметром I 7.

Пример 2: При Frq = 6 (V1+I) и I 16 = 2 преобразователь определяет потерю сигнала задания, если одновременно сигнал на входе V1 меньше значения I 7 и сигнал на входе I меньше значения I 12.

I62: Если сигнал задания частоты не восстановится в течение времени I63, привод перейдет в режим работы, соответствующий таблице ниже.

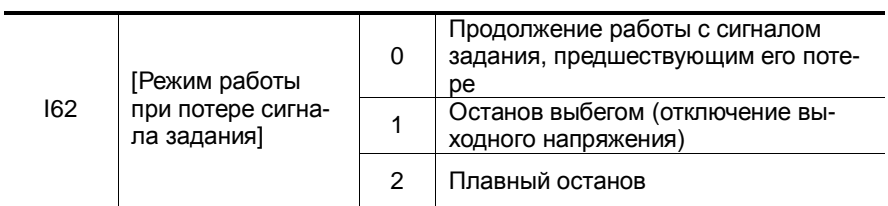

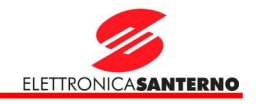

I54, I55: Для вывода сигнала о потере задания частоты можно использовать многофункциональный выход (MO) или реле (30AC).

Например, при I62 = 2, I63 = 5.0 сек и I54 = 11:

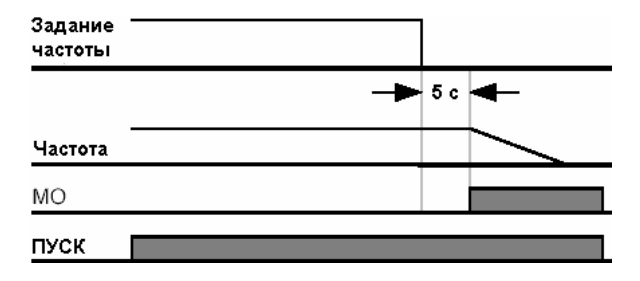

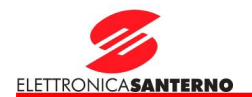

## **13. Диагностика и сервис**

#### 13.1. Защитные функции

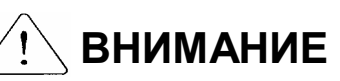

При появлении неисправности до ее сброса необходимо выяснить ее причину. Неоправданная эксплуатация прибора в условиях срабатывания защит приводит к снижению общего срока службы оборудования и его повреждению.

Индикация неисправностей

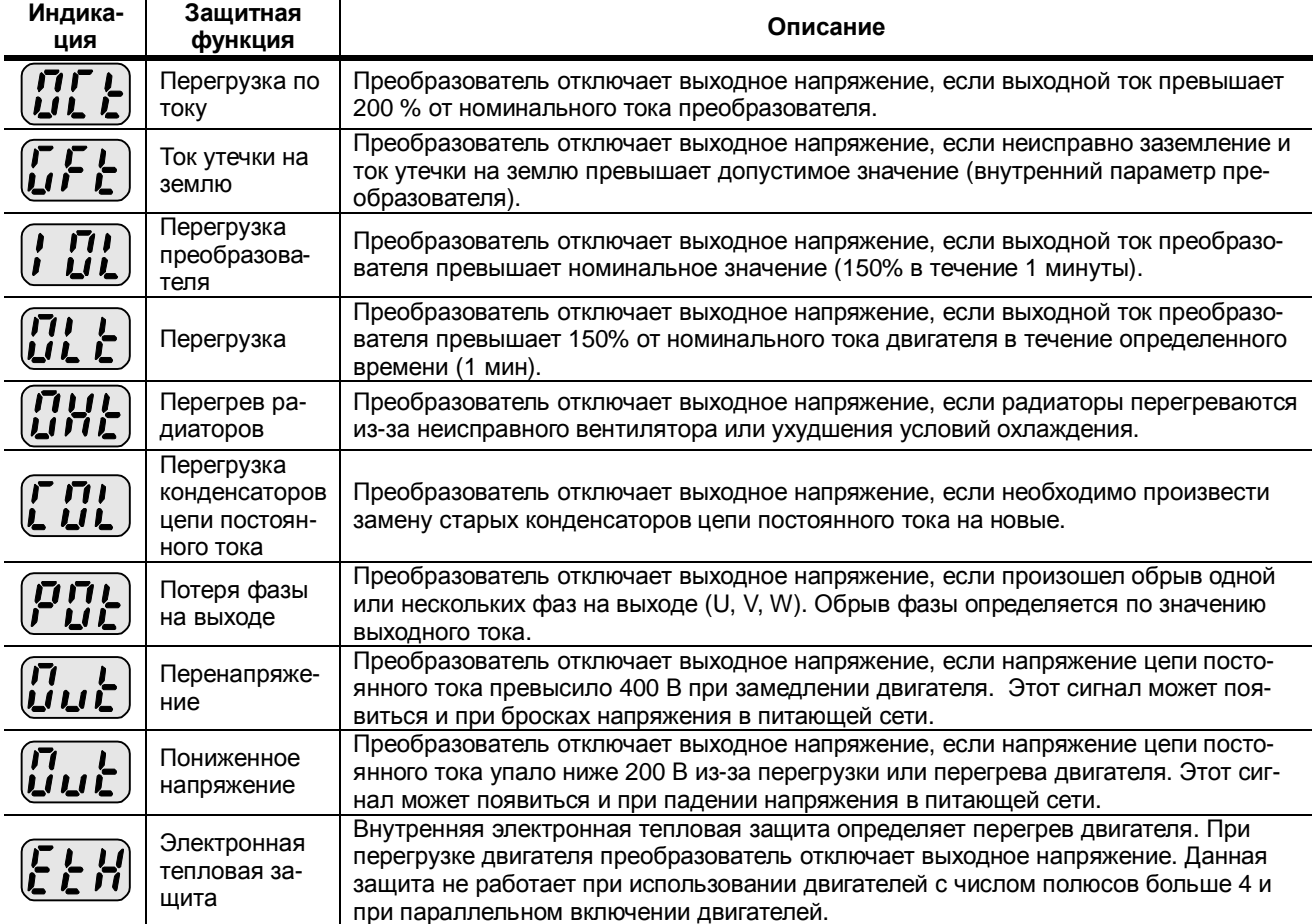

# 13. Диагностика и сервис

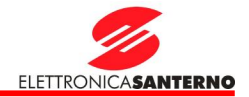

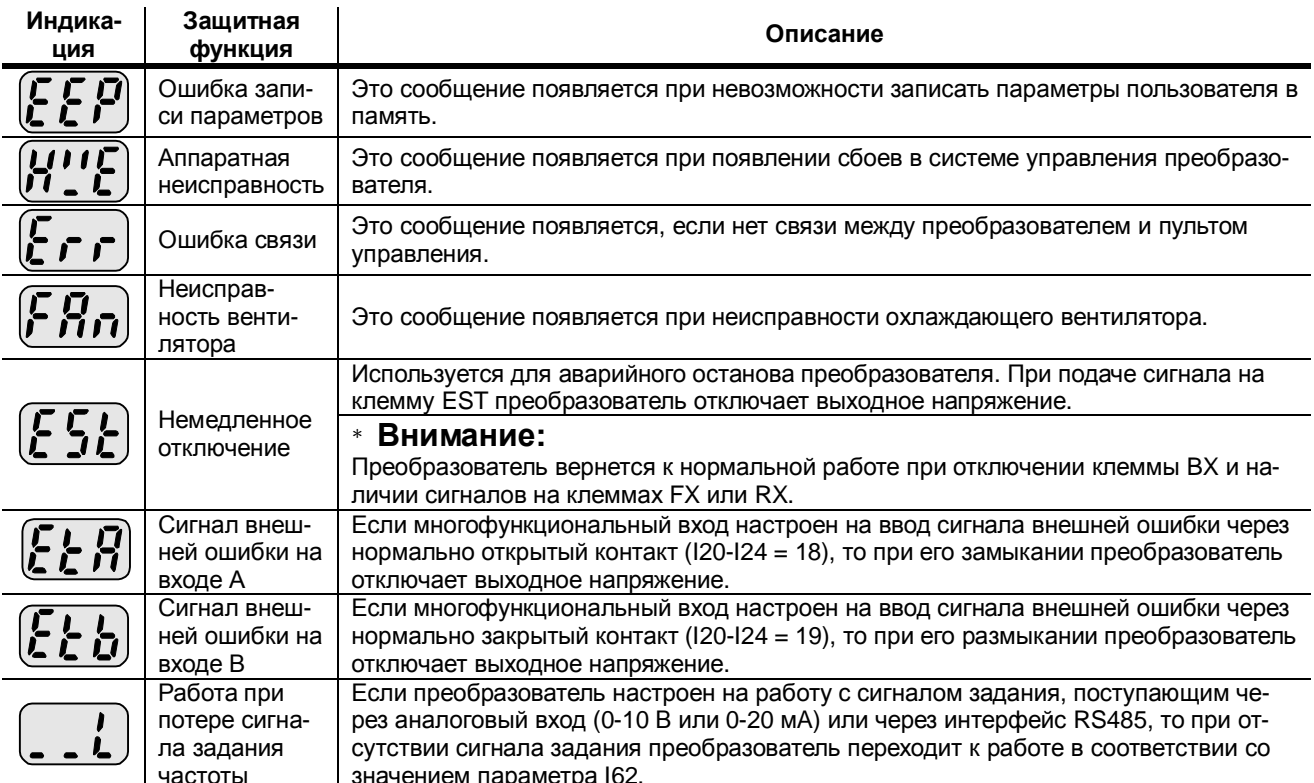

# 13.2. Устранение неисправностей

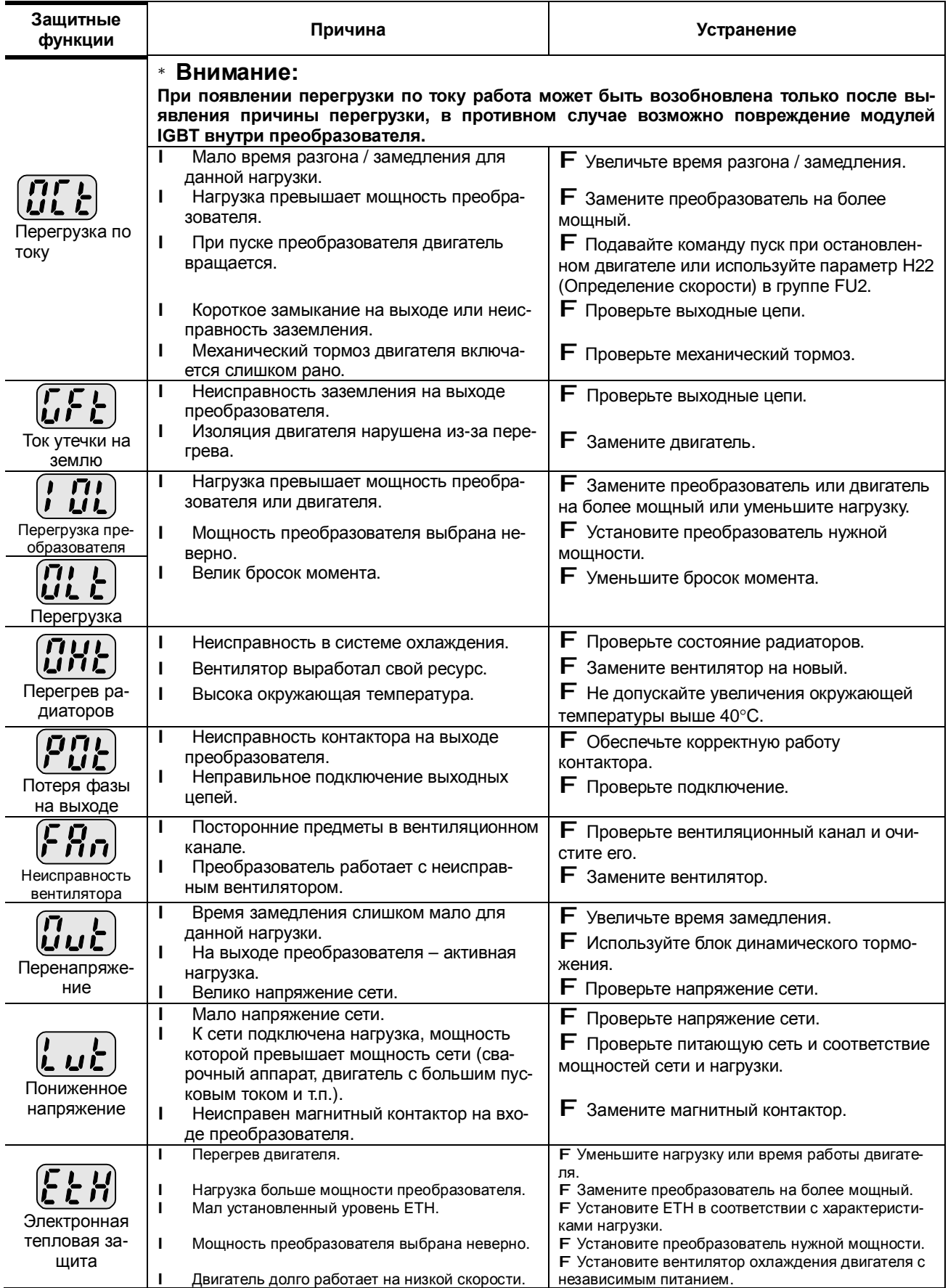

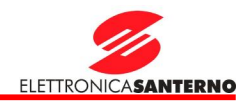

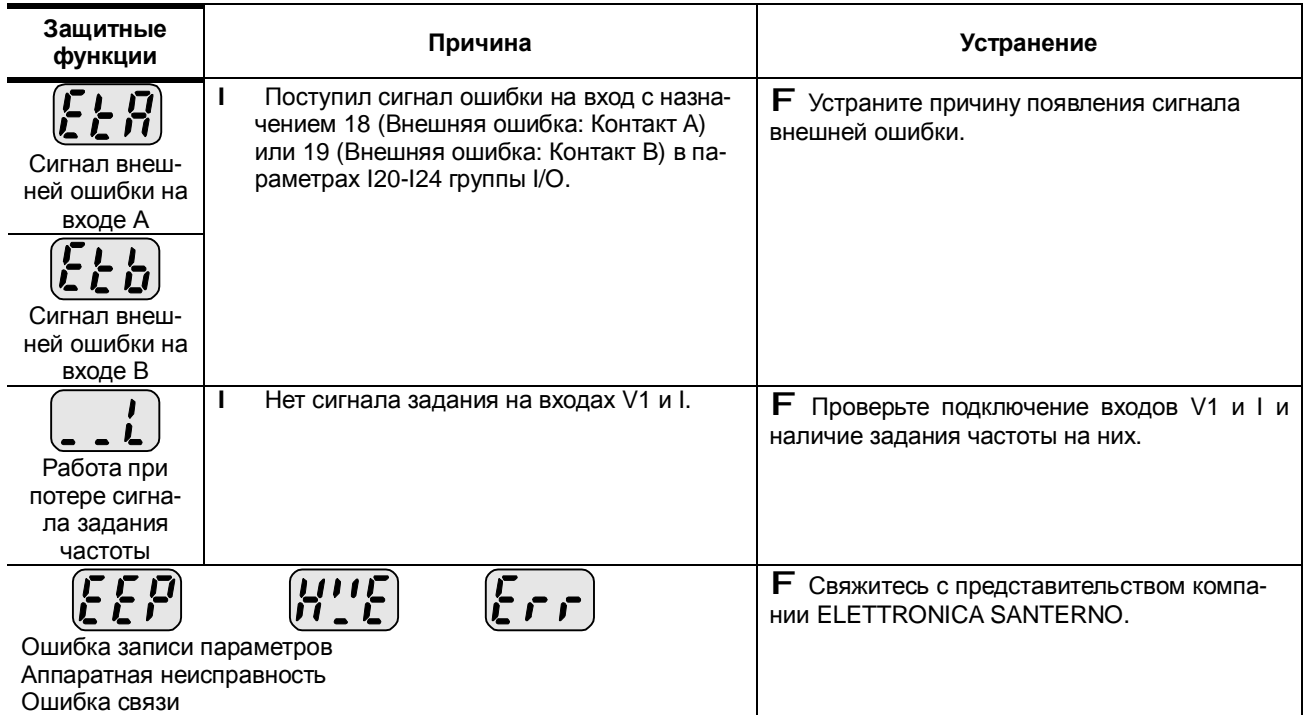

#### 13.3. Меры безопасности при проверках и обслуживании

# **ВНИМАНИЕ**

Перед началом работ по обслуживанию убедитесь в том, что питание преобразователя отключено. Перед началом работ по обслуживанию убедитесь в том, что конденсаторы цепи постоянного тока разряжены. Эти конденсаторы могут сохранять опасное напряжение даже после отключения напряжения питания. Перед началом работ проверьте напряжение между клеммами Р или Р1 и N при помощи тестера. В преобразователях серии Orion Drive имеются компоненты, чувствительные к статическому электричеству. Примите меры по защите от статических разрядов, прежде чем прикасаться к таким компонентам для проверки или установки.

Не заменяйте внутренние узлы и соединения. Не изменяйте конструкцию преобразователя.

#### 13.4. Необходимые проверки

T. Ежедневно

Ù

- **ü** Условия окружающей среды
- Исправность системы охлаждения Û.
- ü. Необычная вибрация или шум
- Необычный нагрев и изменение цвета Ü.
- Периодическая проверка ı
	- й Затяжка винтов и болтов, которые могут ослабнуть из-за вибрации, изменений температуры и т.д.
	- F. Убедитесь в их затяжке и подтяните при необходимости.
	- Ĥ Отсутствие посторонних предметов в системе охлаждения.
		- **F** Очистите систему охлаждения сжатым воздухом.
		- Вращение охлаждающего вентилятора, состояние конденсаторов и подключение магнитных контакторов.
		- E Замените указанные компоненты при наличии дефектов.

#### 13.5. Замена компонентов

Преобразователь состоит из большого количества электронных компонентов. Перечисленные ниже компоненты могут стареть в соответствии с их структурой и физическими характеристиками, что в свою очередь может привести к ухудшению функциональных характеристик и выходу преобразователя из строя. Для предупреждения этого указанные компоненты необходимо периодически заменять. В таблице указана периодичность замены. Лампы и другие компоненты с ограниченным сроком службы также необходимо заменять при периодических проверках.

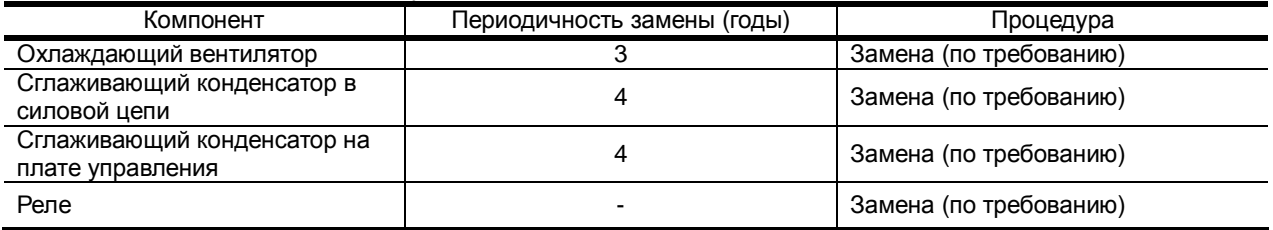

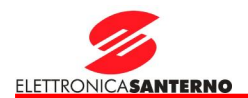

## **14. Спецификации**

## 14.1. Технические характеристики

#### **I** Входные и выходные характеристики

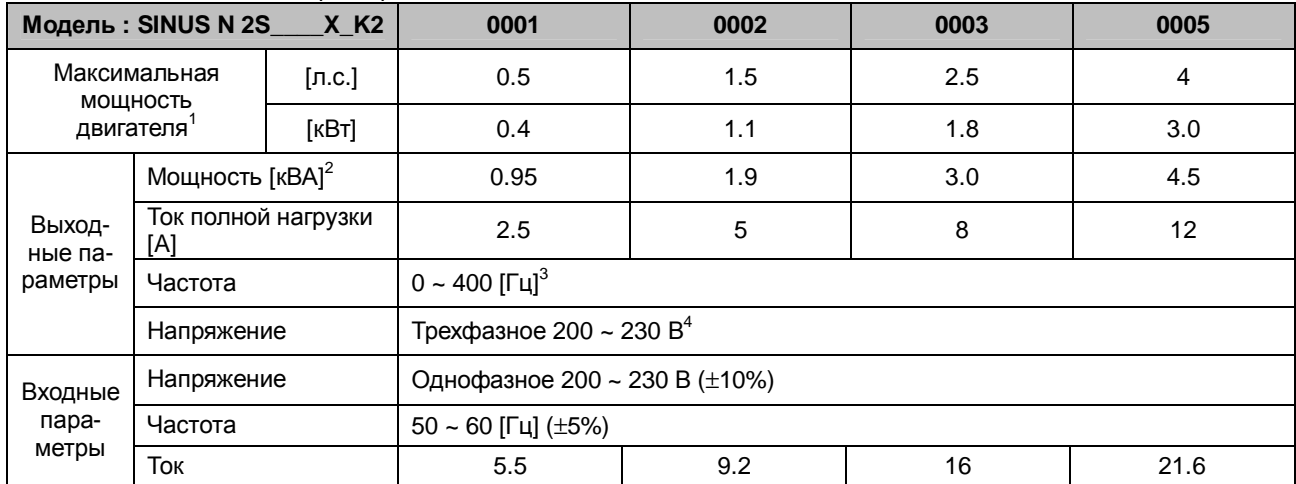

#### l Управление

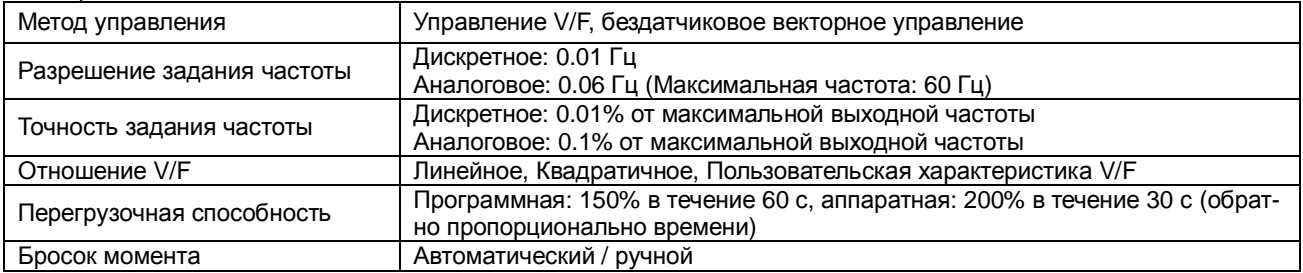

#### l Работа

ł

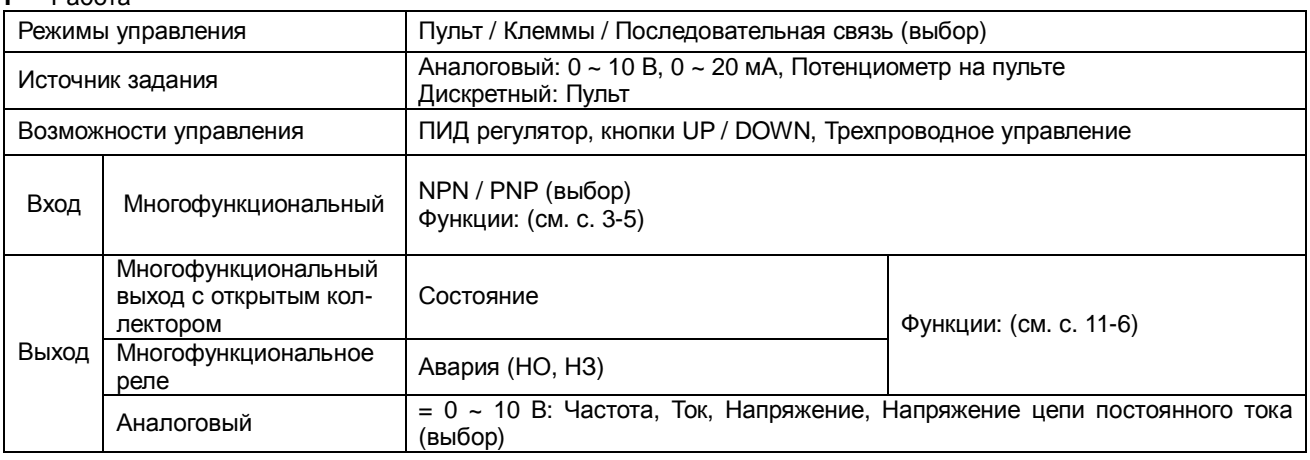

 $^{\text{\tiny{1}}}$  Определяет максимальную мощность стандартного 4-полюсного двигателя ELETTRONICA SANTERNO, который **У предолжательства подключить к данному преобразователю.**<br><sup>2</sup> Номинальное телесии

<sup>2</sup> Номинальная мощность при 220 В.

 $3$  Максимальная мощность при ZZO D.<br> $3$  Максимальная частота 300 Гц при H30 = 3 "Бездатчиковое векторное управление".

<sup>4</sup> Максимальное выходное напряжение не может быть больше входного. Можно задать выходное напряжение меньше входного.

# 14. Спецификации

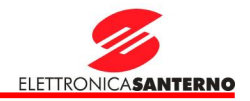

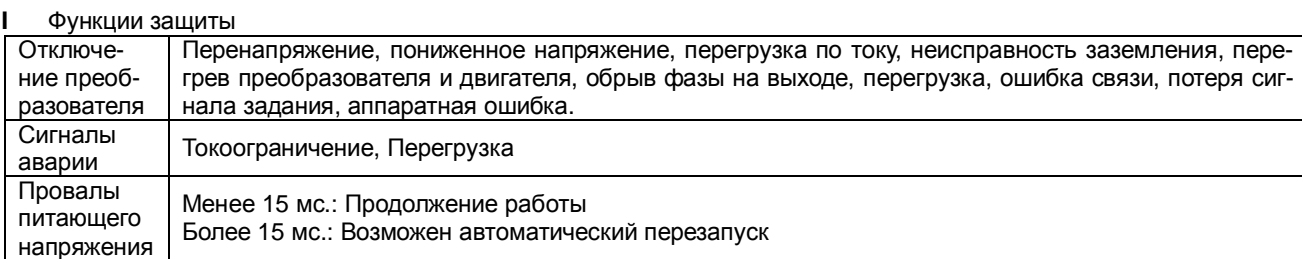

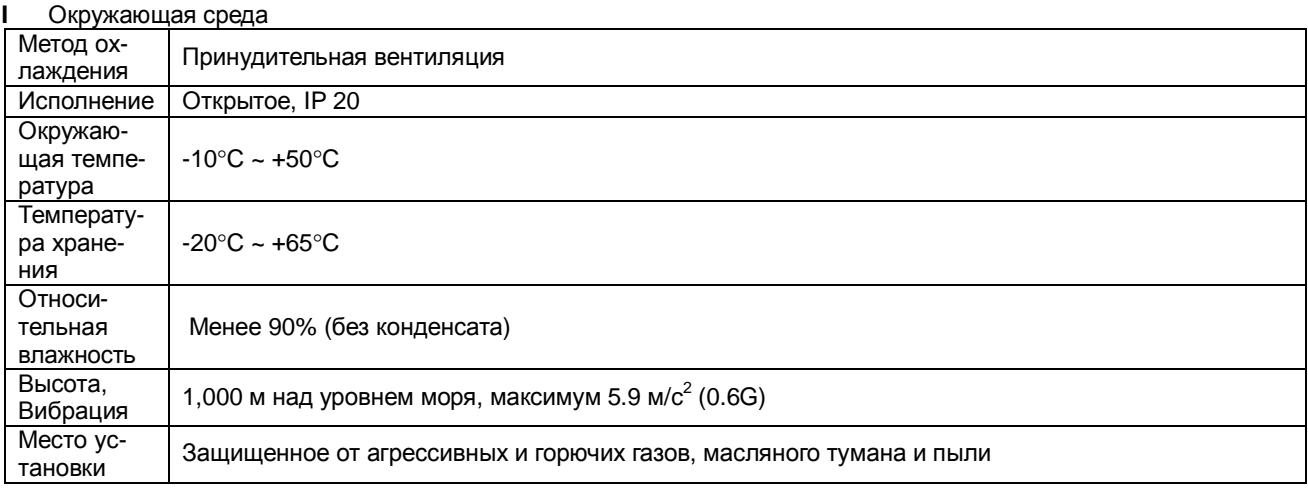

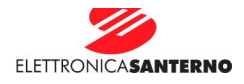

#### 14.2. Снижение мощности при повышении температуры

#### Ток нагрузки или частота коммутации

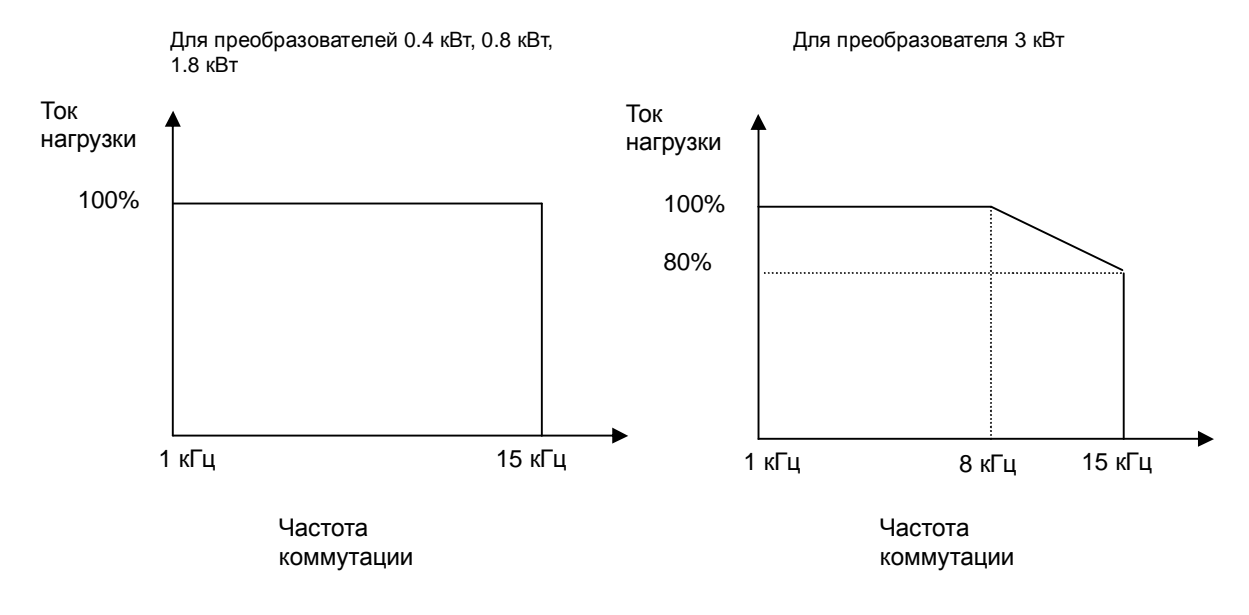

#### Примечания:

- 1. Данные характеристики справедливы при допустимой окружающей температуре. При установке прибора на панель выбирайте место с наилучшими условиями отведения тепла во избежание выхода окружающей температуры за допустимые пределы.
- 2. Данные характеристики основаны на предположении, что к преобразователю подключен двигатель номинальной мощности.

# **Посетите наш сайт:** <http://www.santerno.ru>

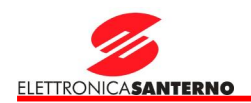

# **MODBUS-RTU SINUS N**

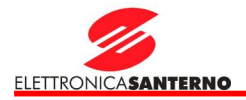

*Благодарим за приобретение опциональной платы ELETTRONICA SANTERNO Modbus-RTU!* 

# **ИНСТРУКЦИИ ПО БЕЗОПАСНОСТИ**

- Во избежание аварий и травм всегда выполняйте правила техники безопасности
- В данном руководстве комментарии, касающиеся обеспечения безопасности, делятся на следующие группы:

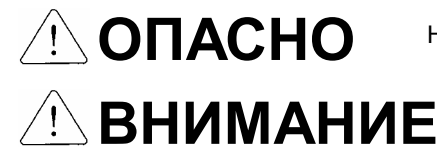

Неверные действия могут привести к серьезным травмам или смерти.

Неверные действия могут привести к легким и средним травмам и повреждению оборудования.

В данном руководстве используются два знака для обозначения опасных ситуаций:

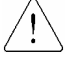

Указывает на потенциальную опасность при определенных условиях. Прочтите рекомендации и строго следуйте им.

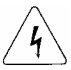

Указывает на опасность поражения электрическим током при определенных условиях. Необходимо внимательно отнестись к возможности наличия опасного напряжения.

Храните руководство по эксплуатации под рукой.

# **ОПАСНО**

- **Не прикасайтесь к CMOS-компонентам, пока плата не заземлена.**  Электрический разряд может повредить CMOS-компоненты.
- **Не заменяйте кабель связи при поданном на преобразователь питании.**  В противном случае возможна ошибка подключения и выход платы из строя.
- **Тщательно подключайте к преобразователю опциональную плату.**  Плохое соединение может привести к выходу платы из строя.
- **Проверьте единицы измерения при вводе значений параметров.**  В противном случае возможны серьезные сбои в работе.

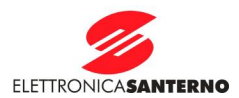

# **1. Введение**

При наличии опциональной платы MODBUS-RTU преобразователь SINUS N может быть подключен к сети, использующей этот протокол.

При использовании компьютера возможна работа под управлением программы пользователя, просмотр и изменение параметров.

# **1.1 Возможности интерфейса RTU**

- связь привода с компьютером любого производителя.
- подключение до 16 приводов к одной многоточечной сети.
- помехоустойчивость

Возможно использование конверторов RS232-485 любого типа. Однако настоятельно рекомендуется использование конверторов со встроенной функцией автоматического контроля RTS. Спецификации конверторов зависят от производителя. Подробнее с ними можно ознакомиться в соответствующем руководстве пользователя.

# **1.2 Перед установкой**

Перед началом работы внимательно изучите данное руководство. В противном случае возможно получение травм и повреждение оборудования.

# **2. Спецификации**

## **2.1 Функционирование**

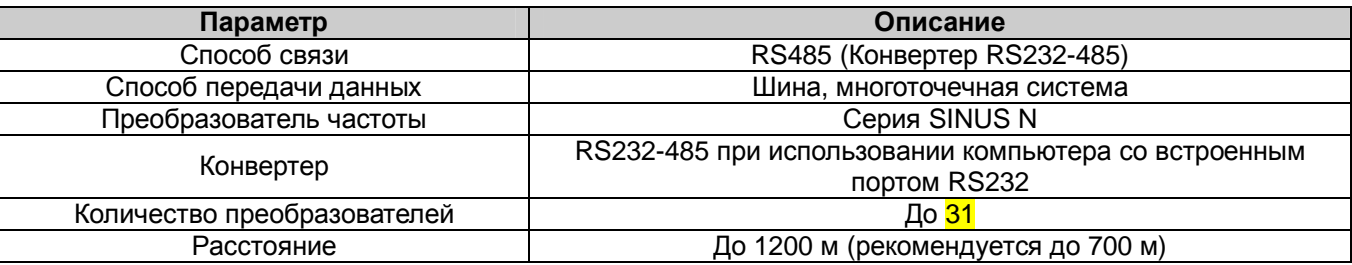

## **2.2 Спецификация аппаратной части**

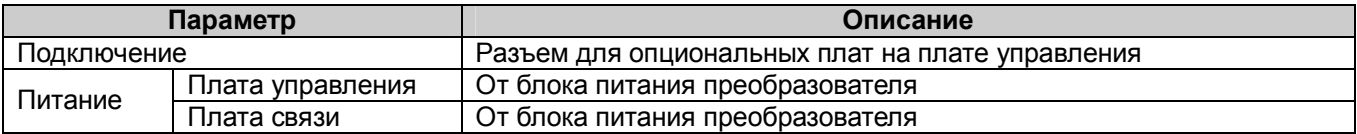

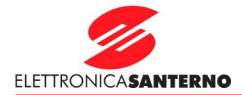

# **2.3 Спецификация параметров связи**

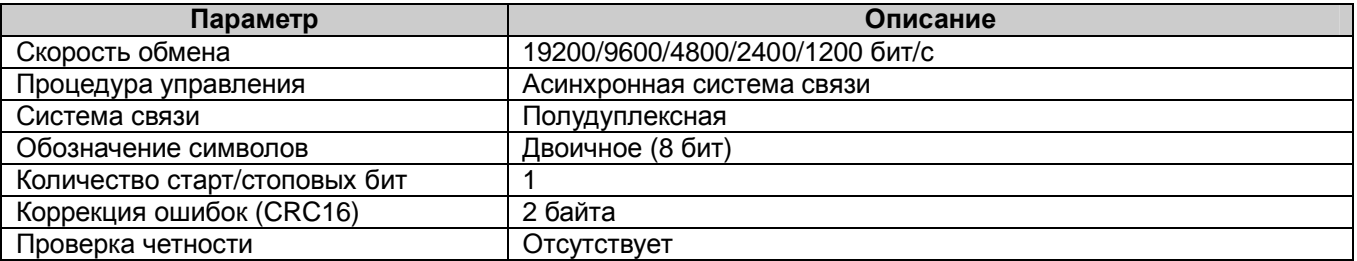

# **3. Описание**

# **3.1 Расположение компонентов**

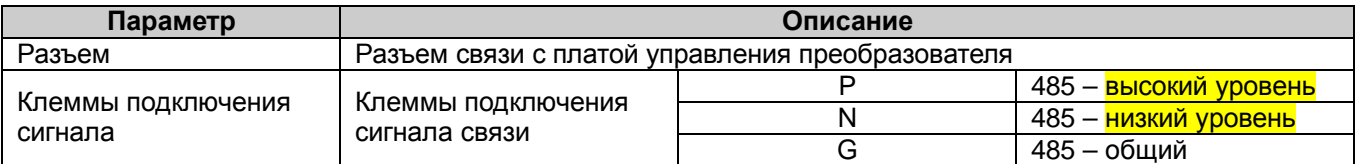

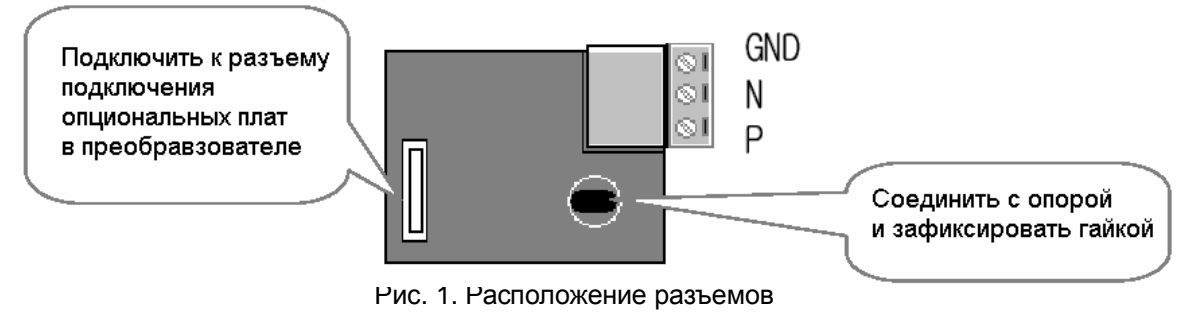

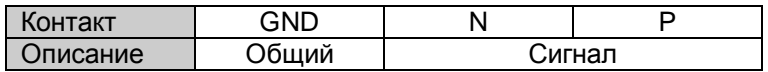

# **4. Установка**

# **4.1 Установка платы последовательной связи**

- (1) Подключите опциональную плату к плате управления преобразователя (см. рис. 2). Проверьте положение опоры. Неправильная установка приведет к некорректному подключению опциональной платы.
- (2) Дважды проверьте правильность установки платы, затем подайте питание на преобразователь.
- (3) По окончании установки и ввода параметров отключите питание перед подключением конвертера.
- (4) Установите перемычку для включения оконечного резистора, если данная плата является последней в сети (см. рис. 3).
- (5) После выполнения пунктов (1)-(4) установите параметры последовательной связи в соответствии с таблицей ниже.

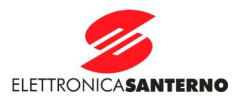

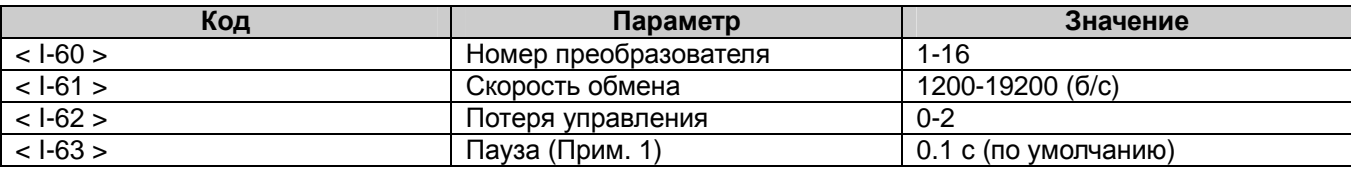

Примечание 1. Используется для аварийного останова при отсутствии связи между преобразователем и ведущим устройством. Включается в том случае, если связь пропала на указанное время, что означает потерю управления преобразователем. Используйте данную функцию для обеспечения безопасности.

(6) Отключите питание преобразователя перед подключением конвертора по окончании ввода параметров.

## 4.2 Монтаж платы последовательной связи

(1) Процедура установки платы для моделей SINUS N 2S0001 - 2S0002

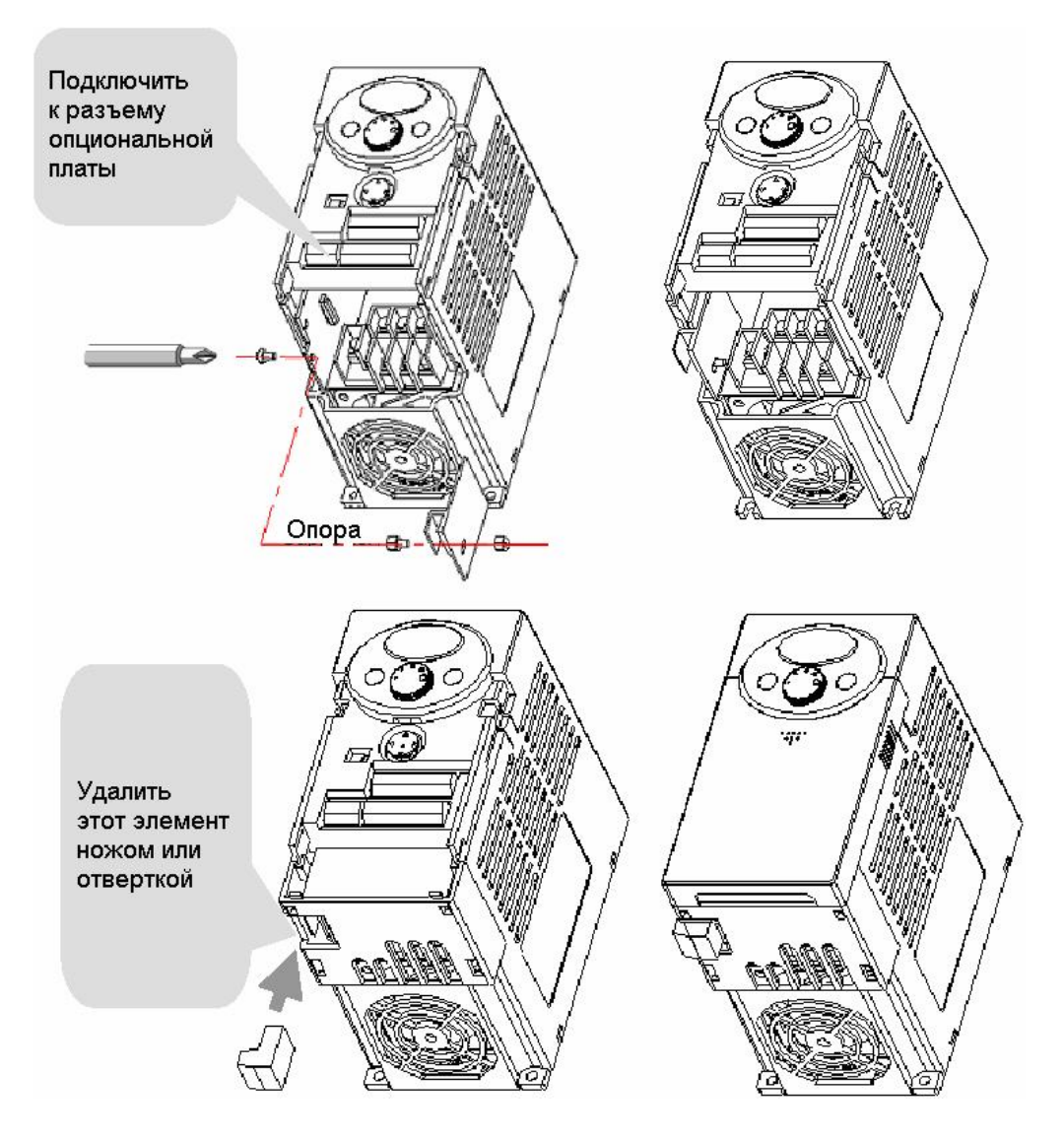

Рис. 2. Установка платы MODBUS-RTU
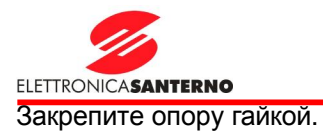

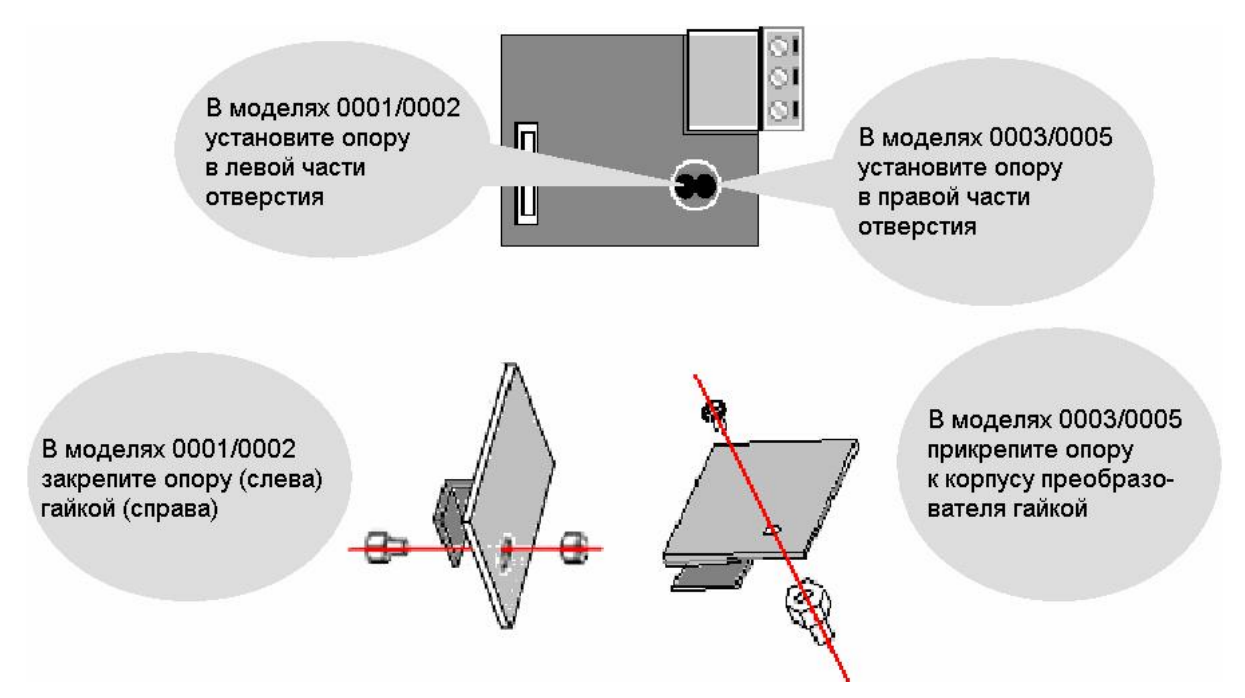

В опциональной плате имеется двойное отверстие для крепления. Левая часть отверстия используется для крепления в моделях SINUS N 0001/0002, а правая – в моделях SINUS N 0003/0005.

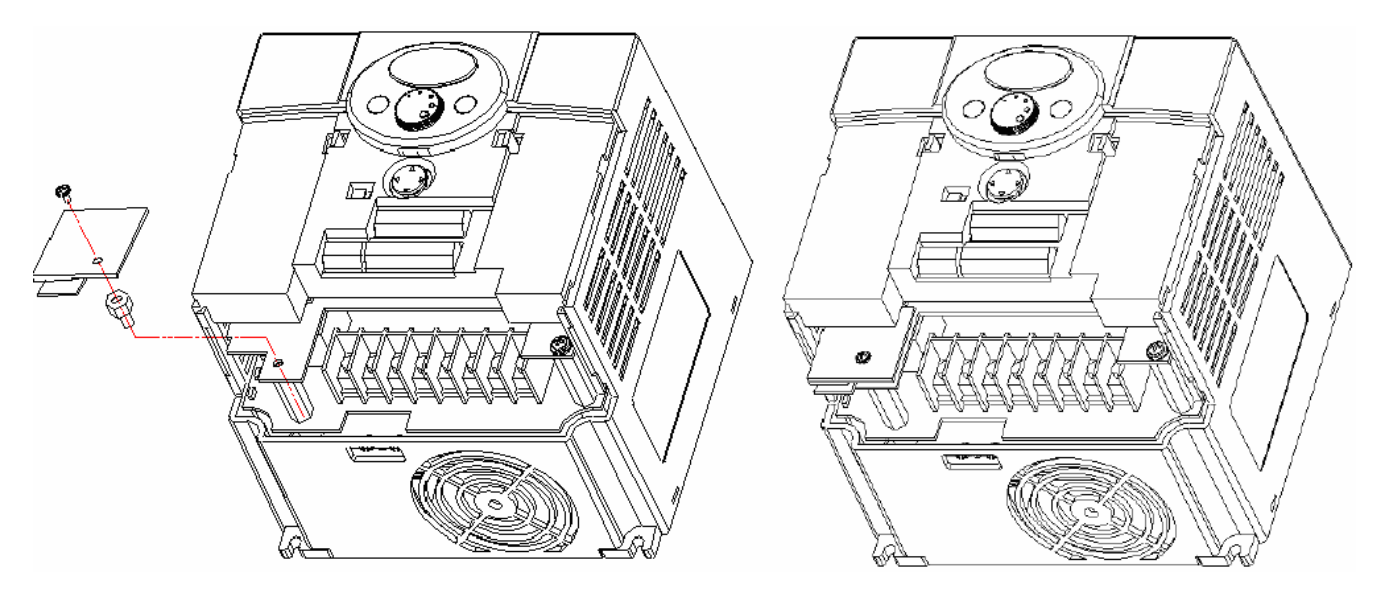

При установке опциональной платы в модели SINUS N 0003/0005, показанные выше, отверните болт на разъеме крепления опциональной платы и заверните его в опору на корпусе преобразователя. Перед креплением опциональной платы удалите пластиковую заглушку при помощи ножа или отвертки. Установка платы в модели SINUS N 0001/0002 выполняется аналогично.

Подключите опциональную плату к преобразователю, установите нижнюю крышку и закрепите опору. Снятие опциональной платы производится в обратной последовательности.

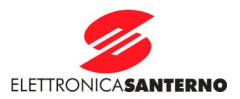

#### $4.3$ Установка конвертора RS232-485

Процедура установки зависит от производителя. Воспользуйтесь соответствующим руководством по эксплуатации.

#### $4.4$ Соединение компьютера, конвертора и опциональной платы

4.4.1 Конфигурация системы

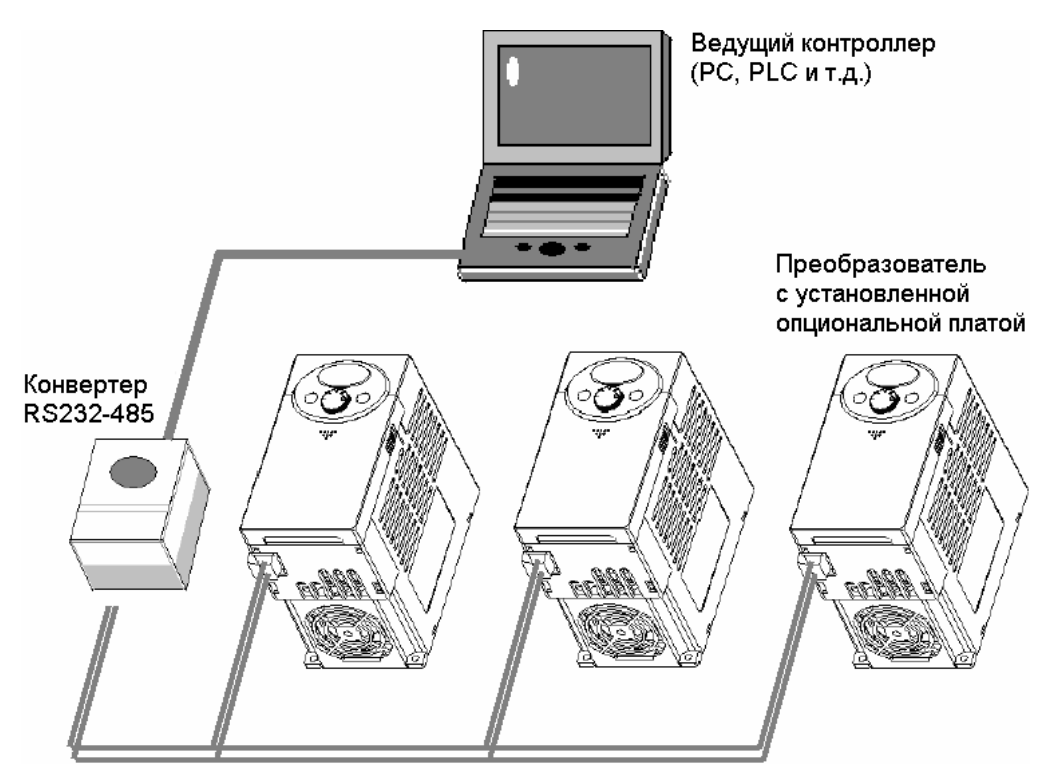

Рис. 2. Конфигурация системы

# Максимальное количество подключенных преобразователей: 16 # Длина линии связи: до 1200 м (не рекомендуется превышать длину 700 м)

# 5. Протокол связи

(1) Используйте открытый протокол MODBUS-RTU

Компьютер или другое управляющее устройство выступает в роли ведущего, а преобразователь - ведомого. Преобразователь отвечает на запросы чтения / записи, поступающие от ведущего.

#### $5.1$ Поддерживаемые функции

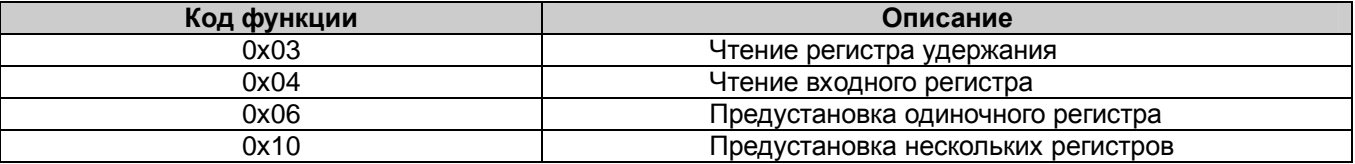

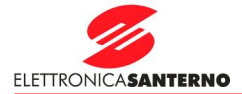

# 5.2 Неподдерживаемые функции

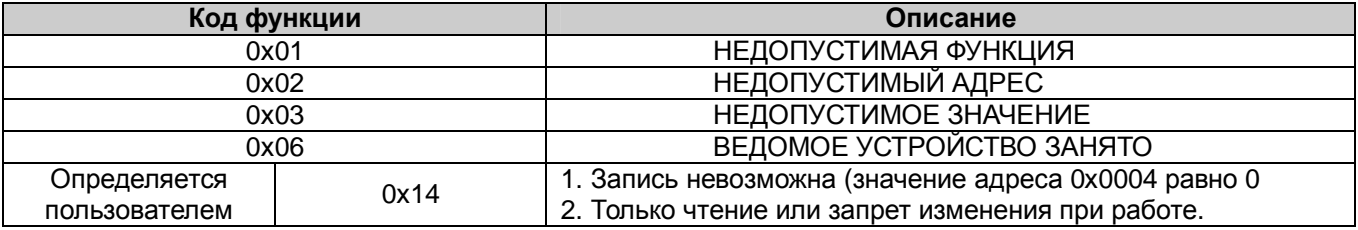

## 5.3 Скорость обмена

1200, 2400, 4800, 9600, 19200 бит/с (по умолчанию - 9600)

# 6. Поиск и устранение неисправностей

## 6.1 Связь не устанавливается

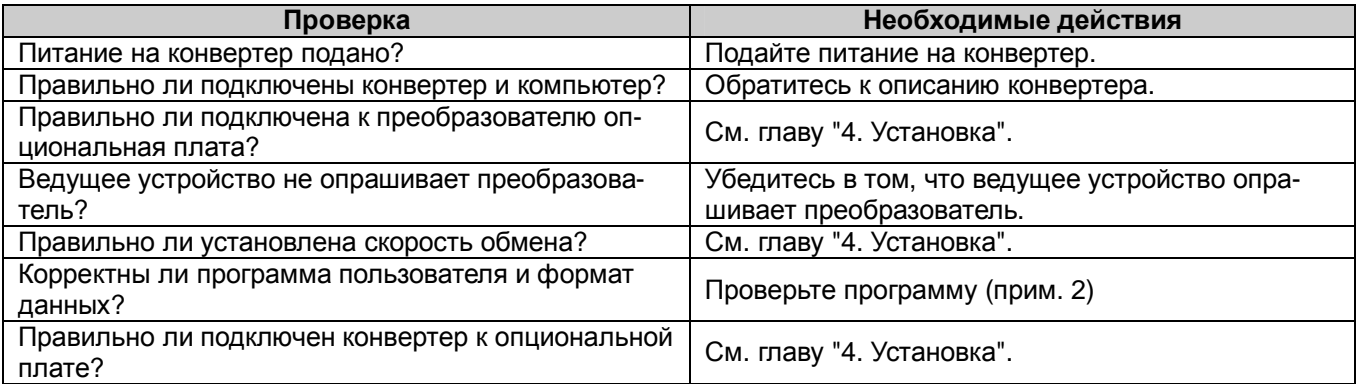

Прим. 2: Программа пользователя - это пользовательское программное обеспечение для компьютера.

## Коды параметров (шестнадцатеричные)

< Общие параметры > - Параметры, доступные независимо от модели преобразователя (прим. 3)

### и Общие параметры

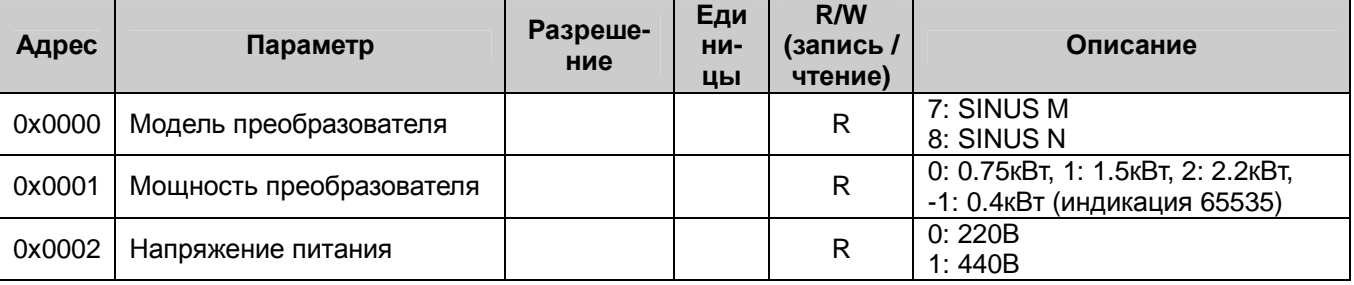

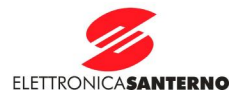

## и Общие параметры

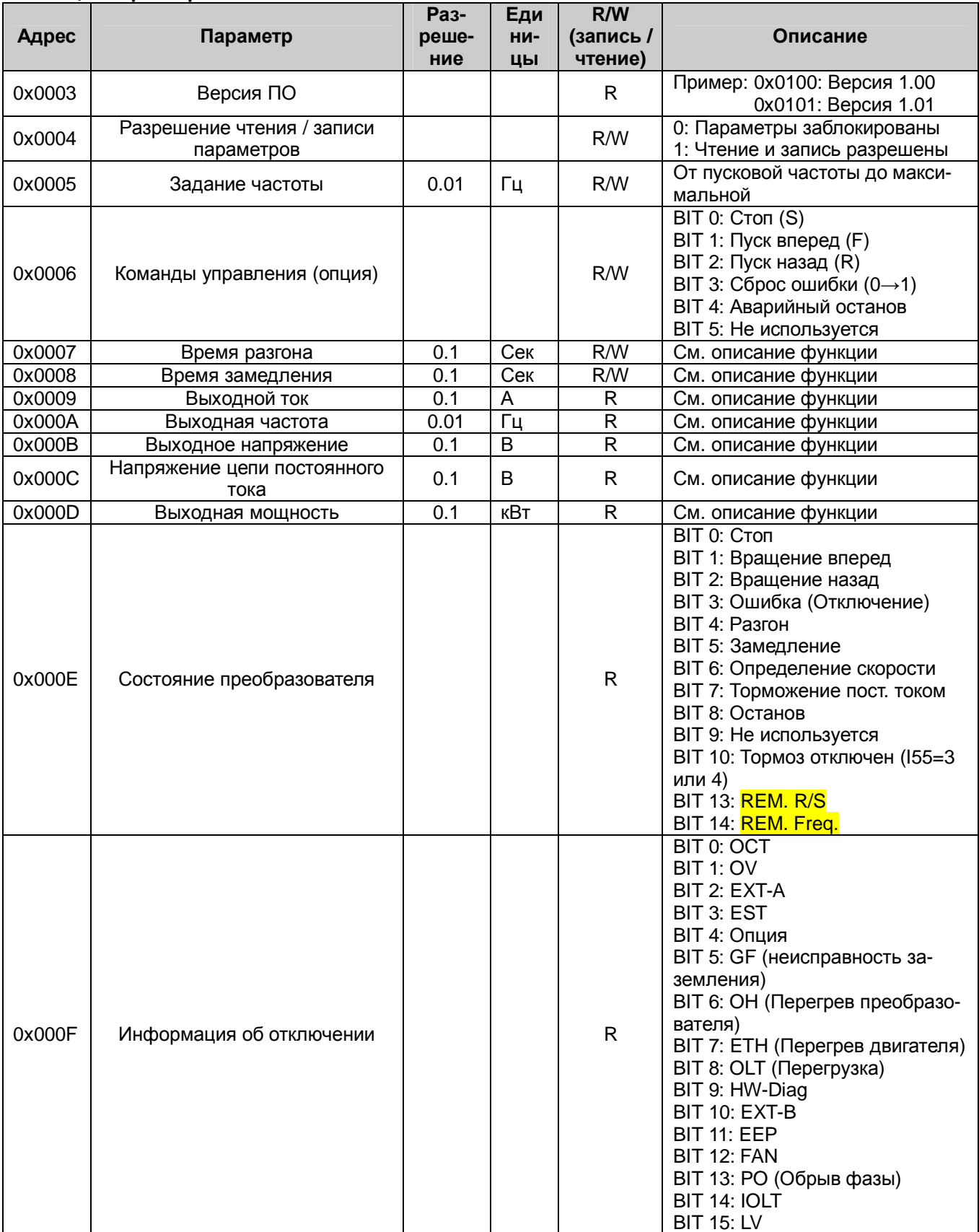

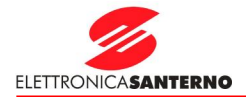

### **u Общие параметры**

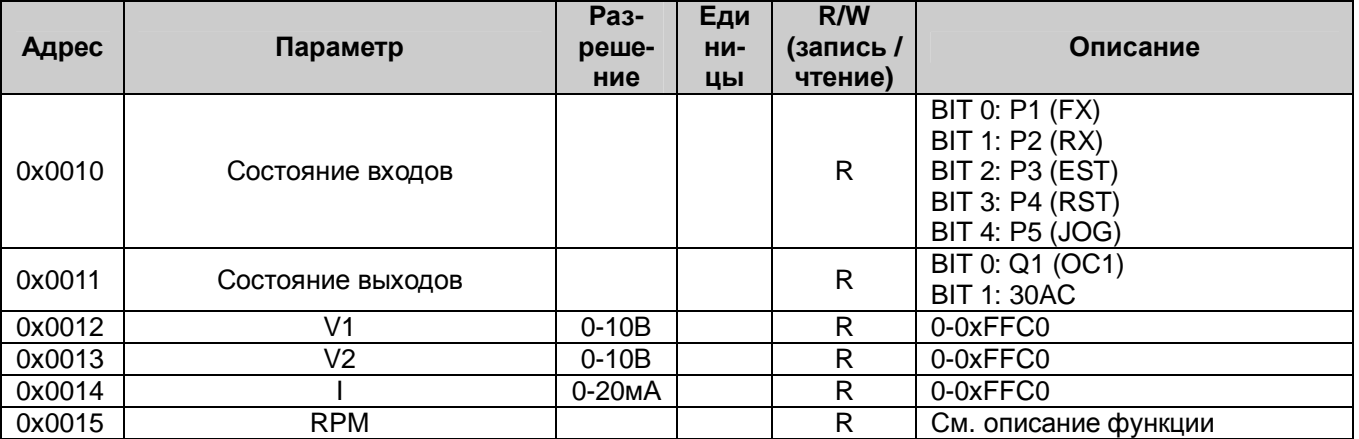

Прим. 3: Изменение значений общих параметров сохраняется до выключения питания преобразователя или поступления команды Сброс. Однако эти изменения влияют на параметры других групп, изменения которых сохраняются после отключения питания или поступления команды Сброс.

Прим. 4: Версия ПО в группе общих параметров отображается 16-битным числом, а параметры – 10 битным.

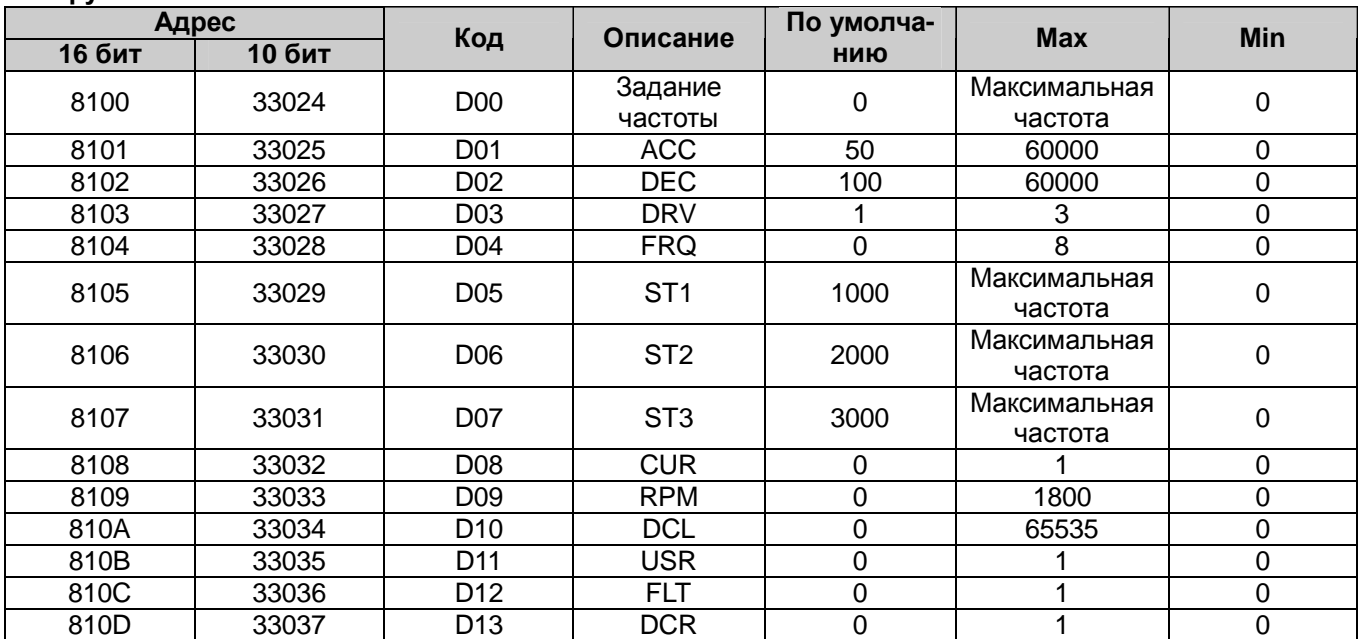

### **u Группа DRV**

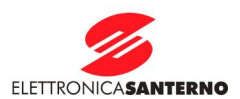

# **u Группа F**

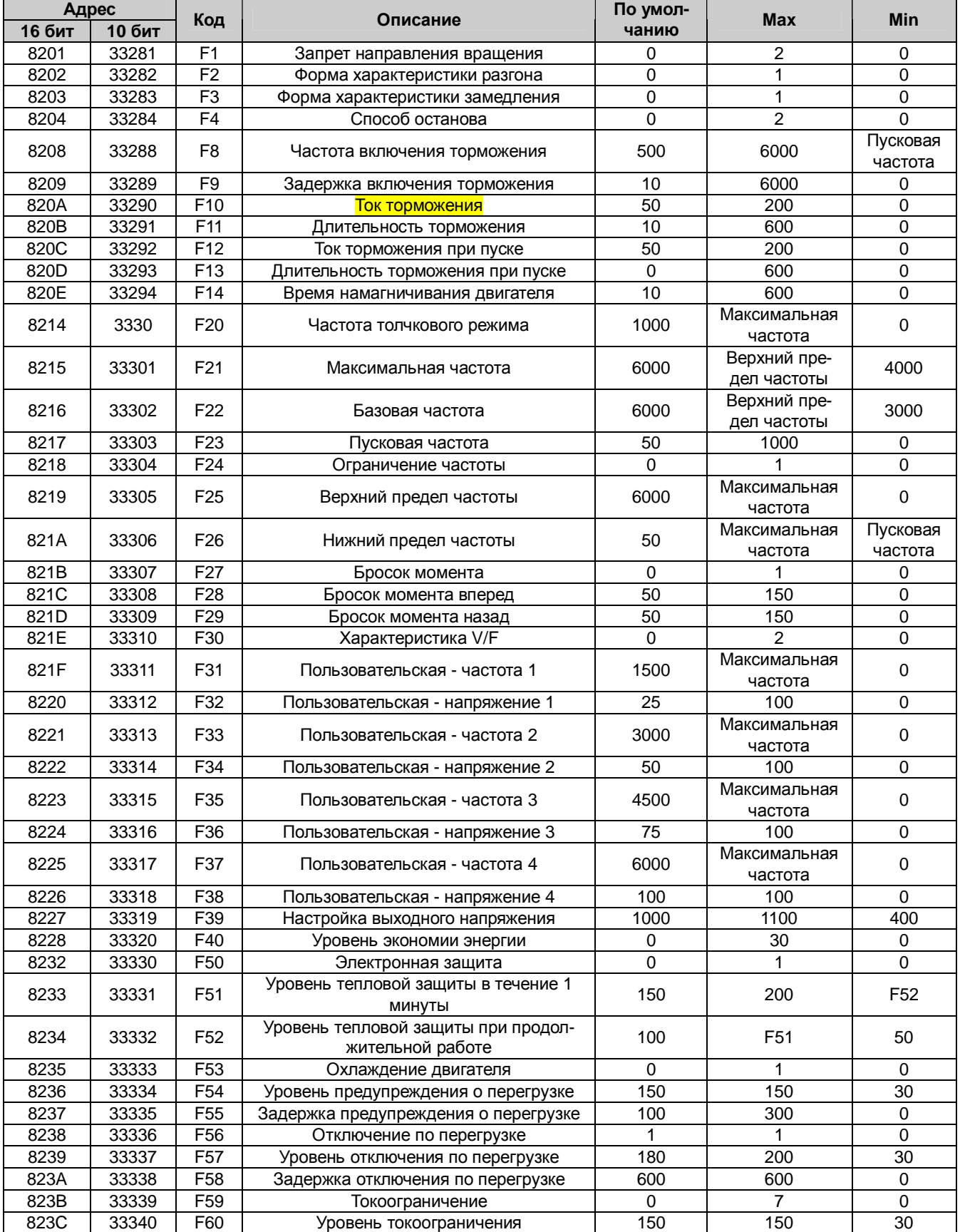

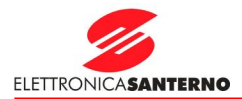

# **u Группа H**

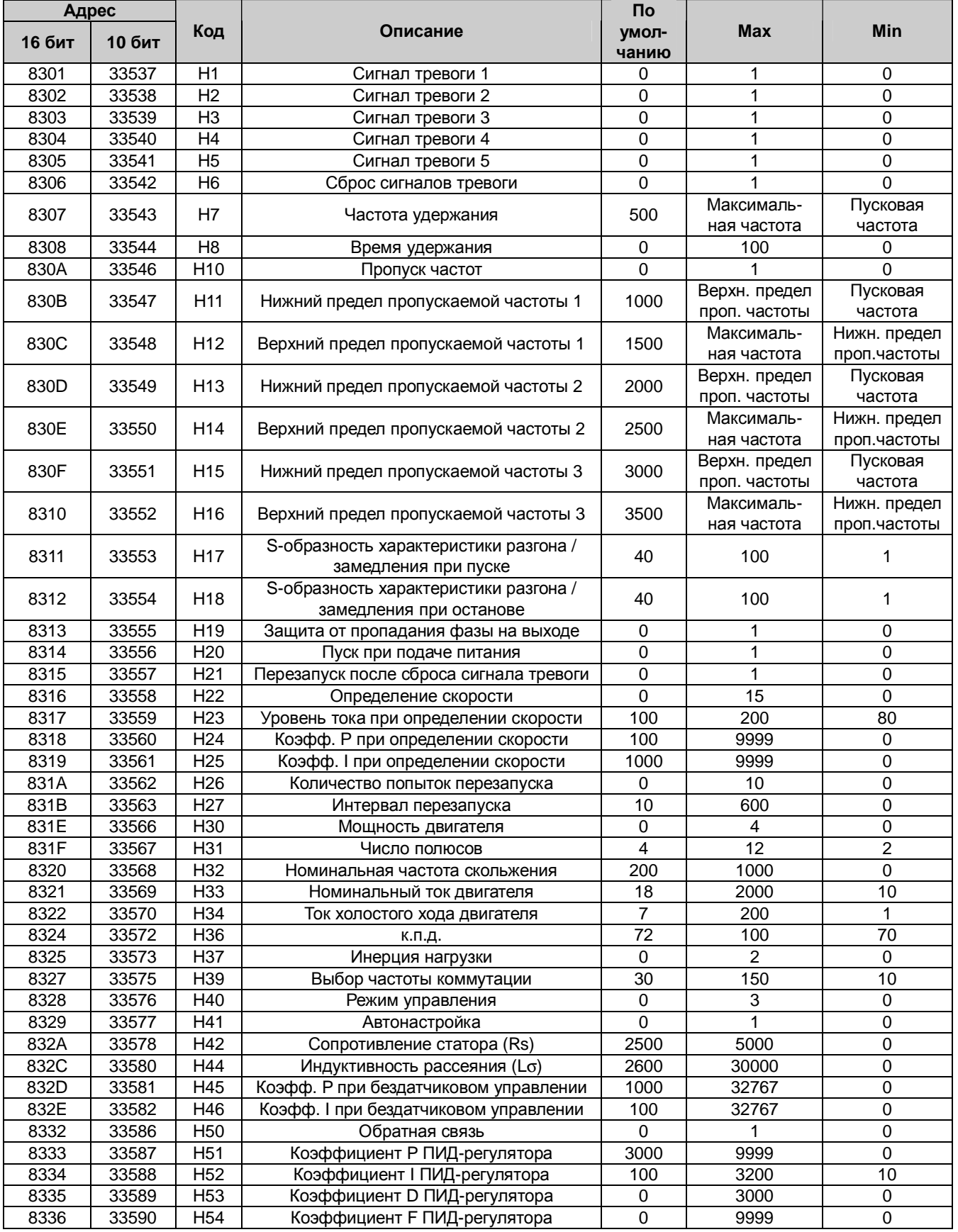

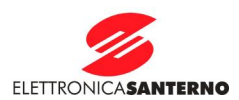

# **u Группа H**

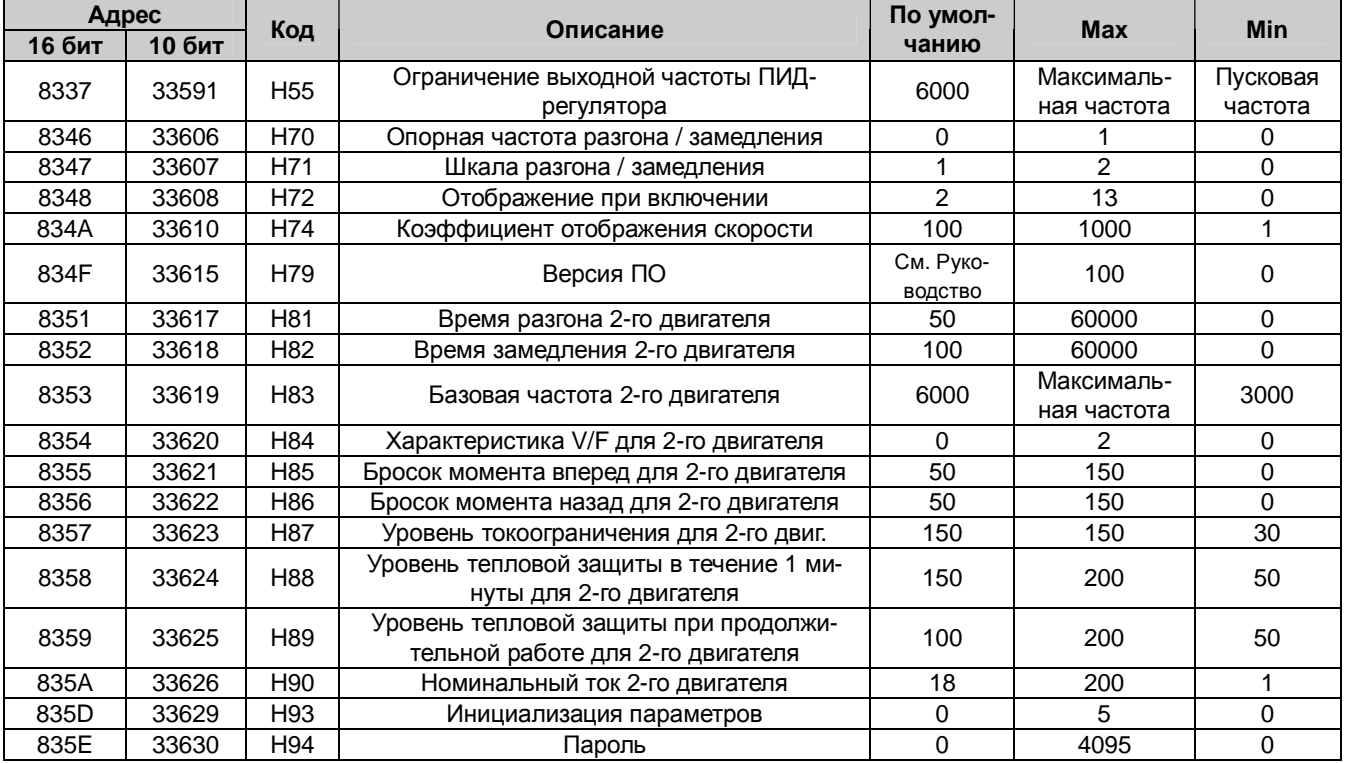

## **u Группа I**

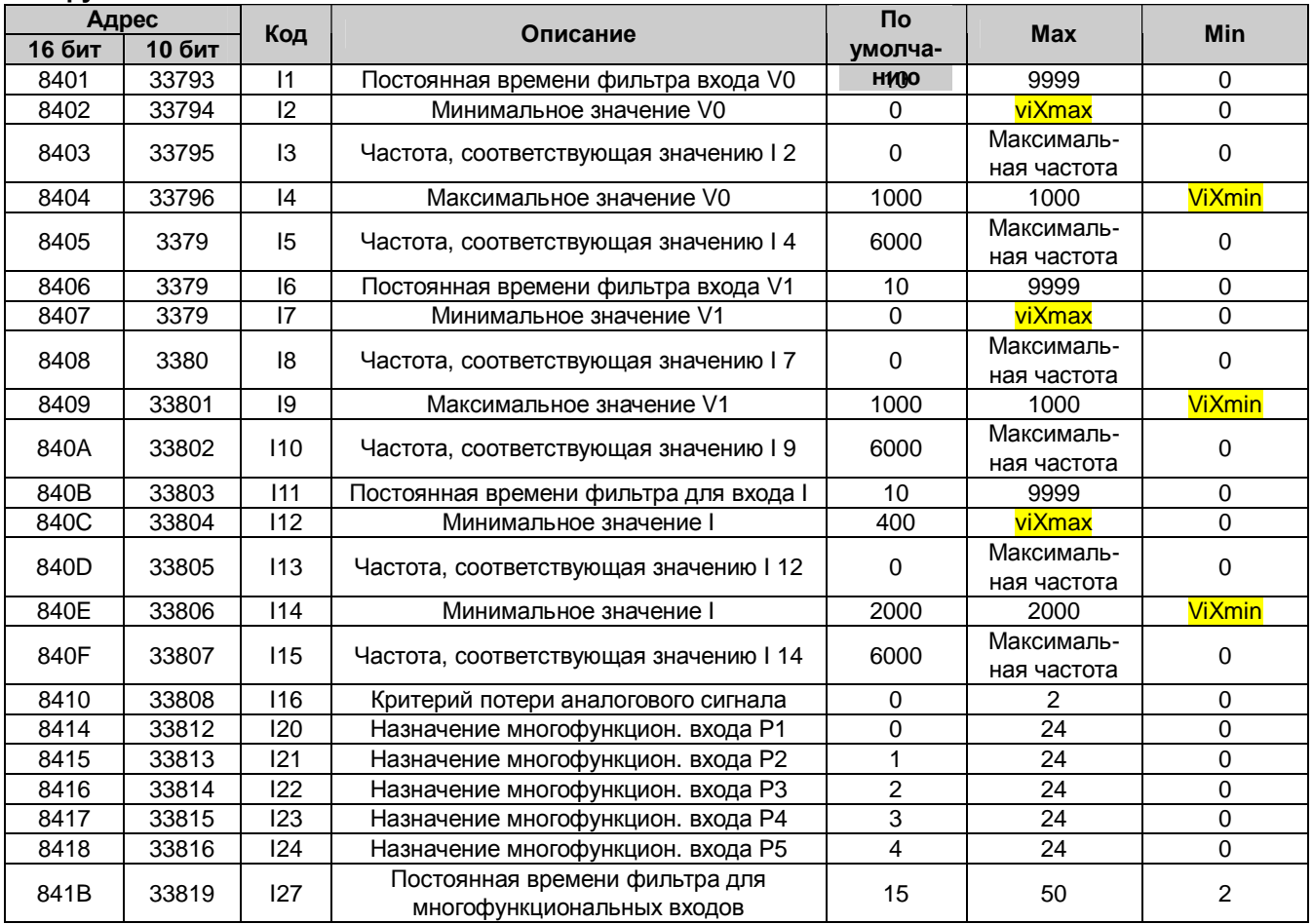

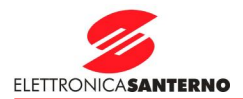

# **u Группа I**

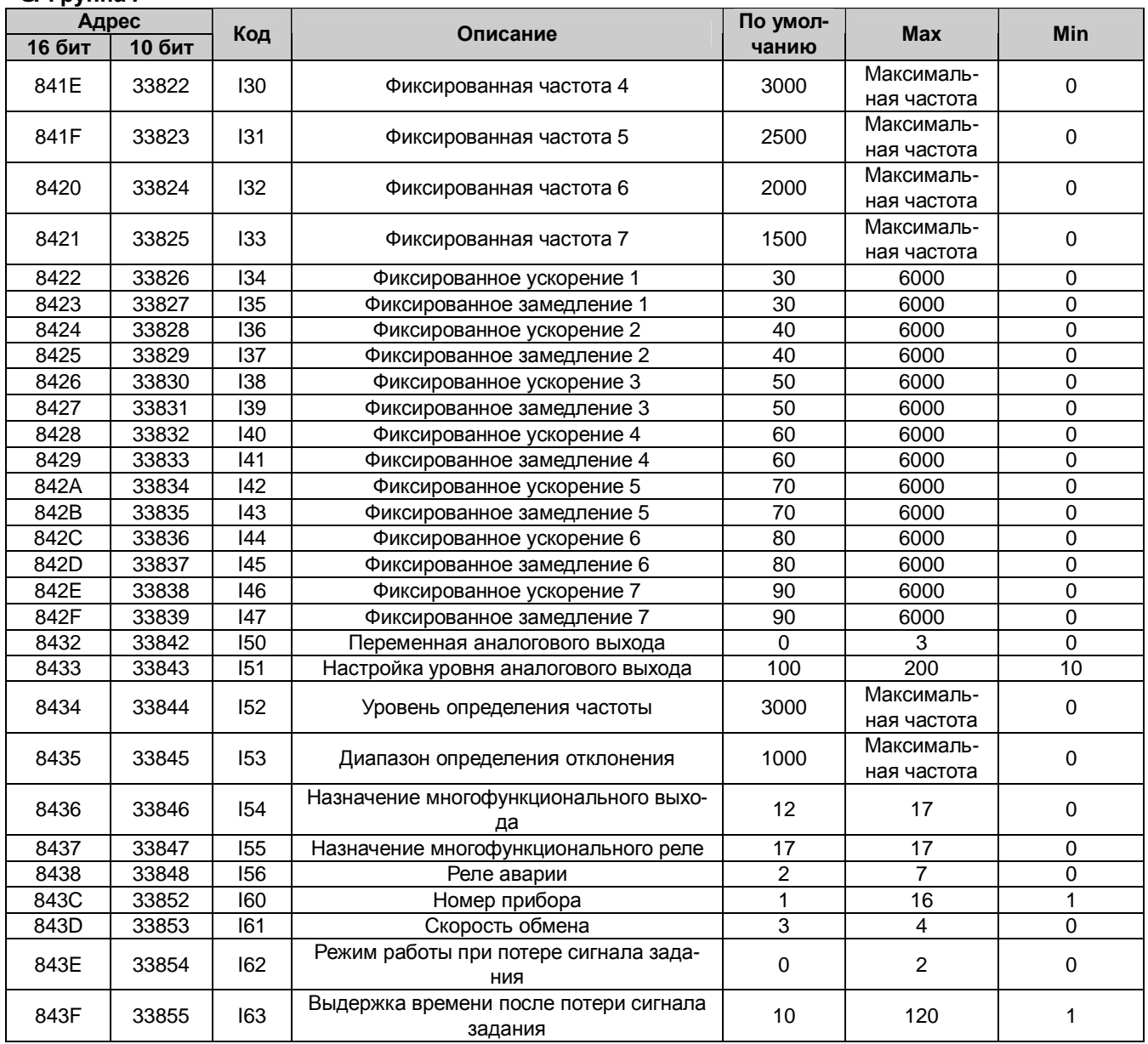